## **Περιεχόμενα**

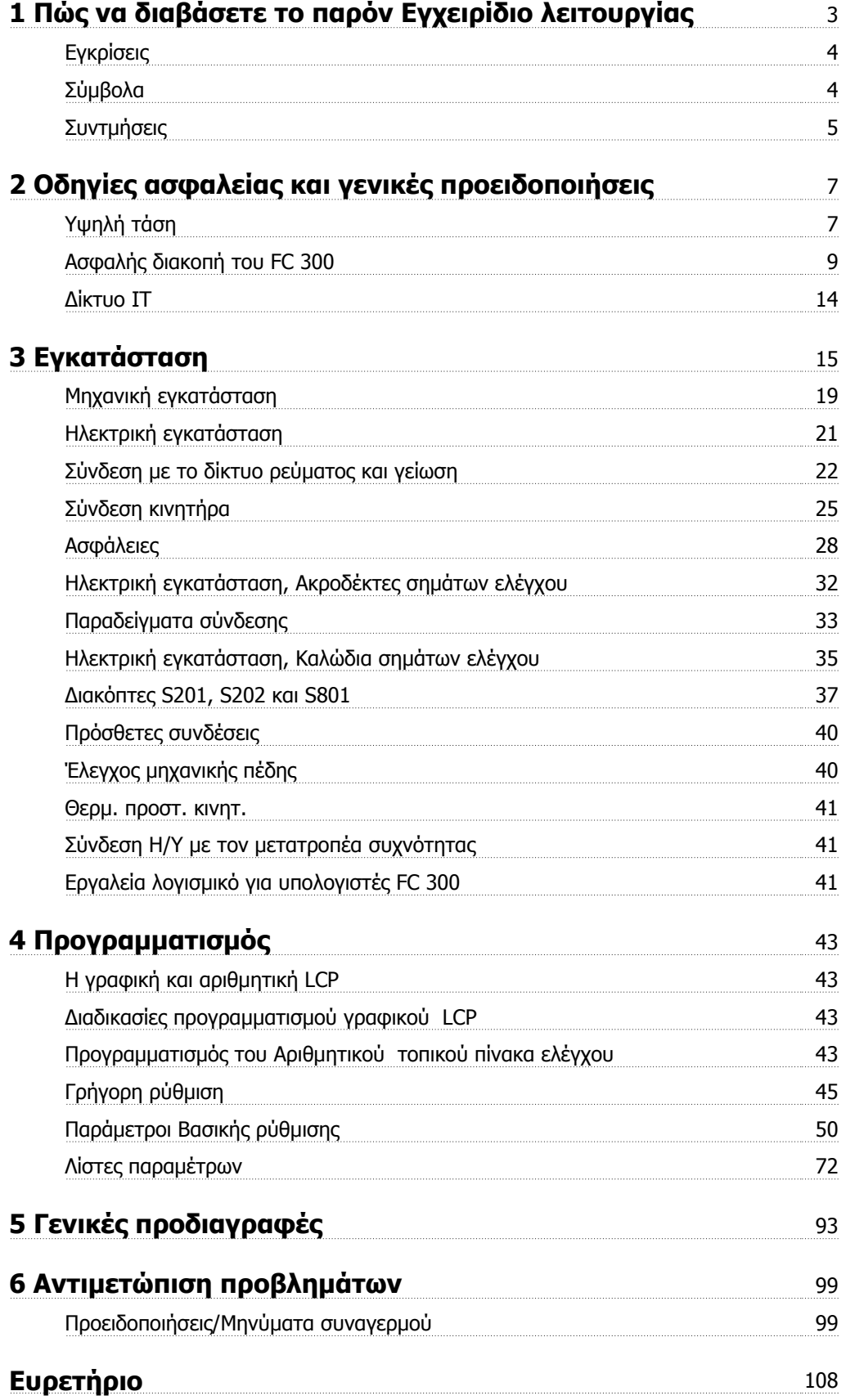

1 Πώς να διαβάσετε το παρόν Εγχειρίδιο λειτουργίας

Οδηγίες λειτουργίας του VLT® AutomationDrive FC 300

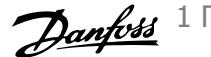

## **1 Πώς να διαβάσετε το παρόν Εγχειρίδιο λειτουργίας**

**VLT AutomationDrive Οδηγίες λειτουργίας Έκδοση λογισμικού: 5.8x**

Αυτές οι Οδηγίες λειτουργίας μπορούν να χρησιμοποιηθούν για όλους VLT AutomationDrive τους μετατροπείς συχνότητας με λογισμικό έκδοσης 5.8x.

Μπορείτε να δείτε τον αριθμό έκδοσης λογισμικού στην παρ. 15-43 Έκδοση λογισμικού.

### **1.1.1 Πώς να διαβάσετε αυτές τις οδηγίες λειτουργίας**

Το VLT AutomationDrive έχει σχεδιαστεί για την παροχή υψηλής απόδοσης άξονα σε ηλεκτρικούς κινητήρες. Διαβάστε προσεκτικά το παρόν εγχειρίδιο για τη σωστή χρήση. Ο εσφαλμένος χειρισμός του μετατροπέα συχνότητας μπορεί να προκαλέσει την εσφαλμένη λειτουργία του ή σχετικού εξοπλισμού, να μειώσει τη διάρκεια ζωής του και άλλα προβλήματα.

Αυτές οι οδηγίες λειτουργίας θα σας βοηθήσουν κατά την πρώτη επαφή, την εγκατάσταση, τον προγραμματισμό και την επίλυση των προβλημάτων του VLT AutomationDrive.

Το VLT AutomationDrive υπάρχει σε δύοεπίπεδα απόδοσης αξονα. FC 301 κυμαίνεται από βαθμιδωτό (U/f) έως VVC+ και αφορά σε ασύγχρονους κινητήρες μόνο. FC 302 είναι ένας μετατροπέας συχνότητας υψηλής απόδοσης για ασύγχρονούς κινητήρες και χρησιμοποιείται σε διάφορες αρχές ελέγχου κινητήρα, όπως βαθμιδωτό (U/f), VVC+ και έλεγχο κινητήρα διανύσματος ροής.

Αυτές οι οδηγίες λειτουργίας καλύπτουν τα FC 301 και FC 302. Στα σημεία που πληροφορίες αφορούν και τις δύο σειρές, αναφέρουμε το FC 300. Διαφορετικά, αναφέρουμε συγκεκριμένα το FC 301 ή το FC 302.

Το κεφάλαιο 1, **Πώς να διαβάσετε αυτές τις Οδηγίες λειτουργίας**, αποτελεί την εισαγωγή του εγχειριδίου και περιλαμβάνει πληροφορίες σχετικά με τις εγκρίσεις, τα σύμβολα και τις συντμήσεις που χρησιμοποιούνται.

Το κεφάλαιο 2, **Οδηγίες ασφαλείας και γενικές προειδοποιήσεις**, περιέχει οδηγίες σχετικά με το σωστό χειρισμό του FC 300.

Το κεφάλαιο 3, **Εγκατάσταση**, σας παρουσιάζει τον τρόπο της μηχανικής και της τεχνικής εγκατάστασης.

Το κεφάλαιο 4, **Διαδικασίες προγραμματισμού**, παρουσιάζει τον τρόπο χειρισμού και προγραμματισμού του FC 300 μέσω του LCP.

Το κεφάλαιο 5, **Γενικές προδιαγραφές** , περιέχει τα τεχνικά στοιχεία για το FC 300.

Το κεφάλαιο 6, **Αντιμετώπιση προβλημάτων**, βοηθάει στην επίλυση προβλημάτων που μπορεί να προκύψουν κατά τη χρήση του FC 300.

#### **Διαθέσιμη βιβλιογραφία για FC 300**

- **-** Στις οδηγίες λειτουργίας VLT AutomationDrive παρέχονται οι απαραίτητες πληροφορίες για τη λειτουργία του ρυθμιστή στροφών.
- **-** Ο Οδηγός Σχεδίασης Εφαρμογών του VLT AutomationDrive περιέχει όλες τις τεχνικές πληροφορίες για το σχεδιασμό του ρυθμιστή στροφών και τις εφαρμογές, συμπεριλαμβανομένων των επιλογών παλμογεννήτριας και ρελέ.
- **-** Το Εγχειρίδιο λειτουργίας VLT AutomationDrive Profibus παρέχει τις απαραίτητες πληροφορίες για τον έλεγχο, την παρακολούθηση και τον προγραμματισμό του ρυθμιστή στροφών μέσω ενός τοπικού διαύλου Profibus .
- **-** Το Εγχειρίδιο λειτουργίας VLT AutomationDrive DeviceNet παρέχει τις απαραίτητες πληροφορίες για τον έλεγχο, την παρακολούθηση και τον προγραμματισμό του ρυθμιστή στροφών μέσω ενός τοπικού διαύλου DeviceNet .
- **-** Οι Οδηγίες λειτουργίας VLT AutomationDrive MCT 10 παρέχουν πληροφορίες για την εγκατάσταση και τη χρήση του λογισμικού σε έναν Η/Υ.
- **-** Το Εγχειρίδιο λειτουργίας VLT AutomationDrive IP21 / Τύπος 1 παρέχει πληροφορίες για την εγκατάσταση της επιλογής IP21 / Τύπος 1.
- **-** Οι Οδηγίες VLT AutomationDrive 24 V DC Backup παρέχουν πληροφορίες για την εγκατάσταση της επιλογής 24 V DC Backup.

Η τεχνική βιβλιογραφία της Danfoss είναι επίσης διαθέσιμη στη διεύθυνση www.danfoss.com/drives.

### **1.1.2 Εγκρίσεις**

**1** 

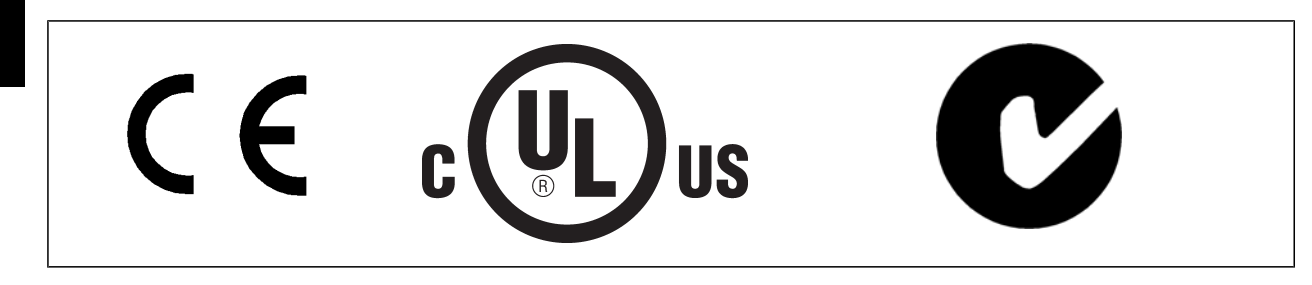

### **1.1.3 Σύμβολα**

Σύμβολα που χρησιμοποιούνται σε αυτές τις Οδηγίες λειτουργίας.

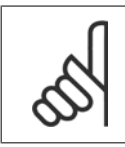

**Προσοχή!** Εφιστά την προσοχή του αναγνώστη.

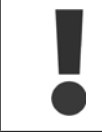

Υποδεικνύει γενική προειδοποίηση.

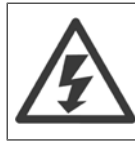

Υποδεικνύει προειδοποίηση υψηλής τάσης.

∗ Υποδεικνύει προεπιλεγμένη ρύθμιση

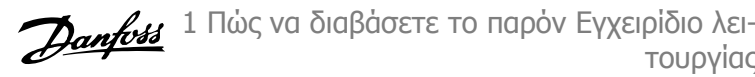

### **1.1.4 Συντμήσεις**

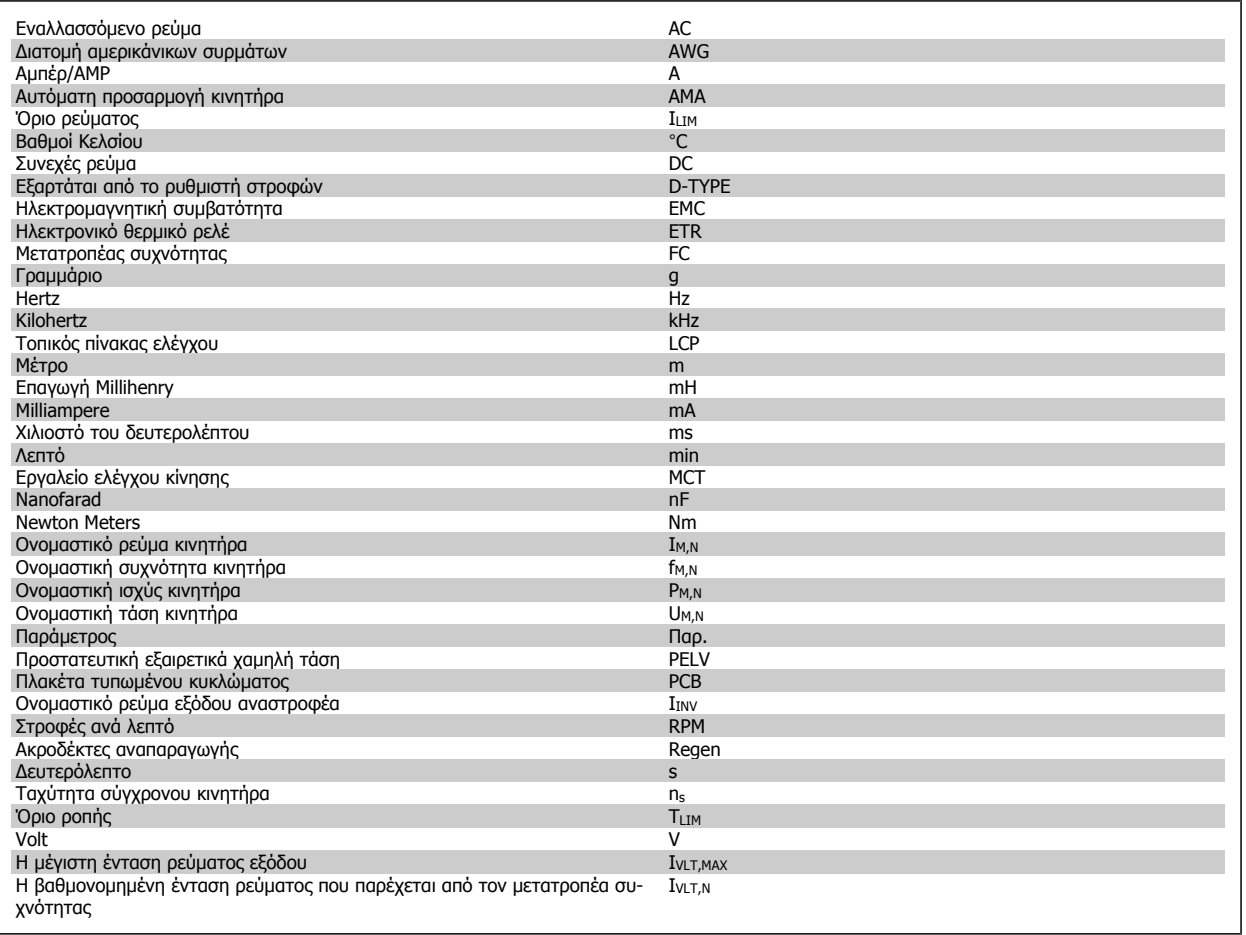

### **1.1.5 Οδηγία απόρριψης**

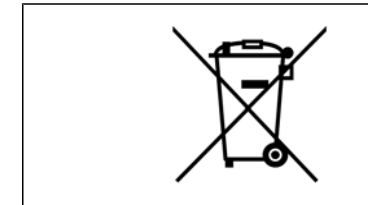

Απαγορεύεται η απόρριψη εξοπλισμού που περιέχει ηλεκτρικά μέρη μαζί με τα οικιακά απορρίμ-

ματα. Η αποκομιδή του πρέπει να γίνεται ξεχωριστά μαζί με τα ηλεκτρικά και ηλεκτρονικά απόβλητα σύμφωνα με την τοπική και ισχύουσα νομοθεσία.

2 Οδηγίες ασφαλείας και γενικές προειδοποιήσεις

## **2 Οδηγίες ασφαλείας και γενικές προειδοποιήσεις**

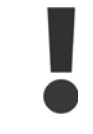

Οι πυκνωτές ζεύξης συνεχούς ρεύματος παραμένουν φορτισμένοι μετά την αποσύνδεση της ισχύος. Για την αποφυγή του κινδύνου ηλεκτροπληξίας, αποσυνδέετε το μετατροπέα συχνότητας από το δίκτυο ρεύματος πριν από τη συντήρηση. Όταν χρησιμοποιείτε έναν κινητήρα PM, βεβαιωθείτε ότι είναι απενεργοποιημένος. Πριν προβείτε στη συντήρηση του μετατροπέα συχνότητας, περιμένετε τουλάχιστον όσο χρόνο υποδεικνύεται παρακάτω:

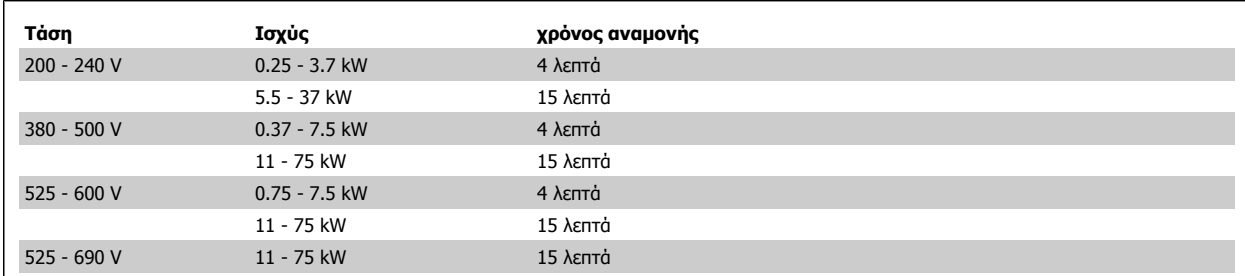

### **2.1.1 Υψηλή τάση**

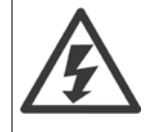

Η τάση του μετατροπέα συχνότητας είναι επικίνδυνη όταν αυτός είναι συνδεδεμένος στο ρεύμα δικτύου. Η εσφαλμένη εγκατάσταση ή λειτουργία του κινητήρα ή του μετατροπέα συχνότητας ενδέχεται να επιφέρει ζημιές στον εξοπλισμό, σοβαρό προσωπικό τραυματισμό ή θάνατο. Οι οδηγίες του παρόντος εγχειριδίου πρέπει να λαμβάνονται διαρκώς υπόψη, καθώς και οι σχετικοί τοπικοί και εθνικοί κανόνες και κανονισμοί ασφαλείας.

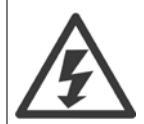

#### **Τοποθέτηση σε μεγάλα υψόμετρα**

380 - 500 V: Σε υψόμετρα που ξεπερνούν τα 3 χλμ., επικοινωνήστε με τη Danfoss για την πολύ χαμηλή τάση προστασίας (PELV). 525 - 690 V: Σε υψόμετρα που ξεπερνούν τα 2 χλμ., επικοινωνήστε με τη Danfoss ια την πολύ χαμηλή τάση προστασίας (PELV).

### **2.1.2 Μέτρα ασφαλείας**

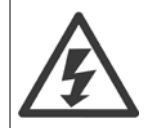

Η τάση του ρυθμιστή στροφών του είναι επικίνδυνη όποτε συνδέεται στο δίκτυο ρεύματος. Η εσφαλμένη εγκατάσταση του κινητήρα, του ρυθμιστή στροφών του ή του δικτύου του ενδέχεται να επιφέρει ζημιές στον εξοπλισμό, σοβαρό τραυματισμό ή θάνατο. Συνεπώς, είναι απαραίτητη η συμμόρφωση με τις οδηγίες στο παρόν εγχειρίδιο καθώς και τους τοπικούς κανονισμούς ασφαλείας.

#### **Κανονισμοί ασφαλείας**

- 1. Η τροφοδοσία ρεύματος του ρυθμιστή στροφών το πρέπει να αποσυνδέεται όταν πρόκειται να διενεργηθούν εργασίες επισκευής. Βεβαιωθείτε ότι το δίκτυο τροφοδοσίας έχει αποσυνδεθεί και ότι έχει παρέλθει το απαραίτητο χρονικό διάστημα προτού αφαιρέσετε τα βύσματα του κινητήρα και του κεντρικού δικτύου.
- 2. Το κουμπί [OFF] στον πίνακα ελέγχου του ρυθμιστή στροφών του δεν αποσυνδέει την τροφοδοσία του δικτύου ρεύματος και, για το λόγο αυτό, δεν πρέπει να χρησιμοποιείται ως διακόπτης ασφαλείας.
- 3. Ο εξοπλισμός πρέπει να προστατεύεται σωστά με γείωση, ο χρήστης από την τάση της τροφοδοσίας και ο κινητήρας από υπερφόρτωση, σύμφωνα με τις εν ισχύ εθνικές και τοπικές διατάξεις.
- 4. Η ένταση του ρεύματος διαρροής υπερβαίνει τα 3,5 mA.
- 5. Η προστασία από τυχόν υπερφόρτωση του κινητήρα δεν περιλαμβάνεται στην εργοστασιακή ρύθμιση. Για τη λειτουργία αυτή, ορίστε την παρ[. 1-90](#page-50-0) Θερμ. προστ. κινητ. στην τιμή δεδομένωνETR σφάλμα 1 [4] ή στην τιμή δεδομένων ETR προειδοποίηση 1 [3].
- 6. Μην αφαιρείτε τα βύσματα από τον κινητήρα και την τροφοδοσία δικτύου όσο ο ρυθμιστής στροφών του είναι συνδεδεμένος στο δίκτυο ρεύματος. Βεβαιωθείτε ότι το δίκτυο τροφοδοσίας έχει αποσυνδεθεί και ότι έχει παρέλθει το απαραίτητο χρονικό διάστημα προτού αφαιρέσετε τα βύσματα του κινητήρα και του κεντρικού δικτύου.

7. Έχετε υπόψη σας ότι ο ρυθμιστής στροφών του διαθέτει περισσότερες πηγές τάσης εκτός των L1, L2 και L3 όταν υπάρχει διαμοιρασμός φορτίων (σύνδεση ενδιάμεσου κυκλώματος DC) και εγκατασταθεί εξωτερικό 24 V DC. Βεβαιωθείτε ότι όλες οι πηγές τάσης έχουν αποσυνδεθεί και ότι έχει παρέλθει το απαραίτητο χρονικό διάστημα προτού εκκινήσετε εργασίες επισκευής.

#### **Προειδοποίηση για ακούσια εκκίνηση**

- 1. Η λειτουργία του κινητήρα μπορεί να διακοπεί μέσω ψηφιακών εντολών, εντολών διαύλου, επιθυμητών τιμών ή τοπικής διακοπής, ενόσω ο ρυθμιστής στροφών του βρίσκεται συνδεδεμένος στο δίκτυο ρεύματος. Σε περίπτωση που λόγοι προσωπικής ασφάλειας (π.χ. κίνδυνος τραυματισμού που προκλήθηκε από την επαφή με κινούμενα μέρη του μηχανήματος μετά από ακούσια εκκίνηση) καθιστούν αναγκαία τη διασφάλιση αποφυγής ενδεχόμενης ακούσιας εκκίνησης, οι παραπάνω λειτουργίες διακοπής δεν επαρκούν. Σε τέτοιες περιπτώσεις, θα πρέπει να αποσυνδέεται η τροφοδοσία από το δίκτυο ρεύματος ή να ενεργοποιείται η λειτουργία Ασφαλούς διακοπής.
- 2. Ο κινητήρας ενδέχεται να εκκινήσει κατά τη ρύθμιση των παραμέτρων. Εάν αυτό σημαίνει ότι η προσωπική ασφάλεια ενδέχεται να εκτεθεί σε κίνδυνο (π.χ. τραυματισμός που προκλήθηκε από την επαφή με κινούμενα μέρη), θα πρέπει να αποφευχθεί η εκκίνηση του κινητήρα, για παράδειγμα με τη χρήση της λειτουργίας Ασφαλούς διακοπής ή να ασφαλιστεί αποσύνδεσης της σύνδεσης του κινητήρα.
- 3. Ένας κινητήρας που είχε σταματήσει με συνδεδεμένη την τροφοδοσία από το δίκτυο ρεύματος, ενδέχεται να εκκινήσει εάν παρουσιαστούν βλάβες στα ηλεκτρονικά του ρυθμιστή στροφών του, λόγω παροδικής υπερφόρτωσης ή κατά την αποκατάσταση βλάβης στο σύστημα παροχής ενέργειας ή στη σύνδεση του κινητήρα. Εάν θα πρέπει να αποφευχθεί η ακούσια έναρξη του κινητήρα για λόγους προσωπικής ασφάλειας (π.χ. κίνδυνος τραυματισμού από την επαφή με κινούμενα μέρη) οι τυπικές λειτουργίες διακοπής του ρυθμιστή στροφών του δεν επαρκούν. Σε τέτοιες περιπτώσεις, θα πρέπει να αποσυνδέεται η τροφοδοσία από το δίκτυο ρεύματος ή να ενεργοποιείται η λειτουργία Ασφαλούς διακοπής.

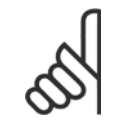

#### **Προσοχή!**

Κατά τη χρήση της λειτουργίας Ασφαλούς διακοπής, πρέπει να ακολουθείτε πάντοτε τις οδηγίες που αναφέρονται στην ενότητα Ασφαλής διακοπή του VLT AutomationDrive Οδηγού Σχεδίασης Εφαρμογών.

4. Σήματα ελέγχου από, ή εσωτερικά εντός του ρυθμιστή στροφών του ενδέχεται σε σπάνιες περιπτώσεις να ενεργοποιηθούν κατά λάθος, να καθυστερήσουν ή να ην παρουσιαστούν καθόλου. Όταν χρησιμοποιούνται σε περιπτώσεις όπου η ασφάλεια είναι ύψιστης σημασίας, π.χ. κατά τον έλεγχο της ηλεκτρομαγνητικής λειτουργίας πέδης μιας εφαρμογής ανύψωσης, δεν θα πρέπει να βασίζεστε αποκλειστικά σε αυτά τα σήματα ελέγχου.

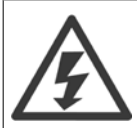

Το άγγιγμα των ηλεκτρικών μερών μπορεί να αποβεί μοιραίο - ακόμη και αφού ο εξοπλισμός έχει αποσυνδεθεί από το δίκτυο.

Συνιστάται επίσης να βεβαιώνεστε για την αποσύνδεση άλλων εισόδων τάσης, όπως εξωτερικό 24 V DC, διαμοιρασμός φορτίου (σύνδεση με ενδιάμεσο κύκλωμα DC), καθώς και της σύνδεσης του κινητήρα για κινητική εφεδρεία.

Συστήματα στα οποία έχουν εγκατασταθεί μετατροπείς συχνότητας θα πρέπει, εάν είναι απαραίτητο, να διαθέτουν περαιτέρω συσκευές ελέγχου και προστατευτικές συσκευές σύμφωνα με τους έγκυρους κανονισμούς ασφάλειας, π.χ. τους νόμους σχετικά με τα μηχανικά εργαλεία, τους κανονισμούς για την αποτροπή ατυχημάτων κ.λπ. Επιτρέπονται τροποποιήσεις στους μετατροπείς συχνότητας μέσω του λογισμικού λειτουργίας.

#### Εφαρμογές ανύψωσης

Ο λειτουργίες του ρυθμιστή στροφών του για τον έλεγχο της μηχανικής πέδης δεν μπορούν να θεωρηθούν πρωτεύων κύκλωμα ασφάλειας. Θα πρέπει πάντοτε να αποτελούν πλεονασμό για τον έλεγχο των εξωτερικών φρένων.

#### **Λειτουργία προστασίας**

Σε περίπτωση που υπάρξει υπέρβαση ενός ορίου υλικού στην ένταση ρεύματος του κινητήρα ή σε τάση dc-link, ο ρυθμιστής στροφών θα εισέλθει σε "Λειτουργία προστασίας". Η "Λειτουργία προστασίας" σημαίνει μια αλλαγή στην στρατηγική της διαμόρφωσης PWM και μια χαμηλή συχνότητα μεταγωγής για την ελαχιστοποίηση των απωλειών. Αυτό συνεχίζει για 10 δευτερόλεπτα μετά το τελευταίο σφάλμα και αυξάνει την αξιοπιστία και την ανοχή του ρυθμιστή στροφών κατά την επανάκτηση του πλήρους ελέγχου του κινητήρα.

Σε εφαρμογές ανύψωσης, η "Λειτουργία προστασίας" δεν μπορεί να χρησιμοποιηθεί διότι ο ρυθμιστής στροφών δεν θα είναι συνήθως σε θέση να εξέλθει ξανά από αυτήν τη λειτουργία και επομένως θα επεκτείνει τον χρόνο πριν την ενεργοποίηση του φρένου – κάτι το οποίο δεν προτείνεται.

Η "Λειτουργία προστασίας" μπορεί να απενεργοποιηθεί εάν ρυθμιστεί παρ. 14-26 Καθ. ενεργ. ασφ. σε σφάλμα αναστρ. σε μηδέν, κάτι που σημαίνει ότι ο ρυθμιστής στροφών θα απεμπλακεί άμεσα εάν υπάρξει υπέρβαση σε ένα από τα όρια υλικού.

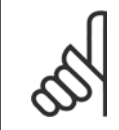

#### **Προσοχή!**

Συνιστάται η απενεργοποίηση της λειτουργίας προστασίας σε εφαρμογές ανύψωσης (παρ. 14-26 Καθ. ενεργ. ασφ. σε σφάλμα  $a$ ναστρ. = 0)

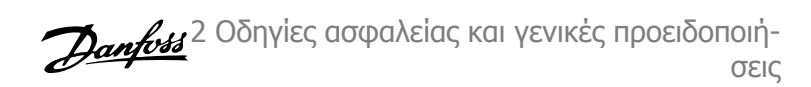

### **2.1.3 Γενική προειδοποίηση**

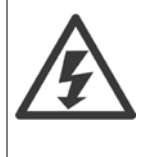

#### **Προειδοποίηση:**

Το άγγιγμα των ηλεκτρικών μερών μπορεί να αποβεί μοιραίο - ακόμη και αφού ο εξοπλισμός έχει αποσυνδεθεί από το δίκτυο. Επίσης βεβαιωθείτε ότι όλες οι άλλες είσοδοι τάσης έχουν αποσυνδεθεί, όπως ο διαμοιρασμός φορτίων (σύνδεση ενδιάμεσου κυκλώματος DC), καθώς και η σύνδεση του κινητήρα για κινητική εφεδρεία.

Χρήση VLT AutomationDrive: περιμένετε τουλάχιστον 15 λεπτά.

Συντομότερος χρόνος επιτρέπεται μόνο αν αυτό αναφέρεται στην πινακίδα στοιχείων για τη συγκεκριμένη μονάδα.

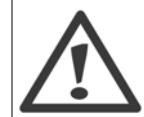

#### **Ρεύμα διαρροής**

Η ένταση του ρεύματος διαρροής προς τη γείωση από τον μετατροπέα συχνότητας υπερβαίνει τα 3,5 mA. Για να βεβαιωθείτε ότι το καλώδιο γείωσης διαθέτει καλή μηχανική σύνδεση στη σύνδεση γείωσης (ακροδέκτης 95), η διατομή καλωδίου πρέπει να είναι τουλάχιστον 10 mm2 ή 2 ονομαστικά καλώδια γείωσης θα πρέπει να συνδεθούν ξεχωριστά.

#### **Διάταξη υπολειμματικού ρεύματος**

Το προϊόν αυτό μπορεί να προκαλέσει συνεχές ρεύμα στον προστατευτικό αγωγό. Όταν χρησιμοποιείται διάταξη υπολειμματικού ρεύματος (RCD) για πρόσθετη προστασία, μόνο ένα RCD Τύπου B (με χρονοκαθυστέρηση) θα πρέπει να χρησιμοποιείται στην πλευρά τροφοδοσίας αυτού του προϊόντος. Ανατρέξτε επίσης στη Σημείωση εφαρμογής RCD MN.90.GX.02.

Η προστατευτική γείωση του VLT AutomationDrive και η χρήση του RCD πρέπει να συμμορφώνονται με τους εθνικούς και τοπικούς κανονισμούς.

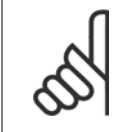

#### **Προσοχή!**

Για κάθετη ανύψωση ή εφαρμογές ανύψωσης, συνιστάται ιδιαίτερα να βεβαιωθείτε ότι είναι δυνατή η διακοπή του φορτίου σε περίπτωση έκτακτης ανάγκης ή δυσλειτουργίας εξαρτήματος όπως ο επαφέας, κ.λπ.

Εάν ο μετατροπέας συχνότητας βρίσκεται σε κατάσταση συναγερμού ή σε υπέρτασης, το μηχανικό φρένο παρεμβαίνει.

### **2.1.4 Πριν αρχίσετε εργασίες επισκευής**

- 1. Αποσυνδέστε το μετατροπέα συχνότητας από το δίκτυο ρεύματος
- 2. Αποσυνδέστε τους ακροδέκτες διαύλου συνεχούς ρεύματος 88 και 89 από εφαρμογές διαμοιρασμού φορτίων
- 3. Περιμένετε μέχρι να γίνει η εκφόρτιση του ενδιάμεσου κυκλώματος DC. Βλ. χρονικό διάστημα στην ετικέτα προειδοποίησης
- 4. Αφαιρέστε το καλώδιο κινητήρα

### **2.1.5 Ασφαλής διακοπή του FC 300**

Το FC 302 και το FC301 στο περίβλημα A1, μπορούν να εκτελέσουν τη λειτουργία ασφαλείας Ασφαλής διακοπή ροπής (όπως ορίζεται στο IEC 61800-5-2) ή τη λειτουργία Διακοπή κατηγορίας 0 (όπως ορίζεται στο EN 60204-1).

Περίβλημα FC 301 A1: Όταν η λειτουργία ασφαλούς διακοπής περιλαμβάνεται στο ρυθμιστή στροφών, η θέση 18 του κωδικού τύπου πρέπει να είναι είτε T είτε U. Αν η θέση 18 είναι B ή X, ο ακροδέκτης 37 ασφαλούς λειτουργίας δεν περιλαμβάνεται! Παράδειγμα:

Κωδικός τύπου για FC 301 A1 με ασφαλή διακοπή: FC-301PK75T4**Z20**H4**T**GCXXXSXXXXA0BXCXXXXD0

Η λειτουργία αυτή είναι σχεδιασμένη και εγκεκριμένη ως κατάλληλη για τις απαιτήσεις των:

- **-** Κατ. ασφάλειας. 3 (EN 954-1) / PL "d" (ISO 13849-1)
- **-** Επίπεδο απόδοσης "d" κατά ISO EN 13849-1
- **-** Δυνατότητα SIL 2 κατά IEC 61508 και EN 61800-5-2
- **-** SILCL 2 κατά EN 61062

Η λειτουργία αυτή λέγεται ασφαλής διακοπή. Πριν την ενσωμάτωση και χρήση της ασφαλούς διακοπής σε μια εγκατάσταση, πρέπει να διεξαχθεί εκτεταμένη ανάλυση κινδύνων στην εγκατάσταση, προκειμένου να καθοριστεί αν η λειτουργικότητα της ασφαλούς διακοπής και τα επίπεδα ασφάλειας είναι κατάλληλα και επαρκή.

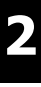

Μετά την εγκατάσταση της ασφαλούς διακοπής, θα πρέπει να εκτελεστεί δοκιμή τελικού ελέγχου όπως καθορίζεται στην ενότητα Δοκιμή τελικού ελέγχου ασφαλούς διακοπής στον Οδηγό Σχεδίασης Εφαρμογών. Η επιτυχής δοκιμή τελικού ελέγχου είναι υποχρεωτική για τη συμμόρφωση με την Κατ. ασφάλειας 3 (EN 954-1) / PL "d" (ISO 13849-1)

Οι ακόλουθες τιμές σχετίζονται με τους διάφορους τύπους επιπέδων ασφάλειας:

Επίπεδο ασφάλειας "d":

- **-** MTTFD (Μέσος χρόνος για εμφάνιση επικίνδυνης βλάβης): 24816 έτη
- **-** DC (Διαγνωστική κάλυψη): 99,99%
- **-** Κατηγορία 3

Δυνατότητα SIL 2, SILCL 2:

- **-** PFH (Πιθανότητα επικίνδυνης βλάβης ανά ώρα) = 7e-10FIT = 7e-19/h
- **-** SFF (Κλάσμα ασφαλούς βλάβης) > 99%
- **-** HFT (Ανοχή σφάλματος υλικού) = 0 (αρχιτεκτονική 1oo1D)

Προκειμένου να εγκαταστήσετε και να χρησιμοποιήσετε τη λειτουργία ασφαλούς διακοπής σύμφωνα με τις απαιτήσεις της Κατ. Ασφάλειας 3 (EN 954-1) / PL "d" (ISO 13849-1), θα πρέπει να ακολουθήσετε τις σχετικές πληροφορίες και οδηγίες του VLT AutomationDrive Οδηγού Σχεδίασης Εφαρμογών MG. 33.BX.YY ! Οι πληροφορίες και οδηγίες που περιλαμβάνονται στις Οδηγίες λειτουργίας δεν επαρκούν για τη σωστή και ασφαλή χρήση της λειτουργίας ασφαλούς διακοπής!

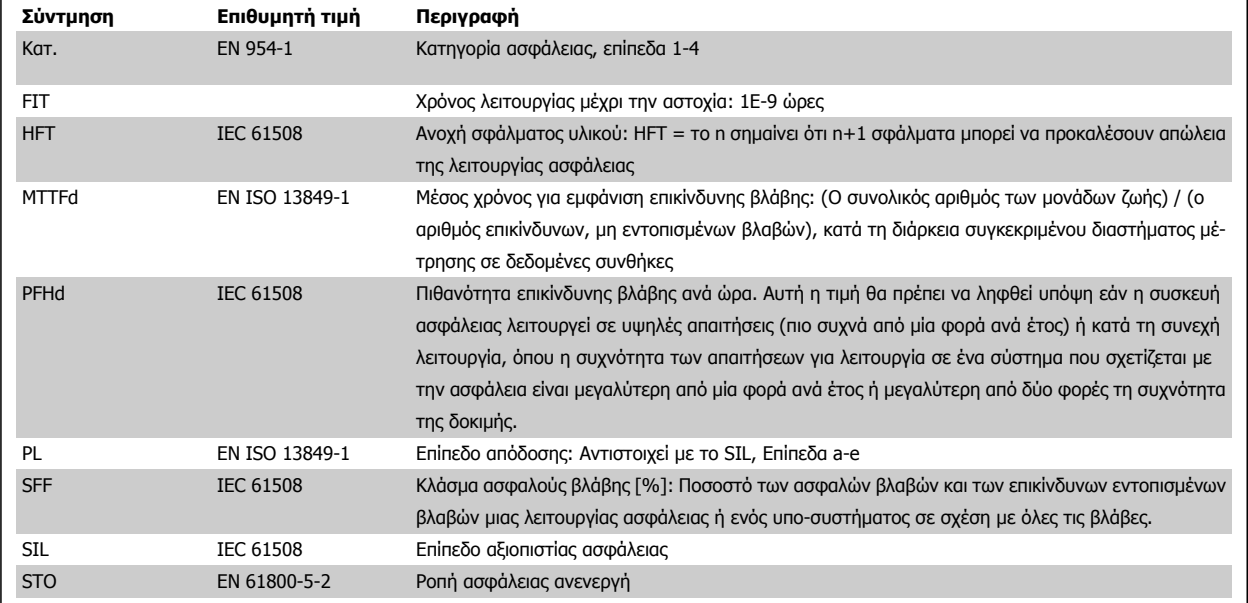

#### **Συντμήσεις που σχετίζονται με τη Λειτουργική ασφάλεια**

Οδηγίες λειτουργίας του VLT® AutomationDrive FC 300

2 Οδηγίες ασφαλείας και γενικές προειδοποιήσεις

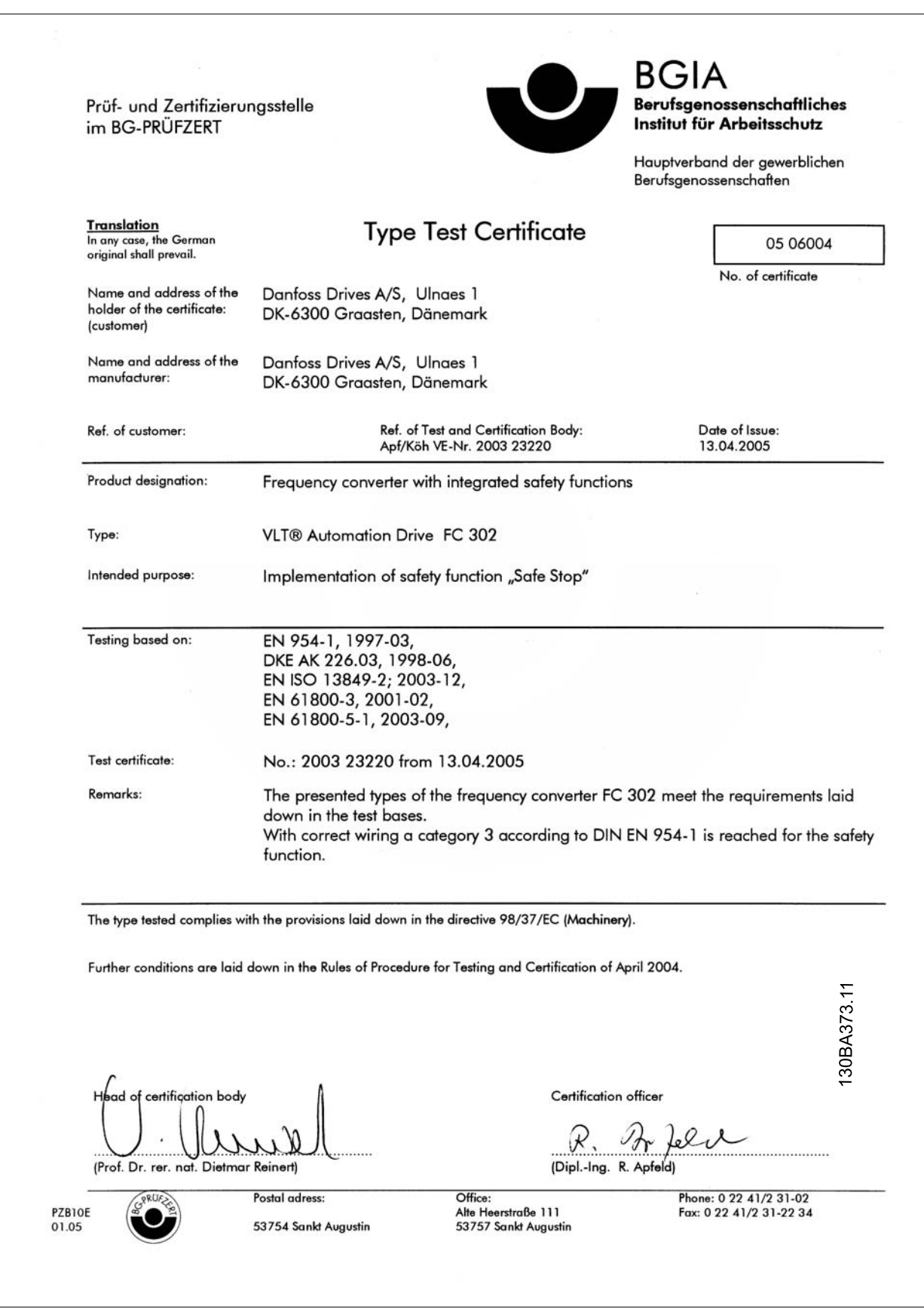

2 Οδηγίες ασφαλείας και γενικές προειδοποιή- $\mathcal{D}$ αnfoss σεις

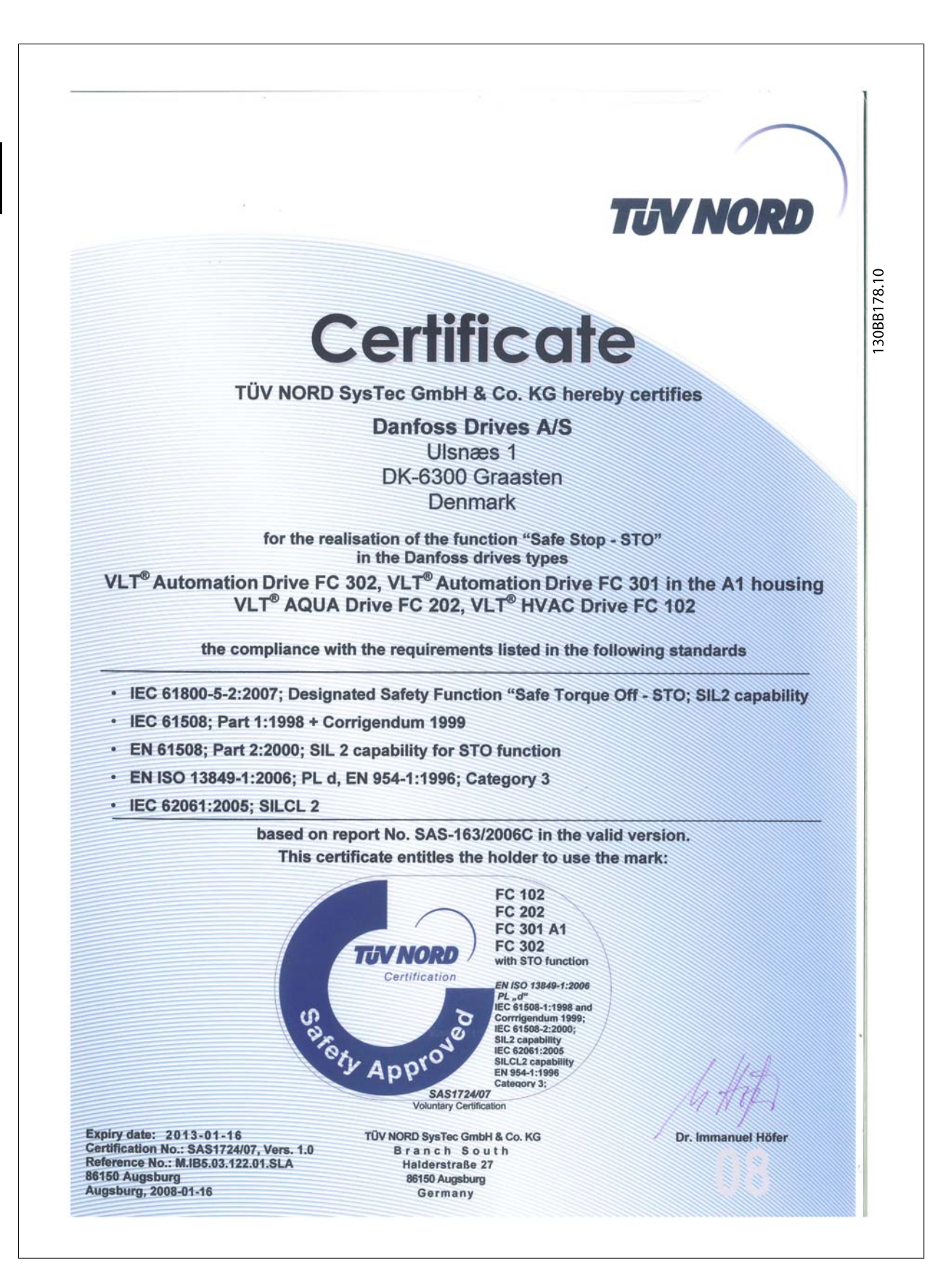

### **2.1.6 Εγκατάσταση ασφαλούς διακοπής - FC 302 μόνο (και FC 301 σε Μέγεθος πλαισίου A1)**

**Για την εγκατάσταση της διακοπής λειτουργίας κατηγορίας 0 (ΕΝ60204) σύμφωνα με την Κατ. ασφαλείας 3 (EN 954-1) / PL "d" (ISO 13849-1), ακολουθήστε τις παρακάτω οδηγίες:**

- 1. Πρέπει να αφαιρεθεί η γέφυρα (βραχυκυκλωτήρας) μεταξύ του ακροδέκτη 37 και του 24 V DC. Η διακοπή ή αποσύνδεση του βραχυκυκλωτήρα δεν αρκεί. Αφαιρέστε τον εντελώς για την αποφυγή βραχυκυκλώματος. Δείτε το βραχυκυκλωτήρα στην εικόνα.
- 2. Συνδέστε τον ακροδέκτη 37 στο 24 V DC με ένα καλώδιο προστασίας από βραχυκύκλωμα. Η τροφοδοσία τάσης 24 V DC πρέπει να είναι αδιάλειπτη με τη χρήση μιας συσκευής διακοπής κυκλώματος κατηγορίας 3 (EN 954-1) / PL "d" (ISO 13849-1). Αν η συσκευή διακοπής και ο μετατροπέας συχνότητας βρίσκονται στον ίδιο πίνακα εγκατάστασης, μπορείτε να χρησιμοποιήσετε ένα τυπικό καλώδιο αντί για ένα προστατευμένο.
- 3. Η λειτουργία ασφαλούς διακοπής πληροί μόνο την Κατ. 3 (EN 954-1) / PL "d" (ISO 13849-1) εάν παρέχεται συγκεκριμένη προστασία ενάντια στην ή αποφυγή της αγώγιμης μόλυνσης. Τέτοιου είδους προστασία επιτυγχάνεται με χρήση FC 302 με κλάση προστασίας IP54 ή υψηλότερη. Αν χρησιμοποιούνται FC 302 με χαμηλότερη προστασία (ή FC 301 A1, το οποίο παρέχεται μόνο με περίβλημα IP21), τότε θα πρέπει να διασφαλιστεί λειτουργικό περιβάλλον που να αντιστοιχεί στο εσωτερικό της ενθυλάκωσης IP54. Μια προφανής λύση, εάν υπάρχει κίνδυνος αγώγιμης μόλυνσης στο λειτουργικό περιβάλλον, θα ήταν η τοποθέτηση των συσκευών σε ερμάριο που παρέχει προστασία IP54.

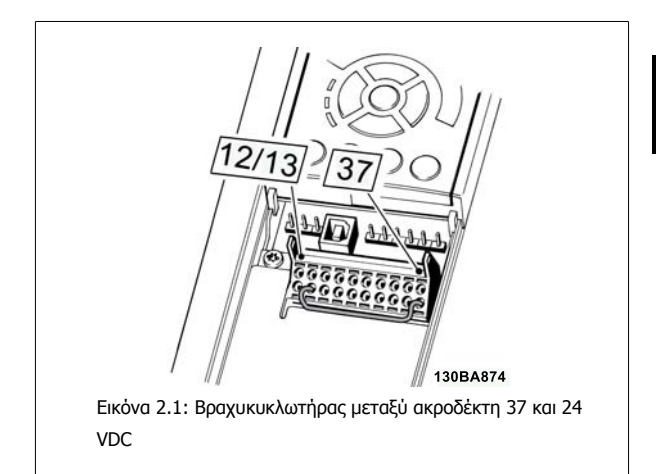

Στην παρακάτω εικόνα φαίνεται η διακοπή λειτουργίας κατηγορίας 0 (EN 60204-1) με Κατ. ασφάλειας 3 (EN 954-1) / PL "d" (ISO 13849-1). Η διακοπή κυκλώματος προκαλείται από μια επαφή πόρτας που ανοίγει. Στην εικόνα φαίνεται επίσης και ο τρόπος σύνδεσης υλικού εξοπλισμού ελεύθερης κίνησης που δεν σχετίζεται με την ασφάλεια.

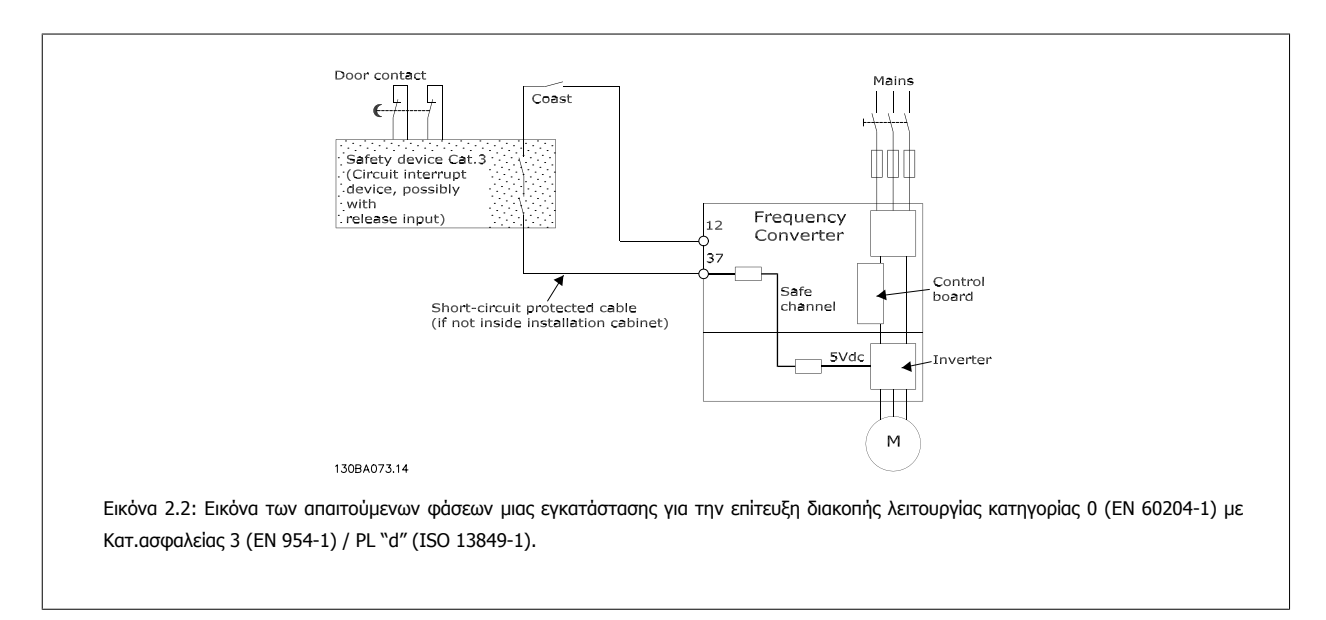

2 Οδηγίες ασφαλείας και γενικές προειδοποιή- $\overline{\mathcal{D}}$ anfoss σεις

### **2.1.7 Δίκτυο IT**

Παρ. 14-50 Φίλτρο RFI μπορεί να χρησιμοποιηθεί για την αποσύνδεση των εσωτερικών πυκνωτών RFI από το φίλτρο RFI στη γη σε μετατροπείς συχνότητας 380 - 500 V. Αν γίνει αυτό, θα μειώσει την απόδοση RFI στο επίπεδο Α2. Για τους μετατροπείς συχνότητας 525 - 690 V, η παρ. 14-50 Φίλτρο RFI δεν εφαρμόζεται. Ο διακόπτης RFI δεν μπορεί να ανοίξει.

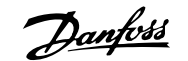

## **3 Εγκατάσταση**

### **3.1.1 Πληροφορίες για την εγκατάσταση**

Το κεφάλαιο αυτό καλύπτει τις μηχανολογικές και ηλεκτρολογικές εγκαταστάσεις από και προς ακροδέκτες τροφοδοσίας και καρτών ελέγχου. Η ηλεκτρολογική εγκατάσταση του προαιρετικού εξοπλισμού περιγράφεται στο αντίστοιχο Εγχειρίδιο λειτουργίας και στον Οδηγό σχεδίασης.

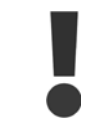

Διαβάστε τις οδηγίες ασφαλείας πριν την εγκατάσταση της μονάδας.

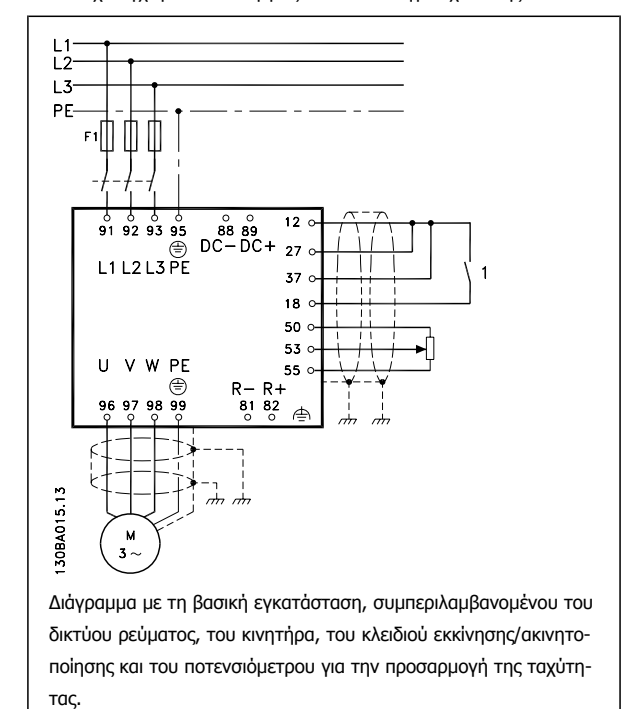

<u>Danfoss</u>

### **3.1.2 Λίστα ελέγχου**

Όταν αφαιρείτε τη συσκευασία του μετατροπέα συχνότητας, να βεβαιώνεστε ότι η μονάδα δεν έχει υποστεί βλάβη και είναι πλήρης. Συμβουλευτείτε τον ακόλουθο πίνακα για να αναγνωρίσετε τη συσκευασία:

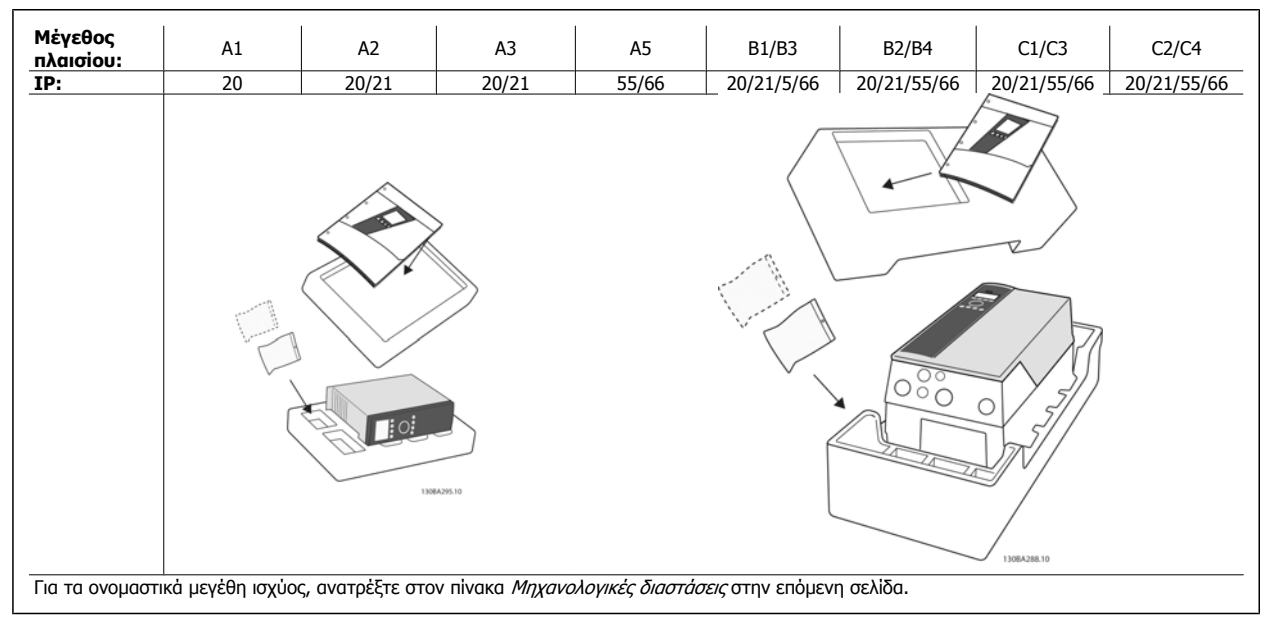

Πίνακας 3.1: Πίνακας αφαίρεσης συσκευασίας

Λάβετε υπόψη σας ότι συνιστάται να έχετε στη διάθεσή σας μια επιλογή κατσαβιδιών (phillips ή σταυροκατσάβιδο και torx), κόφτη, τρυπάνι και μαχαίρι όταν αφαιρείτε τη συσκευασία του μετατροπέα συχνότητας και κατά την εγκατάστασή του. Η συσκευασία για αυτά τα περιβλήματα περιλαμβάνει τα εξής: τσάντα αξεσουάρ, τεκμηρίωση και τη μονάδα. Ανάλογα με τον προαιρετικό εξοπλισμό που τοποθετείται, υπάρχει περίπτωση να περιλαμβάνονται ένα ή δύο σετ και ένα ή περισσότερα έντυπα.

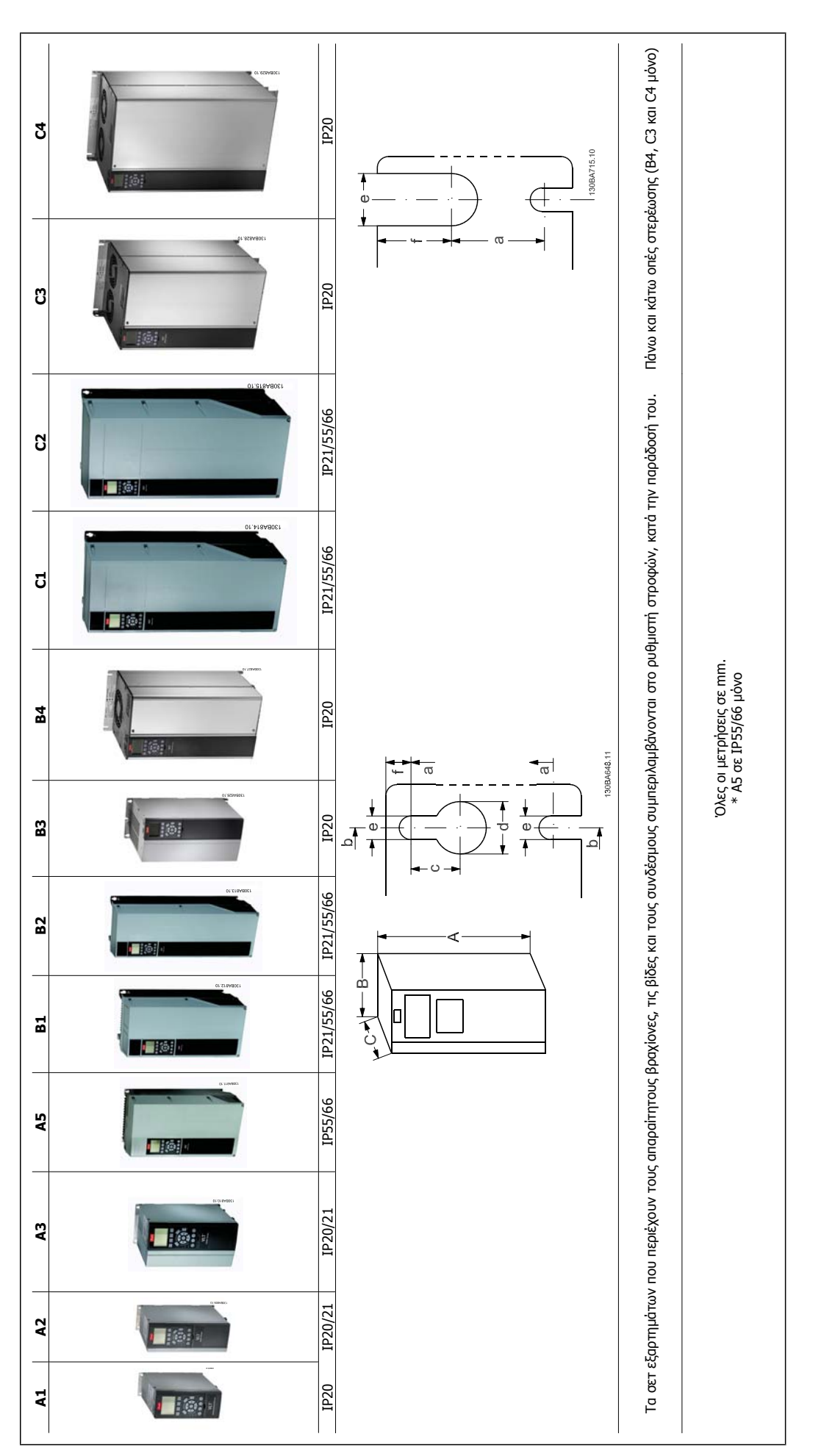

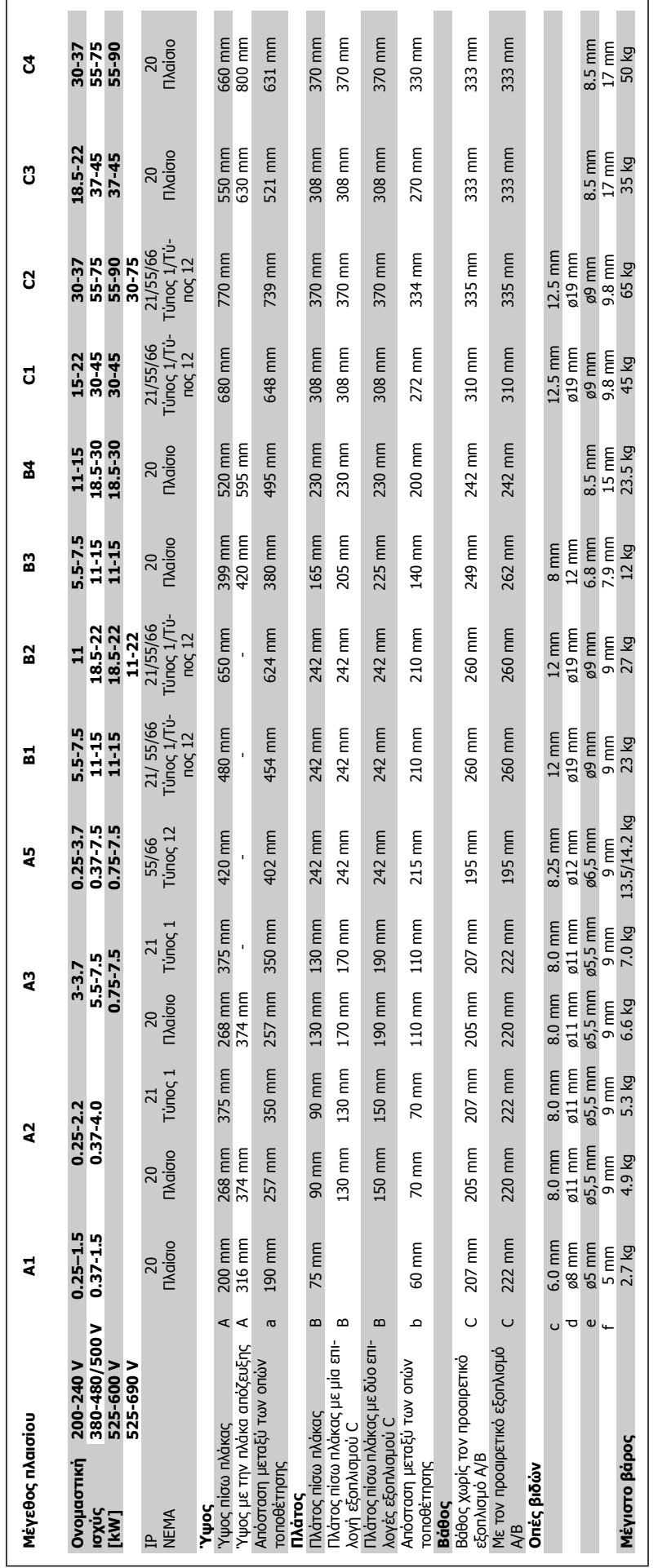

m.

**3** 

Danfoss

 $\mathcal{L}^{\mathcal{L}}$ 

## **3.2 Μηχανική εγκατάσταση**

### **3.2.1 Μηχανολογική συναρμολόγηση**

Όλα τα μεγέθη πλαισίου επιτρέπουντην εγκατάσταση σε σειρά εκτός όταν χρησιμοποιείται το *IP21/IP4X/ ΤΥΠΟΣ 1 Κιτ περιβλήματος* (βλέπε την ενότητα Επιλογές και αξεσουάρ του Οδηγού Σχεδίασης Εφαρμογών).

Σε περίπτωση χρήσης σετ περιβλήματος IP 21 σε περίβλημα A1, A2 ή A3, θα πρέπει να υπάρχει διάκενο μεταξύ των ρυθμιστών στροφών τουλ. 50 mm.

Για τις βέλτιστες συνθήκες ψύξης πρέπει να υπάρχει ένα διάκενο για την κυκλοφορία του αέρα επάνω και κάτω από τον μετατροπέα συχνότητας. Δείτε τον παρακάτω πίνακα.

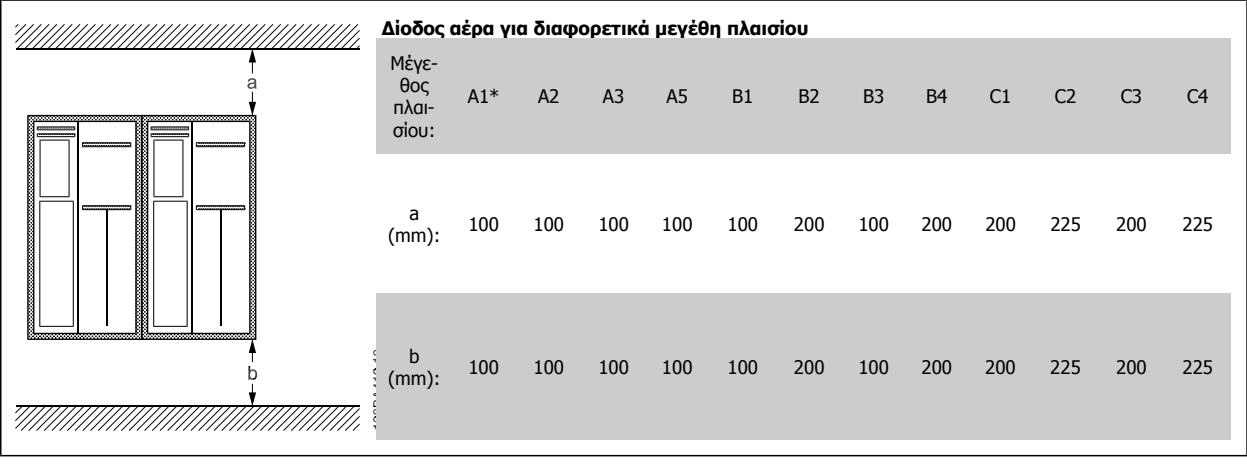

Πίνακας 3.2: \* FC 301 μόνο

- 1. Ανοίξτε οπές σύμφωνα με τις καθορισμένες διαστάσεις.
- 2. Πρέπει να προμηθευτείτε κατάλληλες βίδες για την επιφάνεια επάνω στην οποία θέλετε να τοποθετήσετε το μετατροπέα συχνότητας. Σφίξτε ξανά και τις τέσσερις βίδες.

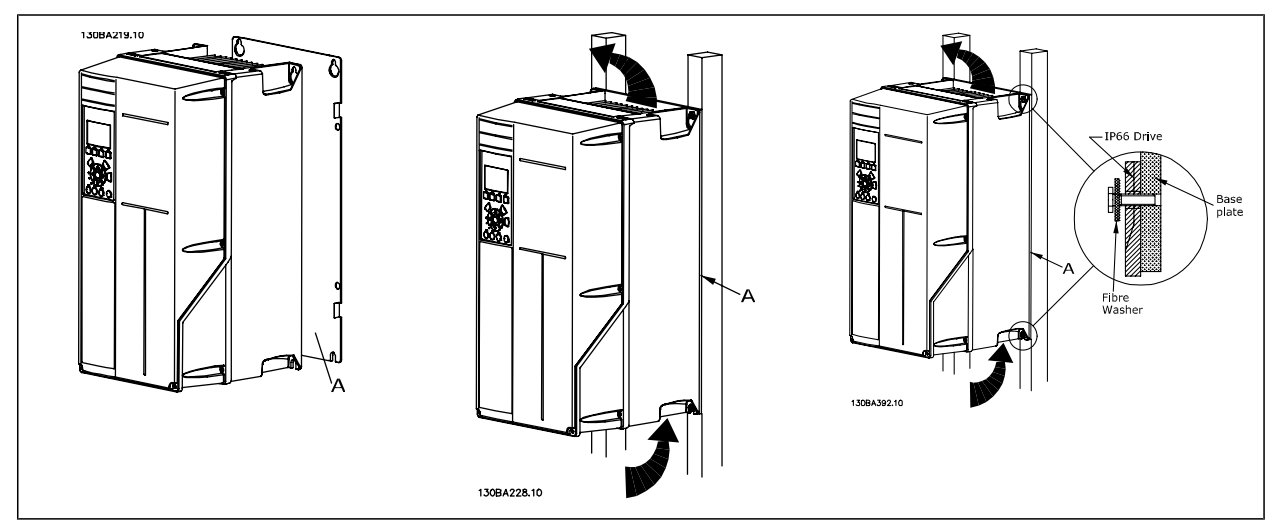

Πίνακας 3.3: Κατά την τοποθέτηση πλαισίων μεγέθους A5, B1, B2, C1 καιC2 σε μη σταθερό πίσω τοίχο, μαζί με το ρυθμιστή στροφών πρέπει να παρέχεται και μια πίσω πλάκα Α λόγω ανεπαρκούς κυκλοφορίας ψυχρού αέρα πάνω από την ψήκτρα.

Danfoss

### **3.2.2 Στερέωση μέσω πίνακα**

Ένα κιτ στερέωσης μέσω πίνακα διατίθεται για το μετατροπέα συχνότητας σειράς VLT HVAC FC 102, VLT Aqua Drive και VLT AutomationDrive.

Προκειμένου να αυξηθεί η ψύξη της ψήκτρας και να μειωθεί το βάθος του πίνακα, ο μετατροπέας συχνότητας μπορεί να στερεωθεί μέσω πίνακα. Επίσης, ο ενσωματωμένος ανεμιστήρας μπορεί στη συνέχεια να αφαιρεθεί.

το κιτ διατίθεται για περιβλήματα A5 μέσω C2.

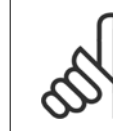

**3** 

#### **Προσοχή!**

Αυτό το κιτ δεν μπορεί να χρησιμοποιηθεί με χυτά μπροστινά καλύμματα. Δεν θα πρέπει να χρησιμοποιηθεί κάλυμμα ή θα πρέπει να χρησιμοποιηθεί πλαστικό κάλυμμα IP21.

Πληροφορίες για τους αριθμούς παραγγελίας θα βρείτε στον Οδηγό Σχεδίασης Εφαρμογών, ενότητα Αριθμοί παραγγελίας. Αναλυτικές πληροφορίες διατίθενται στις Οδηγίες κιτ στερέωσης μέσω πίνακα, MI.33.H1.YY, όπου yy=κωδικός γλώσσας.

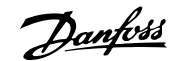

## **3.3 Ηλεκτρική εγκατάσταση**

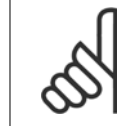

#### **Προσοχή! Καλώδια γενικά**

Πρέπει να τηρούνται οι εθνικοί και τοπικοί κανονισμοί σχετικά με τις διατομές των καλωδίων και τη θερμοκρασία χώρου. Συνιστώνται αγωγοί από χαλκό (75°C).

#### **Αγωγοί από αλουμίνιο**

Στους ακροδέκτες μπορείτε να συνδέσετε αγωγούς αλουμινίου, αλλά η επιφάνεια του αγωγού πρέπει να είναι καθαρή και πρέπει να έχει αφαιρεθεί η οξείδωση και να έχει σφραγιστεί με ουδέτερη βαζελίνη χωρίς οξέα πριν συνδεθεί ο αγωγός.

Επιπλέον, ο κοχλίας του ακροδέκτη πρέπει να συσφιχθεί ξανά μετά από δύο μέρες, καθώς το αλουμίνιο είναι μαλακό. Είναι σημαντικό να διατηρείτε τη σύνδεση αεροστεγή, διαφορετικά η επιφάνεια του αλουμινίου θα οξειδωθεί ξανά.

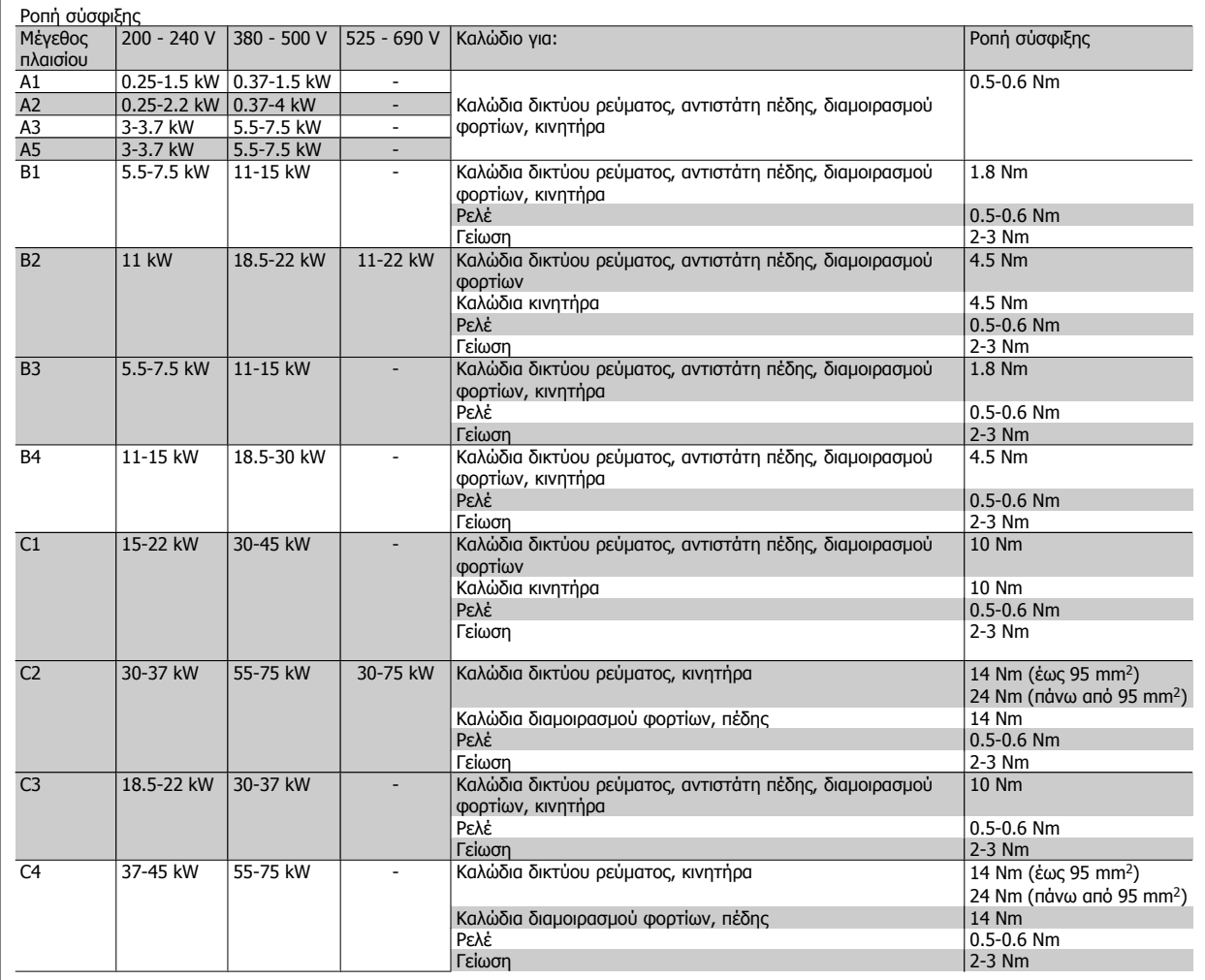

Danfoss

### **3.3.1 Αφαίρεση στηριγμάτων για έξτρα καλώδια**

- 1. Αφαιρέστε την είσοδο του καλωδίου από το μετατροπέα συχνότητας (αποφύγετε τα ξένα τμήμα στο μετατροπέα συχνότητας όταν αφαιρείτε τα στηρίγματα)
- 2. Η είσοδος του καλωδίου πρέπει να υποστηρίζεται γύρω από το στήριγμα που πρόκειται να αφαιρέσετε.
- 3. Το στήριγμα μπορεί τώρα να αφαιρεθεί με ένα δυνατό άξονα και ένα σφυρί.
- 4. Αφαιρέστε τα γρέζια από την οπή.
- 5. Στερεώστε την είσοδο του καλωδίου στο μετατροπέα συχνότητας.

### **3.3.2 Σύνδεση με το δίκτυο ρεύματος και γείωση**

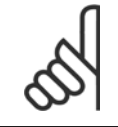

**3** 

#### **Προσοχή!**

Το βύσμα τροφοδοσίας συνδέεται σε μετατροπείς συχνότητας για έως και 7,5 kW.

- 1. Τοποθετήστε τις δύο βίδες στην πλάκα απόζευξης, ωθήστε την στη θέση της και βιδώστε τις βίδες.
- 2. Βεβαιωθείτε ότι ο μετατροπέας συχνότητας έχει γειωθεί σωστά. Δημιουργήστε σύνδεση γείωσης (ακροδέκτης 95). Χρησιμοποιήστε βίδες από το σετ εξαρτημάτων.
- 3. Τοποθετήστε το βύσμα 91(L1), 92(L2), 93(L3) από το σετ εξαρτημάτων στους ακροδέκτες με την επιγραφή MAINS (δίκτυο ρεύματος) στο κάτω μέρος του μετατροπέα συχνότητας.
- 4. Συνδέστε τα καλώδια του δικτύου ρεύματος στο βύσμα τροφοδοσίας.
- 5. Στερεώστε το καλώδιο με τα άγκιστρα στήριξης που το συνοδεύουν.

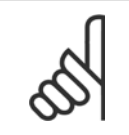

#### **Προσοχή!**

Βεβαιωθείτε ότι η τάση τροφοδοσίας συμφωνεί με την τάση τροφοδοσίας στην πινακίδα τύπου του μετατροπέα συχνότητας.

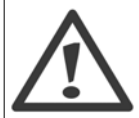

#### **Δίκτυο IT**

Μην συνδέετε μετατροπείς συχνότητας 400 V με φίλτρα RFI σε δίκτυο ρεύματος με τάση μεταξύ φάσης και γείωσης μεγαλύτερη από 440 V.

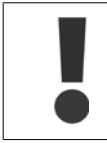

Τα καλώδια σύνδεσης γείωσης πρέπει να έχουν διατομή τουλάχιστον 10 mm2 ή τα 2 ονομαστικά καλώδια δικτύου να συνδεθούν ξεχωριστά σύμφωνα με το EN 50178.

Η σύνδεση δικτύου ρεύματος είναι προσαρμοσμένη στο διακόπτη ηλεκτρικού δικτύου, εφόσον περιλαμβάνεται.

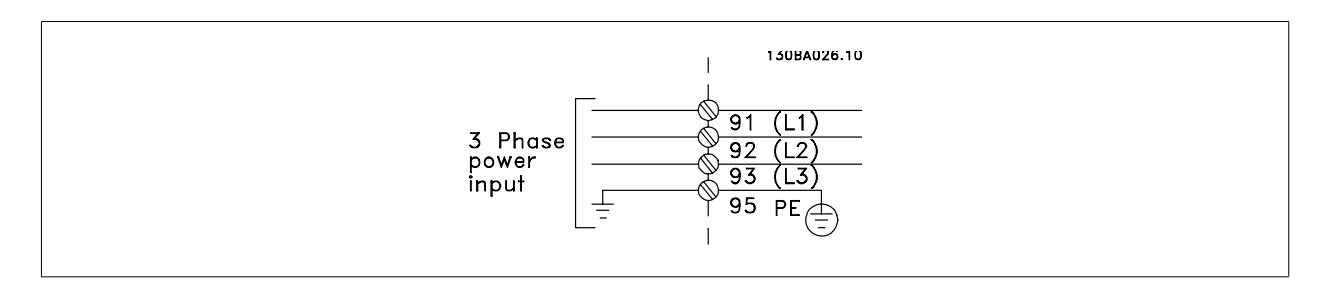

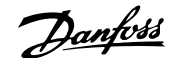

### **Σύνδεση δικτύου ρεύματος για μεγέθη πλαισίου A1, A2 και A3:**

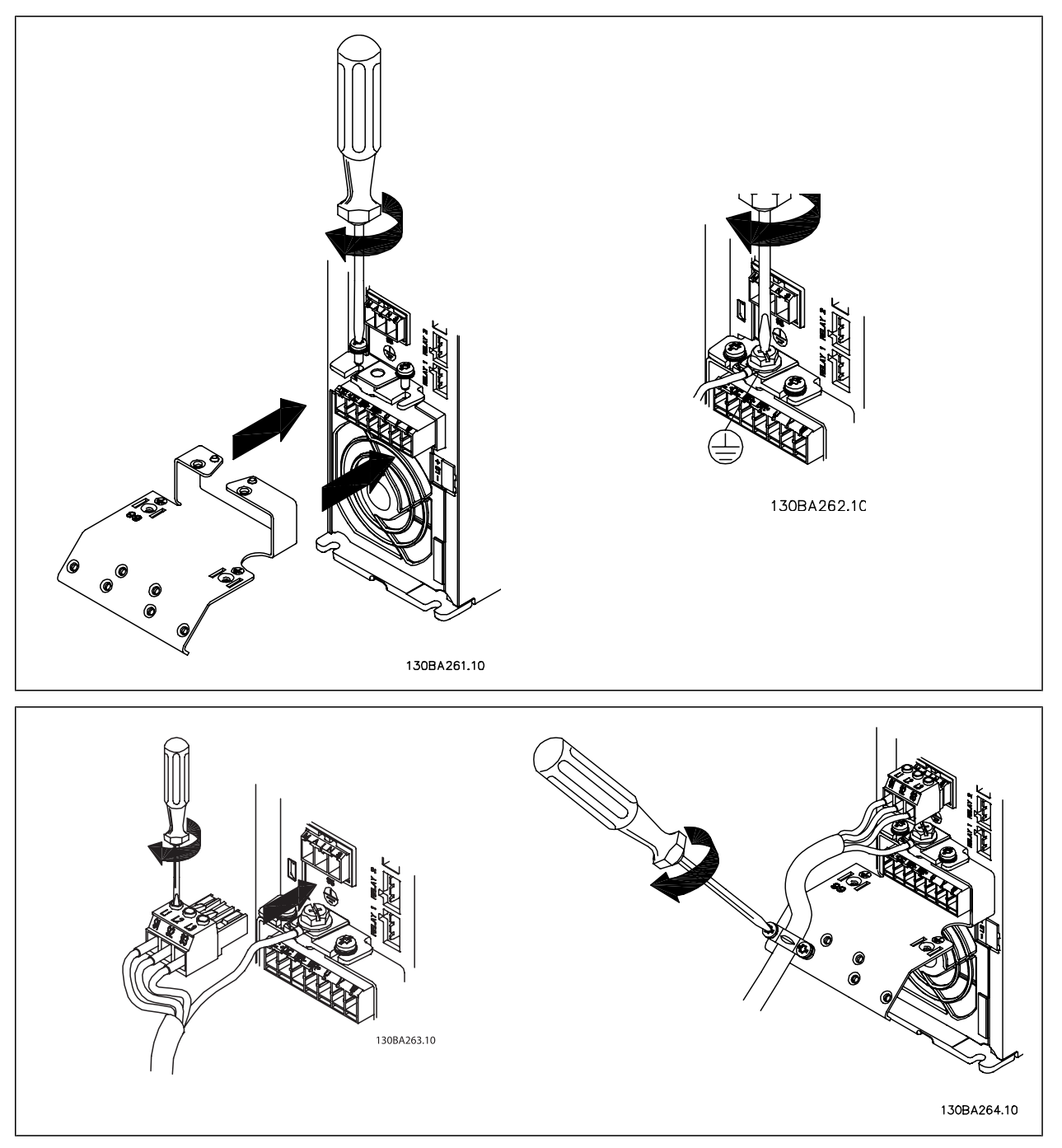

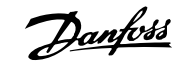

#### **Συνδετήρας δικτύου ρεύματος μέγεθος πλαισίου A5 (IP 55/66)**

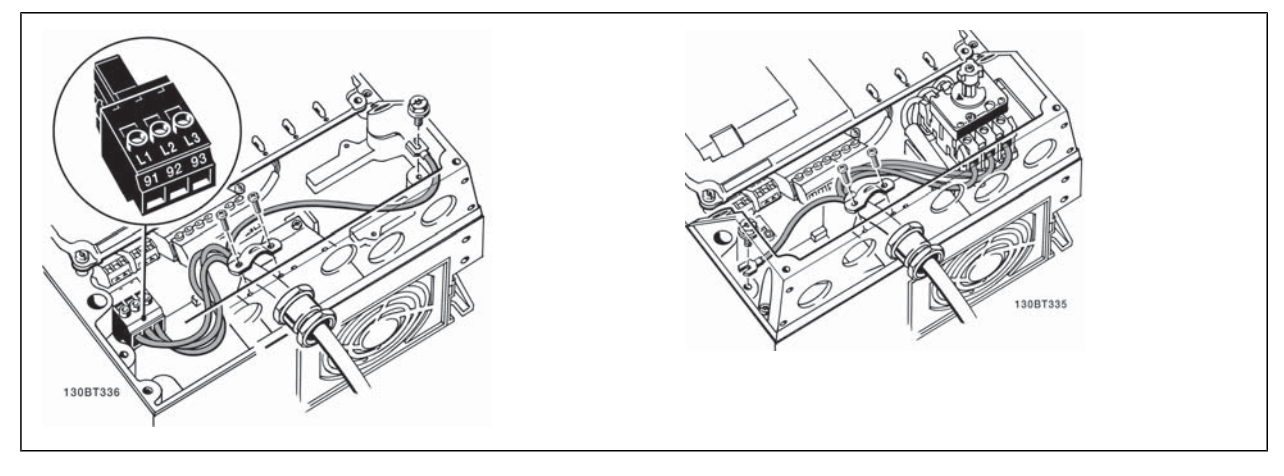

Όταν χρησιμοποιείται αποσυνδετήρας (μέγεθος πλαισίου A5) το ΡΕ πρέπει να είναι τοποθετημένο στην αριστερή πλευρά του ρυθμιστή στροφών.

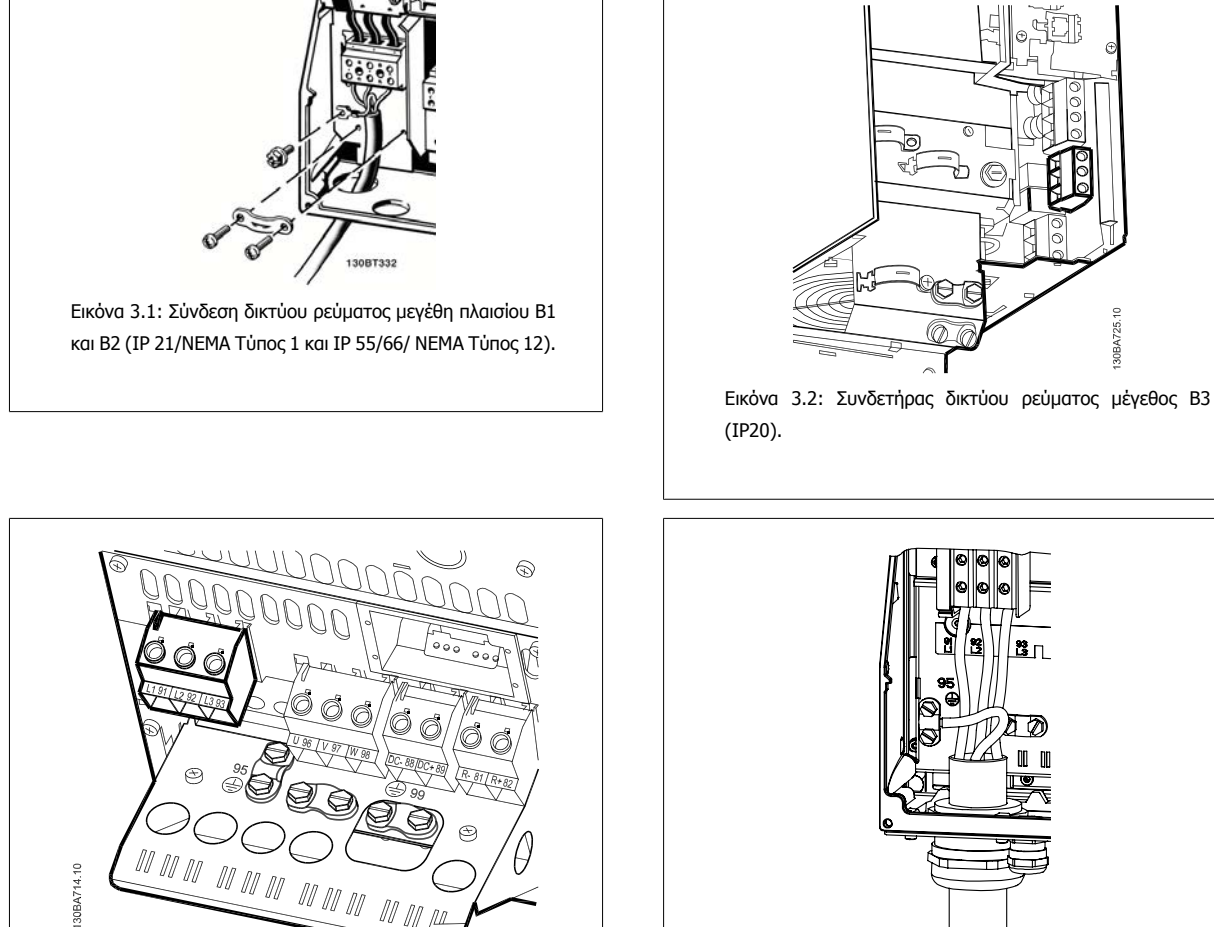

 $\mathbb{R}$ 

Εικόνα 3.3: Σύνδεση δικτύου ρεύματος μέγεθος B4 (IP20).

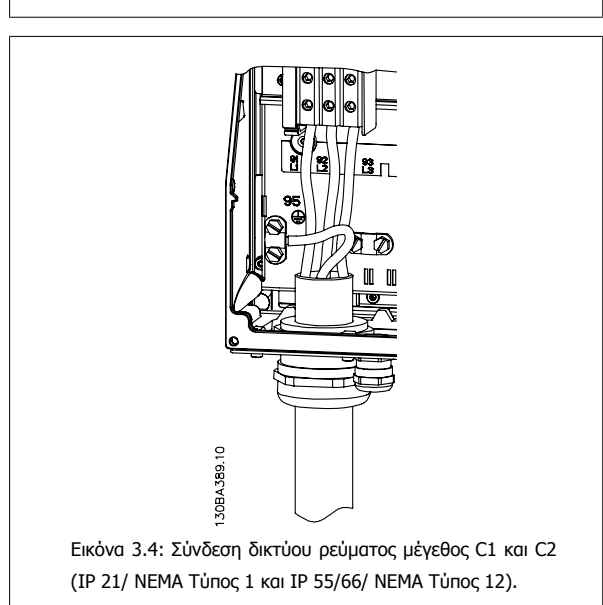

**ORA725** 

Οδηγίες λειτουργίας του VLT® VUTATION AUTOMATION CONTROLLER TELEVISION OF THE SUPERINTY OF THE SUPERINTY OF THE SUPERINTY OF THE SUPERINTY OF THE SUPERINTY OF THE SUPERINTY OF THE SUPERINTY OF THE SUPERINTY OF THE SUPERINTY OF THE SUPERINTY OF THE SU

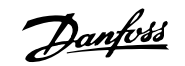

 **3**

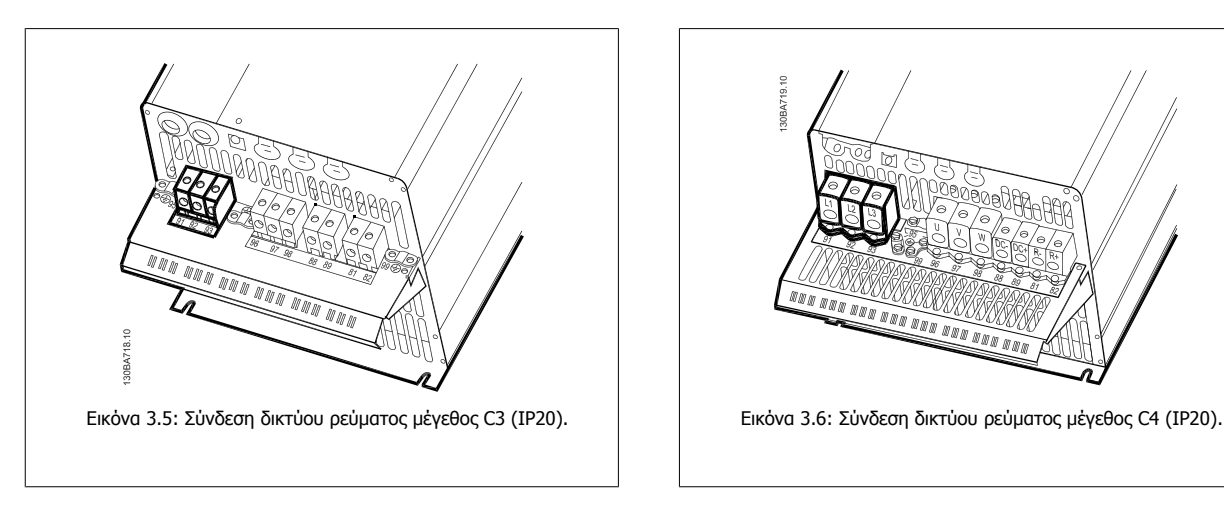

Συνήθως, τα καλώδια ρεύματος για το δίκτυο είναι χωρίς θωράκιση.

### **3.3.3 Σύνδεση κινητήρα**

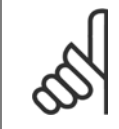

#### **Προσοχή!**

Το καλώδιο κινητήρα πρέπει να είναι θωρακισμένο/ενισχυμένο. Εάν χρησιμοποιηθεί καλώδιο αθωράκιστο/χωρίς ενίσχυση, δεν τηρούνται ορισμένες προδιαγραφές EMC. Χρησιμοποιήστε ένα θωρακισμένο/ενισχυμένο καλώδιο κινητήρα για συμμόρφωση με τις προδιαγραφές ηλεκτρομαγνητικών εκπομπών. Για περισσότερες πληροφορίες, ανατρέξτε στην ενότητα Αποτελέσματα δοκιμών ΕΜC.

<u>MAN MAN MAN MA</u>

**DON NN** m m

Στην ενότητα Γενικές προδιαγραφές δίνονται οι σωστές διαστάσεις για τη διατομή και το μήκος του καλωδίου κινητήρα.

**Θωράκιση καλωδίων:** Αποφεύγετε την εγκατάσταση όταν τα άκρα της θωράκισης είναι συνεστραμμένα (ελικοειδείς απολήξεις καλωδίων). Καταστρέφουν τα αποτελέσματα θωράκισης σε υψηλότερες συχνότητες. Εάν είναι απαραίτητο να διαιρέσετε τη θωράκιση για την εγκατάσταση ενός απομονωτή κινητήρα ή ενός επαφέα κινητήρα, η θωράκιση θα πρέπει να συνεχιστεί με τη χαμηλότερη δυνατή σύνθετη αντίσταση HF.

Συνδέστε τη θωράκιση του καλωδίου κινητήρα στην πλάκα απόζευξης του μετατροπέα συχνότητας και στο μεταλλικό περίβλημα του κινητήρα.

Δημιουργήστε τις συνδέσεις της θωράκισης με τη μεγαλύτερη δυνατή επιφάνεια (σφιγκτήρας καλωδίων). Για το σκοπό αυτό χρησιμοποιούνται οι παρεχόμενες συσκευές εγκατάστασης στο μετατροπέα συχνότητας.

Εάν είναι απαραίτητο να διαιρέσετε τη θωράκιση για την εγκατάσταση ενός απομονωτή κινητήρα ή ενός ρελέ κινητήρα, η θωράκιση θα πρέπει να συνεχιστεί με τη χαμηλότερη δυνατή σύνθετη αντίσταση HF.

**Μήκος καλωδίου και διατομή:** Ο μετατροπέας συχνότητας έχει επιλεγεί με ένα συγκεκριμένο μήκος και μια συγκεκριμένη διατομή καλωδίου. Αν αυξηθεί η διατομή, μπορεί να αυξηθεί η χωρητικότητα του καλωδίου και συνεπώς το ρεύμα διαρροής, ενώ πρέπει να μειωθεί αναλόγως και το μήκος του καλωδίου. Χρησιμοποιείτε όσο το δυνατόν πιο κοντά καλώδια κινητήρα για να μειωθεί το επίπεδο θορύβου και το ρεύμα διαρροής.

**Συχνότητα μεταγωγής:** Όταν οι μετατροπείς συχνότητας χρησιμοποιούνται μαζί με φίλτρα ημιτονοειδούς κύματος για τη μείωση του ακουστικού θορύβου από έναν κινητήρα, η συχνότητα μεταγωγής πρέπει να ρυθμίζεται σύμφωνα με τις οδηγίες για το φίλτρο ημιτονοειδούς κύματος στο παρ. 14-01 Συχνότητα εναλλαγής.

- 1. Στερεώστε την πλάκα απόζευξης στο κάτω μέρος του μετατροπέα συχνότητας με βίδες και ροδέλες από το σετ εξαρτημάτων.
- 2. Συνδέστε το καλώδιο κινητήρα στους ακροδέκτες 96 (U), 97 (V), 98 (W).
- 3. Δημιουργήστε σύνδεση γείωσης (ακροδέκτης 99) στην πλάκα απόζευξης με βίδες από το σετ εξαρτημάτων.
- 4. Τοποθετήστε τα βύσματα 96 (U), 97 (V), 98 (W) (έως και 7,5 kW) και το καλώδιο κινητήρα στους ακροδέκτες με την ετικέτα MOTOR (κινητήρας).
- 5. Στερεώστε το θωρακισμένο καλώδιο στην πλάκα απόζευξης με βίδες και ροδέλες από το σετ εξαρτημάτων.

Όλοι οι τύποι τυπικών ασύγχρονων τριφασικών κινητήρων μπορούν να συνδεθούν στο μετατροπέα συχνότητας. Συνήθως, οι μικροί κινητήρες διαθέτουν αστεροειδή σύνδεση (230/400 V, Y). Οι μεγάλοι κινητήρες διαθέτουν συνήθως σύνδεση τύπου δέλτα (400/690 V, Δ). Ανατρέξτε στην πινακίδα στοιχείων του κινητήρα για τον σωστό τρόπο σύνδεσης και την τάση.

Danfoss

ᢧᡃ

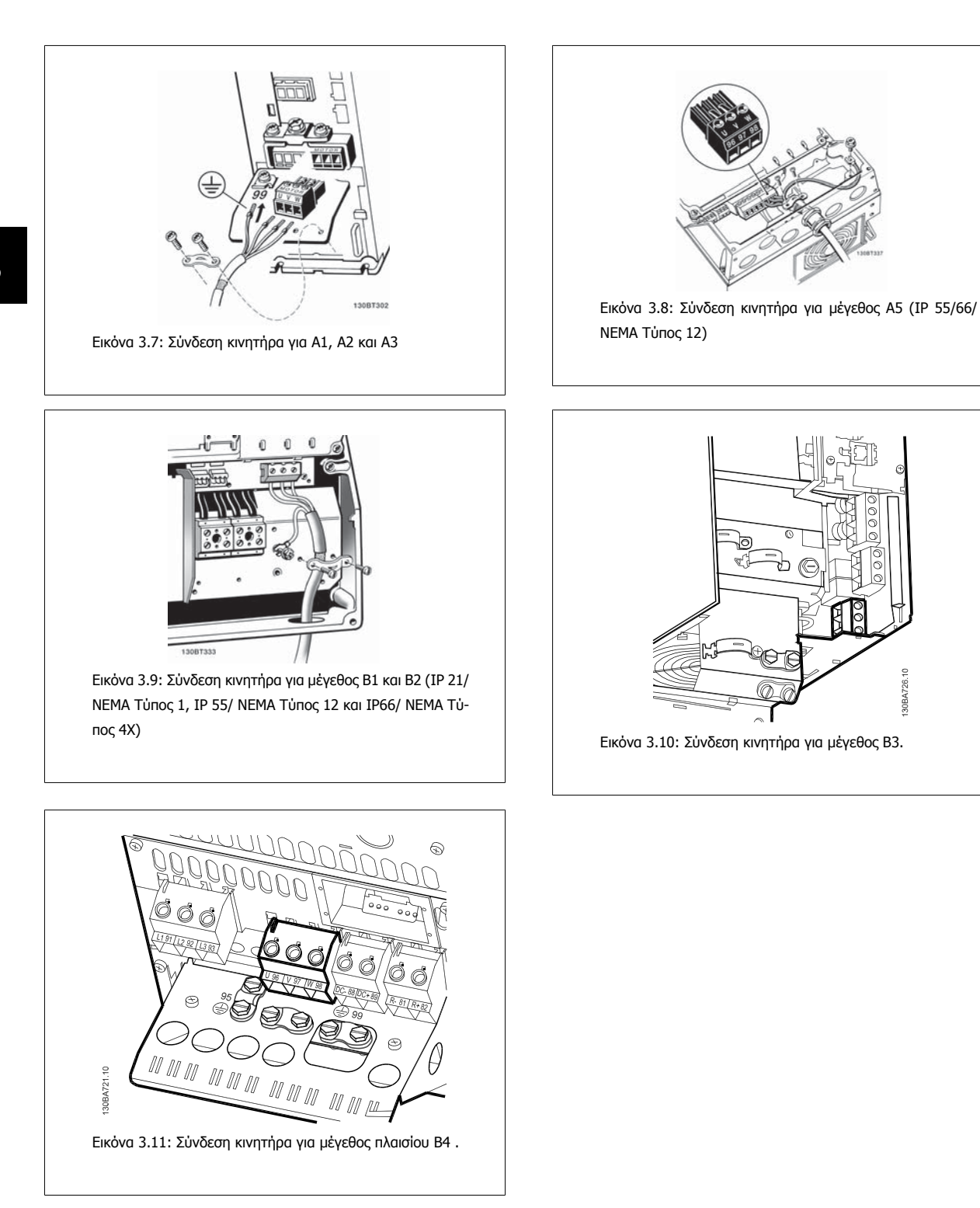

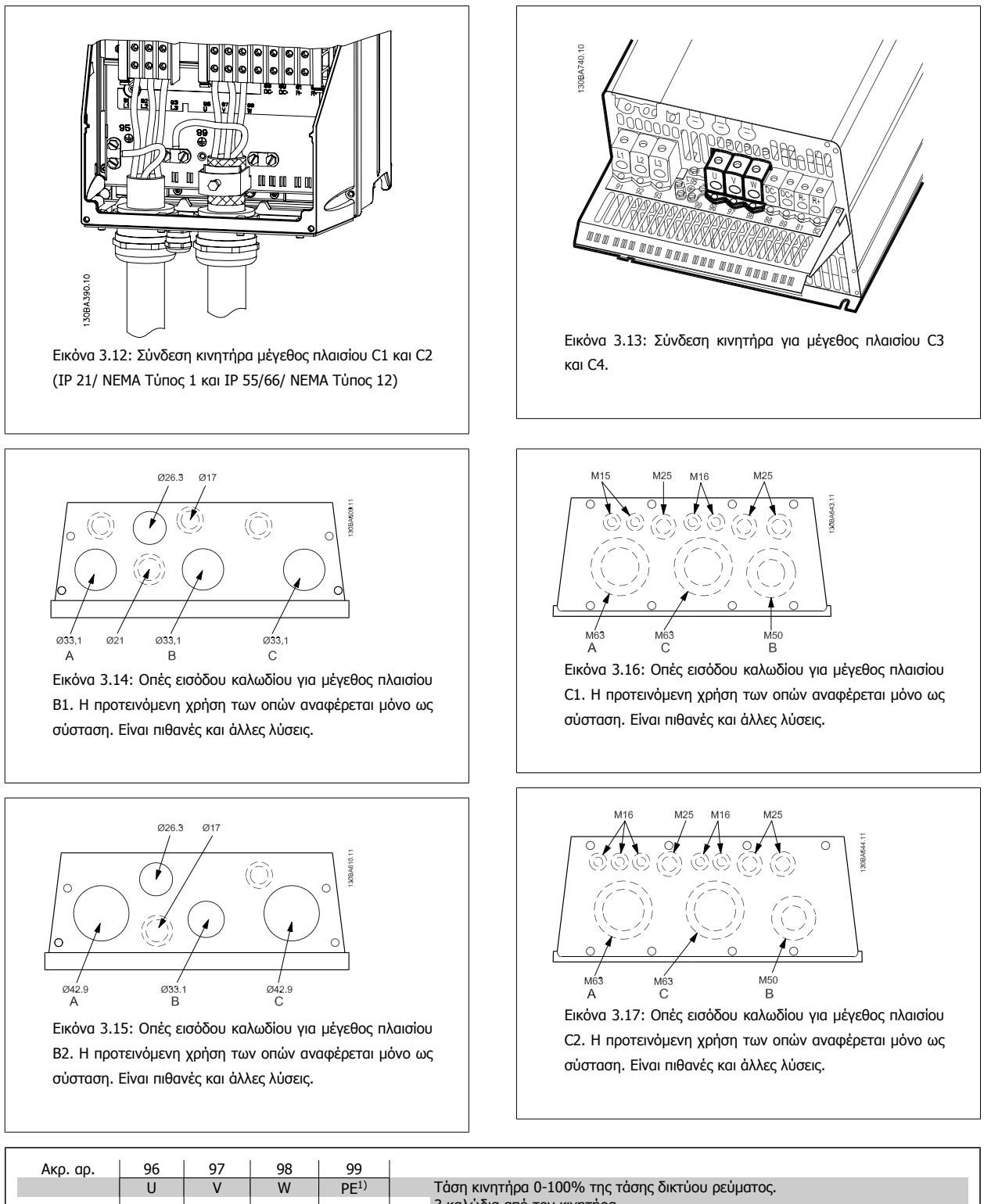

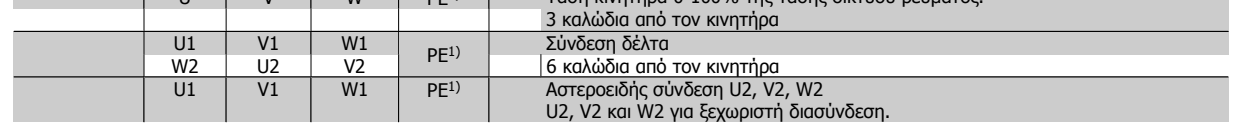

1)Προστατεύεται με σύνδεση γείωσης

<u> Danfoss</u>

### Οδηγίες λειτουργίας του VLT® AutomationDrive FC 300

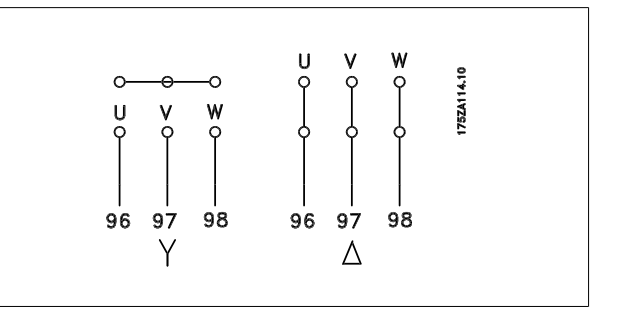

#### **Προσοχή!**

Σε κινητήρες χωρίς μονωτικό χαρτί φάσεων ή άλλο μονωτικό για λειτουργία με τροφοδοσία τάσης (όπως μετατροπέας συχνότητας), τοποθετήστε ένα φίλτρο ημιτονοειδούς κύματος στην έξοδο του μετατροπέα συχνότητας.

### **3.3.4 Ασφάλειες**

#### **Προστασία κυκλώματος διακλάδωσης:**

Για την προστασία της εγκατάστασης από ηλεκτρικούς κινδύνους και πυρκαγιά, όλα τα κυκλώματα διακλάδωσης μιας εγκατάστασης, οι διακόπτες, οι μηχανές κ.ο.κ. θα πρέπει να διαθέτουν προστασία από βραχυκύκλωμα και υπερένταση σύμφωνα με τις εθνικές/διεθνείς διατάξεις.

#### **Προστασία από βραχυκύκλωμα:**

Ο μετατροπέας συχνότητας πρέπει να διαθέτει προστασία από βραχυκύκλωμα, ώστε να αποφεύγονται οι ηλεκτρικοί κίνδυνοι ή το ενδεχόμενο πυρκαγιάς. Danfoss συνιστούμε τη χρήση των ασφαλειών που αναφέρονται παρακάτω για την ασφάλεια του προσωπικού συντήρησης και άλλου εξοπλισμού, σε περίπτωση εσωτερικής βλάβης στο ρυθμιστή στροφών. Ο μετατροπέας συχνότητας παρέχει πλήρη προστασία από βραχυκύκλωμα σε περίπτωση βραχυκυκλώματος στην έξοδο του κινητήρα.

#### **Προστασία από υπερένταση:**

Για την παροχή προστασίας από υπερφόρτωση, προκειμένου να αποφευχθεί ο κίνδυνος πυρκαγιάς εξαιτίας υπερθέρμανσης των καλωδίων στην εγκατάσταση. Ο μετατροπέας συχνότητας είναι εξοπλισμένος με εσωτερική ασφάλεια υπερέντασης που μπορεί να χρησιμοποιηθεί για ανάντη προστασία από υπερφόρτιση (εξαιρούνται εφαρμογές UL). Βλέπε την παρ. 4-18 *Όριο ρεύματος*. Επιπλέον, μπορούν να χρησιμοποιηθούν ασφάλειες ή ασφαλειοδιακόπτες για προστασία από υπερένταση στην εγκατάσταση. Η προστασία από υπερένταση πρέπει να συμφωνεί πάντα με τις εθνικές διατάξεις.

Οι ασφάλειες πρέπει να είναι σχεδιασμένες για προστασία για κύκλωμα ικανό να παρέχει 100.000 Arms (συμμετρικά) το πολύ, στα 500 V το πολύ.

**Μη συμμόρφωση κατά UL**

Εάν δεν υπάρχει απαίτηση συμμόρφωσης κατά UL/cUL, συνιστούμε τη χρήση των παρακάτω ασφαλειών, οι οποίες θα εξασφαλίσουν συμμόρφωση με το EN 50178:

Σε περίπτωση δυσλειτουργίας, αν δεν ακολουθήσετε τις συστάσεις, μπορεί να προκύψει βλάβη στο μετατροπέα συχνότητας, η οποία θα μπορούσε να είχε αποφευχθεί.

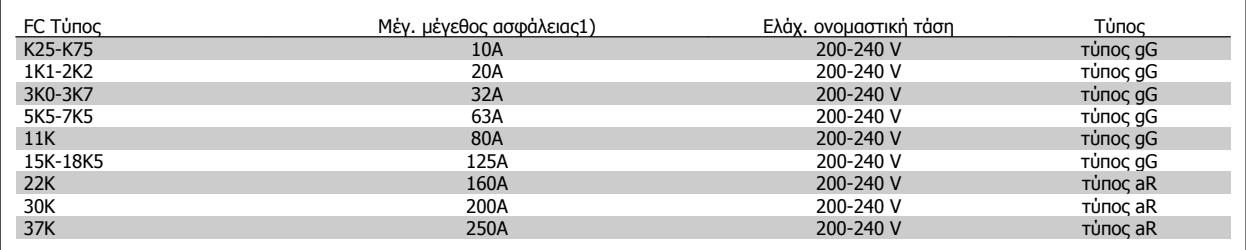

1) Μέγ. μέγεθος ασφάλειας - ανατρέξτε στις εθνικές/διεθνείς διατάξεις για την επιλογή κατάλληλου μεγέθους.

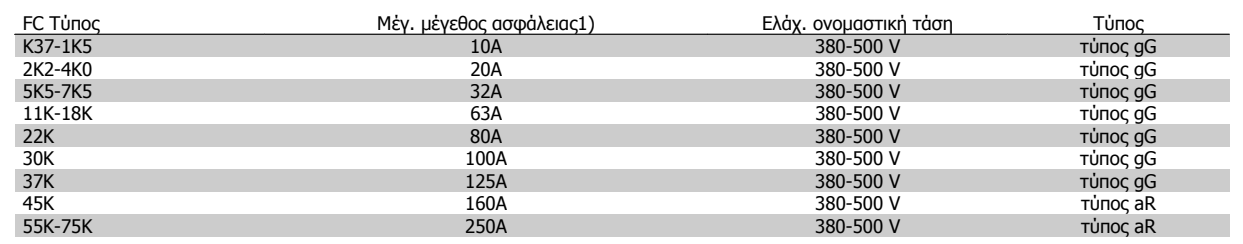

#### **Συμμόρφωση κατά UL**

**200-240 V**

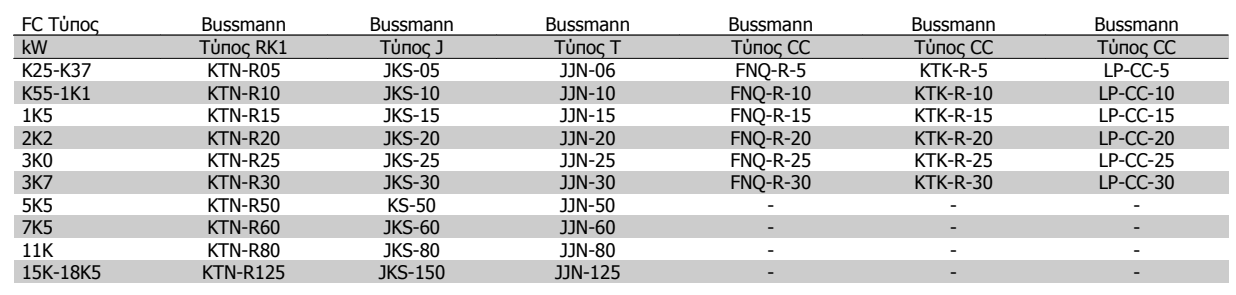

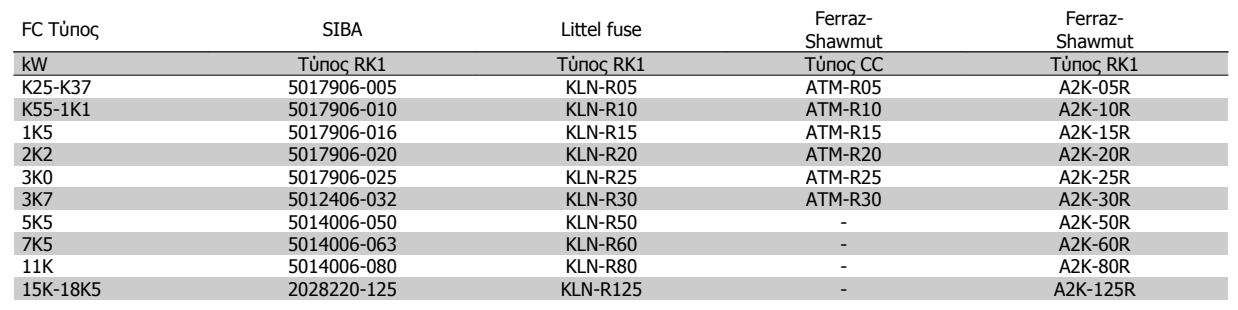

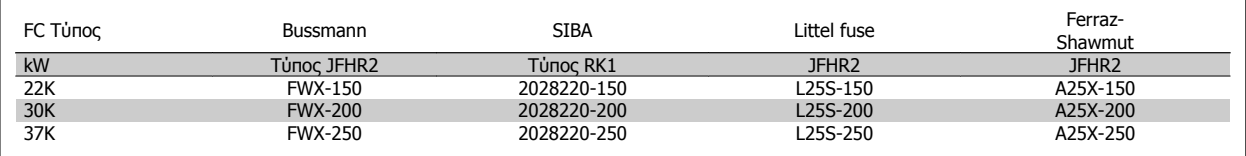

Οι ασφάλειες KTS της Bussmann μπορούν να αντικαταστήσουν τις KTN για μετατροπείς συχνότητας 240 V.

Οι ασφάλειες FWH της Bussmann μπορούν να αντικαταστήσουν τις FWX για μετατροπείς συχνότητας 240 V.

Οι ασφάλειες KLSR της LITTEL FUSE μπορούν να αντικαταστήσουν τις KLNR για μετατροπείς συχνότητας 240 V.

Οι ασφάλειες L50S της LITTEL FUSE μπορούν να αντικαταστήσουν τις L50S για μετατροπείς συχνότητας 240 V.

Οι ασφάλειες A6KR της FERRAZ SHAWMUT μπορούν να αντικαταστήσουν τις A2KR για μετατροπείς συχνότητας 240 V.

Οι ασφάλειες A50X της FERRAZ SHAWMUT μπορούν να αντικαταστήσουν τις A25X για μετατροπείς συχνότητας 240 V.

#### **380-500 V**

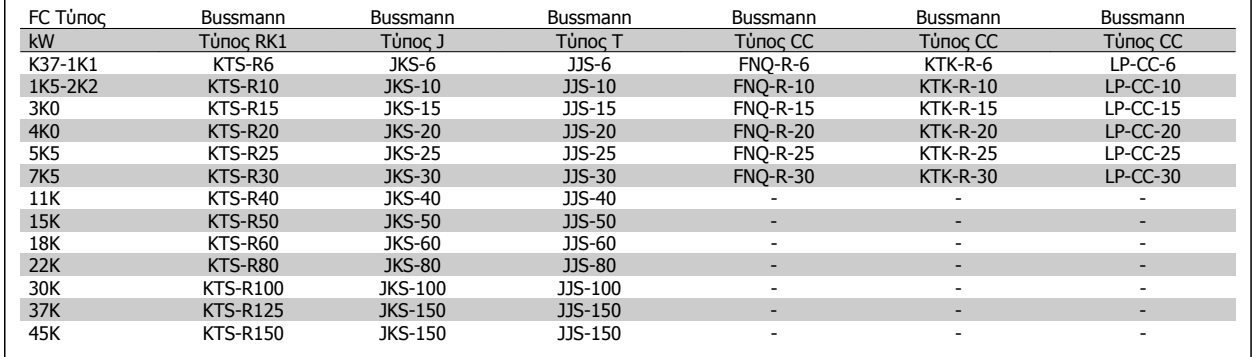

Danfoss

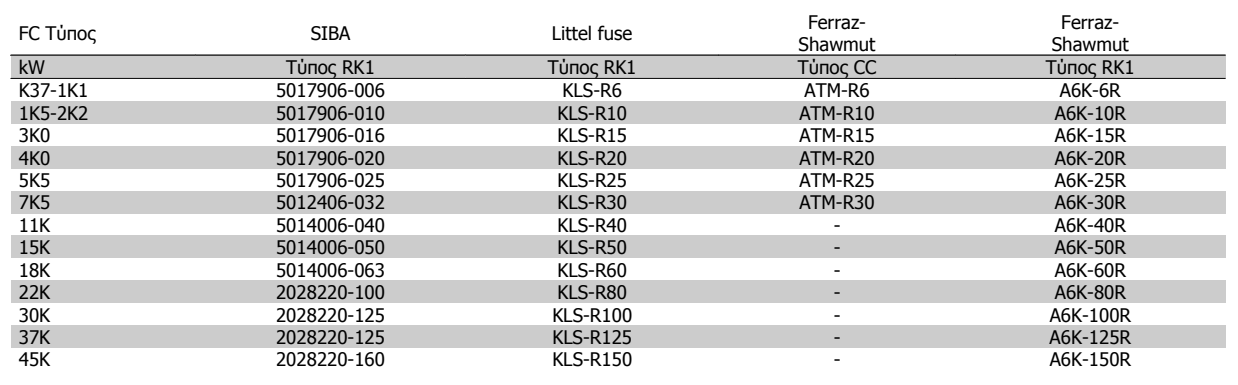

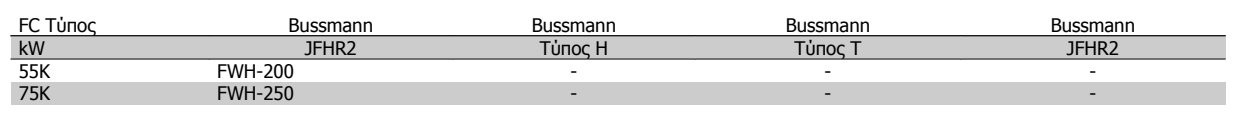

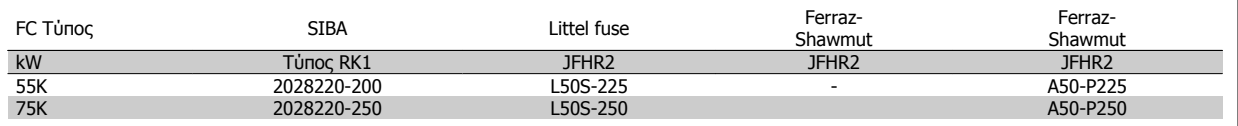

Οι ασφάλειες Ferraz-Shawmut A50QS μπορούν να αντικατασταθούν από τις ασφάλειες A50P.

Οι ασφάλειες 170M της Bussmann που εμφανίζονται, χρησιμοποιούν οπτική ένδειξη -/80. Οι ασφάλειες με ένδειξη –TN/80 Τύπος T, -/110 ή TN/ 110 Τύπος T του ίδιου μεγέθους και της ίδιας τιμής αμπέρ μπορούν να αντικατασταθούν.

#### **550 - 600V**

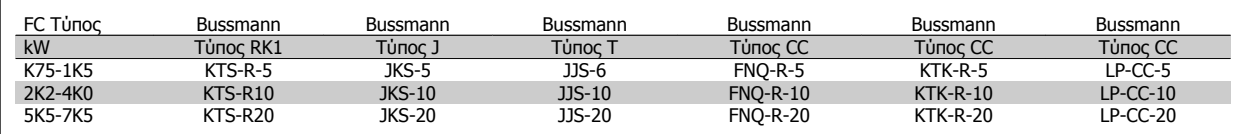

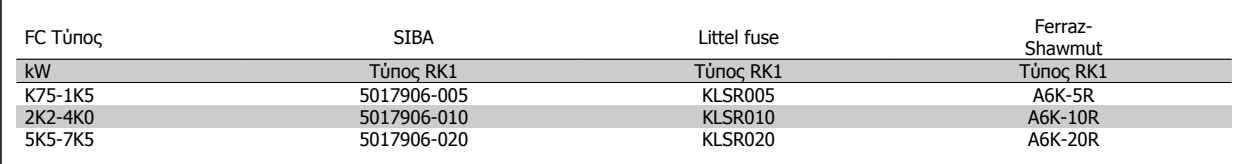

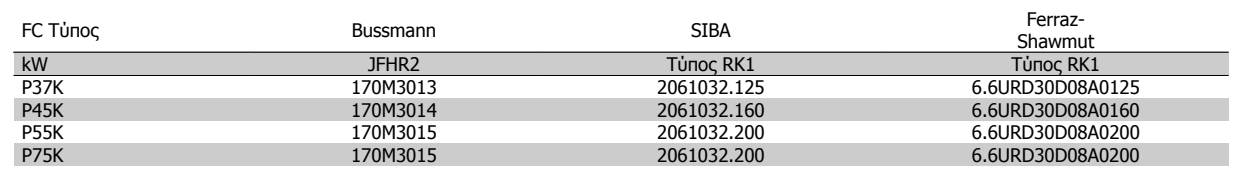

Οι ασφάλειες 170M της Bussmann που εμφανίζονται, χρησιμοποιούν οπτική ένδειξη -/80. Οι ασφάλειες με ένδειξη –TN/80 Τύπος T, -/110 ή TN/ 110 Τύπος T του ίδιου μεγέθους και της ίδιας τιμής αμπέρ μπορούν να αντικατασταθούν.

Οι ασφάλειες 170M της Bussmann όταν παρέχονται σε ρυθμιστές στροφών 525-600/690 V FC-302 P37K-P75K, FC-102 P75K ή FC-202 P45K-P90K είναι 170M3015.

Οι ασφάλειες 170M της Bussmann όταν παρέχονται στους ρυθμιστές στροφών 525-600/690V FC-302 P90K-P132, FC-102 P90K-P132 ή FC-202 P110-P160 είναι 170M3018.

Οι ασφάλειες 170M της Bussmann όταν παρέχονται στους ρυθμιστές στροφών 525-600/690V FC-302 P160-P315, FC-102 P160-P315 ή FC-202 P200-P400 είναι 170M5011.

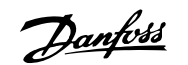

### **3.3.5 Πρόσβαση σε ακροδέκτες σημάτων ελέγχου**

Όλοι οι ακροδέκτες προς τα καλώδια σημάτων ελέγχου βρίσκονται κάτω από το κάλυμμα ακροδεκτών στο μπροστινό μέρος του μετατροπέα συχνότητας Αφαιρέστε το κάλυμμα ακροδεκτών με ένα κατσαβίδι.

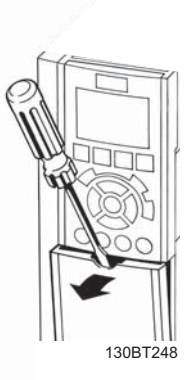

Εικόνα 3.18: Πρόσβαση στους ακροδέκτες σημάτων ελέγχου για τα περιβλήματα A2, A3, B3, B4, C3 και C4

Αφαιρέστε το μπροστινό κάλυμμα για πρόσβαση στους ακροδέκτες σημάτων ελέγχου. Όταν επανατοποθετήσετε το μπροστινό κάλυμμα, βεβαιωθείτε ότι έχει στερεωθεί σωστά, εφαρμόζοντας ροπή 2 Nm.

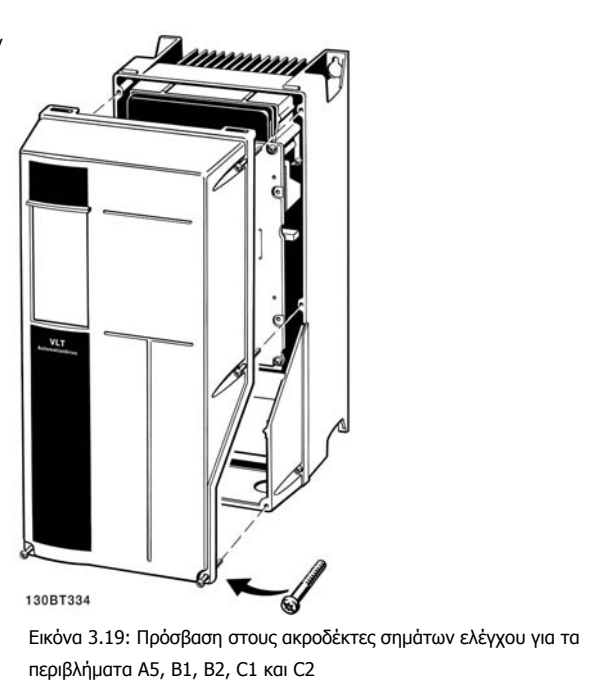

Danfoss

### **3.3.6 Ηλεκτρική εγκατάσταση, Ακροδέκτες σημάτων ελέγχου**

### **Για να στερεώσετε το καλώδιο στον ακροδέκτη:**

- 1. Αφαιρέστε τη μόνωση σε μήκος 9-10 mm
- 2. Εισαγάγετε ένα κατσαβίδι1) μέσα στην τετράγωνη οπή.
- 3. Τοποθετήστε το καλώδιο μέσα στη διπλανή κυκλική οπή.
- 4. Αφαιρέστε το κατσαβίδι. Το καλώδιο θα έχει πλέον στερεωθεί στον ακροδέκτη.

#### **Για να αφαιρέσετε το καλώδιο από τον ακροδέκτη:**

- 1. Εισαγάγετε ένα κατσαβίδι1) μέσα στην τετράγωνη οπή.
- 2. Τραβήξτε το καλώδιο.
- 1) Μέγ. 0,4 x 2,5 mm

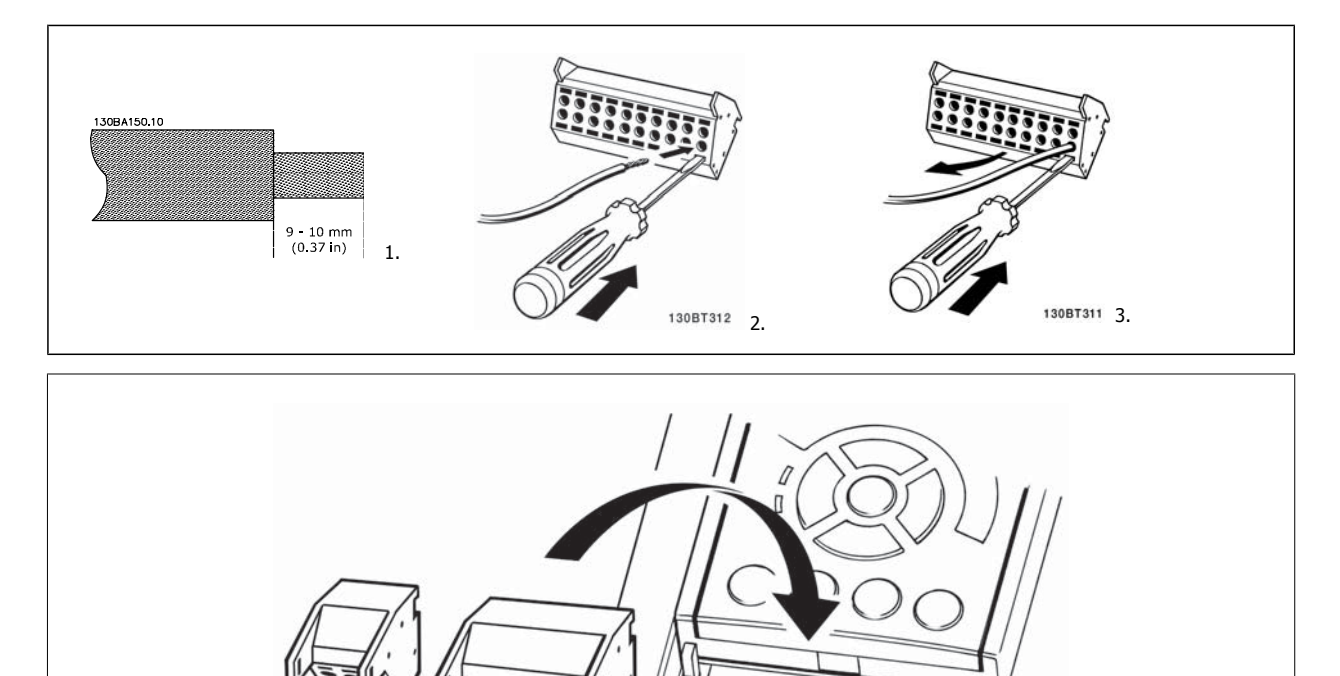

ွ  $\ddot{\mathbf{c}}$ 

130BT306

## **3.4 Παραδείγματα σύνδεσης**

### **3.4.1 Εκκίνηση/Διακοπή**

Ακροδέκτης 18 = παρ. 5-10 Ψηφιακή είσοδος ακροδέκτη 18 [8] Εκκίνηση Terminal 27 = παρ. 5-12 Ψηφιακή είσοδος ακροδέκτη 27 [0] Χωρίς λειτουργία (προεπιλογή Αντίστρ. ελ. κίνηση) Ακροδέκτης 37 = Ασφ. Διακοπή (όπου διατίθεται!)

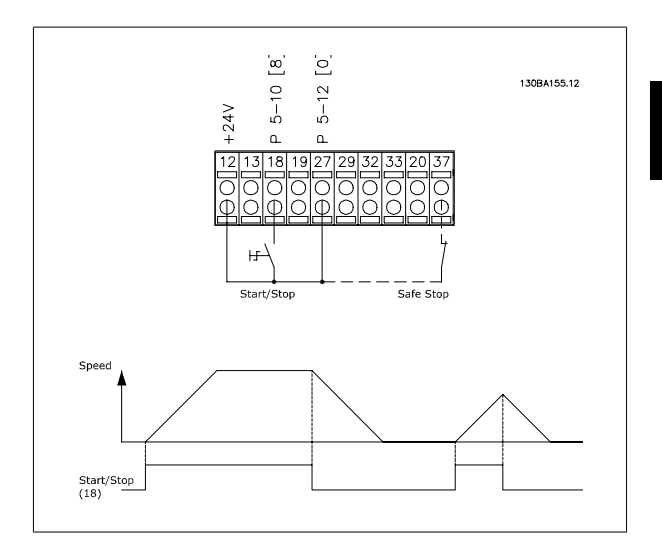

### **3.4.2 Έναρξη/διακοπή παλμού**

Ακροδέκτης 18 = παρ. 5-10 Ψηφιακή είσοδος ακροδέκτη 18Σήμα εκκίνησης με αυτοσυγκράτηση, [9]

Ακροδέκτης 27= παρ. 5-12 Ψηφιακή είσοδος ακροδέκτη 27Διακοπή αναστροφής, [6]

Ακροδέκτης 37 = Ασφ. Διακοπή (όπου διατίθεται!)

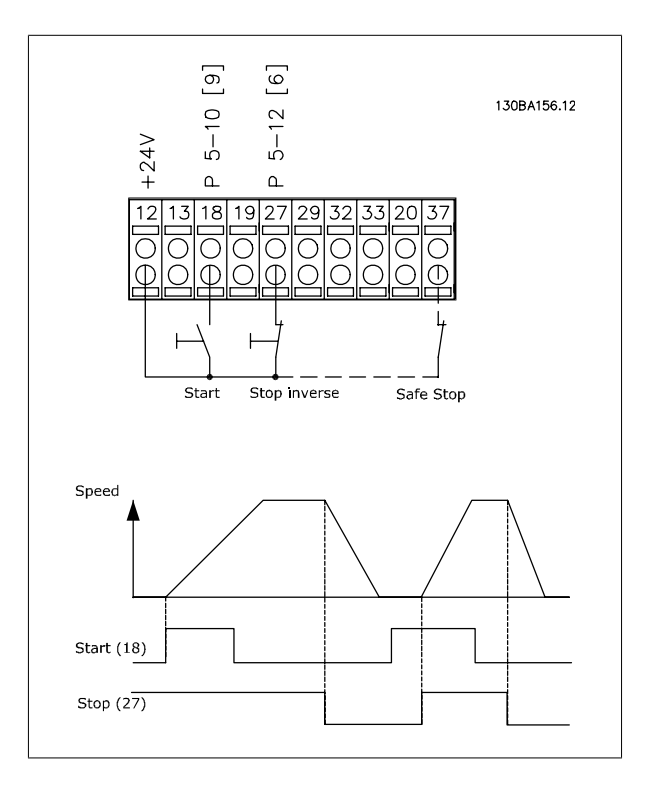

# 3 Εγκατάσταση

### **3.4.3 Επιτάχυνση/επιβράδυνση**

#### **Ακροδέκτες 29/32 = Επιτάχυνση/επιβράδυνση:**

Ακροδέκτης 18 = παρ. 5-10 Ψηφιακή είσοδος ακροδέκτη 18 Εκκίνηση [9] (προεπιλογή)

Ακροδέκτης 27 = παρ. 5-12 Ψηφιακή είσοδος ακροδέκτη 27 Πάγωμα επιθ. τιμής [19]

Ακροδέκτης 29 = παρ. 5-13 Ψηφιακή είσοδος ακροδέκτη 29 Επιτάχυνση [21]

Ακροδέκτης 32 = παρ. 5-14 Ψηφιακή είσοδος ακροδέκτη 32 Επιβράδυνση [22]

Σημείωση: Ο ακροδέκτης 29 υπάρχει μόνο στο FC x02 (x=τύπος σειράς).

### **3.4.4 Τιμή αναφοράς ποτενσιόμετρου**

#### **Επιθυμητή τιμή τάσης μέσω ποτενσιόμετρου:**

Πηγή αναφοράς 1 = [1] Αναλογική είσοδος 53 (προεπιλογή)

Ακροδέκτης 53, χαμηλή τάση = 0 Volt

Ακροδέκτης 53, υψηλή τάση = 10 Volt

Ακροδέκτης 53, χαμηλή τιμή αναφ./ανάδραση = 0 RPM

Ακροδέκτης 53, υψηλή τιμή αναφ./ανάδραση = 1500 RPM

Διακόπτης S201 = OFF (U)

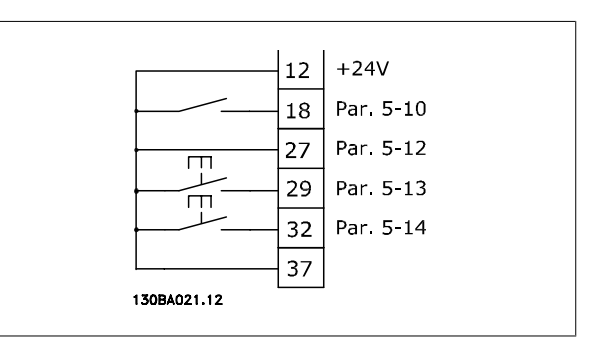

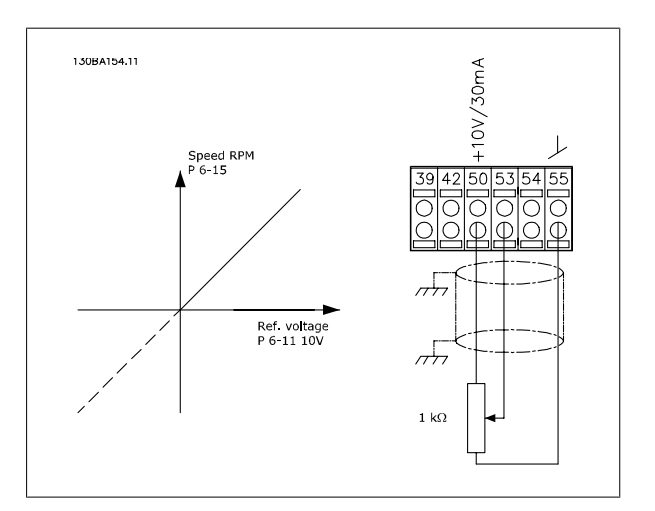

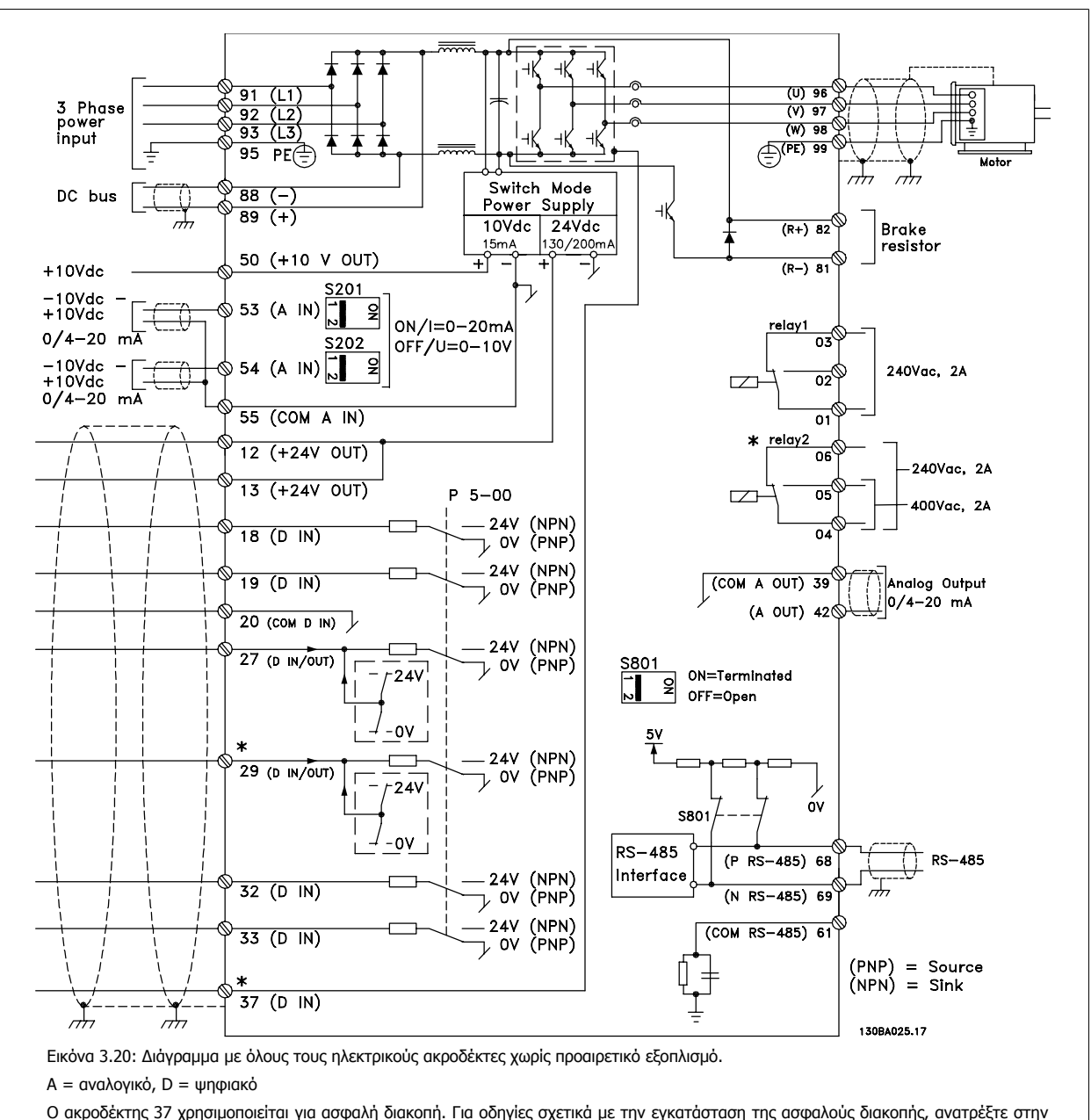

### **3.5.1 Ηλεκτρική εγκατάσταση, Καλώδια σημάτων ελέγχου**

ενότητα Εγκατάσταση ασφαλούς διακοπής στον Οδηγό Σχεδίασης Εφαρμογών.

\* Ο ακροδέκτης 37 δεν συμπεριλαμβάνεται στο FC 301 (εκτός του FC 301 A1, που συμπεριλαμβάνει ασφαλή διακοπή).

Το ρελέ 2 και ο Ακροδέκτης 29 δεν λειτουργούν στο FC 301.

Καλώδια σημάτων ελέγχου μεγάλου μήκους και αναλογικά σήματα ενδέχεται σε σπάνιες περιπτώσεις και ανάλογα με την εγκατάσταση να οδηγήσουν σε βρόχους γείωσης 50/60 Hz εξαιτίας θορύβου από τα καλώδια του δικτύου τροφοδοσίας.

Εάν συμβεί αυτό, μπορεί να χρειαστεί να σπάσετε τη θωράκιση ή να τοποθετήσετε έναν πυκνωτή 100 nF μεταξύ της θωράκισης και του πλαισίου.

Οι ψηφιακές και αναλογικές είσοδοι και έξοδοι πρέπει να συνδέονται ξεχωριστά στις τυπικές εισόδους (ακροδέκτες 20, 55, 39) του FC 300 για την αποφυγή ρευμάτων γείωσης και από τις δύο ομάδες που επηρεάζουν άλλες ομάδες. Για παράδειγμα, η εναλλαγή στην ψηφιακή είσοδο μπορεί να δημιουργήσει διαταραχή στο αναλογικό σήμα εισόδου.

Danfoss

### **Πολικότητα εισόδου για ακροδέκτες σημάτων ελέγχου**

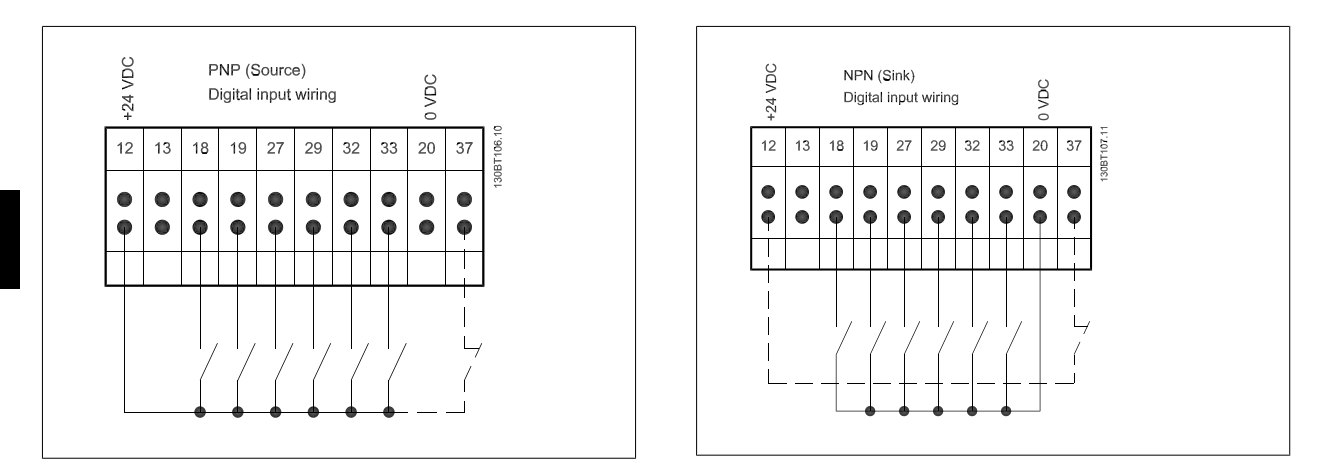

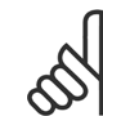

**3** 

### **Προσοχή!**

Τα Καλώδια σημάτων ελέγχου πρέπει να είναι θωρακισμένα/ενισχυμένα.

Ανατρέξτε στην ενότητα με τίτλο Γείωση θωρακισμένων/ενισχυμένων καλωδίων σημάτων ελέγχου για τη σωστή σύνδεση των καλωδίων σημάτων ελέγχου.

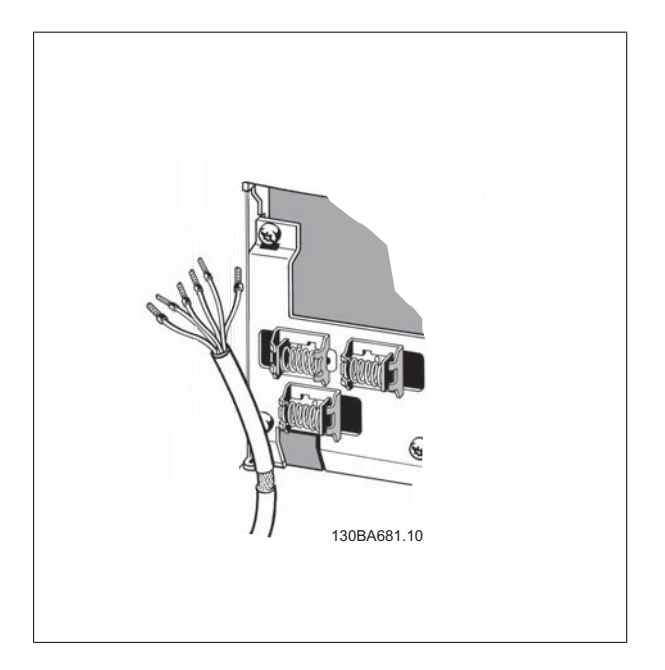
**3**

## **3.5.2 Διακόπτες S201, S202 και S801**

Οι διακόπτες S201 (A53) και S202 (A54) χρησιμοποιούνται για την επιλογή έντασης ρεύματος (0-20 mA) ή τάσης (-10 έως 10 V) στους ακροδέκτες αναλογικής εισόδου 53 και 54 αντίστοιχα.

Ο διακόπτης S801 (BUS TER.) μπορεί να χρησιμοποιηθεί για την ενεργοποίηση του τερματισμού στη θύρα RS-485 (ακροδέκτες 68 και 69).

Ανατρέξτε στο Διάγραμμα με όλους τους ηλεκτρικούς ακροδέκτες στην ενότητα Ηλεκτρική εγκατάσταση.

### **Προεπιλεγμένη ρύθμιση:**

S201 (A53) = OFF (είσοδος τάσης)

S202 (A54) = OFF (είσοδος τάσης)

S801 (Τερματισμός διαύλου) = OFF

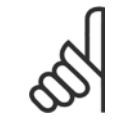

#### **Προσοχή!**

Όταν αλλάζετε τη λειτουργία των S201, S202 ή S801 προσέχετε να μην ασκείτε δύναμη για την εναλλαγή. Συνιστάται να αφαιρείτε το σύστημα στερέωσης LCP (βάση) όταν χειρίζεστε τους διακόπτες. Κατά το χειρισμό των διακοπτών δεν πρέπει να υπάρχει ισχύς στο μετατροπέα συχνότητας.

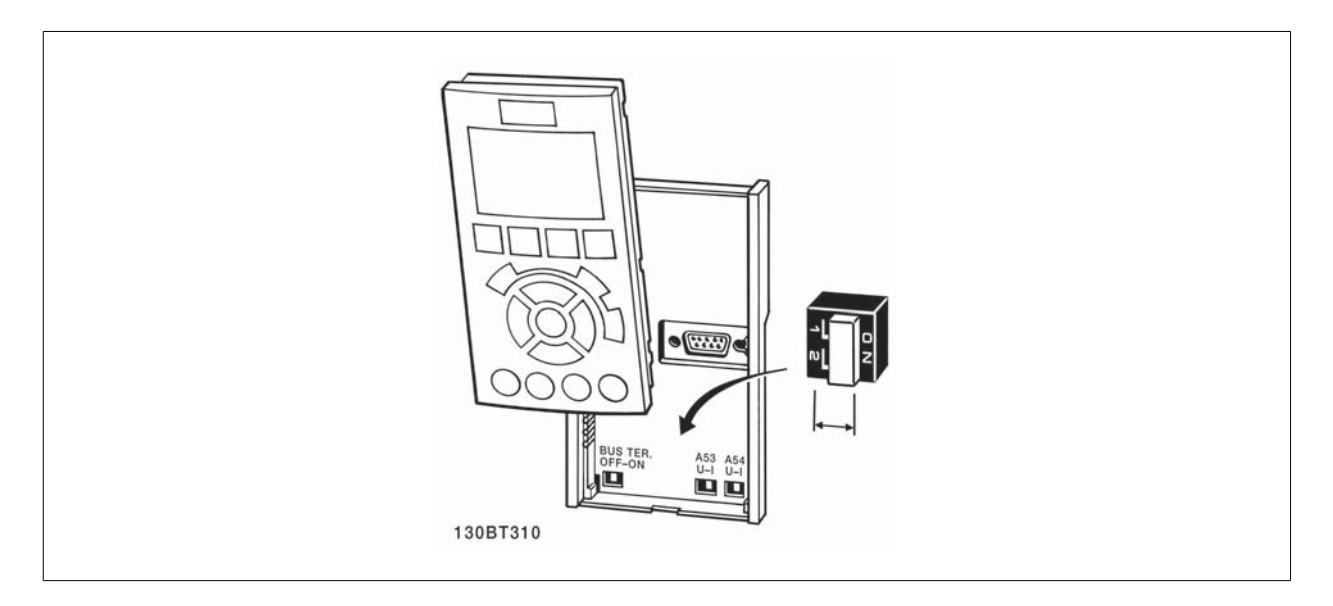

<u>Danfoss</u>

Για να ελέγξετε τις τελικές ρυθμίσεις και να βεβαιωθείτε ότι ο μετατροπέας συχνότητας λειτουργεί, ακολουθήστε τα παρακάτω βήματα.

#### **Βήμα 1. Βρείτε την πινακίδα στοιχείων κινητήρα**

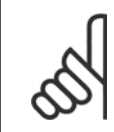

**Προσοχή!** Η σύνδεση του κινητήρα είναι είτε σε διάταξη αστέρα (Y) είτε σε διάταξη δέλτα (Δ). Η πληροφορία αυτή βρίσκεται στην πινακίδα στοιχείων του κινητήρα.

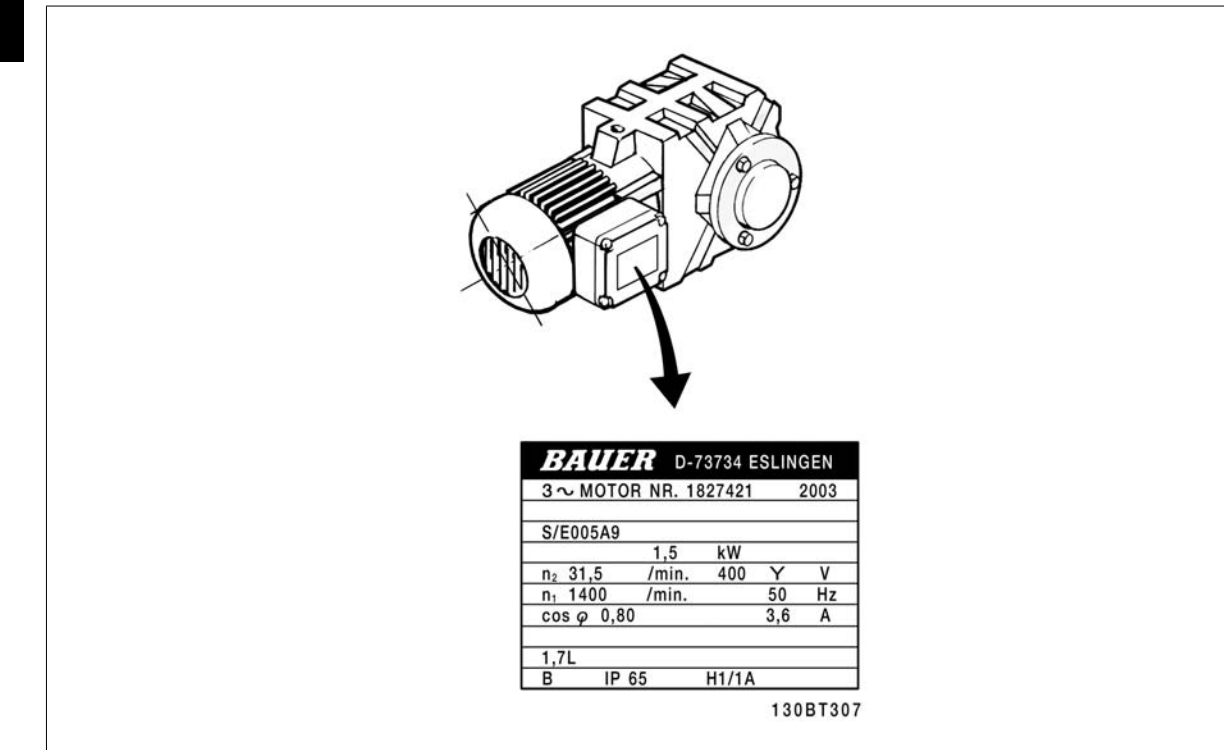

## **Βήμα 2. Εισαγάγετε τα δεδομένα της πινακίδας στοιχείων του κινητήρα σε αυτήν τη λίστα παραμέτρων.**

Για να προσπελάσετε τη λίστα αυτή, πατήστε πρώτα το πλήκτρο [QUICK MENU] και κατόπιν επιλέξτε "Q2 Γρήγορη ρύθμιση".

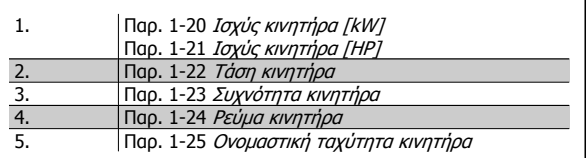

### **Βήμα 3. Ενεργοποιήστε την Αυτόματη προσαρμογή κινητήρα (AMA)**

#### Η διεξαγωγή ενός ΑΜΑ διασφαλίζει βέλτιστη απόδοση. Το ΑΜΑ μετράει τις τιμές από το αντίστοιχο διάγραμμα του μοντέλου του κινη**τήρα.**

- 1. Συνδέστε τον ακροδέκτη 37 στον ακροδέκτη 12 (αν ο ακροδέκτης 37 είναι διαθέσιμος).
- 2. Συνδέστε τον ακροδέκτη 27 στον ακροδέκτη 12 ή ρυθμίστε την παρ. 5-12 Ψηφιακή είσοδος ακροδέκτη 27 σε 'Χωρίς λειτουργία'.
- 3. Ενεργοποιήστε το AMA παρ. 1-29 *Αυτόματη προσαρμογή κινητήρα (AMA)*.
- 4. Επιλέξτε μεταξύ πλήρους ή μειωμένου AMA. Εάν υπάρχει φίλτρο ημιτονοειδούς κύματος εγκατεστημένο, εκτελέστε μόνο το μειωμένο AMA ή αφαιρέστε το φίλτρο ημιτονοειδούς κύματος κατά τη διαδικασία AMA.
- 5. Πιέστε το πλήκτρο [OK]. Στην οθόνη εμφανίζεται το μήνυμα "Πατήστε το πλήκτρο [Hand on] για να ξεκινήσει".
- 6. Πατήστε το πλήκτρο [Hand on]. Η γραμμή προόδου υποδηλώνει κατά πόσον το AMA είναι σε εξέλιξη.

#### **Διακόψτε το AMA κατά τη λειτουργία**

1. Πατήστε το πλήκτρο [OFF] – ο μετατροπέας συχνότητας μεταβαίνει σε κατάσταση συναγερμού και η οθόνη δείχνει ότι το AMA τερματίστηκε από το χρήστη.

## **Επιτυχημένο AMA**

- 1. Η οθόνη εμφανίζει την ένδειξη "Πατήστε το [OK] για να ολοκληρωθεί το AMA".
- 2. Πατήστε το πλήκτρο [OK] για έξοδο από την κατάσταση AMA.

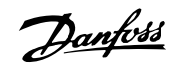

#### **Αποτυχημένο AMA**

- 1. Ο μετατροπέας συχνότητας μεταβαίνει σε κατάσταση συναγερμού. Μια περιγραφή του συναγερμού θα βρείτε στην ενότητα Προειδοποιήσεις και συναγερμοί.
- 2. Η "Τιμή αναφοράς" στο [Αρχείο συναγερμού] δείχνει την τελευταία ακολουθία μέτρησης που εκτελέστηκε από το AMA, πριν την κατάσταση συναγερμού του μετατροπέα συχνότητας. Ο αριθμός αυτός, μαζί με την περιγραφή του συναγερμού, θα σας βοηθήσουν στην επίλυση του προβλήματος. Εάν επικοινωνήσετε με το τμήμα εξυπηρέτησης πελατών τηςDanfoss, αναφέρετε τον αριθμό και την περιγραφή του συναγερμού.

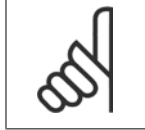

#### **Προσοχή!**

Η αποτυχία του AMA οφείλεται συχνά στην εσφαλμένη καταχώρηση δεδομένων από την πινακίδα στοιχείων του κινητήρα ή στη μεγάλη διαφορά ισχύος του κινητήρα και του μετατροπέα συχνότητας.

#### **Βήμα 4. Ρυθμίστε το όριο ταχύτητας και τους χρόνους γραμμικής μεταβολής**

Παρ. 3-02 [Ελάχιστη](#page-47-0) επιθ. τιμή Παρ. 3-03 Μέγιστη [επιθυμητή](#page-48-0) τιμή

Πίνακας 3.4: Ρυθμίστε τα επιθυμητά όρια για την ταχύτητα και το χρόνο γραμμικής μεταβολής.

Παρ. 4-11 Χαμηλό όριο ταχύτητας κινητήρα [RPM] ή παρ. 4-12 Χαμηλό όριο ταχύτητας κινητήρα [Hz] Παρ. 4-13 Υψηλό όριο ταχύτητας κινητήρα [RPM] ή παρ. 4-14 Υψηλό όριο ταχύτητας κινητήρα [Hz]

Παρ. 3-41 Άνοδος/[Κάθοδος](#page-48-0) 1 Χρόνος ανόδου Παρ. 3-42 Άνοδος/[Κάθοδος](#page-48-0) 1 Χρόνος καθόδου

<u>Danfoss</u>

# **3.7 Πρόσθετες συνδέσεις**

## **3.7.1 Έλεγχος μηχανικής πέδης**

Σε εργασίες ανύψωσης/χαμηλώματος, θα πρέπει να είστε σε θέση να χειρίζεστε ένα ηλεκτρομηχανικό φρένο:

- Χειριστείτε το φρένο χρησιμοποιώντας μια έξοδο ρελέ ή μια ψηφιακή έξοδο (ακροδέκτης 27 ή 29).
- Διατηρήστε την έξοδο κλειστή (χωρίς τάση), για όσο διάστημα ο μετατροπέας συχνότητας δεν μπορεί να 'υποστηρίξει' τον κινητήρα, για παράδειγμα εξαιτίας υπερφόρτωσης.
- Επιλέξτε *Έλεγχος μηχανικής πέδης* [32] στην παρ. 5-4\* για εφαρμογές με ηλεκτρομηχανικό φρένο.
- Το φρένο απελευθερώνεται όταν το ρεύμα του κινητήρα υπερβαίνει την προκαθορισμένη τιμή της παρ. 2-20 Ρεύμα [απελευθέρωσης](#page-56-0) πέδης.
- Το φρένο ενεργοποιείται όταν η συχνότητα εξόδου είναι μικρότερη από τη συχνότητα που ορίζεται στην παρ. 2-21 [Ενεργοποίηση](#page-56-0) ταχύτητας πέδης [\[RPM\]](#page-56-0) ή παρ. 2-22 [Ενεργοποίηση](#page-56-0) ταχύτητας πέδης [Hz] και μόνο εάν ο μετατροπέας συχνότητας εκτελεί εντολή διακοπής.

Εάν ο μετατροπέας συχνότητας βρίσκεται σε κατάσταση συναγερμού ή σε κατάσταση υπέρτασης, η μηχανική πέδη επεμβαίνει άμεσα.

## **3.7.2 Παράλληλη σύνδεση κινητήρων**

Ο μετατροπέας συχνότητας μπορεί να ελέγξει πολλούς κινητήρες παράλληλης σύνδεσης. Η συνολική κατανάλωση ρεύματος των κινητήρων δεν θα πρέπει να υπερβαίνει το ονομαστικό ρεύμα εξόδου I<sub>M,N</sub> για το μετατροπέα συχνότητας.

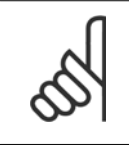

## **Προσοχή!**

Οι εγκαταστάσεις με καλώδια συνδεδεμένα από κοινού, όπως στην παρακάτω εικόνα, συνιστάται μόνο για κοντά καλώδια.

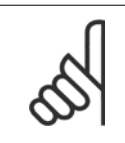

#### **Προσοχή!**

Σε παράλληλη σύνδεση κινητήρων, παρ. 1-29 Αυτόματη προσαρμογή κινητήρα (AMA) δεν μπορεί να χρησιμοποιηθεί.

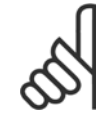

#### **Προσοχή!**

Το ηλεκτρονικό θερμικό ρελέ (ETR) του μετατροπέα συχνότητας δεν μπορεί να χρησιμοποιηθεί ως προστασία κινητήρα για τους επιμέρους κινητήρες σε συστήματα με κινητήρες σε παράλληλη σύνδεση. Εξασφαλίστε πρόσθετη προστασία κινητήρα μέσω π.χ. θερμίστορ σε κάθε κινητήρα ή μέσω μεμονωμένων θερμικών ρελέ (οι ασφαλειοδιακόπτες δεν είναι κατάλληλοι για προστασία).

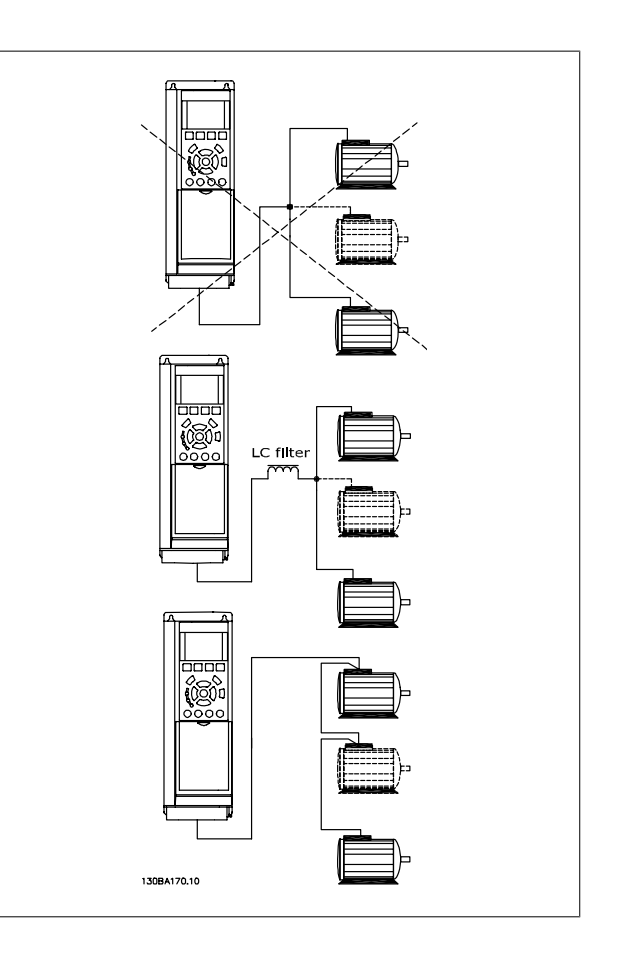

Προβλήματα μπορεί να προκύψουν κατά την εκκίνηση και σε χαμηλές τιμές στροφών/λεπτό, εάν τα μεγέθη των κινητήρων διαφέρουν σημαντικά γιατί οι μικροί κινητήρες έχουν σχετικά μεγάλη ωμική αντίσταση στις κλήσεις στάτη για υψηλότερη τάση κατά την εκκίνηση και σε χαμηλές τιμές στροφών/λεπτό.

## **3.7.3 Θερμ. προστ. κινητ.**

Το ηλεκτρονικό θερμικό ρελέ στο μετατροπέα συχνότητας διαθέτει έγκριση UL για προστασία μονού κινητήρα, όταν η παρ[. 1-90](#page-50-0) Θερμ. προστ. κινητ.είναι ρυθμισμένη για ΕΤR Σφάλμα και η παρ. 1-24 Ρεύμα κινητήρα είναι ρυθμισμένη στο ονομαστικό ρεύμα κινητήρα (ανατρέξτε στην πινακίδα στοιχείων του κινητήρα).

Για τη θερμική προστασία του κινητήρα, μπορείτε επίσης να χρησιμοποιήσετε την προαιρετική κάρτα θερμίστορ MCB 112 PTC. Η κάρτα αυτή παρέχει πιστοποιητικό ATEX για την προστασία των κινητήρων σε περιοχές όπου υπάρχει κίνδυνος εκρήξεων, Ζώνης 1/21 και Ζώνης 2/22. Ανατρέξτε στον *Οδηγό* Σχεδίασης Εφαρμογών για περισσότερες πληροφορίες.

## **3.7.4 Σύνδεση Η/Υ με τον μετατροπέα συχνότητας**

Για τον έλεγχο του μετατροπέα συχνότητας μέσω ηλεκτρονικού υπολογιστή (Η/Υ), εγκαταστήστε το MCT 10 λογισμικό ρύθμισης.

Ο Η/Υ συνδέεται μέσω ενός τυπικού καλωδίου USB (κεντρικός υπολογιστής/συσκευή) ή μέσω της θύρας RS485, όπως φαίνεται στην ενότητα Σύνδεση διαύλου στο κεφάλαιο Οδηγός προγραμματισμού.

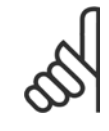

#### **Προσοχή!**

Η σύνδεση USB διαθέτει γαλβανική απομόνωση από την τάση τροφοδοσίας (PELV) και άλλους ακροδέκτες υψηλής τάσης. Η σύνδεση USB συνδέεται με γείωση προστασίας στο μετατροπέα συχνότητας. Χρησιμοποιείτε μόνο απομονωμένο φορητό υπολογιστή ως σύνδεση στη θύρα USB στο μετατροπέα συχνότητας. Εικόνα 3.21: Σύνδεση USB.

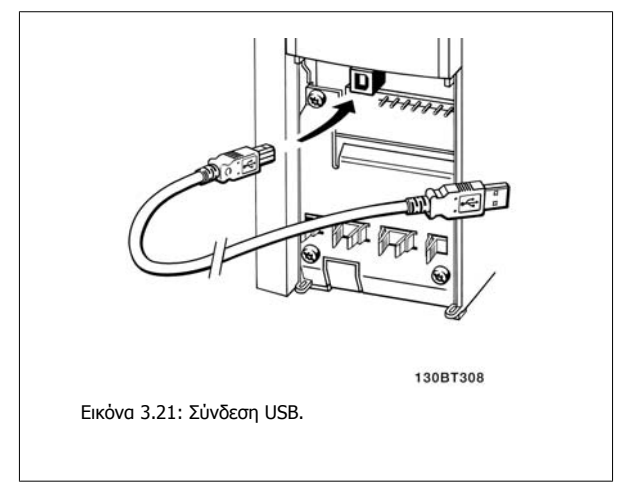

## **3.7.5 Εργαλεία λογισμικό για υπολογιστές FC 300**

**Αποθήκευση δεδομένων στον υπολογιστή μέσω MCT 10 λογισμικού ρύθμισης:**

- 1. Συνδέστε έναν Η/Υ στη μονάδα μέσω θύρας USB com
- 2. Ανοίξτε το MCT 10 Λογισμικό ρύθμισης
- 3. Επιλέξτε τη θύρα USB στην ενότητα "δικτύου"
- 4. Επιλέξτε "Αντιγραφή"
- 5. Επιλέξτε την ενότητα "έργο"
- 6. Επιλέξτε "Επικόλληση"
- 7. Επιλέξτε "Αποθήκευση ως"

Όλες οι παράμετροι έχουν αποθηκευτεί.

### **Μεταφορά δεδομένων από τον υπολογιστή στο ρυθμιστή στροφών μέσω MCT 10 Λογισμικό ρύθμισης:**

- 1. Συνδέστε έναν Η/Υ στη μονάδα μέσω θύρας USB com
- 2. Ανοίξτε το MCT 10 Λογισμικό ρύθμισης
- 3. Επιλέξτε "Άνοιγμα" θα εμφανιστούν οι αποθηκευμένοι φάκελοι
- 4. Ανοίξτε το κατάλληλο αρχείο
- 5. Επιλέξτε "Εγγραφή στο ρυθμιστή στροφών"

Όλες οι παράμετροι μεταφέρονται τώρα στο ρυθμιστή στροφών.

Υπάρχει διαθέσιμο ένα ξεχωριστό εγχειρίδιο για το MCT 10 Λογισμικό ρύθμισης.

4 Προγραμματισμός

Danfoss

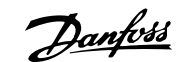

# **4 Προγραμματισμός**

# **4.1 Η γραφική και αριθμητική LCP**

Ο πιο εύκολος προγραμματισμός του μετατροπέα συχνότητας εκτελείται με το γραφικό LCP ( 102). Όταν χρησιμοποιείτε τον αριθμητικό τοπικό πίνακα ελέγχου (LCP 101), πρέπει να συμβουλεύεστε τον Οδηγό Σχεδίασης του μετατροπέα συχνότητας.

## **4.1.1 Διαδικασίες προγραμματισμού γραφικού LCP**

Οι παρακάτω οδηγίες ισχύουν για το γραφικό LCP (LCP 102):

#### **Ο πίνακας ελέγχου διαιρείται σε τέσσερις λειτουργικές ομάδες:**

- 1. Γραφική οθόνη με γραμμές κατάστασης.
- 2. Πλήκτρα μενού και ενδεικτικές λυχνίες αλλαγή παραμέτρων και εναλλαγή μεταξύ λειτουργιών οθόνης.
- 3. Πλήκτρα πλοήγησης και ενδεικτικές λυχνίες (LED).
- 4. Πλήκτρα χειρισμού και ενδεικτικές λυχνίες (LED).

Όλα τα δεδομένα εμφανίζονται σε μια οθόνη LCP γραφικών , όπου χωράνε έως και πέντε στοιχεία δεδομένων λειτουργίας σε εμφάνιση [Status].

#### **Γραμμές οθόνης:**

- a. **Γραμμή κατάστασης:** Μηνύματα κατάστασης με εικονίδια και γραφικά.
- b. **Γραμμή 1-2:** Γραμμές δεδομένων χειριστή με δεδομένα καθορισμένα ή επιλεγμένα από το χρήστη. Με το πάτημα του πλήκτρου [Status], είναι δυνατό να προστεθεί μία επιπλέον γραμμή.
- c. **Γραμμή κατάστασης:** Μηνύματα κατάστασης με κείμενο.

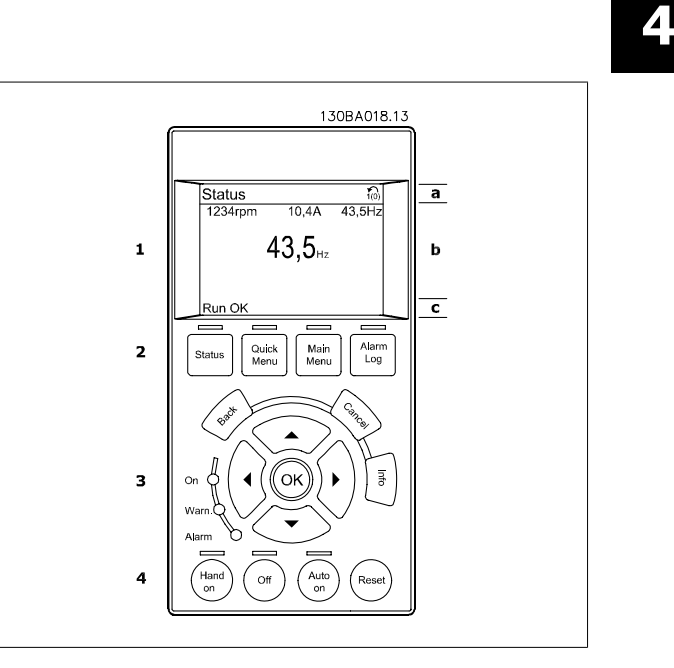

## **4.1.2 Προγραμματισμός του Αριθμητικού τοπικού πίνακα ελέγχου**

Οι παρακάτω οδηγίες ισχύουν για το αριθμητικό LCP (LCP 101):

#### **Ο πίνακας ελέγχου διαιρείται σε τέσσερις λειτουργικές ομάδες:**

- 1. Αριθμητική οθόνη.
- 2. Πλήκτρα μενού και ενδεικτικές λυχνίες αλλαγή παραμέτρων και εναλλαγή μεταξύ λειτουργιών οθόνης.
- 3. Πλήκτρα πλοήγησης και ενδεικτικές λυχνίες (LED).
- 4. Πλήκτρα χειρισμού και ενδεικτικές λυχνίες (LED).

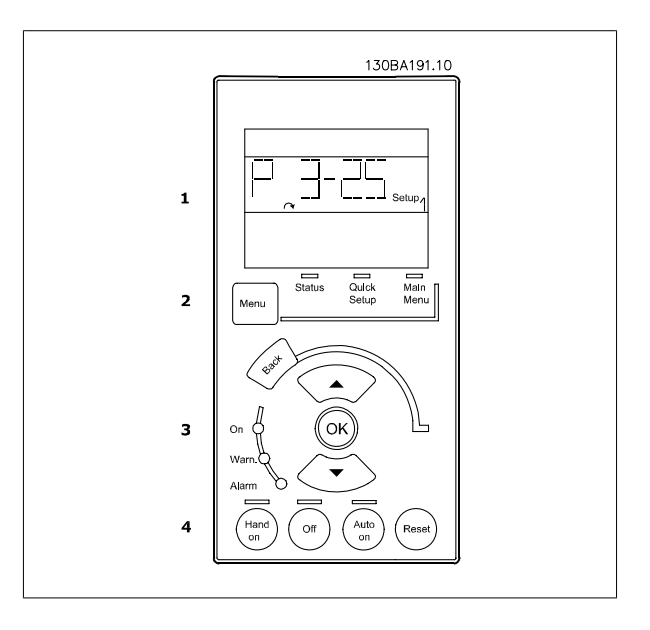

Danfoss

## **4.1.3 Εκτέλεση τελικού ελέγχου πριν την παράδοση**

Ο ευκολότερος τρόπος εκτέλεσης του τελικού ελέγχου πριν την παράδοση γίνεται με το κουμπί Quick Menu και ακολουθώντας τη διαδικασία γρήγορης εγκατάστασης με χρήση του LCP 102 (διαβάστε τον πίνακα από αριστερά προς τα δεξιά). Το παράδειγμα εφαρμόζεται σε εφαρμογές ανοικτού βρόχου:

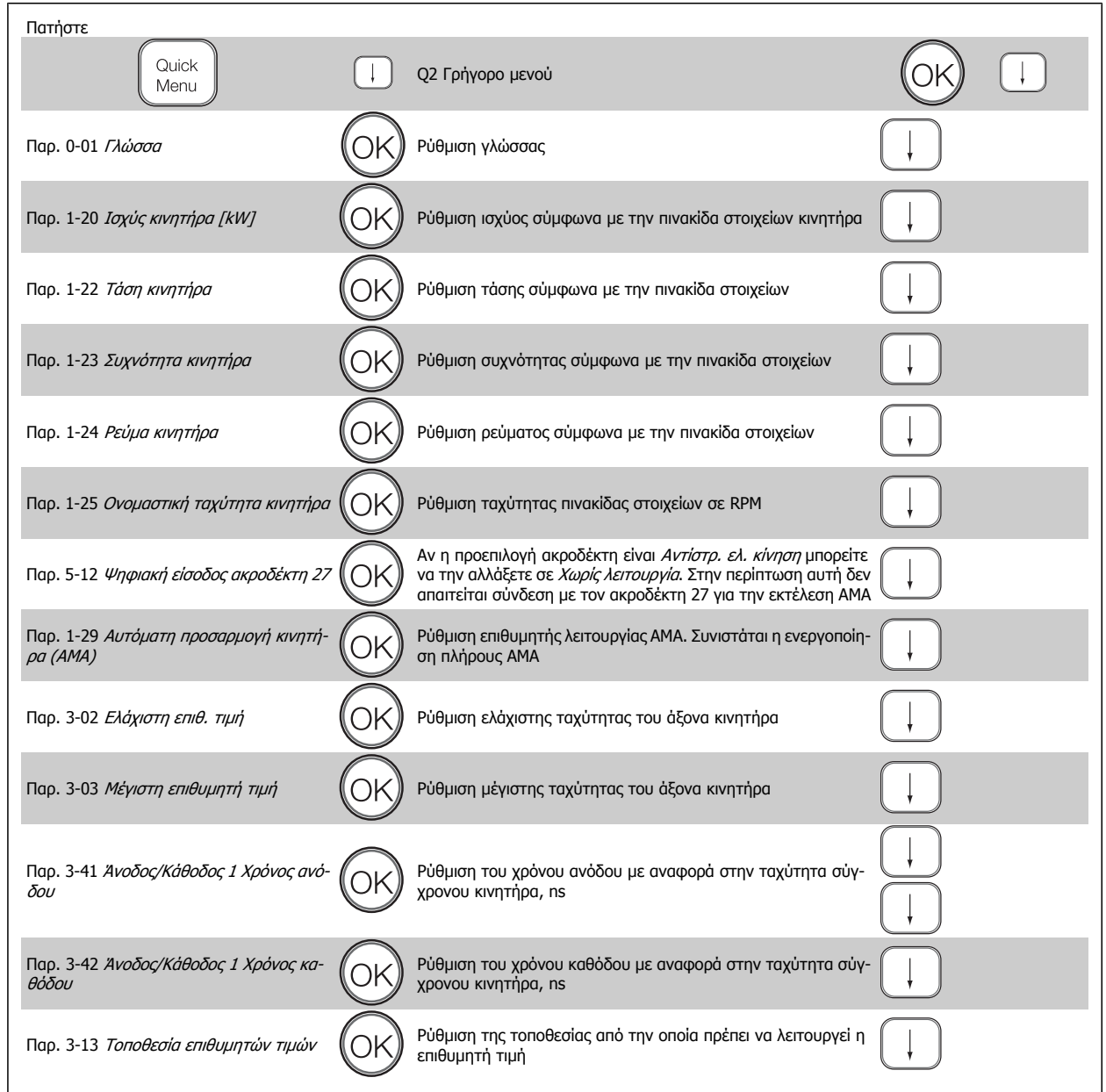

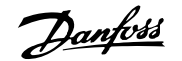

# <span id="page-44-0"></span>**4.2 Γρήγορη ρύθμιση**

**0-01 Γλώσσα**

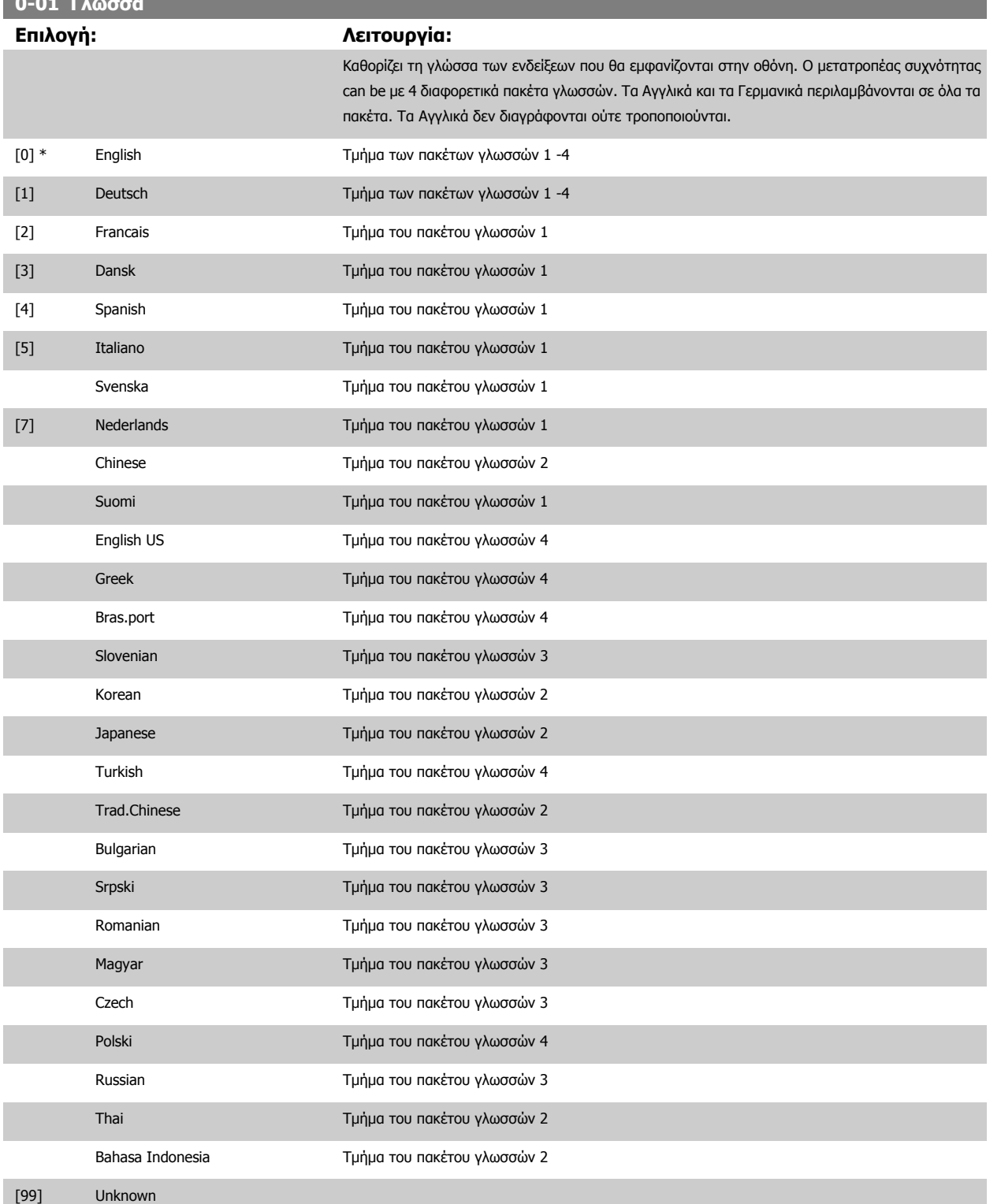

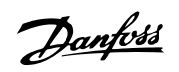

<span id="page-45-0"></span>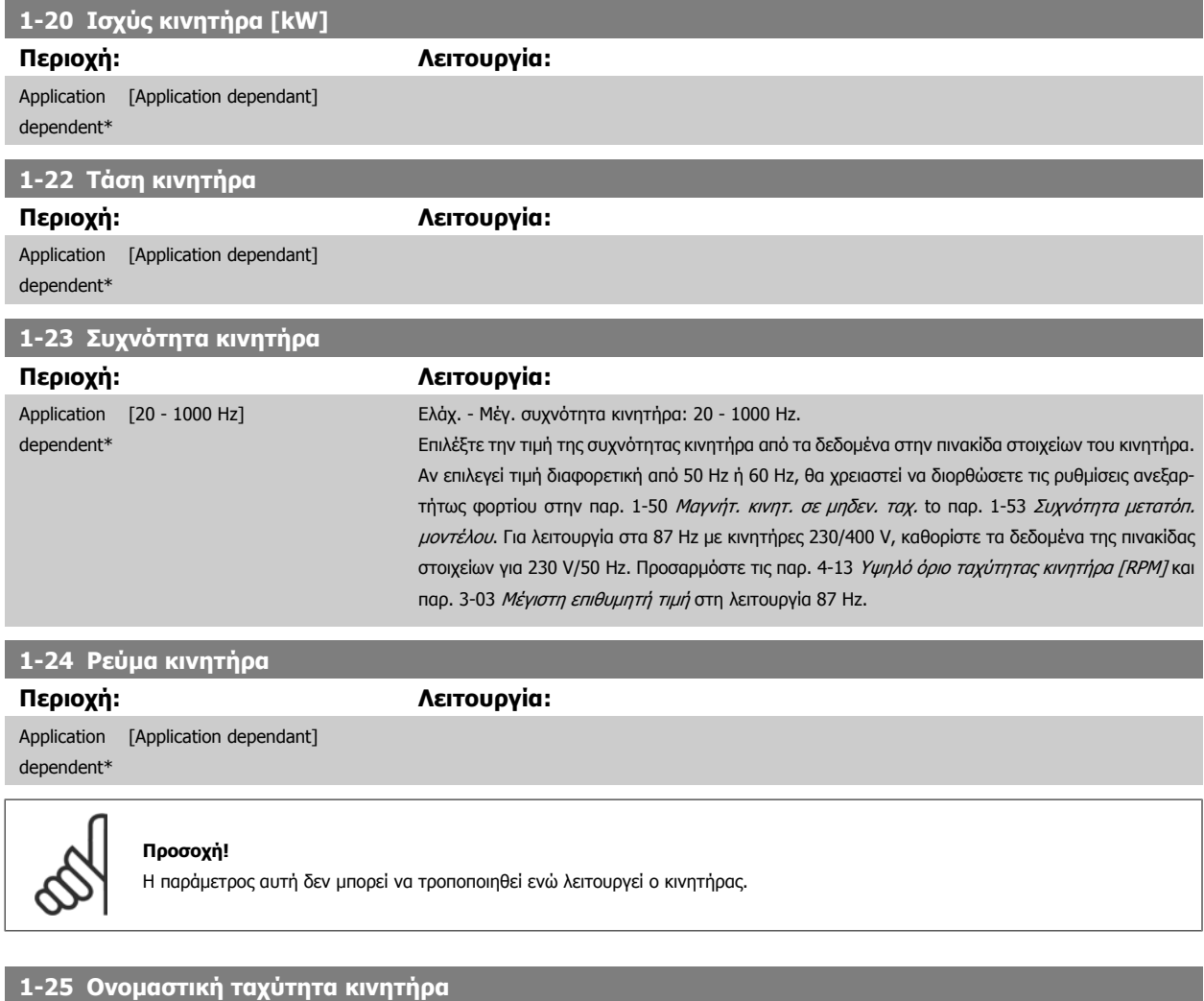

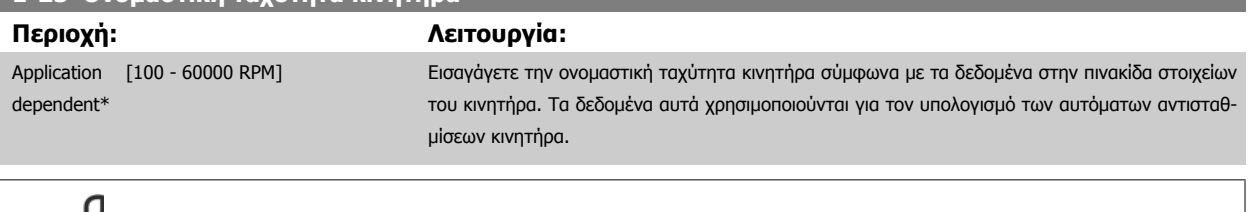

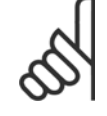

## **Προσοχή!**

Η παράμετρος αυτή δεν μπορεί να τροποποιηθεί ενώ λειτουργεί ο κινητήρας.

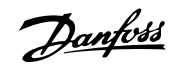

## **5-12 Ψηφιακή είσοδος ακροδέκτη 27**

## **Επιλογή: Λειτουργία:**

Επιλέξτε τη λειτουργία από το διαθέσιμο εύρος τιμών ψηφιακής εισόδου.

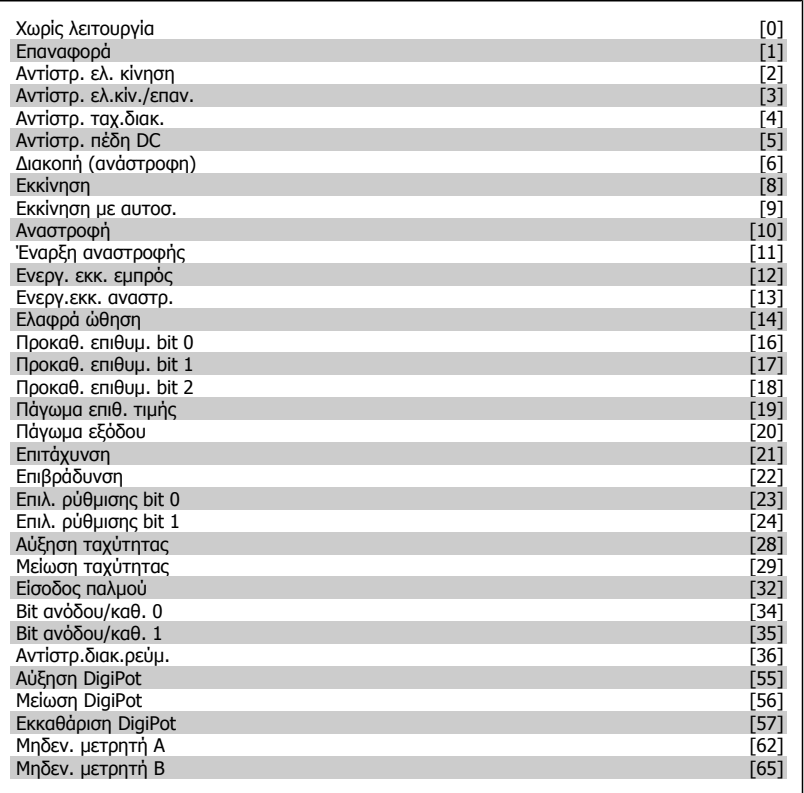

Danfoss

<span id="page-47-0"></span>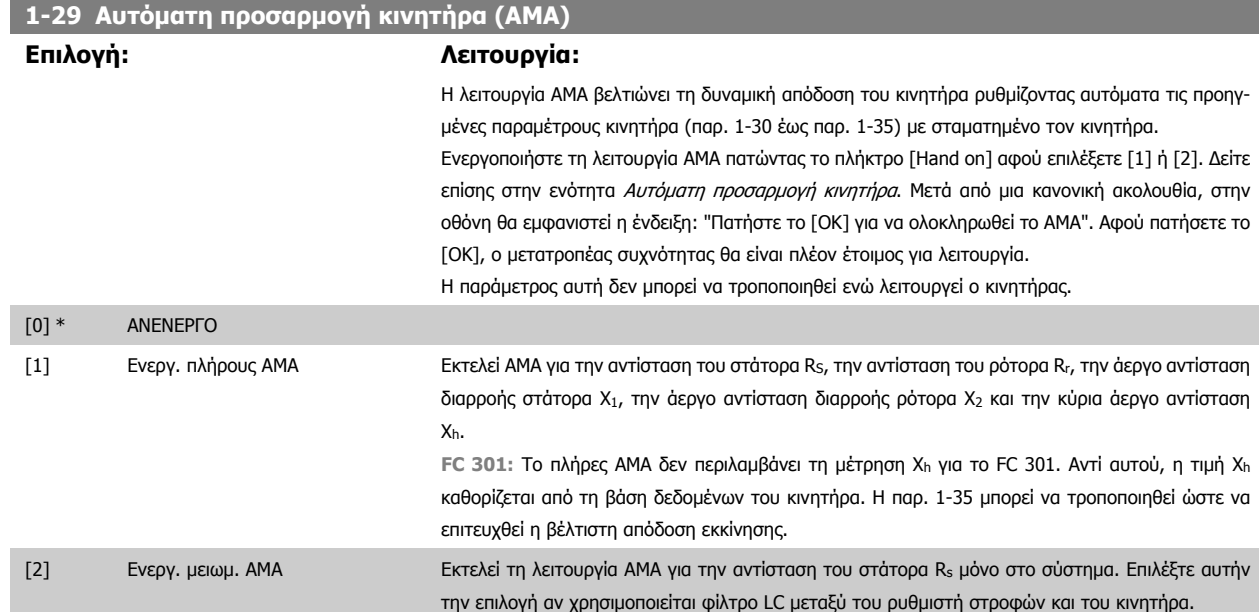

## **Σημείωση:**

- Για τη βέλτιστη προσαρμογή του μετατροπέα συχνότητας, εκτελέστε το AMA με κρύο κινητήρα.
- Το AMA δεν μπορεί να εκτελεστεί ενώ ο κινητήρας βρίσκεται σε λειτουργία.
- Το AMA δεν μπορεί να εκτελεστεί σε κινητήρες μόνιμου μαγνήτη.

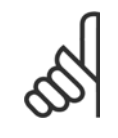

## **Προσοχή!**

Είναι σημαντικό να ρυθμίσετε τις παρ. 1-2\* του κινητήρα σωστά, εφόσον αυτές αποτελούν τμήμα του αλγορίθμου AMA. Η εκτέλεση της λειτουργίας AMA είναι απαραίτητη προκειμένου να επιτευχθεί βέλτιστη απόδοση δυναμικού κινητήρα. Μπορεί να διαρκέσει έως και 10 λεπτά, ανάλογα με την ονομαστική ισχύ του κινητήρα.

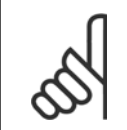

## **Προσοχή!**

Αποφύγετε τη δημιουργία εξωτερικής ροπής κατά τη διάρκεια του AMA.

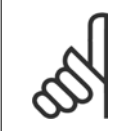

#### **Προσοχή!**

Αν τροποποιηθεί μία από τις ρυθμίσεις στις παρ. 1-2\*, οι παρ. 1-30 έως 1-39, οι προηγμένες παράμετροι κινητήρα, θα επιστρέψουν στην προεπιλεγμένη ρύθμιση.

## **3-02 Ελάχιστη επιθ. τιμή Περιοχή: Λειτουργία:** Application [Application dependant] dependent\*

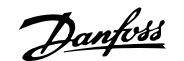

<span id="page-48-0"></span>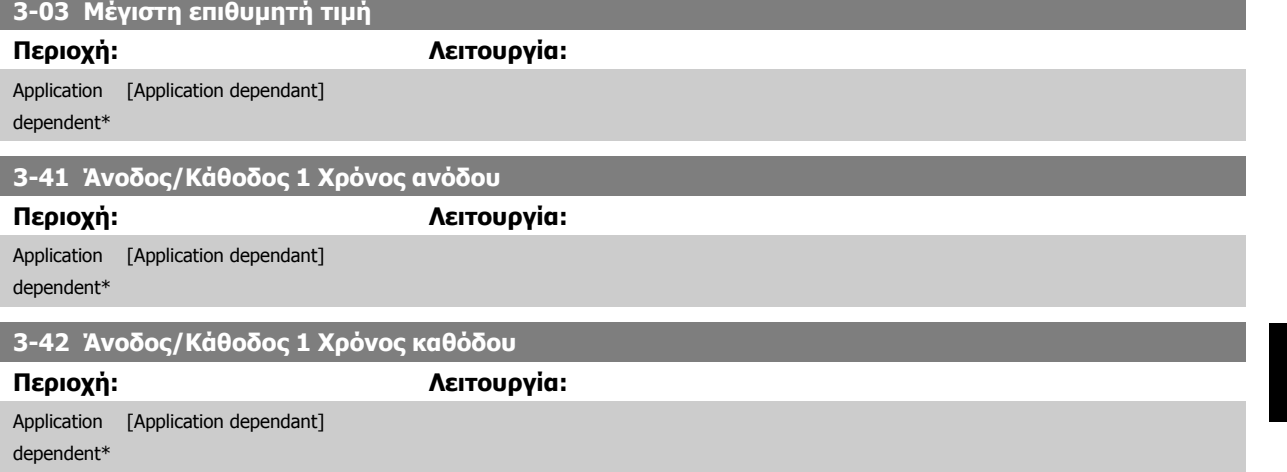

**4** 

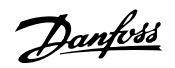

# **4.3 Παράμετροι Βασικής ρύθμισης**

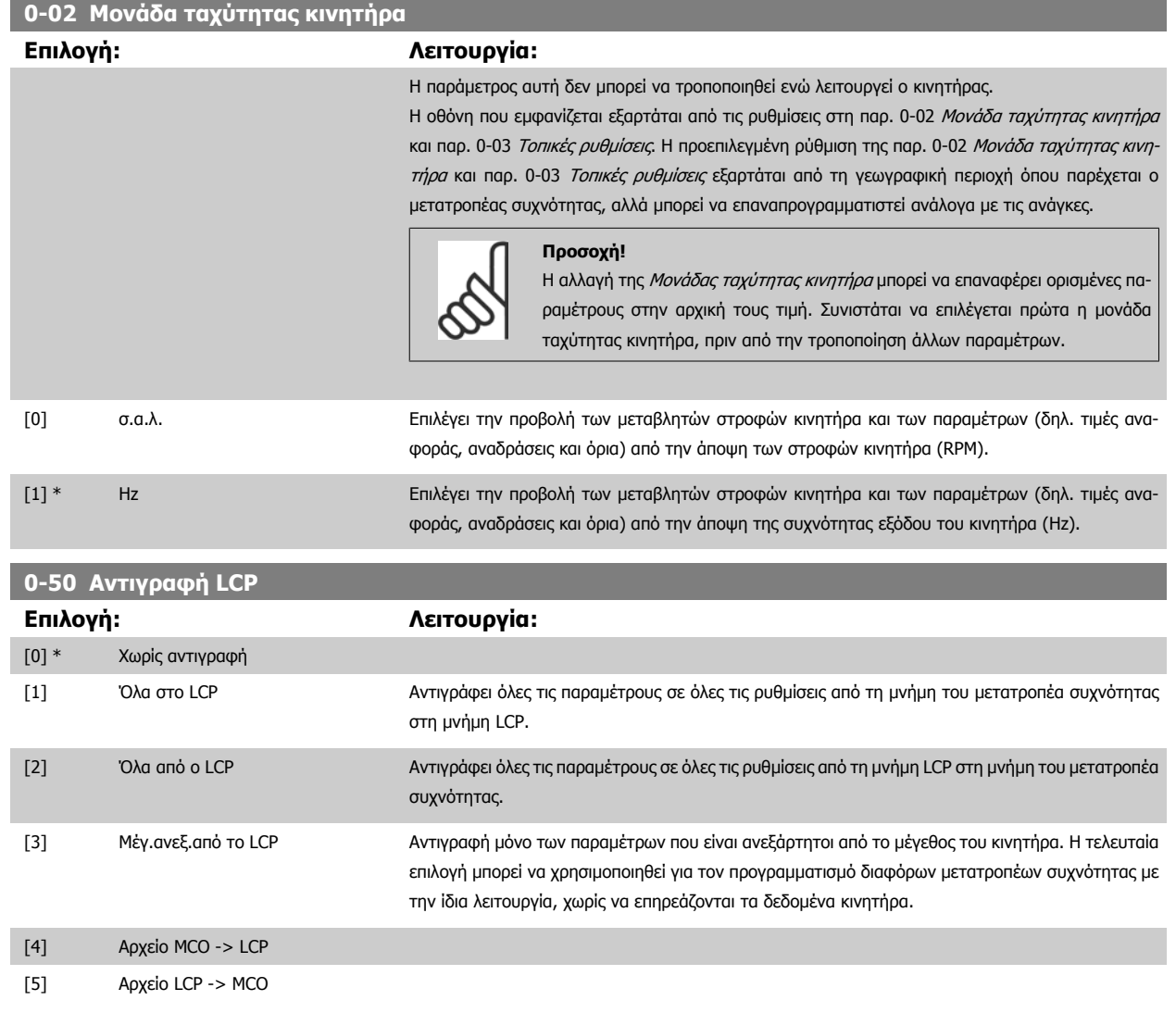

Η παράμετρος αυτή δεν μπορεί να τροποποιηθεί ενώ λειτουργεί ο κινητήρας.

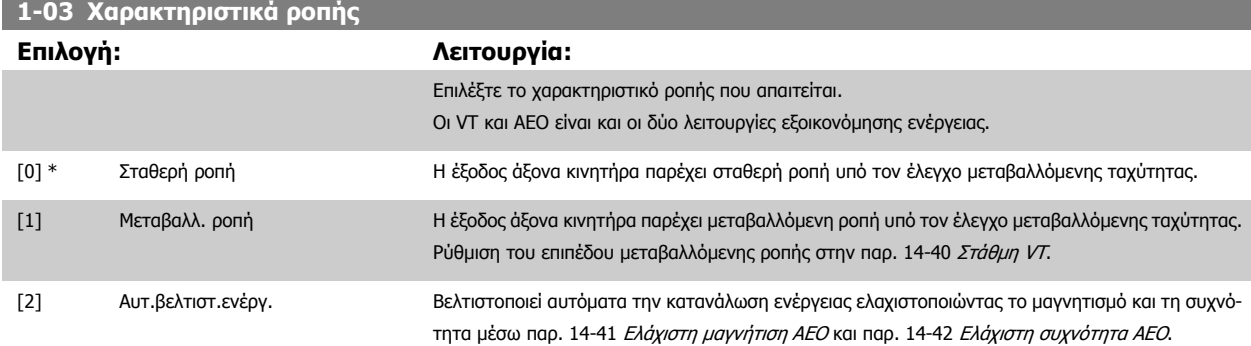

Η παράμετρος αυτή δεν μπορεί να τροποποιηθεί ενώ λειτουργεί ο κινητήρας.

<span id="page-50-0"></span>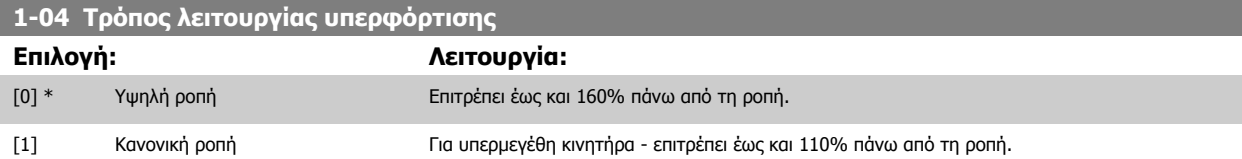

Η παράμετρος αυτή δεν μπορεί να τροποποιηθεί ενώ λειτουργεί ο κινητήρας.

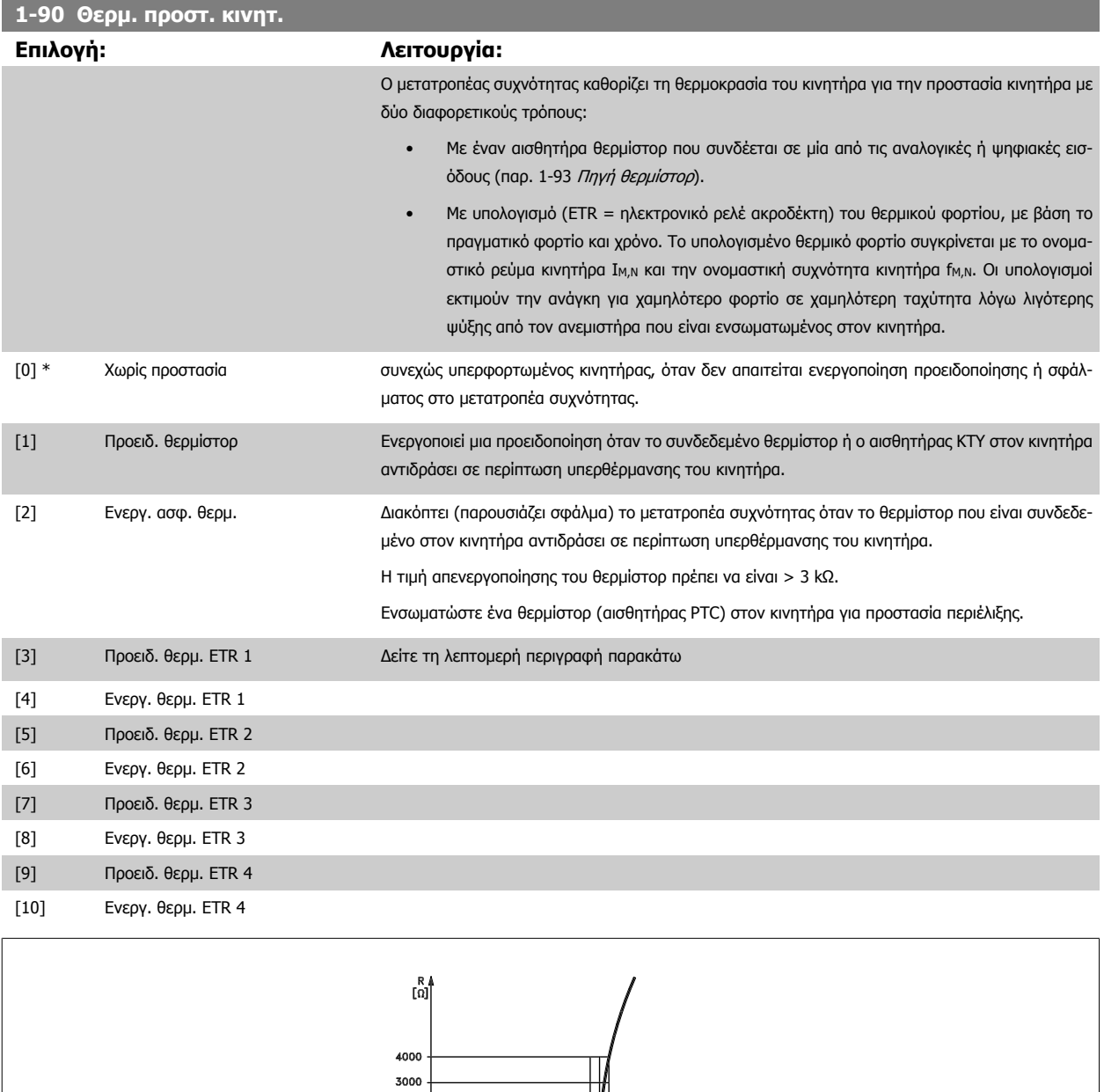

 **4**

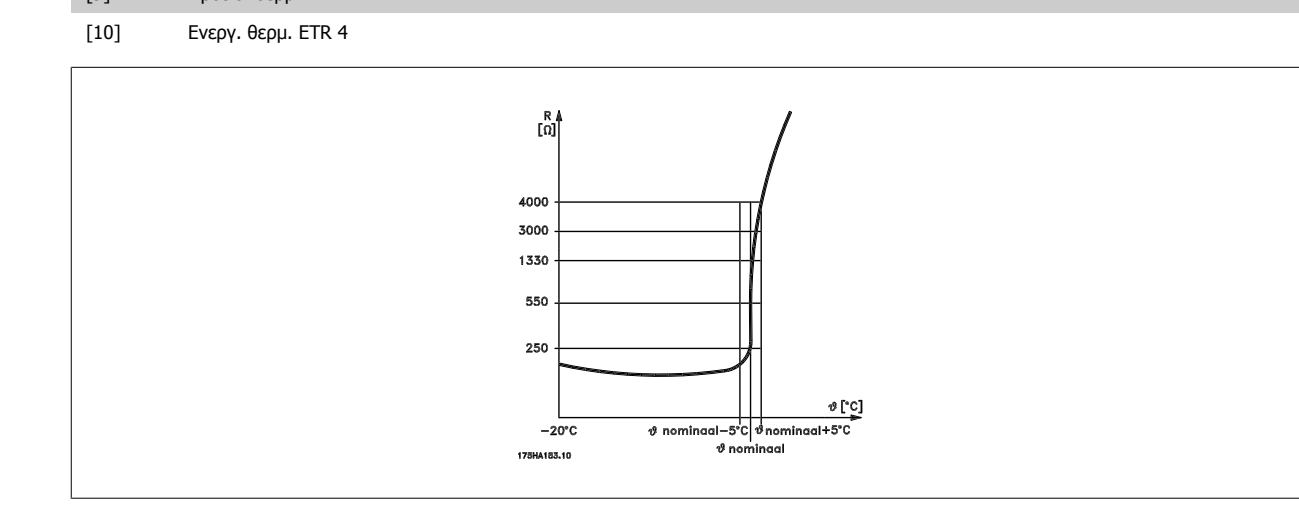

Η προστασία κινητήρα μπορεί να επιτευχθεί με διάφορες τεχνικές: με αισθητήρα PTC ή KTY (βλέπε επίσης την ενότητα *Σύνδεση αισθητήρα KTY*) στα τυλικτικά κινητήρα, με μηχανικό θερμικό διακόπτη, (τύπου Klixon) ή ηλεκτρονικό θερμικό ρελέ (ETR).

<u>Danfoss</u>

Χρησιμοποιώντας μια ψηφιακή είσοδο και τροφοδοσία ρεύματος 24 V:

Παράδειγμα: Ο μετατροπέας συχνότητας παρουσιάζει σφάλμα όταν η θερμοκρασία του κινητήρα είναι υπερβολικά υψηλή Ρύθμιση παραμέτρων:

Ορίστηκε παρ[. 1-90](#page-50-0) Θερμ. προστ. κινητ. σε Ενεργ. ασφ. θερμ. [2] Ορίστηκε παρ. 1-93 Πηγή [θερμίστορ](#page-53-0) σε Ψηφιακή είσοδος [6]

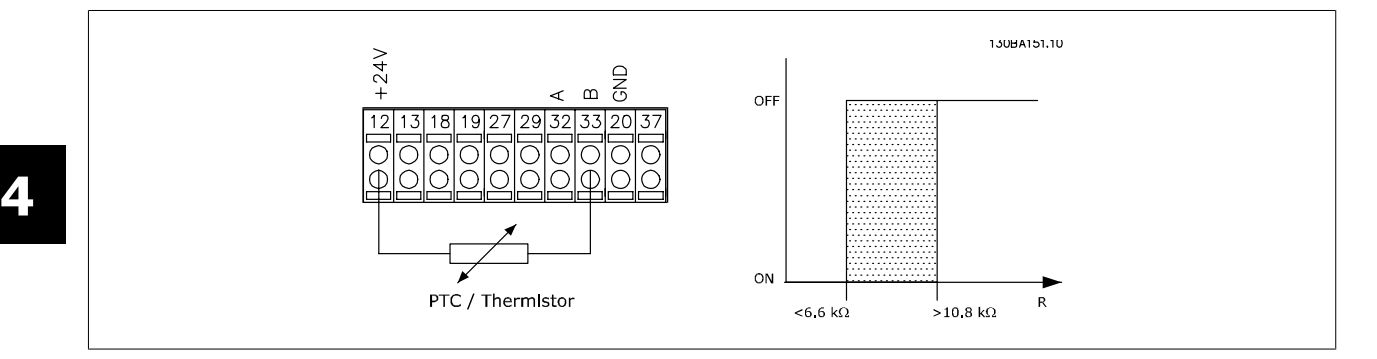

Χρησιμοποιώντας μια ψηφιακή είσοδο και τροφοδοσία ρεύματος 10 V:

Παράδειγμα: Ο μετατροπέας συχνότητας παρουσιάζει σφάλμα όταν η θερμοκρασία του κινητήρα είναι υπερβολικά υψηλή.

Ρύθμιση παραμέτρων:

Ορίστηκε παρ[. 1-90](#page-50-0) Θερμ. προστ. κινητ. σε Ενεργ. ασφ. θερμ. [2] Ορίστηκε παρ. 1-93 Πηγή [θερμίστορ](#page-53-0) σε Ψηφιακή είσοδος [6]

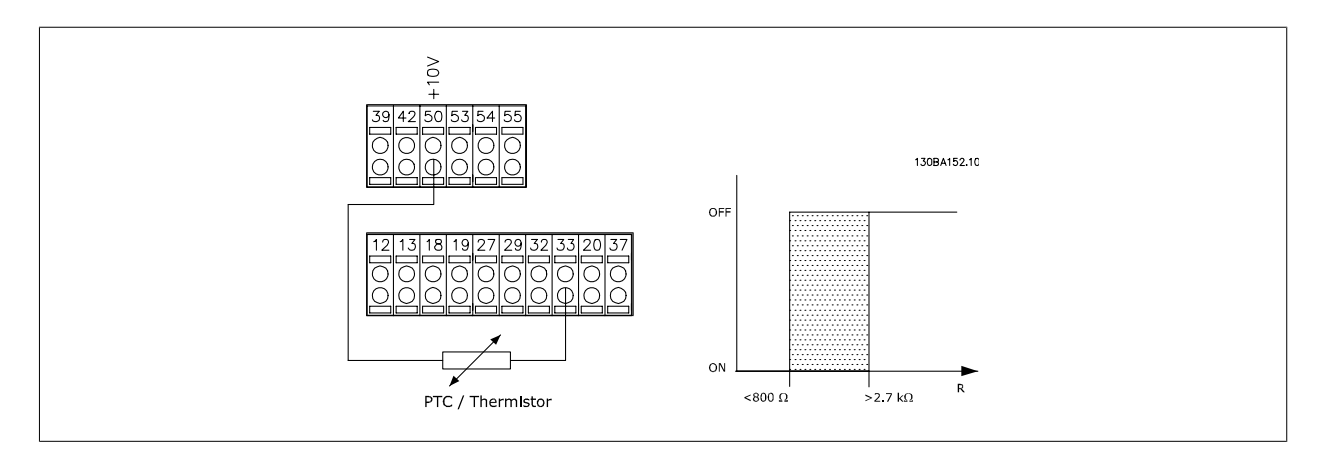

Χρησιμοποιώντας μια αναλογική είσοδο και τροφοδοσία ρεύματος 10 V:

Παράδειγμα: Ο μετατροπέας συχνότητας παρουσιάζει σφάλμα όταν η θερμοκρασία του κινητήρα είναι υπερβολικά υψηλή. Ρύθμιση παραμέτρων:

Ορίστηκε παρ[. 1-90](#page-50-0) Θερμ. προστ. κινητ. σε Ενεργ. ασφ. θερμ. [2]

Ορίστηκε παρ. 1-93 Πηγή [θερμίστορ](#page-53-0) σε Αναλογική είσοδος 54 [2]

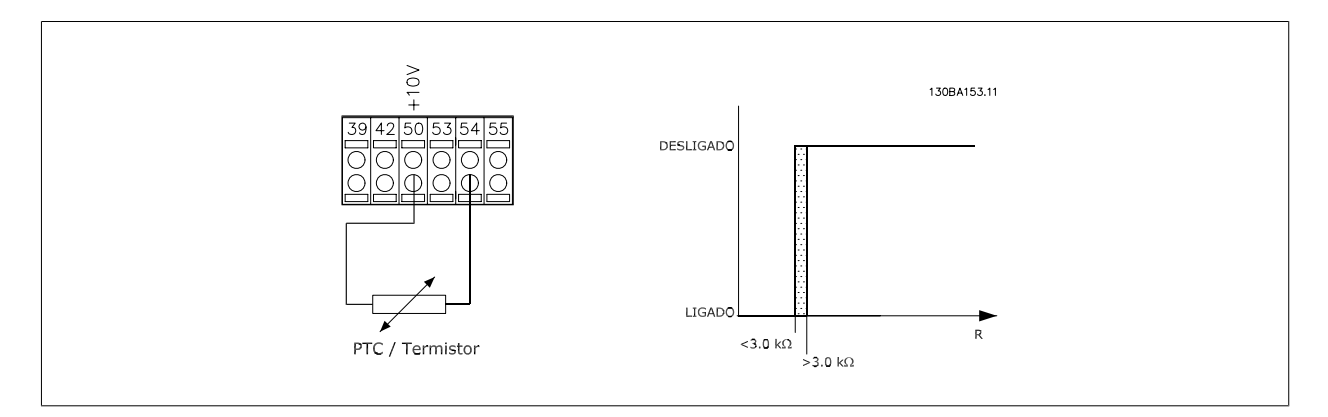

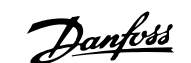

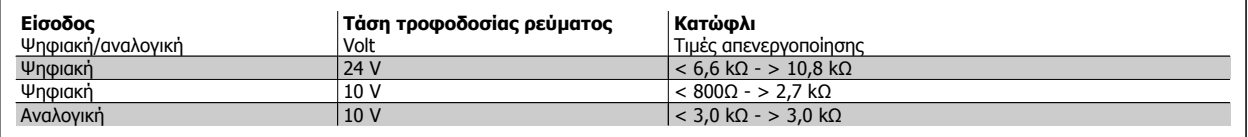

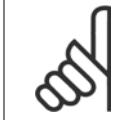

#### **Προσοχή!**

Βεβαιωθείτε ότι η επιλεγμένη τάση τροφοδοσίας συμφωνεί με τις προδιαγραφές του στοιχείου θερμίστορ που χρησιμοποιείται.

Επιλέξτε Προειδοποίηση ΕΤR 1-4, για να ενεργοποιήσετε μια προειδοποίηση στην οθόνη, όταν παρατηρείται υπερφόρτιση κινητήρα.

Επιλέξτε Ενεργ. θερμ. ΕΤR 1-4 για να παρουσιάσει σφάλμα ο μετατροπέας συχνότητας, όταν παρατηρείται υπερφόρτιση κινητήρα.

Προγραμματίστε ένα σήμα προειδοποίησης μέσω μιας από τις ψηφιακές εισόδους. Το σήμα εμφανίζεται σε περίπτωση προειδοποίησης και σε περίπτωση σφάλματος του μετατροπέα συχνότητας (θερμική προειδοποίηση). Οι λειτουργίες 1-4 του

ETR (Ηλεκτρονικό ρελέ ακροδέκτη) θα υπολογίσουν το φορτίο όταν η ρύθμιση στην οποία επιλέχθηκαν είναι ενεργή. Για παράδειγμα, το ETR αρχίζει τον υπολογισμό όταν είναι επιλεγμένη η ρύθμιση 3. Για τη Βόρεια Αμερική: Οι λειτουργίες ETR παρέχουν προστασία του κινητήρα από υπερφόρτωση κλάσης 20 κατά NEC.

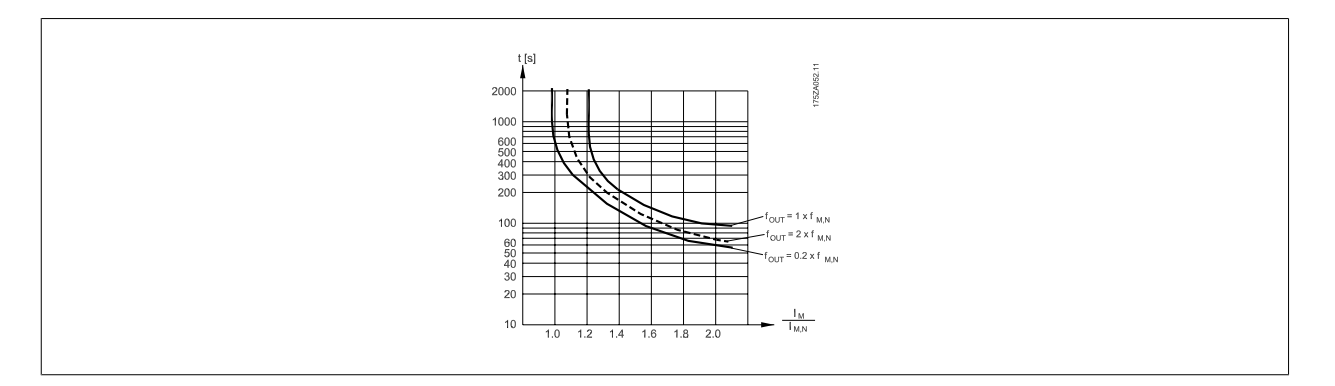

<span id="page-53-0"></span>**1-93 Πηγή θερμίστορ**

Danfoss

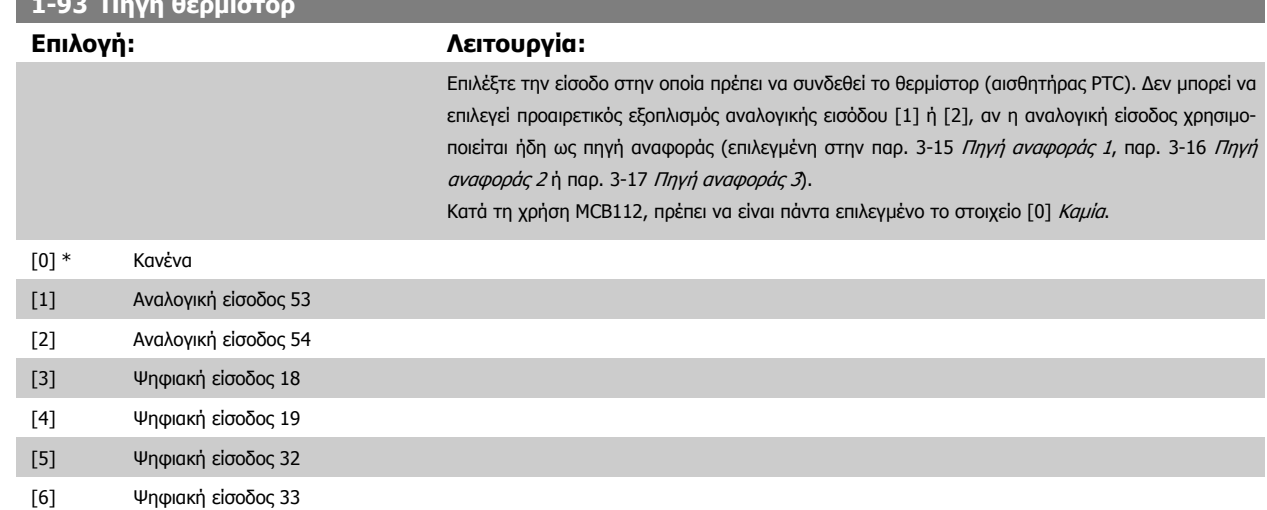

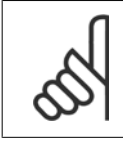

## **Προσοχή!**

Η παράμετρος αυτή δεν μπορεί να τροποποιηθεί ενώ λειτουργεί ο κινητήρας.

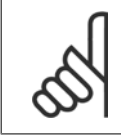

## **Προσοχή!**

Η ψηφιακή είσοδος πρέπει να ορίζεται σε [0] PNP - Ενεργό στα 24V στην παρ. 5-00.

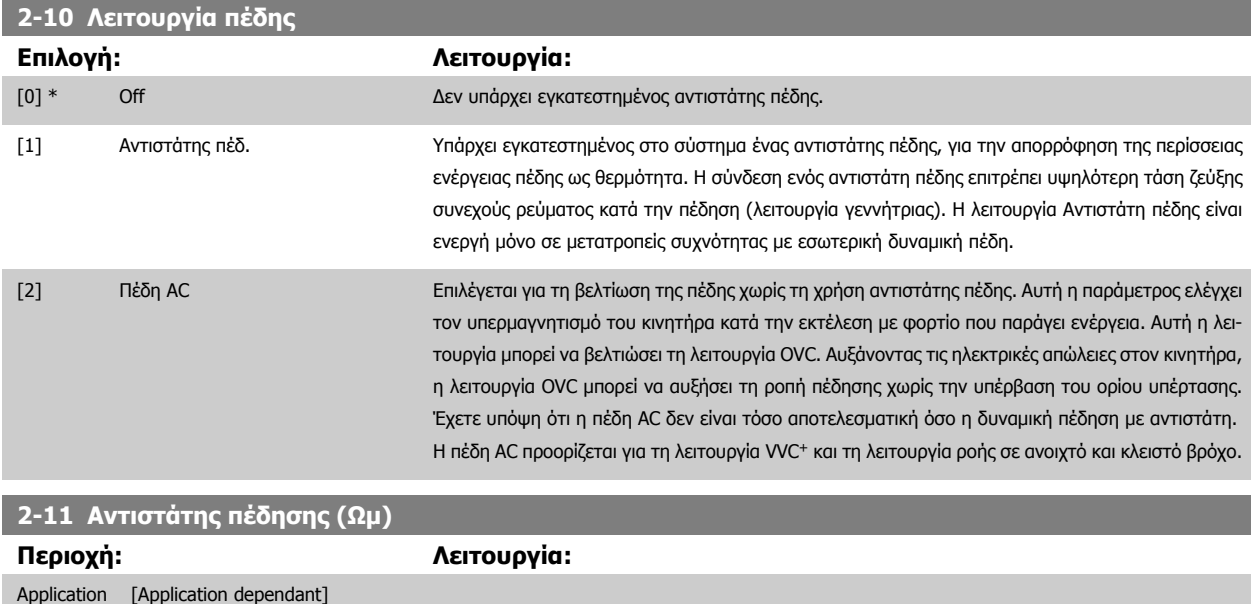

dependent\*

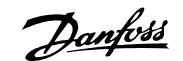

## **2-12 Όριο ισχύος πέδησης (kW)**

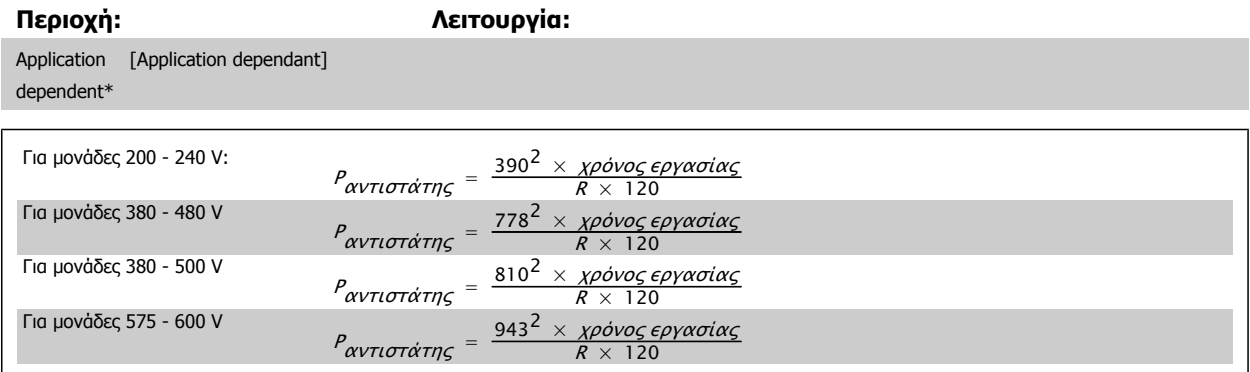

Αυτή η παράμετρος είναι ενεργή μόνο σε μετατροπείς συχνότητας με εσωτερική δυναμική πέδη.

**2-13 Παρακολούθηση ισχύος πέδησης**

| Επιλογή:            |                    | Λειτουργία:                                                                                                    |
|---------------------|--------------------|----------------------------------------------------------------------------------------------------|
|                     |                    | Αυτή η παράμετρος είναι ενεργή μόνο σε μετατροπείς συχνότητας με εσωτερική δυναμική πέδη.<br>Αυτή η παράμετρος ενεργοποιεί την παρακολούθηση της ισχύος στον αντιστάτης πέδης. Η ισχύς<br>υπολογίζεται με βάση την αντίσταση (παρ. 2-11 Αντιστάτης πέδησης (Ωμ), τάση ζεύξης συνεχούς<br>ρεύματος και του χρόνου εργασίας του αντιστάτη. |
| $\lceil 0 \rceil$ * | Off                | Δεν απαιτείται παρακολούθηση ισχύος πέδης.                                                                                                    |
| $\lceil 1 \rceil$   | Προειδοποίηση      | Ενεργοποιεί μια προειδοποίηση στην οθόνη, όταν η μεταδιδόμενη ισχύς πάνω από τα 120 s υπερ-<br>βαίνει το 100% του ορίου παρακολούθησης (παρ. 2-12 <i>Όριο ισχύος πέδησης (kW)</i> ).<br>Η προειδοποίηση εξαφανίζεται όταν η μεταδιδόμενη ισχύς πέσει κάτω από το 80% του ορίου πα-<br>ρακολούθησης.                                      |
| $\lceil 2 \rceil$   | Σφάλμα             | Ο μετατροπέας συχνότητας παρουσιάζει σφάλμα και προβάλλει ένα συναγερμό όταν η υπολογισμένη<br>ισχύς υπερβαίνει το 100% του ορίου παρακολούθησης.                                                                                                    |
| $\lceil 3 \rceil$   | Προειδ. και σφάλμα | Ενεργοποιεί και τα δύο παραπάνω, συμπεριλαμβάνοντας, προειδοποίηση, σφάλμα και συναγερμό.                                                                                                    |

Αν η παρακολούθηση ισχύος έχει οριστεί στο Off[0] ή στο στοιχείο Προειδοποίηση [1], η λειτουργία πέδης παραμένει ενεργή, ακόμα και αν παρουσιαστεί υπέρβαση του ορίου παρακολούθησης. Αυτό μπορεί να οδηγήσει στη θερμική υπερφόρτωση του αντιστάτη. Είναι επίσης πιθανό να παραχθεί μια προειδοποίηση μέσω ενός ρελέ/ψηφιακών εξόδων. Η ακρίβεια μέτρησης της παρακολούθησης ισχύος εξαρτάται από την ακρίβεια της αντίστασης του αντιστάτη (μεγαλύτερη από το ± 20%).

Danfoss

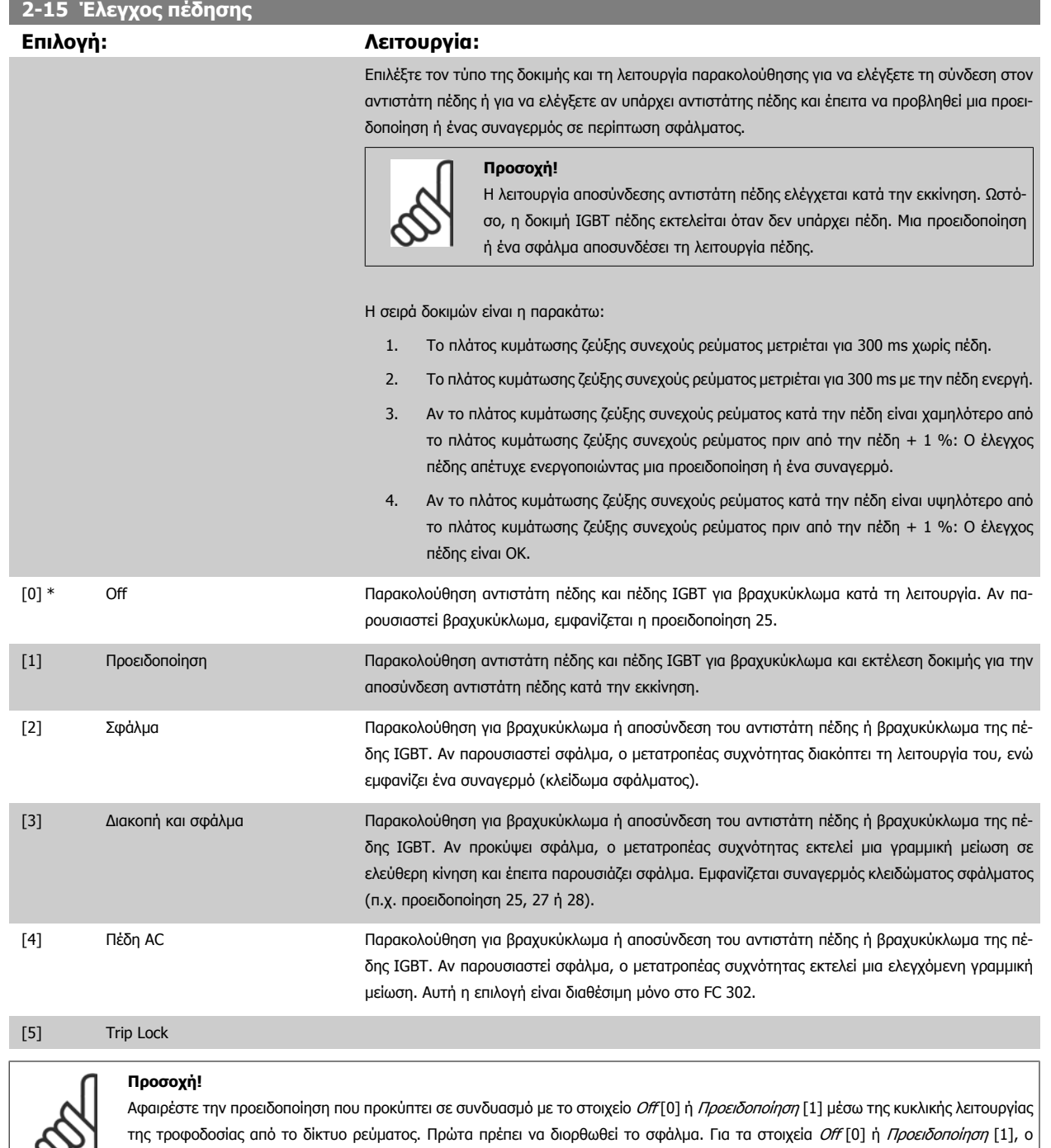

Αυτή η παράμετρος είναι ενεργή μόνο σε μετατροπείς συχνότητας με εσωτερική δυναμική πέδη.

μετατροπέας συχνότητας συνεχίζει να εκτελείται ακόμα και αν εντοπιστεί κάποιο σφάλμα.

**4** 

 $\infty$ 

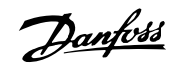

## <span id="page-56-0"></span>**4.3.1 2-2\* Μηχανική πέδη**

Οι παράμετροι για τη λειτουργία ελέγχου ηλεκτρομαγνητικής (μηχανικής) πέδης, απαιτούνται συνήθως στις εφαρμογές ανύψωσης. Για τον έλεγχο του φρένου, απαιτείται μια έξοδος ρελέ (ρελέ 01 ή ρελέ 02) ή μια προγραμματισμένη ψηφιακή έξοδος (ακροδέκτης 27 ή 29). Κανονικά, η έξοδος αυτή πρέπει να είναι κλειστή για τις περιόδους που ο μετατροπέας συχνότητας δεν μπορεί να 'κρατήσει' τον κινητήρα, για παράδειγμα εξαιτίας υπερβολικά μεγάλου φορτίου. Επιλέξτε *Έλεγχος μηχανικής πέδης* [32] για εφαρμογές με ηλεκτρομαγνητικό φρένο στην παρ. 5-40 *[Λειτουργία](#page-67-0) ρελέ*, παρ. 5-30 Ψηφιακή έξοδος ακροδέκτη 27 ή στην παρ. 5-31 Ψηφιακή έξοδος ακροδέκτη 29. Όταν επιλεγεί το στοιχείο Μηχανικός έλεγχος πέδης [32], η μηχανική πέδη παραμένει κλειστή από την εκκίνηση μέχρι η ένταση ρεύματος εξόδου να ξεπεράσει το επίπεδο που επιλέχθηκε στην παρ. 2-20 *Ρεύμα* απελευθέρωσης πέδης. Κατά τη διακοπή, η μηχανική πέδη ενεργοποιείται όταν η ταχύτητα πέσει κάτω από το επίπεδο που επιλέχθηκε στην παρ. 2-21 Ενεργοποίηση ταχύτητας πέδης [RPM]. Εάν ο μετατροπέας συχνότητας βρίσκεται σε κατάσταση συναγερμού ή σε κατάσταση υπερέντασης ή υπέρτασης, η μηχανική πέδη επεμβαίνει άμεσα. Αυτό συμβαίνει επίσης κατά την ασφαλή διακοπή.

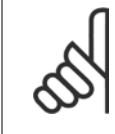

#### **Προσοχή!**

Οι δυνατότητες λειτουργίας ασφαλείας και καθυστέρησης σφάλματος (παρ. 14-25 Καθ. ενεργ. ασφ. στο όριο ροπής και παρ. 14-26 Καθ. ενεργ. ασφ. σε σφάλμα αναστρ.) μπορεί να καθυστερήσουν την ενεργοποίηση της μηχανικής πέδης σε μια κατάσταση συναγερμού. Αυτές οι δυνατότητες πρέπει να απενεργοποιούνται σε εφαρμογές ανύψωσης.

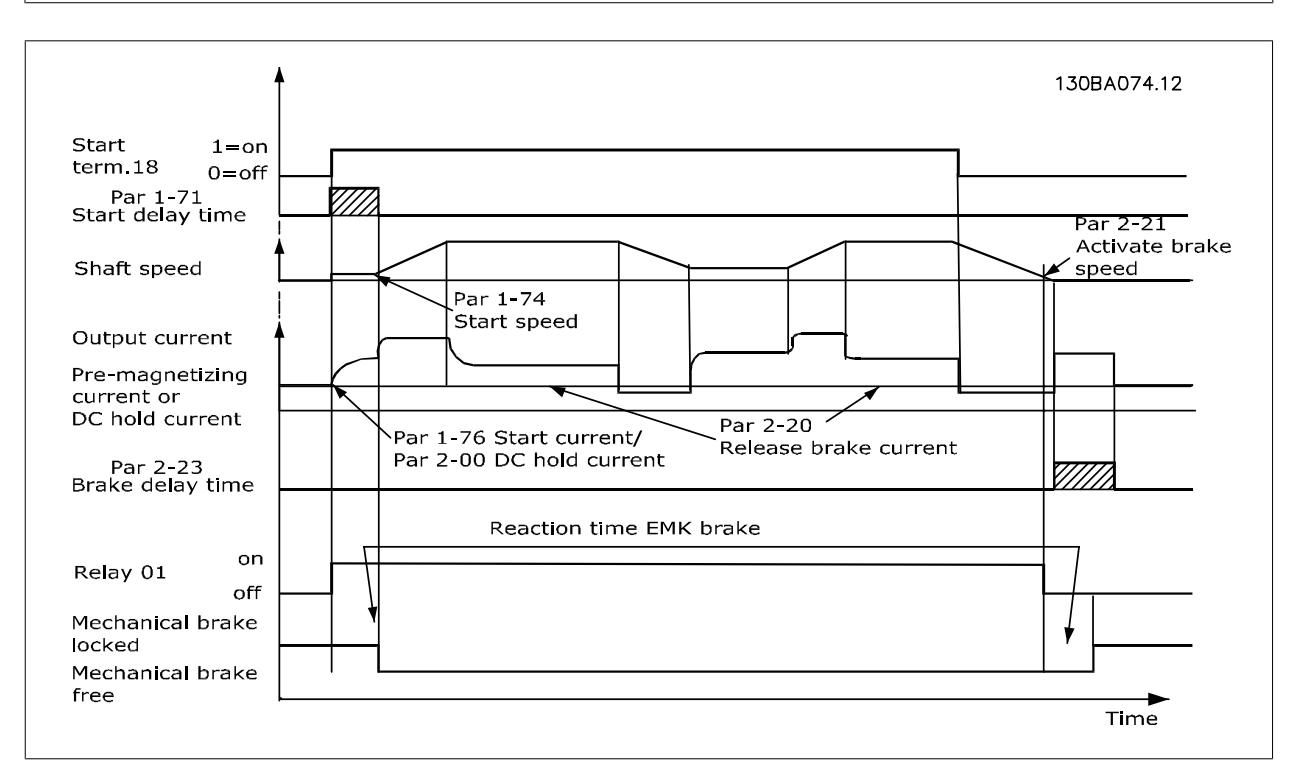

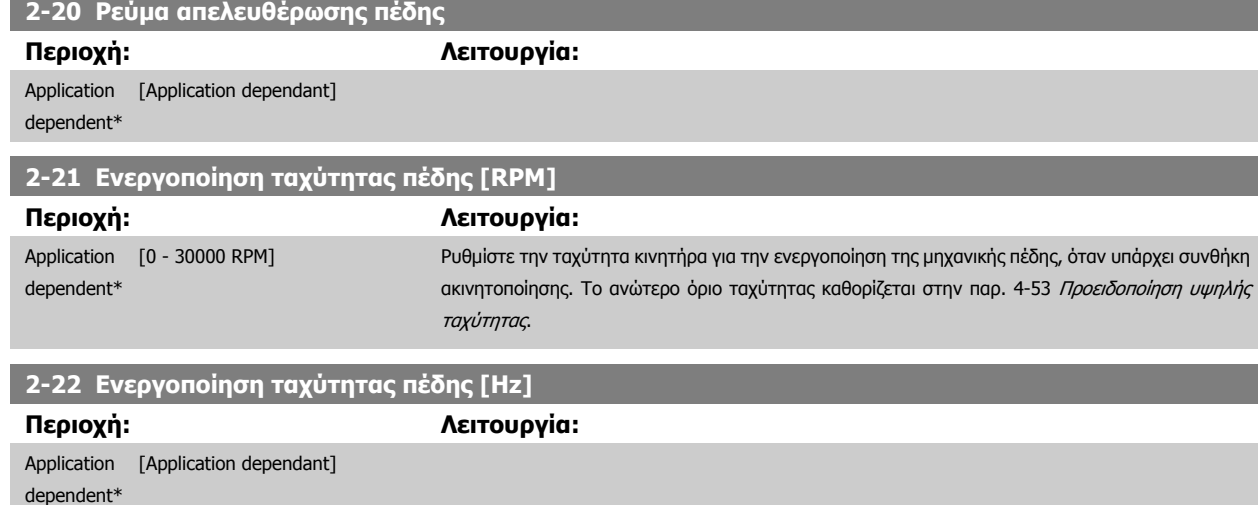

Danfoss

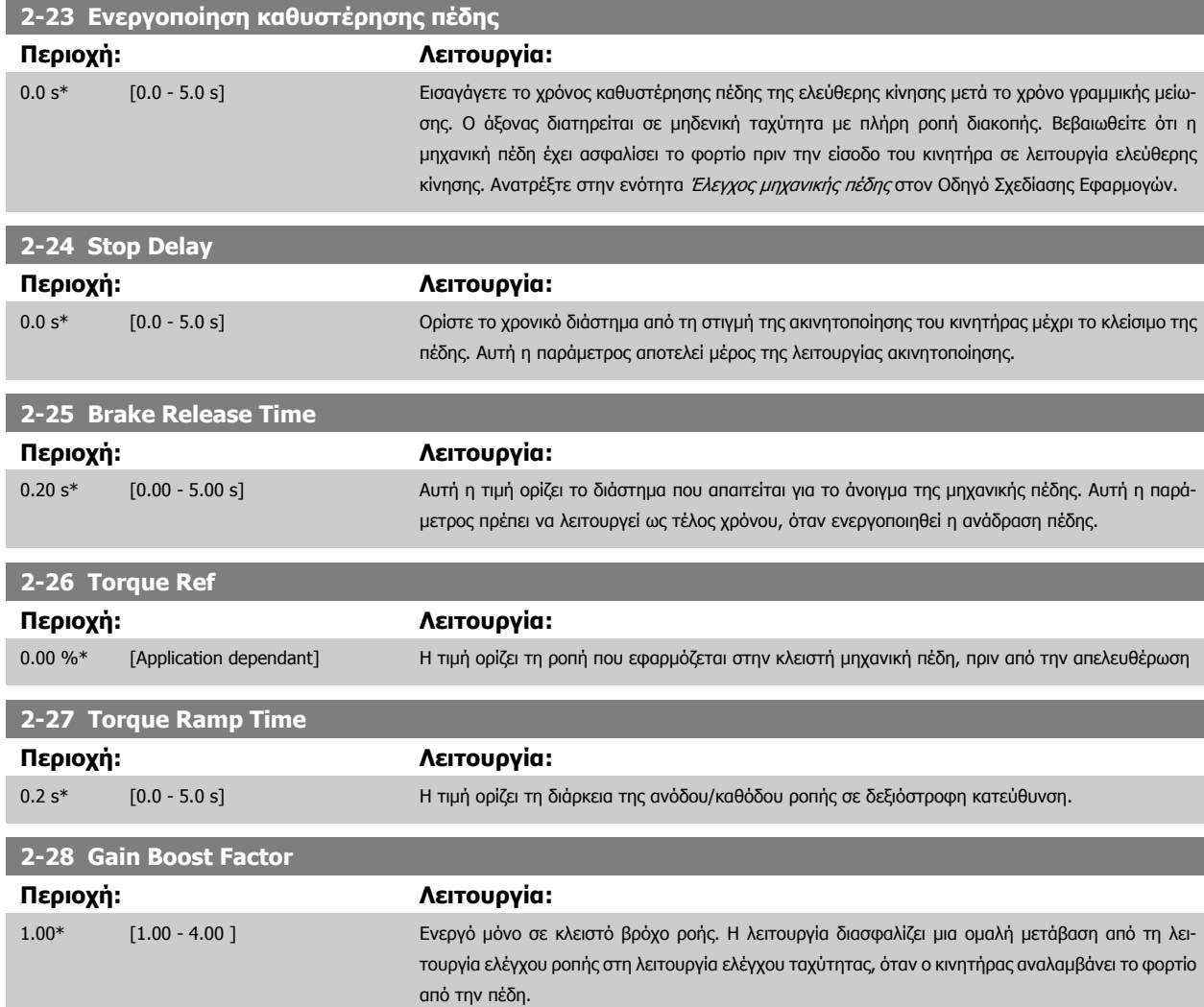

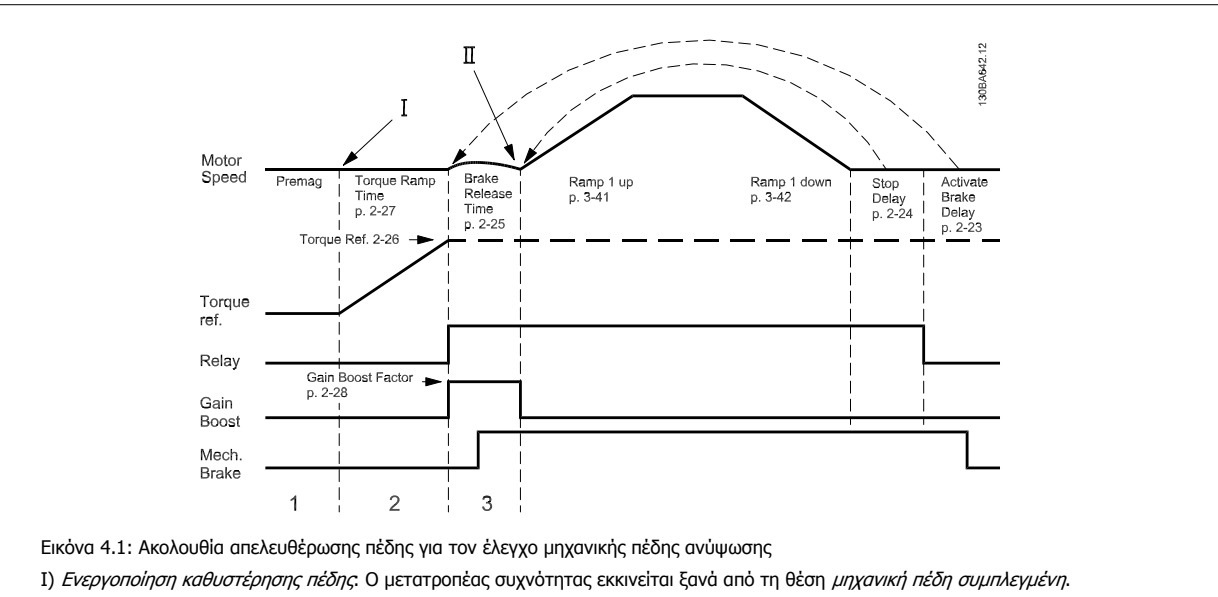

II) Διακοπή καθυστέρησης: Όταν το διάστημα ανάμεσα στις διαδοχικές εκκινήσεις είναι μικρότερο από τη ρύθμιση στην παρ. 2-24 Stop Delay, ο μετατροπέας συχνότητας εκκινείται χωρίς να εφαρμόζει τη μηχανική πέδη (π.χ. αναστροφή).

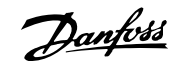

## <span id="page-58-0"></span>**3-10 Προεπιλεγμένη επιθυμητή τιμή**

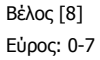

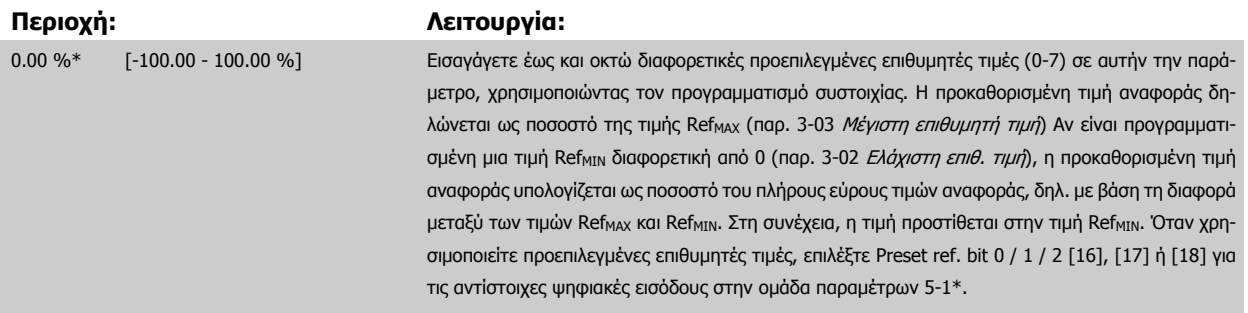

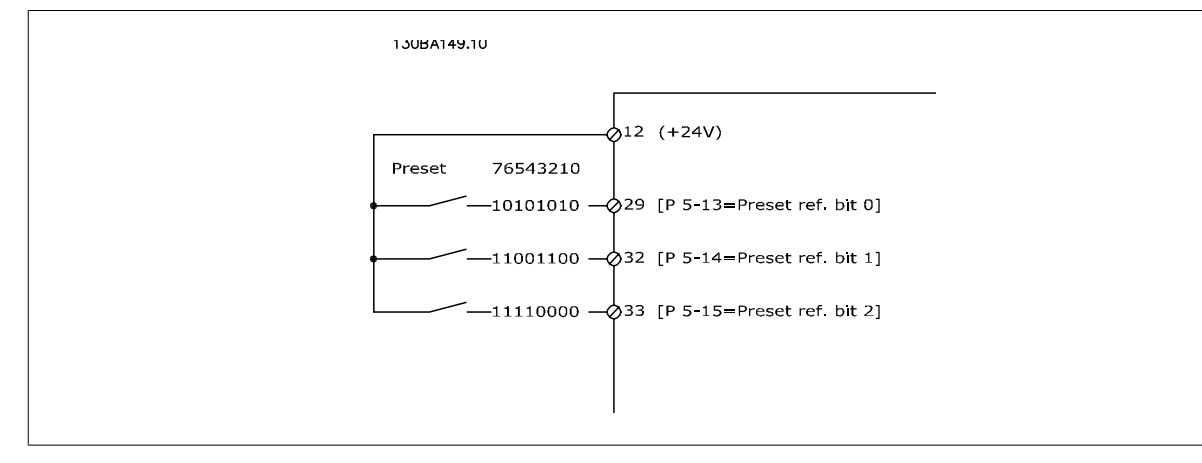

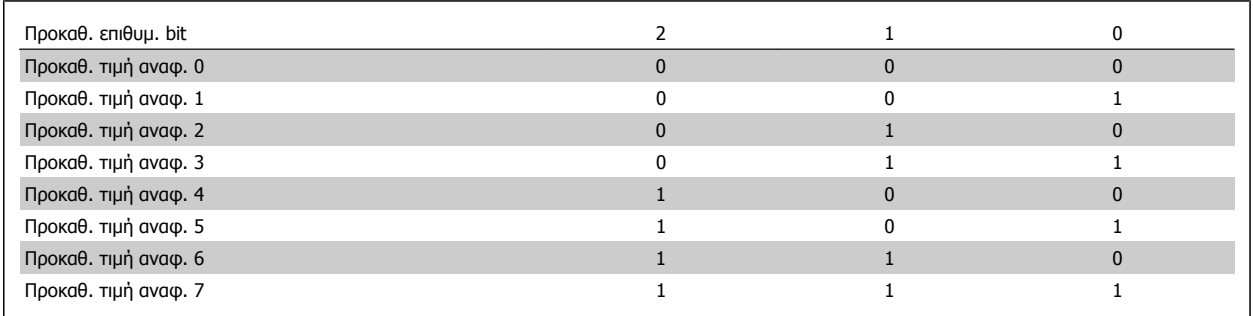

## **3-11 Ταχύτητα ελαφράς ώθησης [Hz]**

## **Περιοχή: Λειτουργία:**

Application [Application dependant] dependent\*

Danfoss

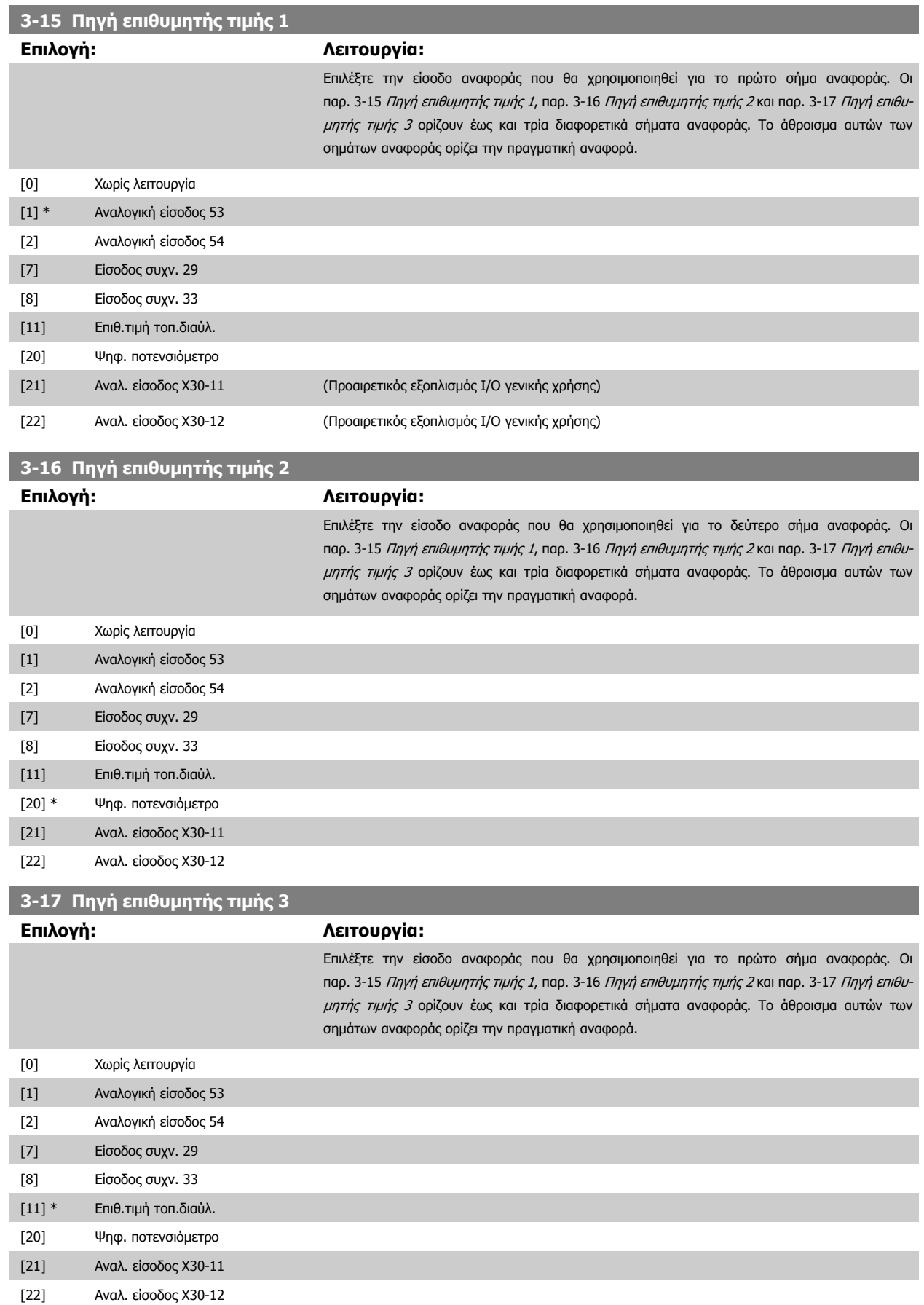

<span id="page-60-0"></span>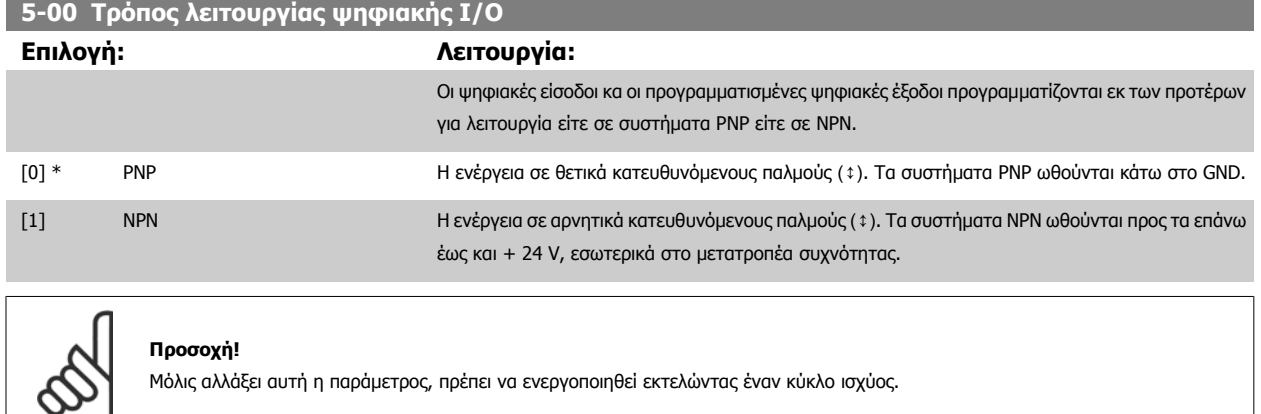

Η παράμετρος αυτή δεν μπορεί να τροποποιηθεί ενώ λειτουργεί ο κινητήρας.

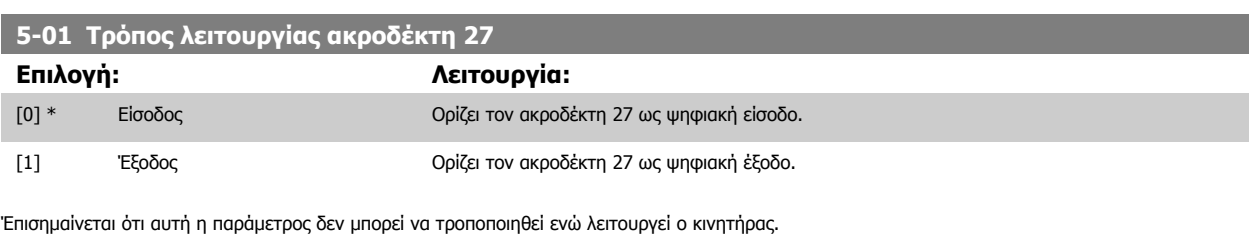

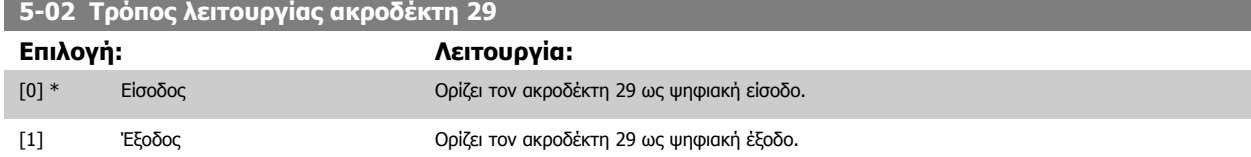

Η παράμετρος αυτή είναι διαθέσιμη μόνο για το FC 302.

Η παράμετρος αυτή δεν μπορεί να τροποποιηθεί ενώ λειτουργεί ο κινητήρας.

Danfoss

## **4.3.2 5-1\* Ψηφιακές είσοδοι**

Παράμετροι για διαμόρφωση των λειτουργιών εισόδου για τους ακροδέκτες εισόδου.

Οι ψηφιακές είσοδοι χρησιμοποιούνται για την επιλογή διαφόρων λειτουργιών στο μετατροπέα συχνότητας. Όλες οι ψηφιακές είσοδοι μπορούν να ρυθμιστούν στις ακόλουθες λειτουργίες:

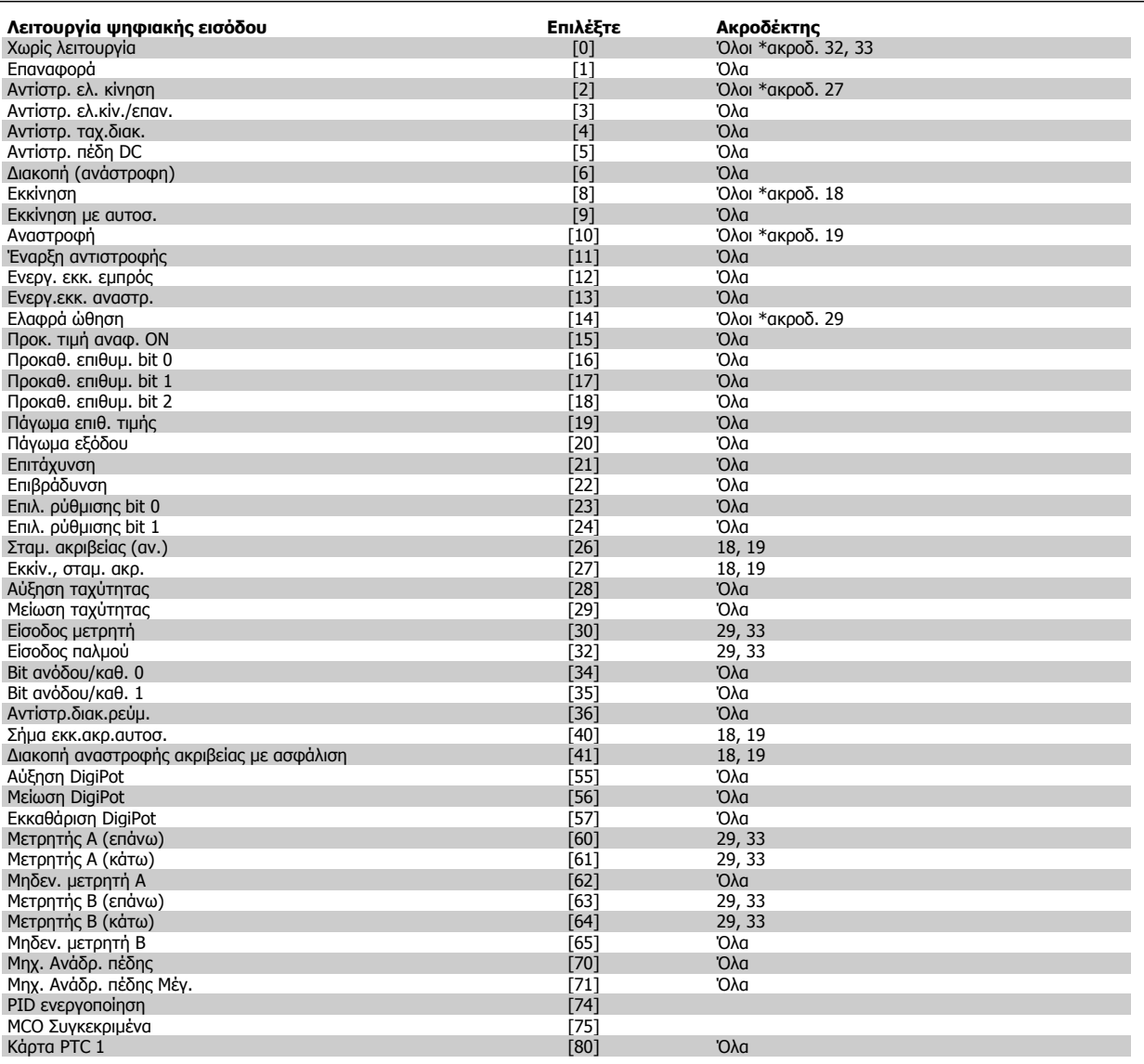

Οι FC 300 τυπικοί ακροδέκτες είναι οι 18, 19, 27, 29, 32 και 33. Οι ακροδέκτες MCB 101 είναι οι X30/2, X30/3 και X30/4. Ο ακροδέκτης 29 λειτουργεί ως έξοδος μόνο στο FC 302.

Οι λειτουργίες που αντιστοιχούν σε μία μόνο ψηφιακή είσοδο δηλώνονται στην αντίστοιχη παράμετρο.

Όλες οι ψηφιακές είσοδοι μπορούν να προγραμματιστούν στις ακόλουθες λειτουργίες:

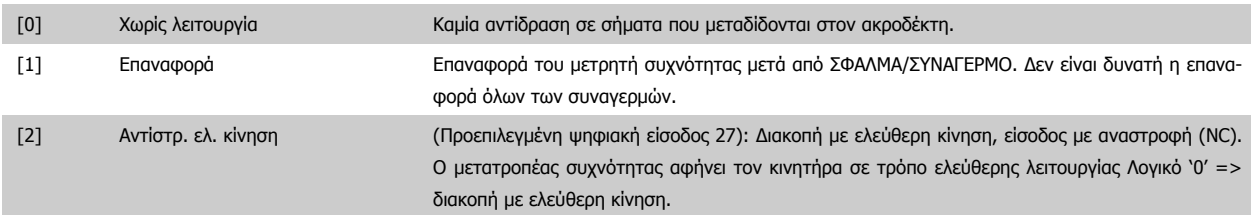

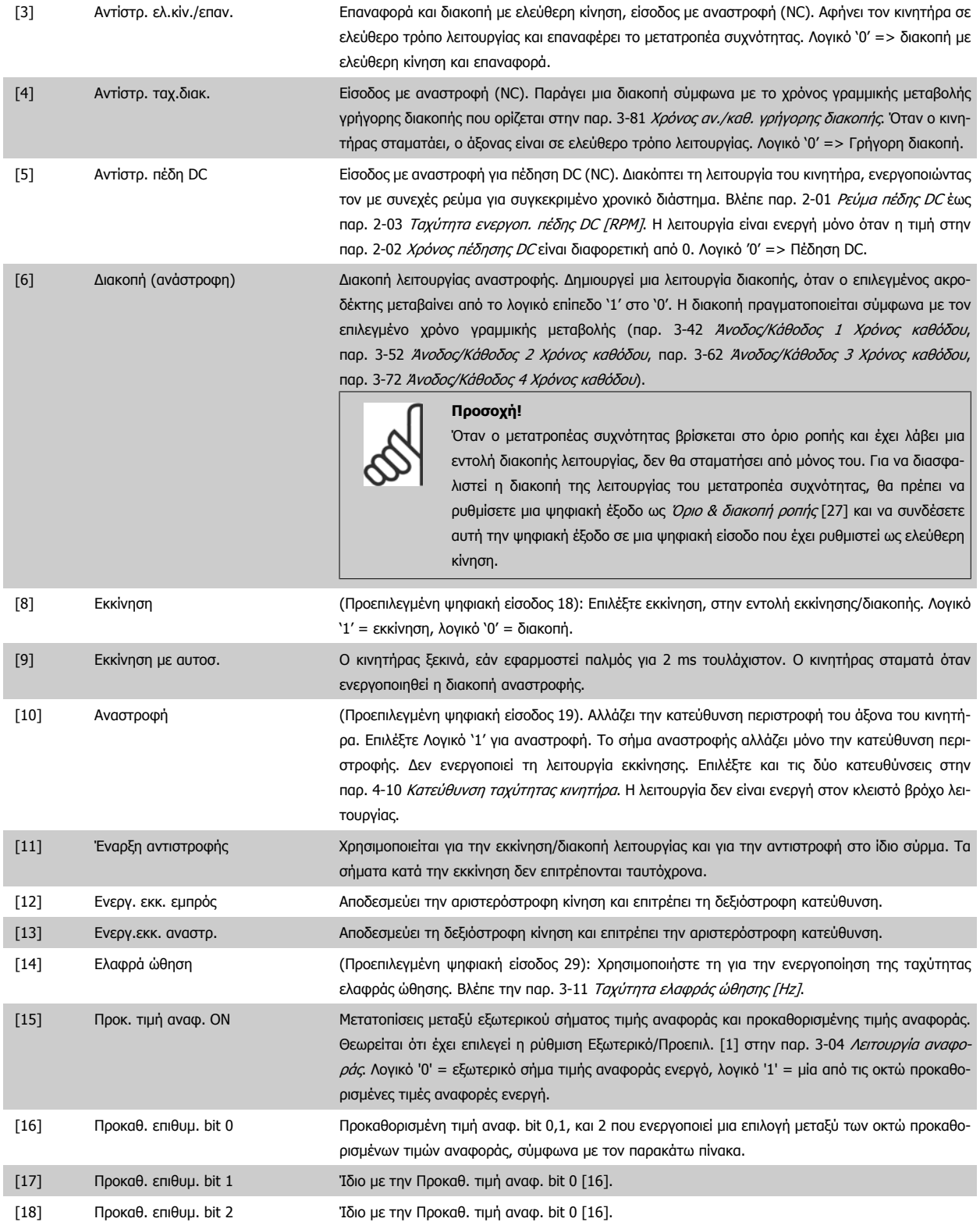

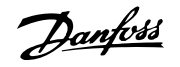

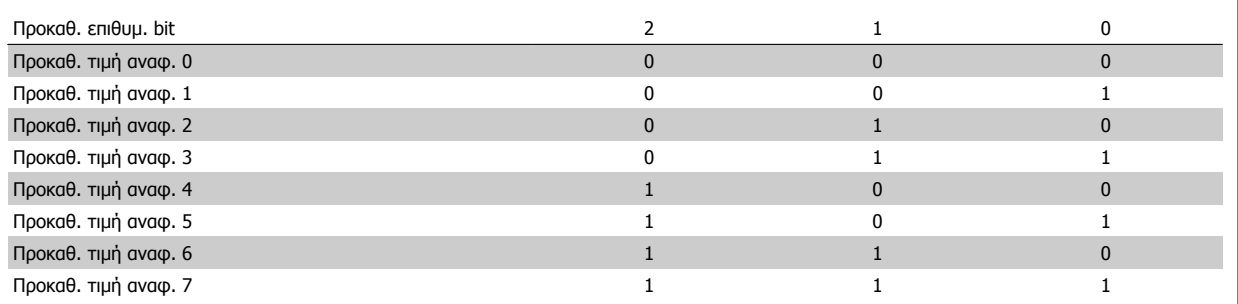

**4** 

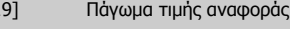

[19] Πάγωμα τιμής αναφοράς Παγώνει την τιμή αναφοράς, που είναι τώρα το σημείο ενεργοποίησης για την αύξηση και τη μείωση της ταχύτητας που θα χρησιμοποιηθεί. Εάν χρησιμοποιείται επιτάχυνση/επιβράδυνση, η μεταβολή της ταχύτητας θα ακολουθεί πάντα τη γραμμική μεταβολή 2 (παρ. 3-51 Άνοδος/Κάθοδος 2 Χρόνος ανόδου και παρ. 3-52 Άνοδος/Κάθοδος 2 Χρόνος καθόδου) στην περιοχή τιμών 0 - παρ. 3-03 [Μέγιστη](#page-48-0) [επιθυμητή](#page-48-0) τιμή.

[20] Πάγωμα εξόδου Παγώνει την πραγματική συχνότητα κινητήρα (Hz), που είναι τώρα το σημείο ενεργοποίησης για την επιτάχυνση και την επιβράδυνση που θα χρησιμοποιηθεί. Εάν χρησιμοποιείται επιτάχυνση/επιβράδυνση, η μεταβολή της ταχύτητας θα ακολουθεί πάντα τη γραμμική μεταβολή 2 (παρ. 3-51 Άνοδος/ Κάθοδος 2 Χρόνος ανόδου και παρ. 3-52 Άνοδος/Κάθοδος 2 Χρόνος καθόδου) στην περιοχή τιμών 0 - παρ. 1-23 [Συχνότητα](#page-45-0) κινητήρα.

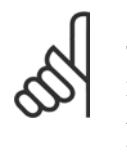

#### **Προσοχή!**

Όταν έχει ενεργοποιηθεί το Πάγωμα εξόδου, η λειτουργία του μετατροπέα συχνότητας δεν μπορεί να διακοπεί μέσω του χαμηλού σήματος 'εκκίνηση [8]' . Διακόψτε τη λειτουργία του μετατροπέα συχνότητας μέσω ενός ακροδέκτη προγραμματισμένου για Αντίστρ. ελ. κίνηση [2] ή Αντίστρ. ελ.κίν./επαν.

[21] Επιτάχυνση Επιλέξτε Επιτάχυνση και Επιβράδυνση για ψηφιακό έλεγχο της ταχύτητας επιτάχυνσης/επιβράδυνσης (ποτενσιόμετρο κινητήρα). Ενεργοποιήστε αυτήν τη λειτουργία, επιλέγοντας Πάγωμα επιθ. τιμής ή Πάγωμα εξόδου. Όταν η Επιτάχυνση/ Επιβράδυνση ενεργοποιείται για λιγότερο από 400 msec, η τιμή αναφοράς που προκύπτει θα αυξάνεται/ μειώνεται κατά 0,1 %. Αν ενεργοποιηθεί η Επιτάχυνση/ Επιβράδυνση για πάνω από 400 msec. η προκύπτουσα τιμή αναφοράς θα συμφωνεί με τη ρύθμιση της παραμέτρους γραμμικής αύξησης/ μείωσης 3-x1/ 3-x2.

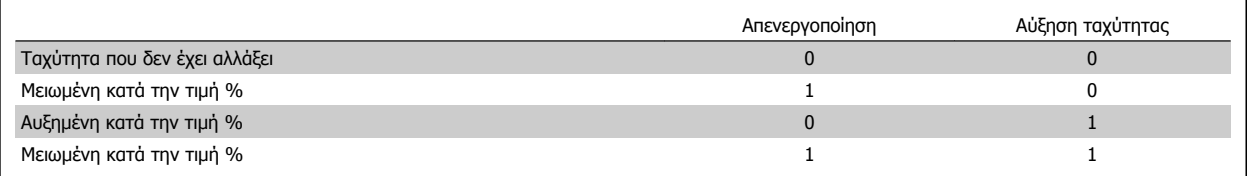

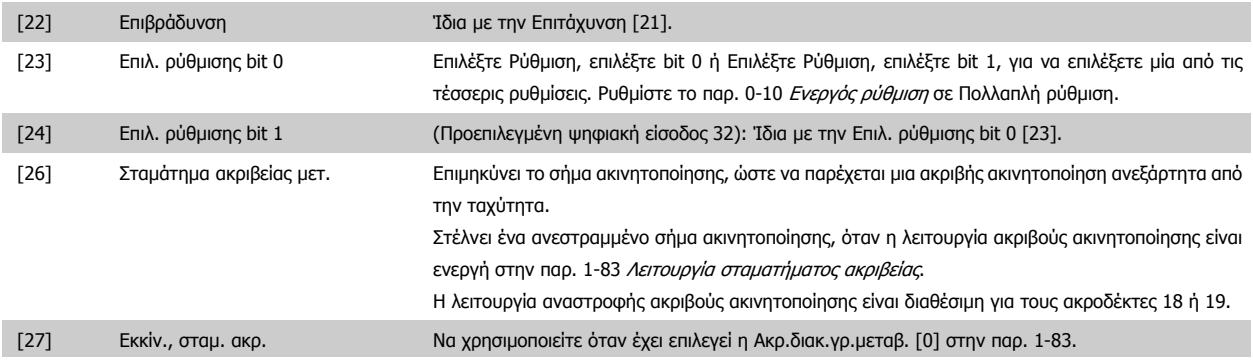

Οδηγίες λειτουργίας του VLT® AutomationDrive FC 300 **4 Προγραμματισμός** 4 Προγραμματισμός

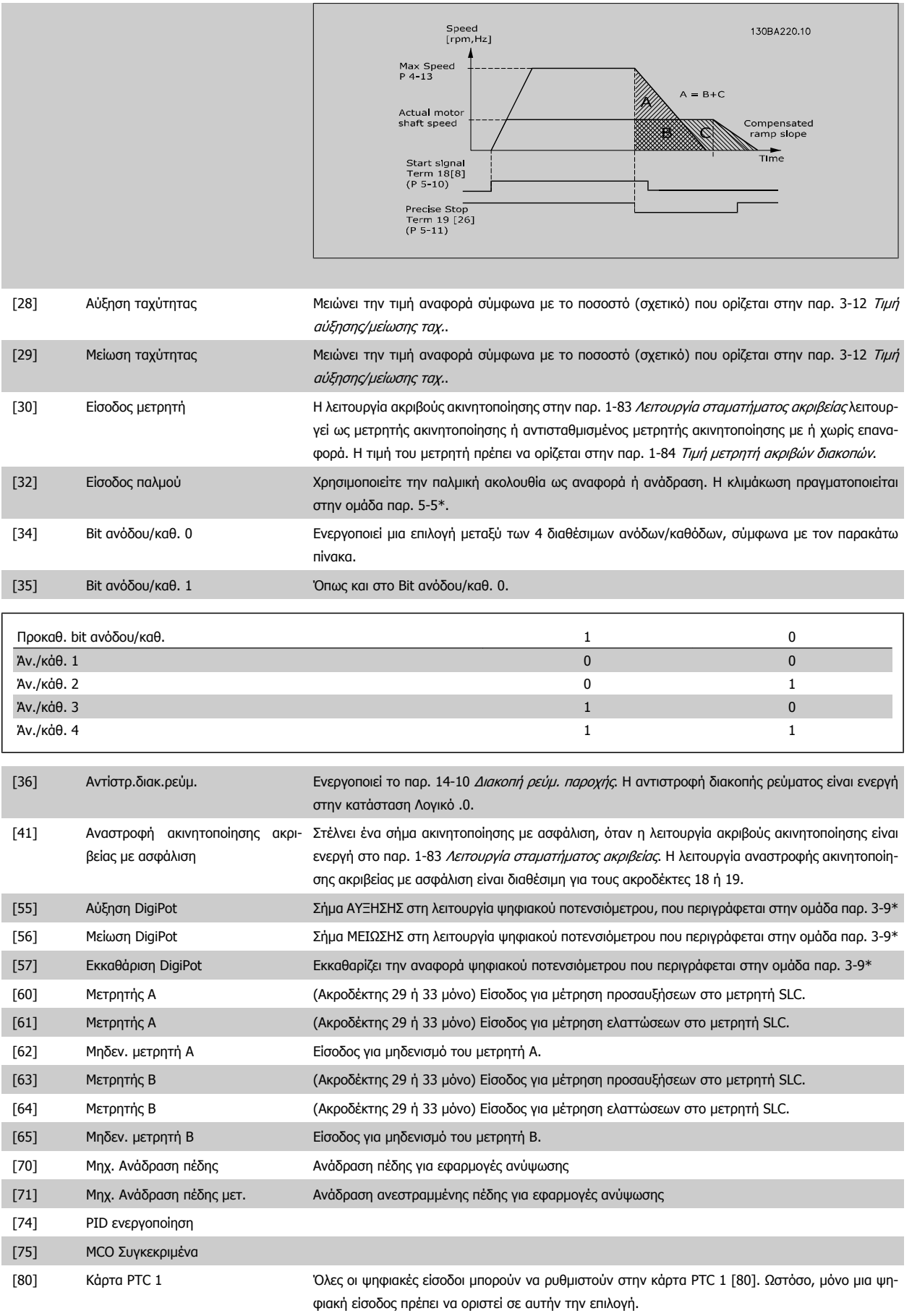

Danfoss

## **4.3.3 5-3\* Ψηφιακές έξοδοι**

Παράμετροι για διαμόρφωση των λειτουργιών εξόδου για τους ακροδέκτες εξόδου. Οι 20 ψηφιακές έξοδοι σταθερής κατάστασης είναι κοινές για τους ακροδέκτες 27 και 29. Ρυθμίστε τη λειτουργία Εισ/Εξ. για τον ακροδέκτη 27 σε παρ. 5-01 Τρόπος [λειτουργίας](#page-60-0) ακροδέκτη 27 και ρυθμίστε τη λειτουργία Εισ/Εξ. για τον ακροδέκτη 29 σε παρ. 5-02 *Τρόπος [λειτουργίας](#page-60-0) ακροδέκτη 29*. Αυτοί οι παράμετροι δεν μπορούν να τροποποιηθούν, ενώ λειτουργεί ο κινητήρας.

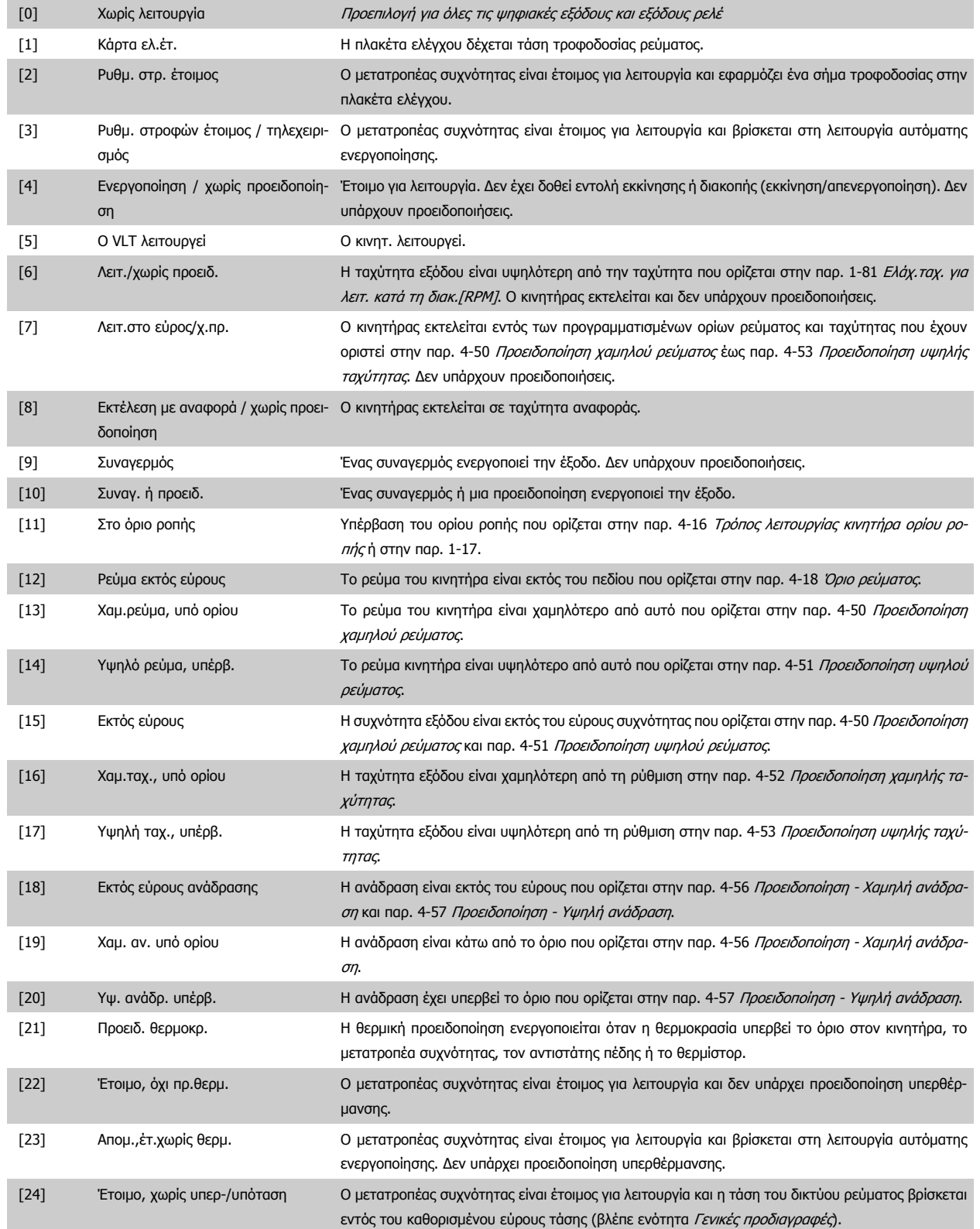

## Οδηγίες λειτουργίας του VLT® AutomationDrive FC 300 **4 Προγραμματισμός** 4 Προγραμματισμός

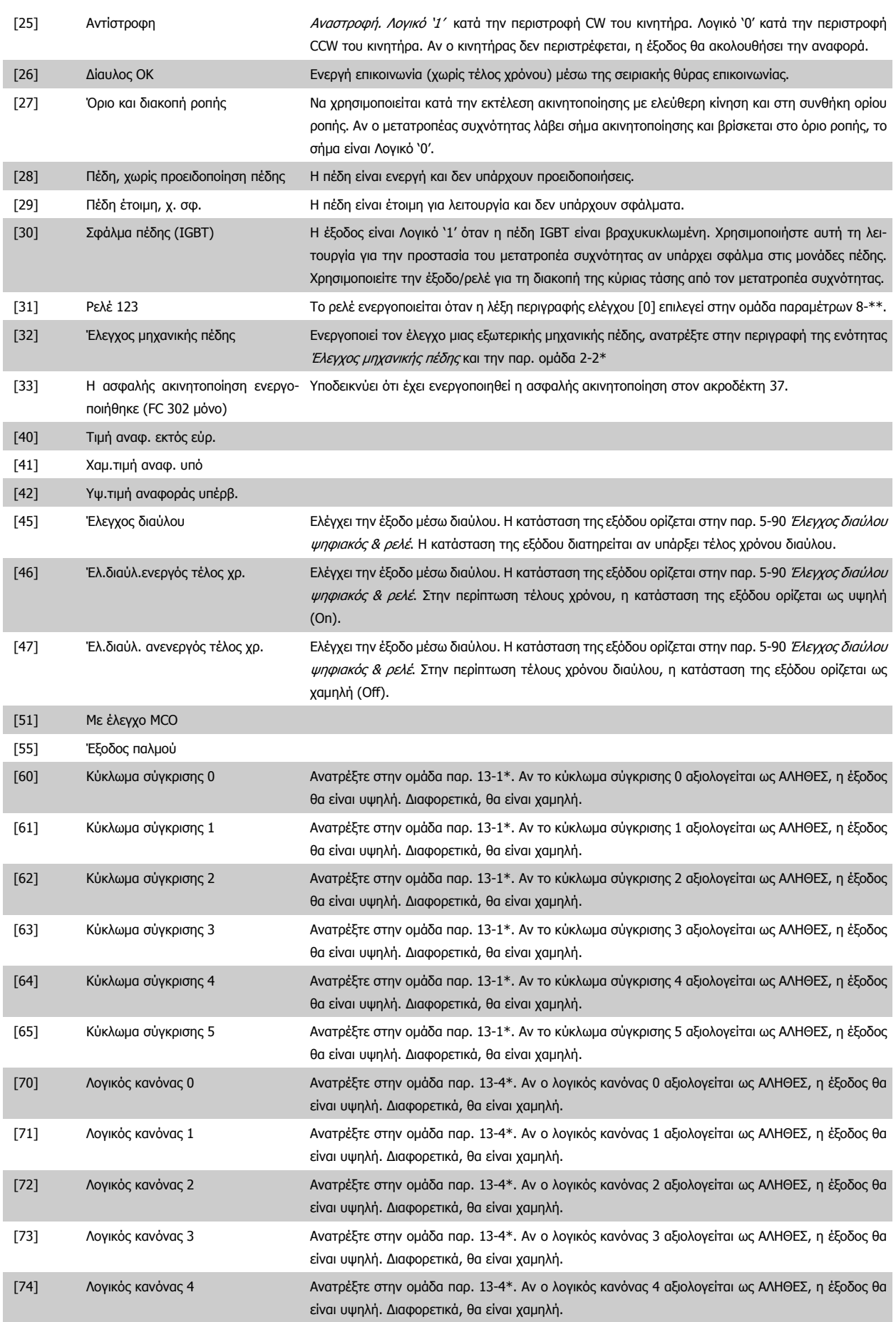

<span id="page-67-0"></span>4 Προγραμματισμός

Danfoss

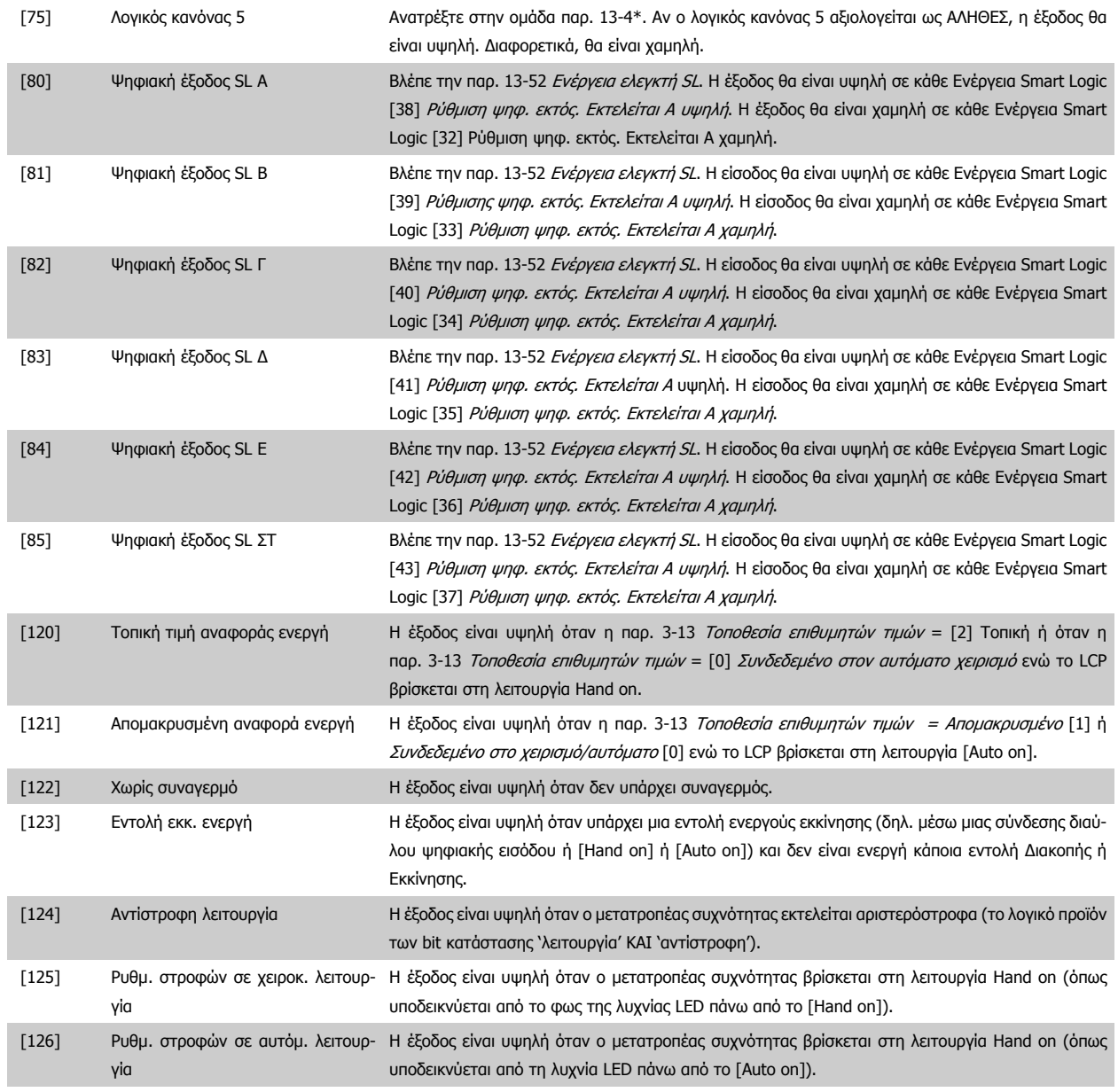

**5-40 Λειτουργία ρελέ**

Συστοιχία [9]

(Ρελέ 1 [0], Ρελέ 2 [1], Ρελέ 3 [2], Ρελέ 4 [3], Ρελέ 5 [4], Ρελέ 6 [5], Ρελέ 6 [5], Ρελέ 7 [6], Ρελέ 8 [7], Ρελέ 9 [8])

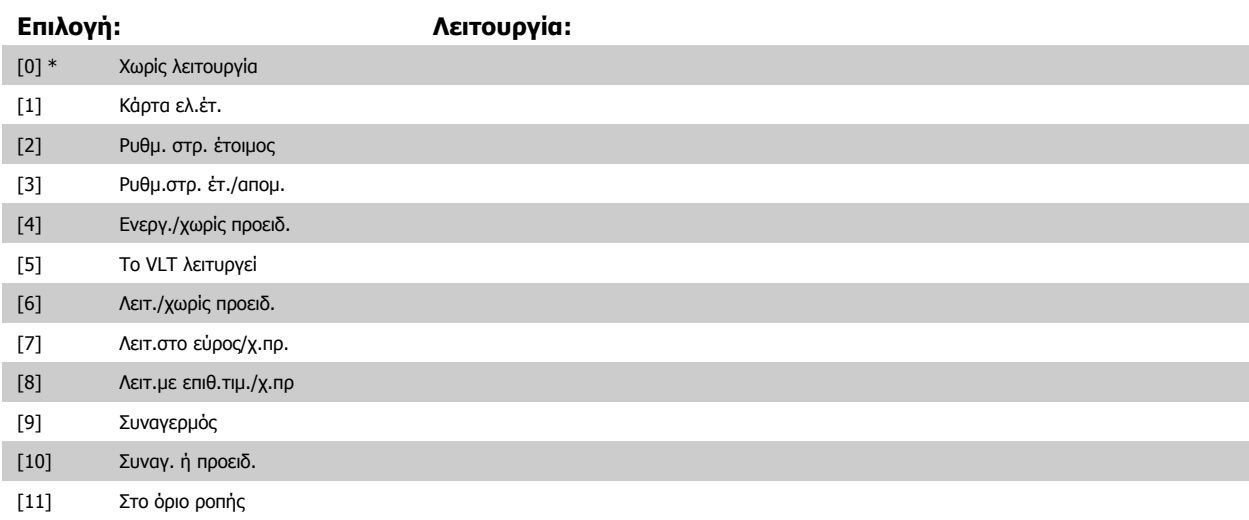

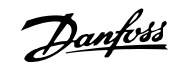

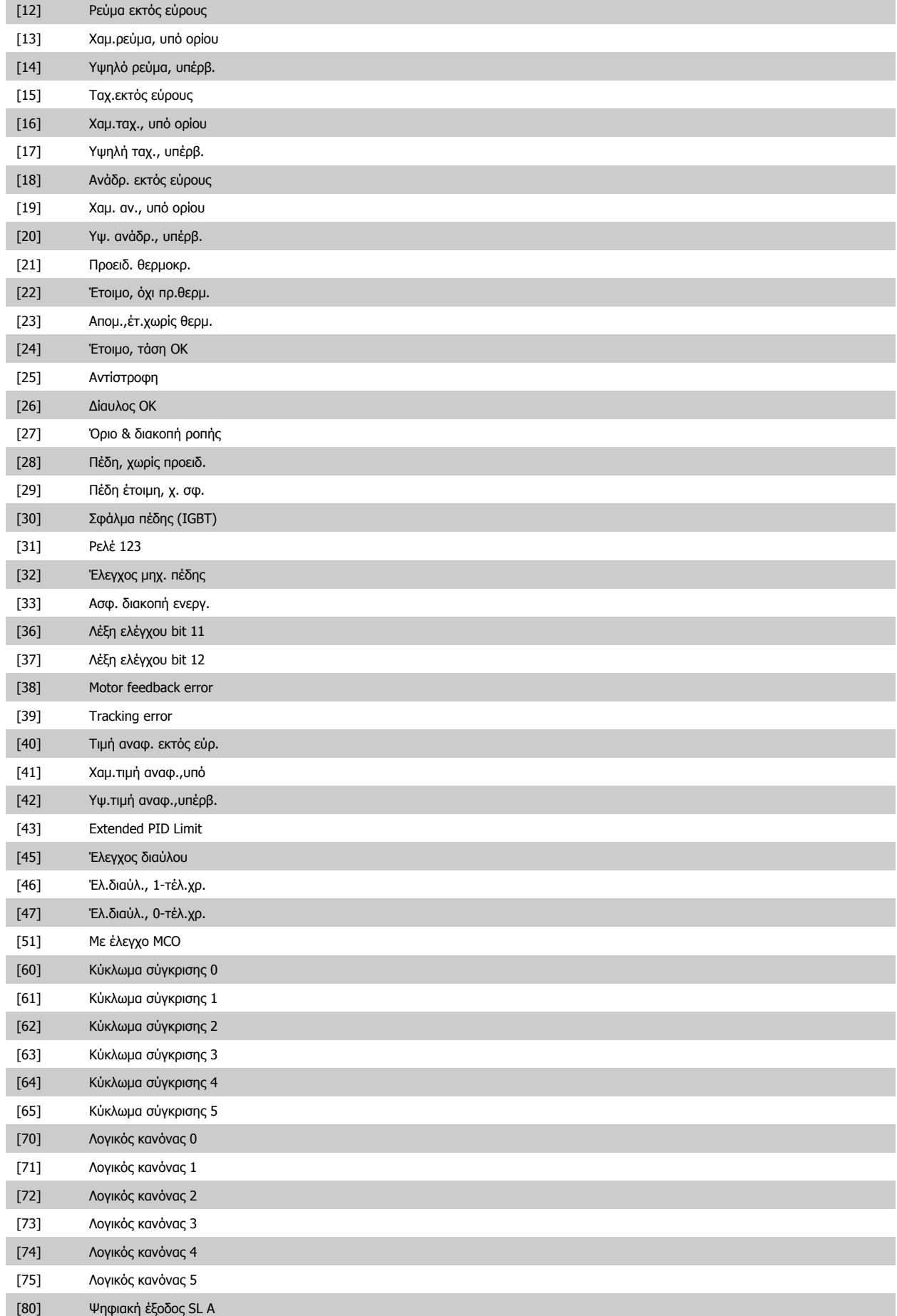

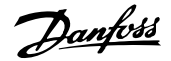

<span id="page-69-0"></span>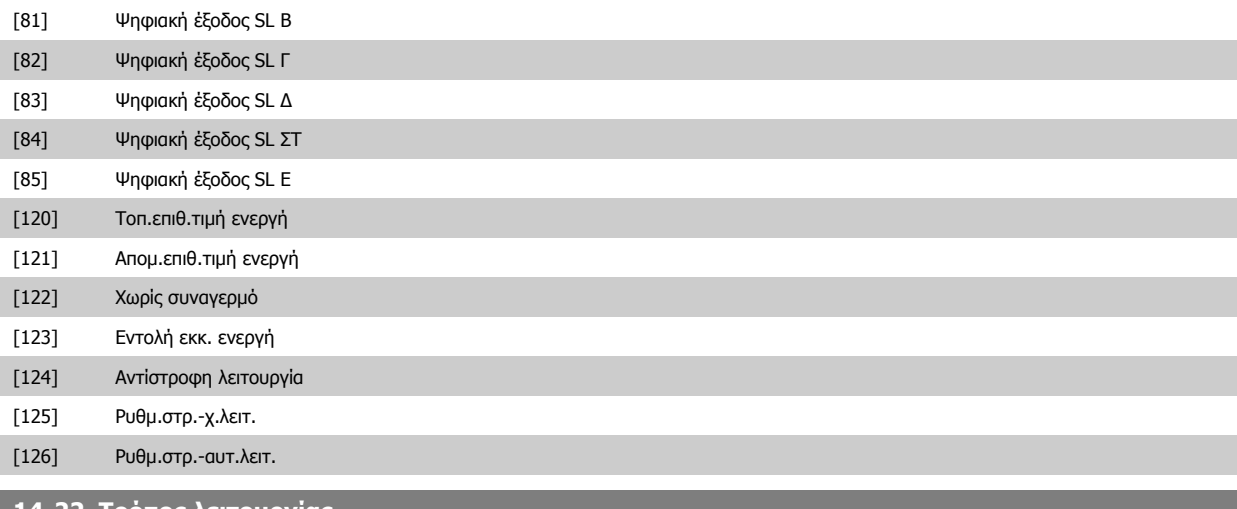

**14-22 Τρόπος λειτουργίας**

## **Επιλογή: Λειτουργία:**

Χρησιμοποιήστε αυτήν την παράμετρο για να καθορίσετε την κανονική λειτουργία, να εκτελέσετε δοκιμές ή να εκκινήσετε όλες τις παραμέτρους εκτός από τις παρ. 15-03 Ενεργοποιήσεις, παρ. 15-04 Υπερθερμάνσεις και παρ. 15-05 Υπερτάσεις. Αυτή η λειτουργία είναι ενεργή μόνο όταν η ισχύς έχει κύκλωμα προς το μετατροπέα συχνότητας.

Επιλέξτε Κανονική λειτουργία [0] για την κανονική λειτουργία του μετατροπέα συχνότητας με τον κινητήρα στην επιλεγμένη εφαρμογή.

Επιλέξτε Δοκιμή κάρτας ελέγχου [1] για να υποβάλλετε σε δοκιμή τις αναλογικές και τις ψηφιακές εισόδους και εξόδους και την τάση ελέγχου +10 V. Η δοκιμή απαιτεί ένα συνδετήρα δοκιμής με εσωτερικές συνδέσεις. Χρησιμοποιήστε την παρακάτω διαδικασία για τη δοκιμή της κάρτας ελέγχου:

- 1. Επιλέξτε Δοκιμή κάρτας ελέγχου [1].
- 2. Αποσυνδέστε την τροφοδοσία από το δίκτυο ρεύματος και περιμένετε για το φως στην οθόνη για να βγείτε έξω.
- 3. Ρυθμίστε τους διακόπτες S201 (A53) και S202 (A54) = 'ON' / I.
- 4. Εισαγάγετε το βύσμα δοκιμής (βλέπε παρακάτω).
- 5. Συνδέστε στην τροφοδοσία από το δίκτυο ρεύματος.
- 6. Εκτελέστε διάφορες δοκιμές.
- 7. Τα αποτελέσματα εμφανίζονται στην LCP και ο μετατροπέας τάσης κινείται σε ατέρμονο βρόχο.
- 8. Παρ. 14-22 Τρόπος λειτουργίας τίθεται αυτόματα στην κανονική λειτουργία. Εκτελέστε έναν κύκλο ισχύος για εκκίνηση στην κανονική λειτουργία μετά από μια δοκιμή κάρτας ελέγχου.

#### **Αν η δοκιμή είναι OK:**

LCP ένδειξη: Κάρτα ελέγχου OK.

Αποσυνδέστε την τροφοδοσία από το δίκτυο ρεύματος και αφαιρέστε το βύσμα δοκιμής. Η πράσινη LED στην κάρτα ελέγχου θα ανάψει.

#### **Αν η δοκιμή αποτύχει:**

LCP ένδειξη: Αποτυχία κάρτας ελέγχου I/O.

Αντικαταστήστε το μετατροπέα συχνότητας ή την κάρτα ελέγχου. Η κόκκινη λυχνία LED στην κάρτα ελέγχου είναι ενεργή. Βύσματα δοκιμής (συνδέστε τους παρακάτω ακροδέκτες μεταξύ τους): 18 - 27 - 32, 19 - 29 - 33, 42 - 53 - 54

Οδηγίες λειτουργίας του VLT® UOTIVIEC ΛΕΙΤΟυργίας του VLT<sup>®</sup><br>AutomationDrive FC 300 4 Προγραμματισμός

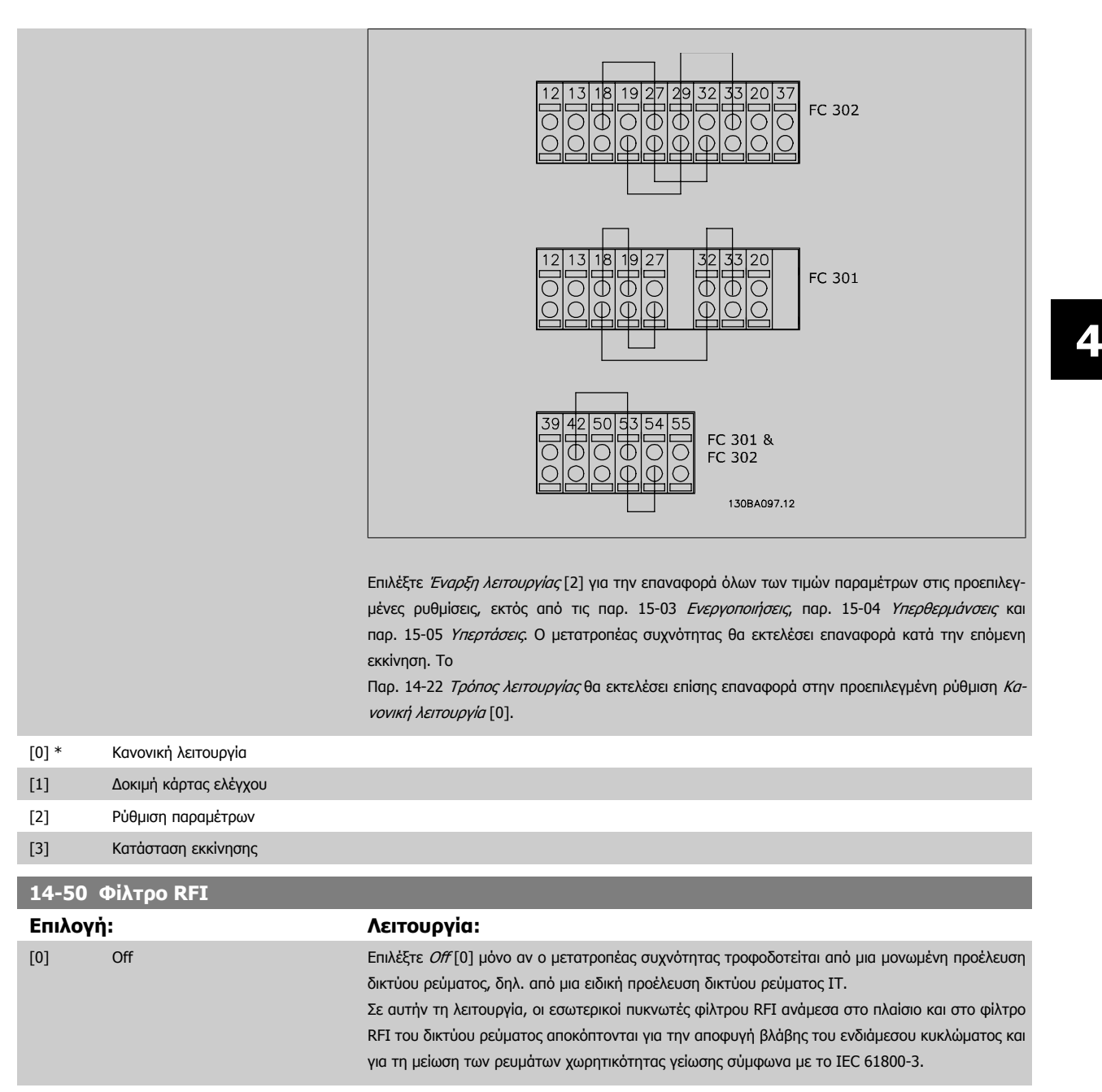

[1] \* On Επιλέξτε On [1] για να διασφαλίσετε ότι ο μετατροπέας συχνότητας συμμορφώνεται με τα πρότυπα

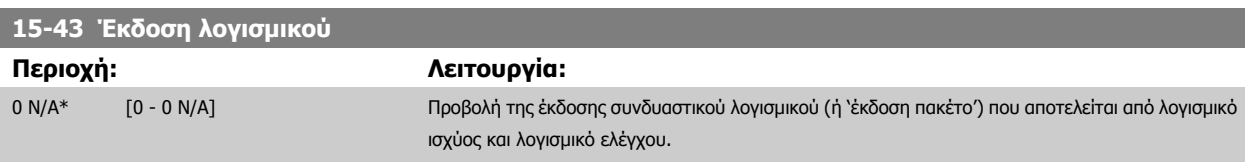

ηλεκτρομαγνητικής συμβατότητας.

Danfoss

# **4.4 Λίστες παραμέτρων**

## Αλλαγές κατά τη λειτουργία

Το "TRUE" (αληθές) σημαίνει ότι η παράμετρος μπορεί να τροποποιηθεί ενώ ο μετατροπέας συχνότητας βρίσκεται σε λειτουργία, ενώ το "FALSE" (ψευδές) σημαίνει ότι πρέπει να διακοπεί η λειτουργία πριν γίνει κάποια αλλαγή.

### 4-Set-up (4 ρυθμίσεις)

'All set-up' (Όλες οι ρυθμίσεις): η παράμετρος μπορεί να ρυθμιστεί ξεχωριστά σε κάθε μία από τις τέσσερις ρυθμίσεις, δηλ. μία παράμετρος μπορεί να έχει τέσσερις διαφορετικές τιμές δεδομένων.

'1 set-up' (Μία ρύθμιση): η τιμή δεδομένων θα είναι ίδια σε όλες τις ρυθμίσεις.

## Δείκτης μετατροπής

**4** 

Ο αριθμός αυτός είναι ένας αριθμός μετατροπής που χρησιμοποιείται κατά την εγγραφή ή την ανάγνωση από και προς το μετατροπέα συχνότητας.

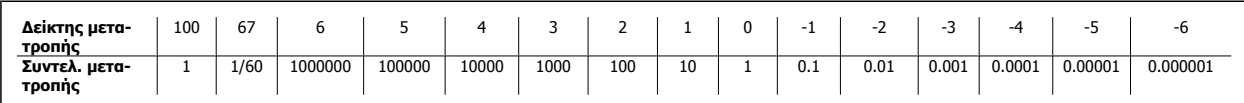

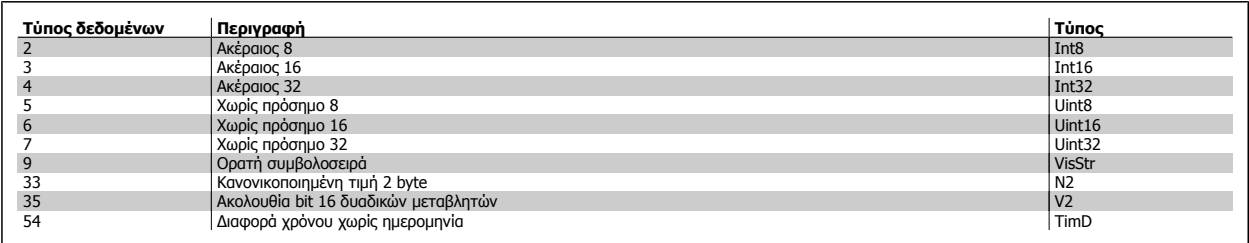

Ανατρέξτε στον Οδηγό σχεδίασης του μετατροπέα συχνότητας, για περισσότερες λεπτομέρειες σχετικά με τους τύπους δεδομένων 33, 35 και 54.
Οι παράμετροι για το μετατροπέα συχνότητας κατατάσσονται σε διάφορες ομάδες, για να διασφαλίζεται η εύκολη επιλογή των σωστών παραμέτρων για τη βέλτιστη λειτουργία του μετατροπέα συχνότητας.

0-\*\* Παράμετροι Λειτουργία/Οθόνη, για τις βασικές ρυθμίσεις του μετατροπέα συχνότητας

1-\*\* Παράμετροι Φορτίο/Κινητήρας, περιλαμβάνουν όλες τις παραμέτρους που σχετίζονται με το φορτίο και τον κινητήρα

- 2-\*\* Παράμετροι πέδης
- 3-\*\* Παράμετροι Επιθ. τιμές/άν.-κάθ., περιλαμβάνουν τη λειτουργία DigiPot
- 4-\*\* Όρια/Προειδ., ρύθμιση των παραμέτρων ορίων και προειδοποιήσεων
- 5-\*\* Ψηφ.είσοδος/έξοδος, περιλαμβάνουν ελέγχους ρελέ
- 6-\*\* Αναλ. είσ./έξοδος
- 7-\*\* Ελεγκτές, ρύθμιση παραμέτρων για ελέγχους ταχύτητας και διεργασίας
- 8-\*\* Παράμετροι Επικοιν. και επιλ., για τη ρύθμιση των παραμέτρων θύρας USB του FC RS485 και FC USB.
- 9-\*\* Παράμετροι Profibus
- 10-\*\* Παράμετροι DeviceNet και CAN Fieldbus
- 13-\*\* Παράμετροι Smart Logic Control
- 14-\*\* Παράμετροι ειδικών λειτουργιών
- 15-\*\* Παράμετροι πληροφοριών ρυθμιστή στροφών
- 16-\*\* Παράμετροι ενδείξεων
- 17-\*\* Παράμετροι επιλογής παλμογεννήτριας
- 32-\*\* Βασικές παράμετροι MCO 305
- 33-\*\* Προηγμένες παράμετροι MCO 305
- 34-\*\* Παράμετροι ανάγνωσης δεδομένων MCO

 **4**

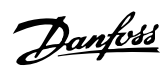

## **4.4.1 0-\*\* Λειτουργία/Οθόνη**

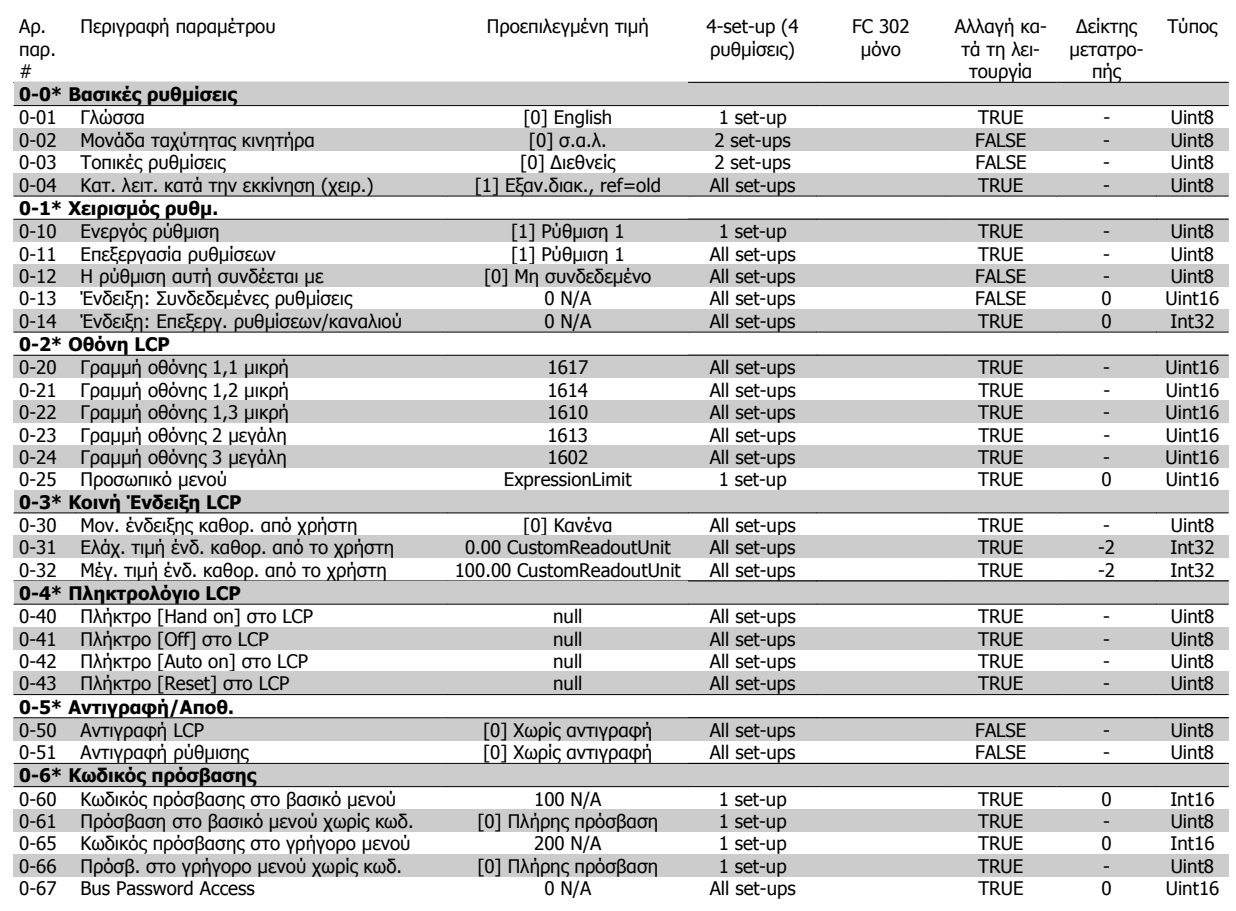

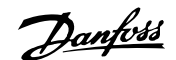

## **4.4.2 1-\*\* Φορτίο/Κινητήρας**

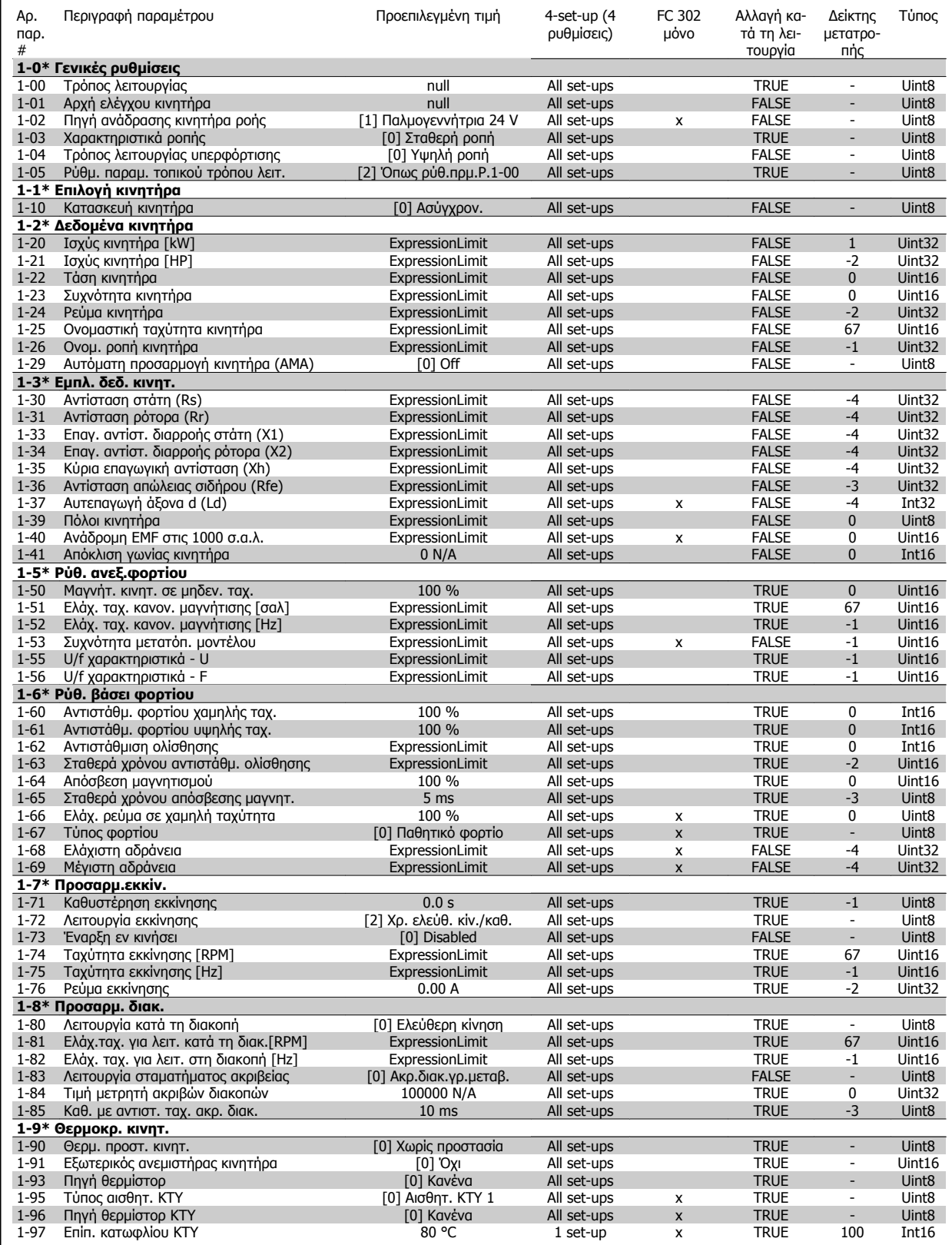

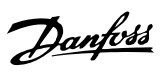

## **4.4.3 2-\*\* Φρένα**

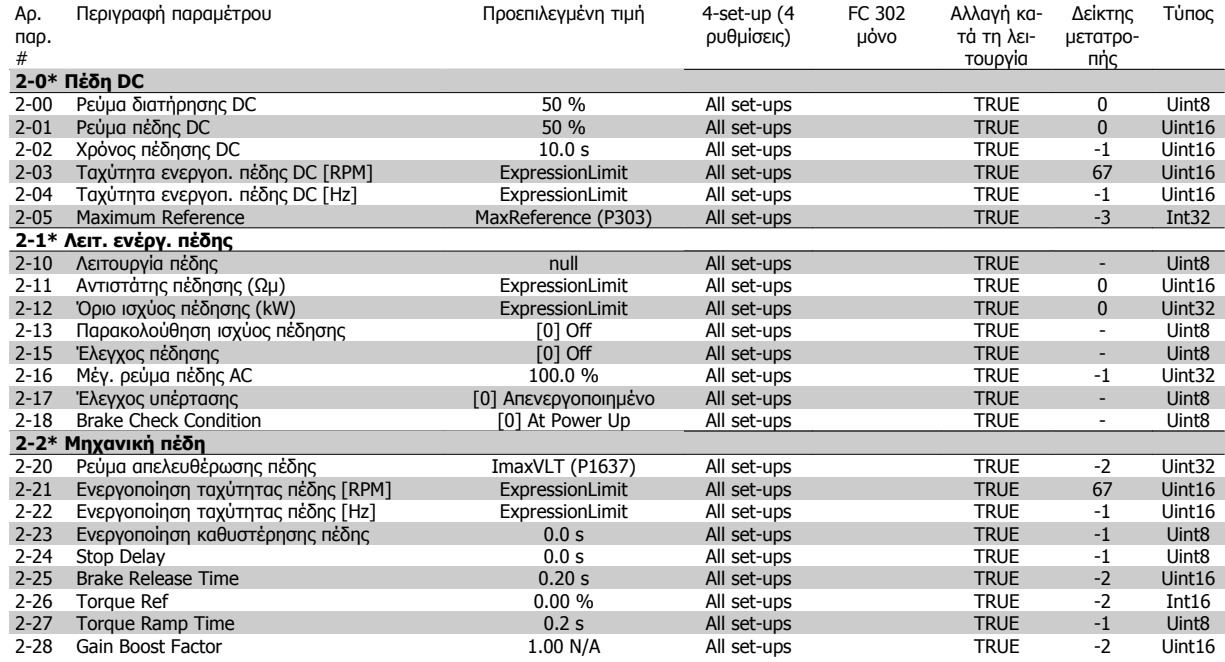

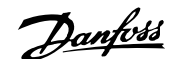

## **4.4.4 3-\*\* Επιθ. τιμές/άν.-κάθ.**

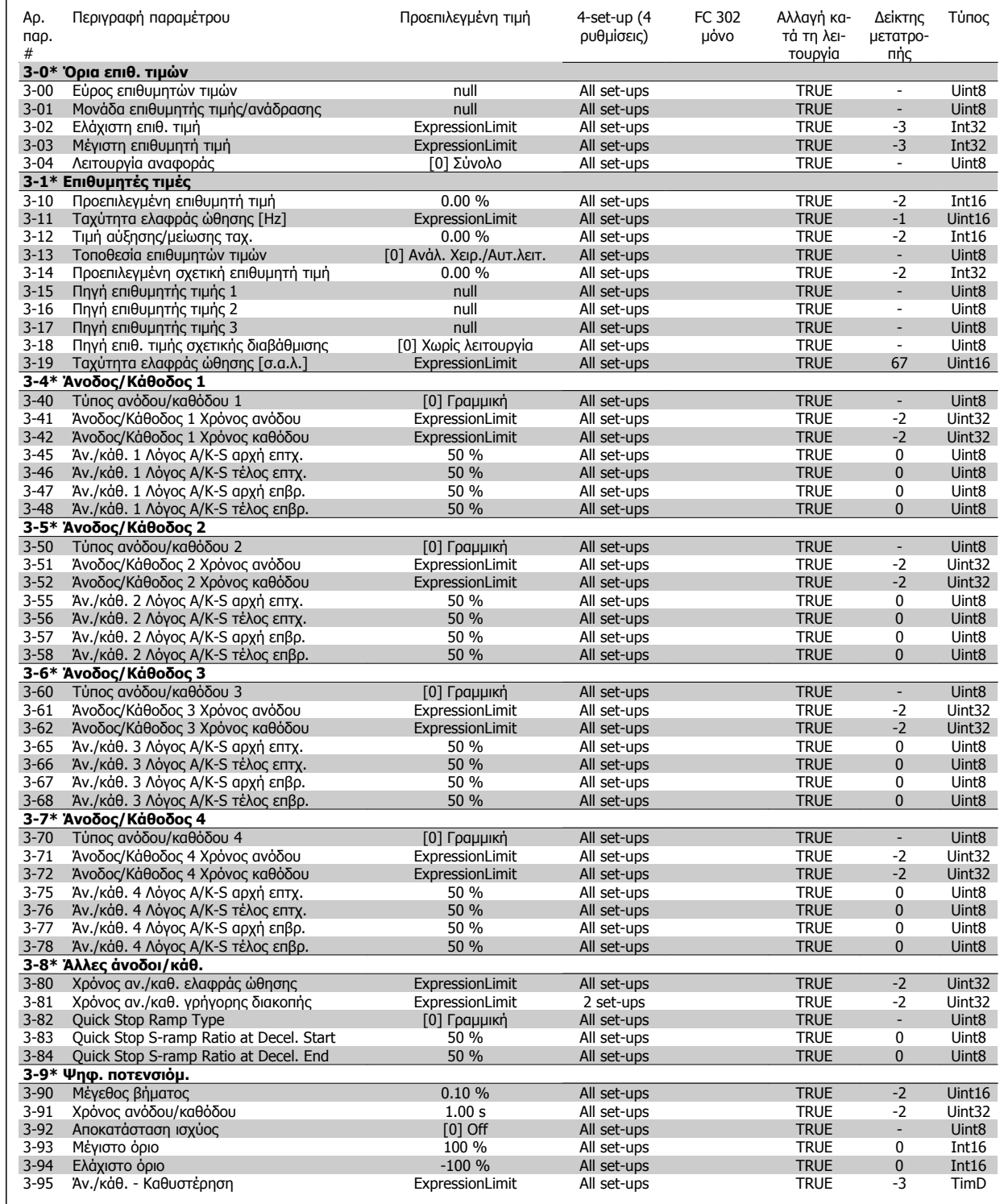

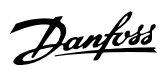

## **4.4.5 4-\*\* Όρια/Προειδ.**

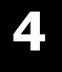

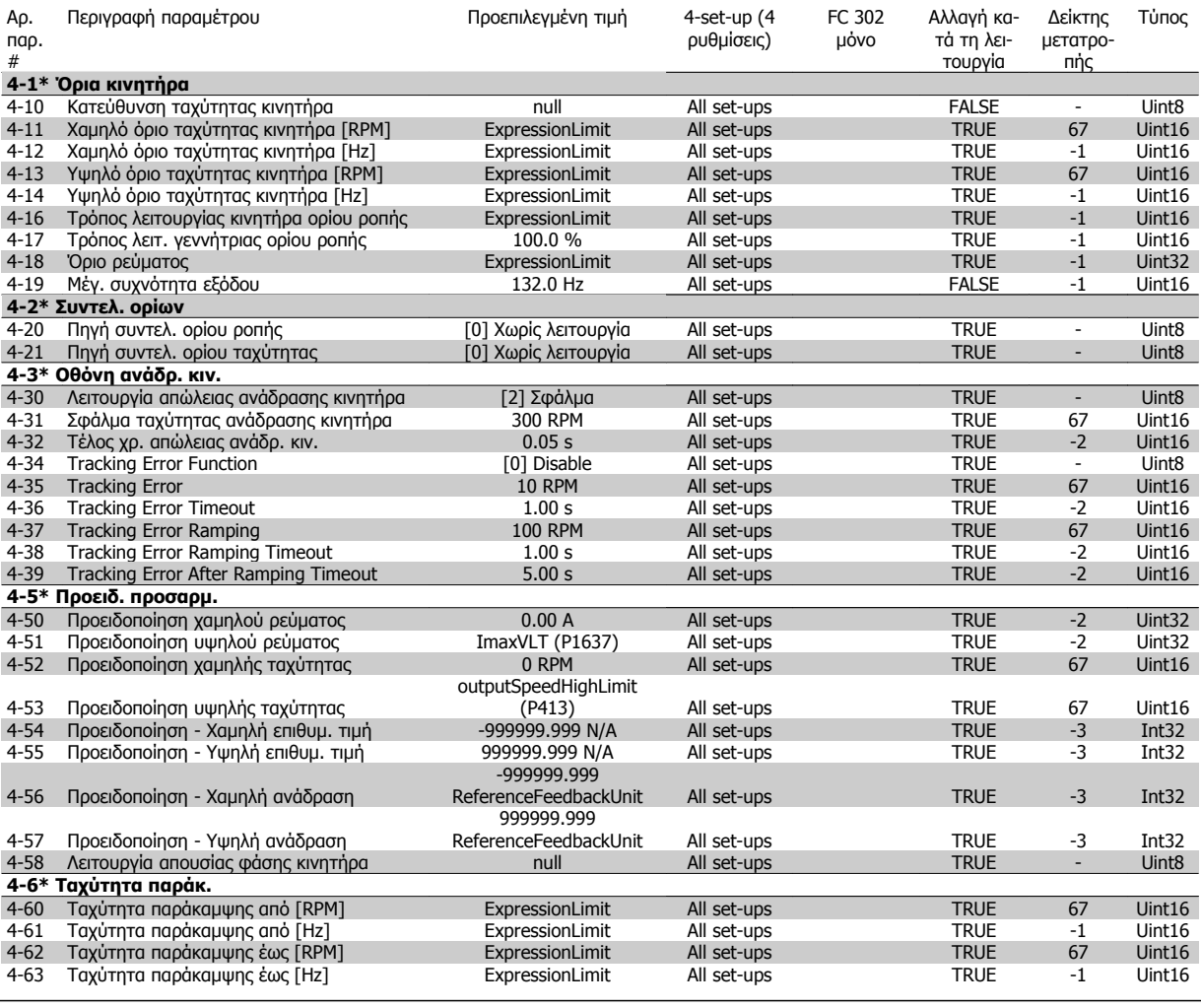

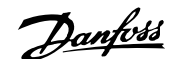

## **4.4.6 5-\*\* Ψηφ.είσοδος/έξοδος**

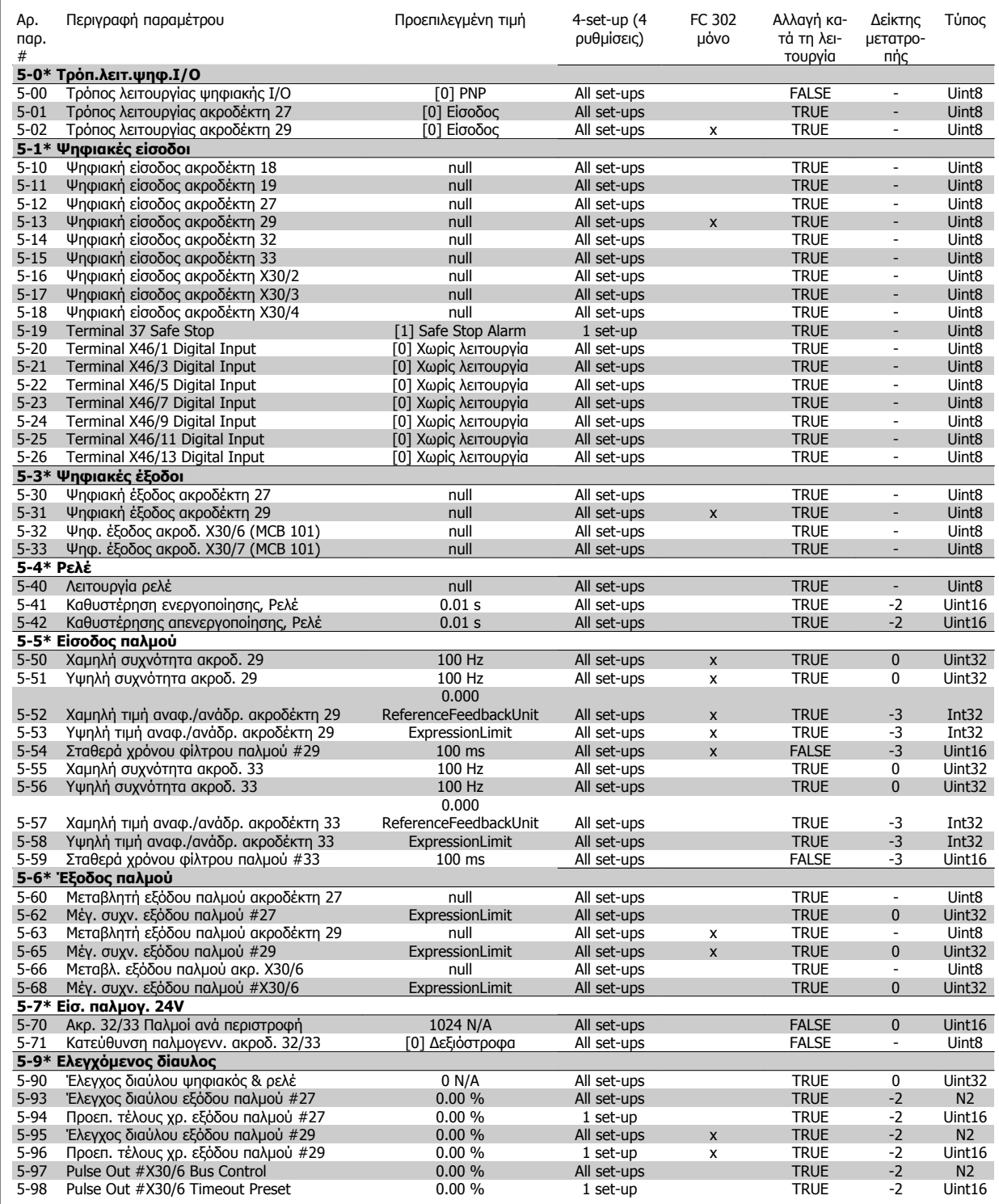

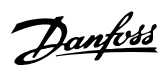

## **4.4.7 6-\*\* Αναλ. είσ./έξοδος**

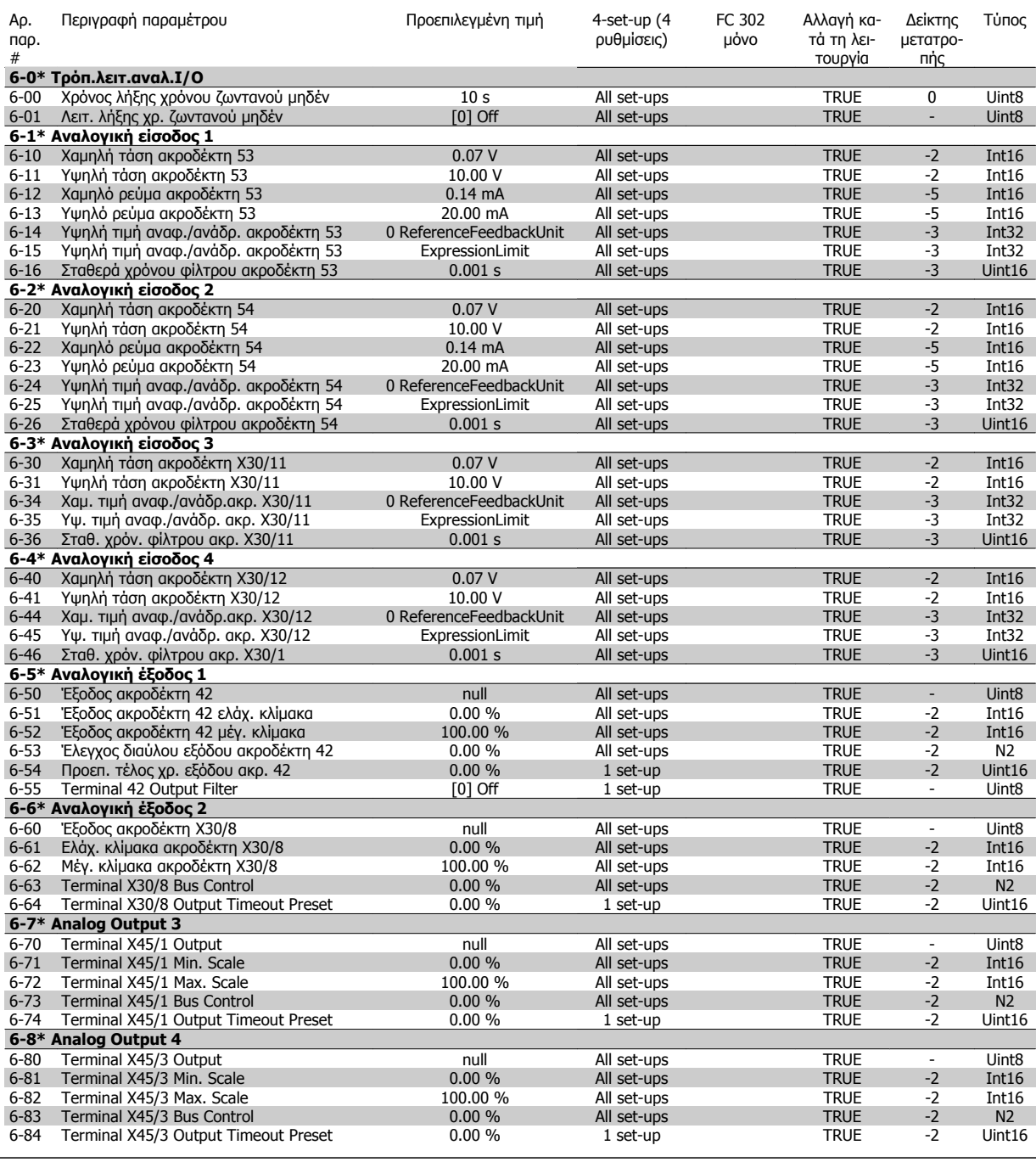

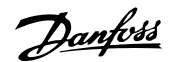

## **4.4.8 7-\*\* Ελεγκτές**

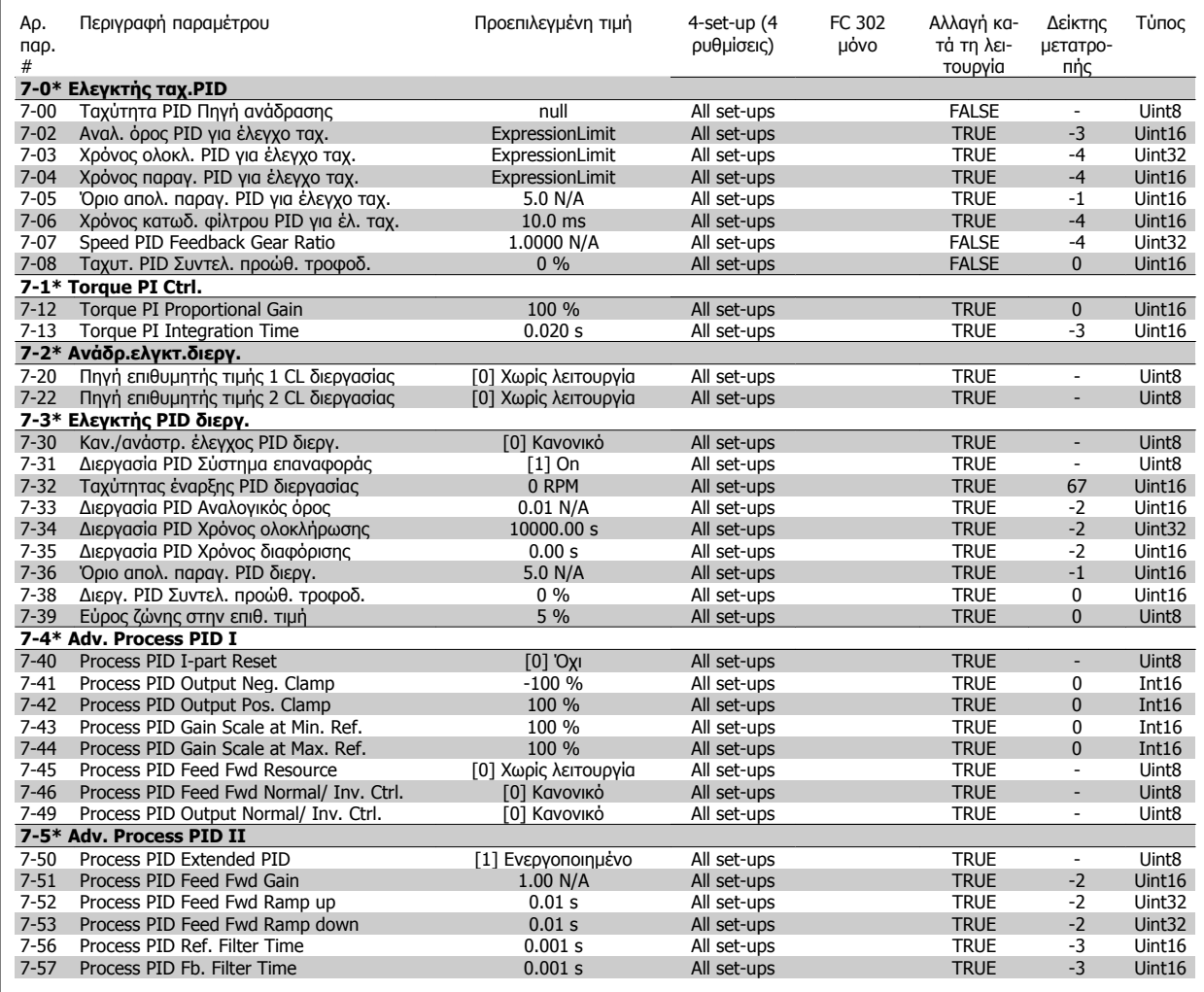

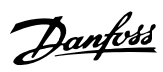

## **4.4.9 8-\*\* Επικοιν. και επιλ.**

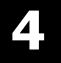

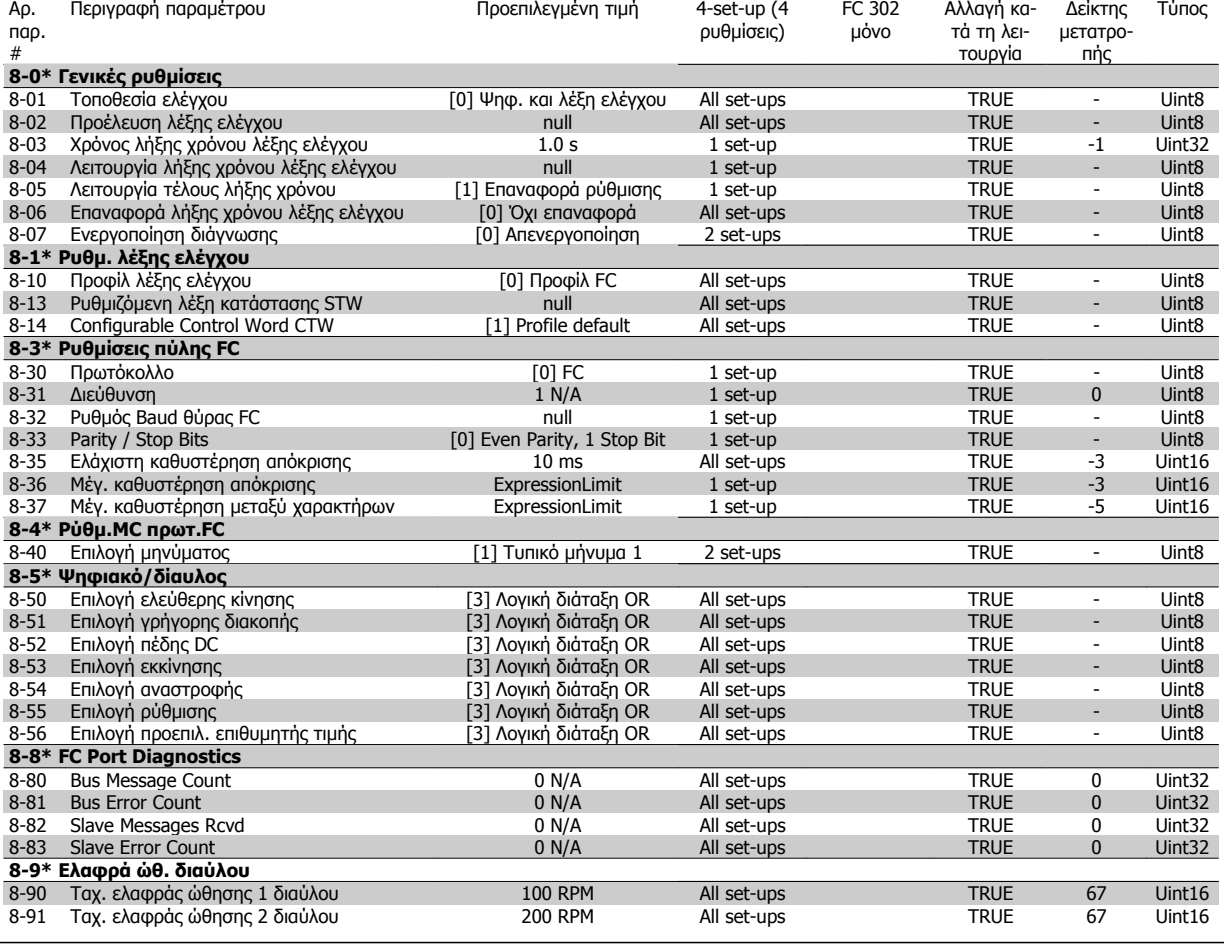

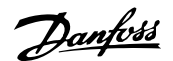

## **4.4.10 9-\*\* Profibus**

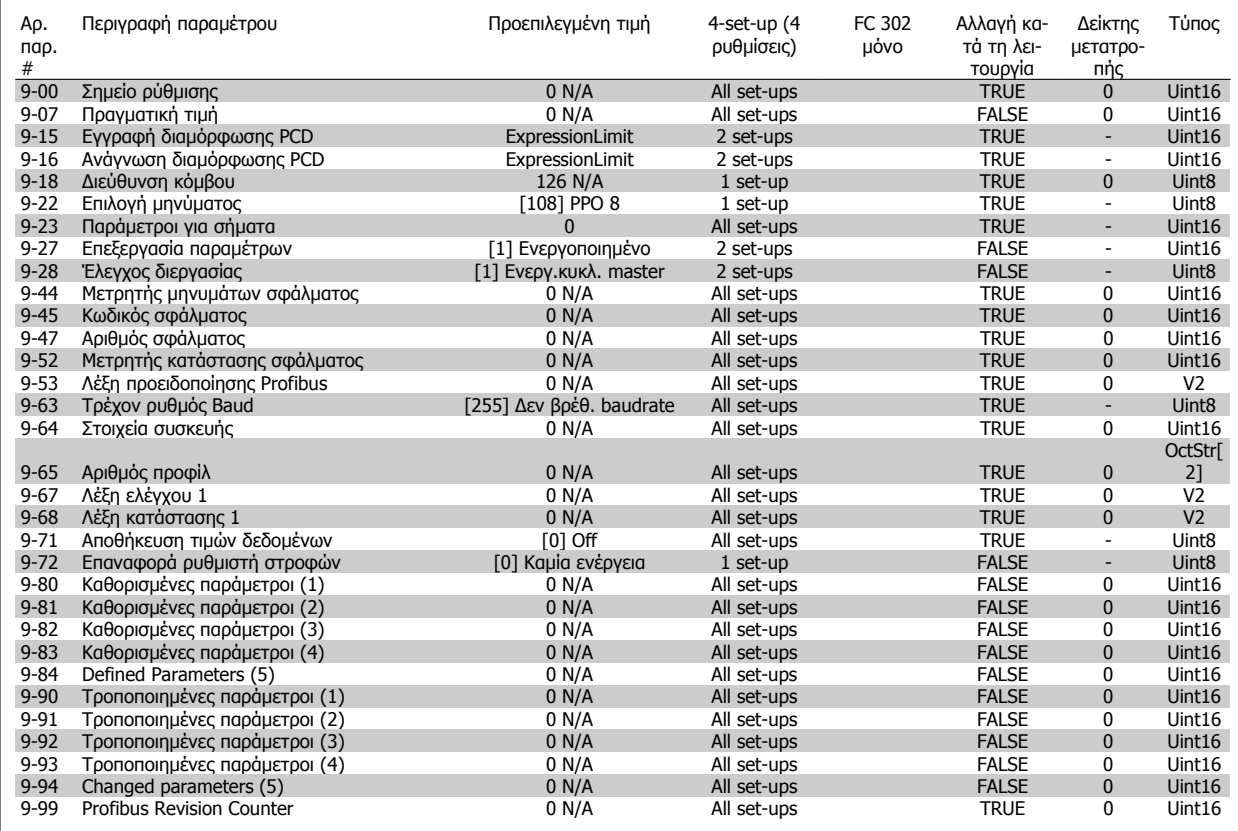

## **4.4.11 10-\*\* Τοπ. δίαυλος CAN**

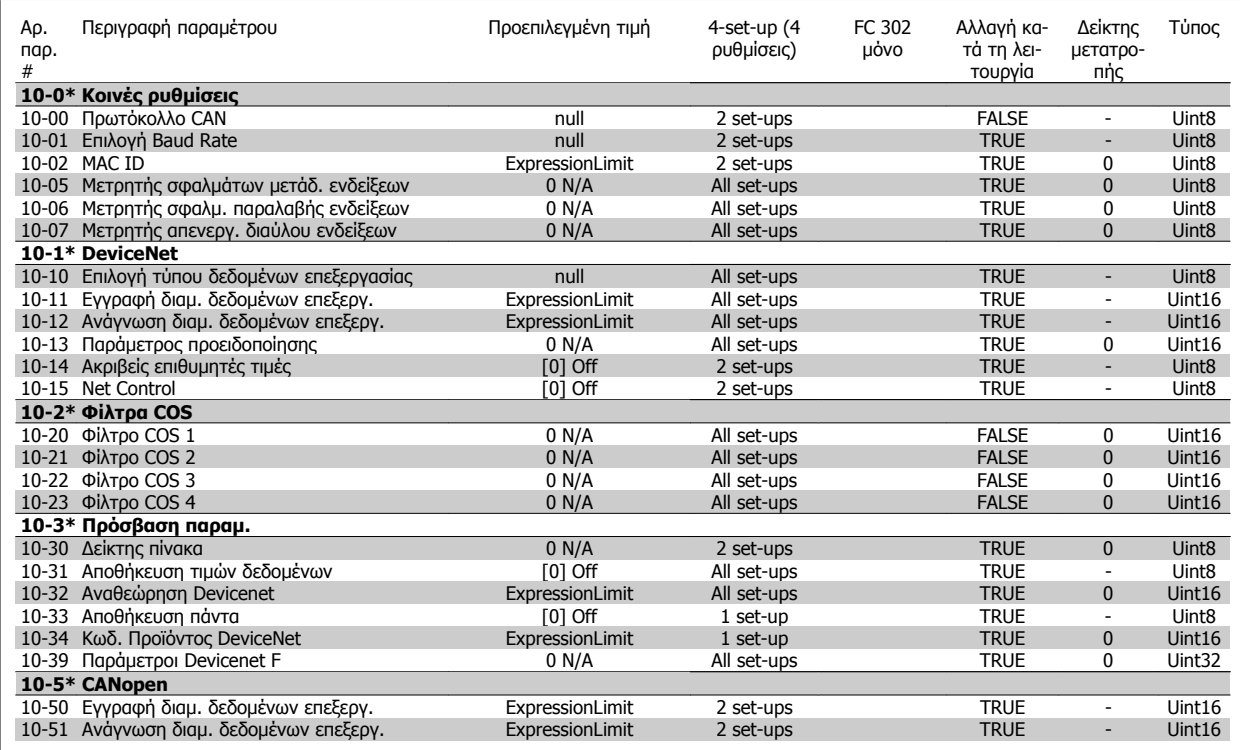

Danfoss

## **4.4.12 12-\*\* Ethernet**

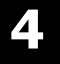

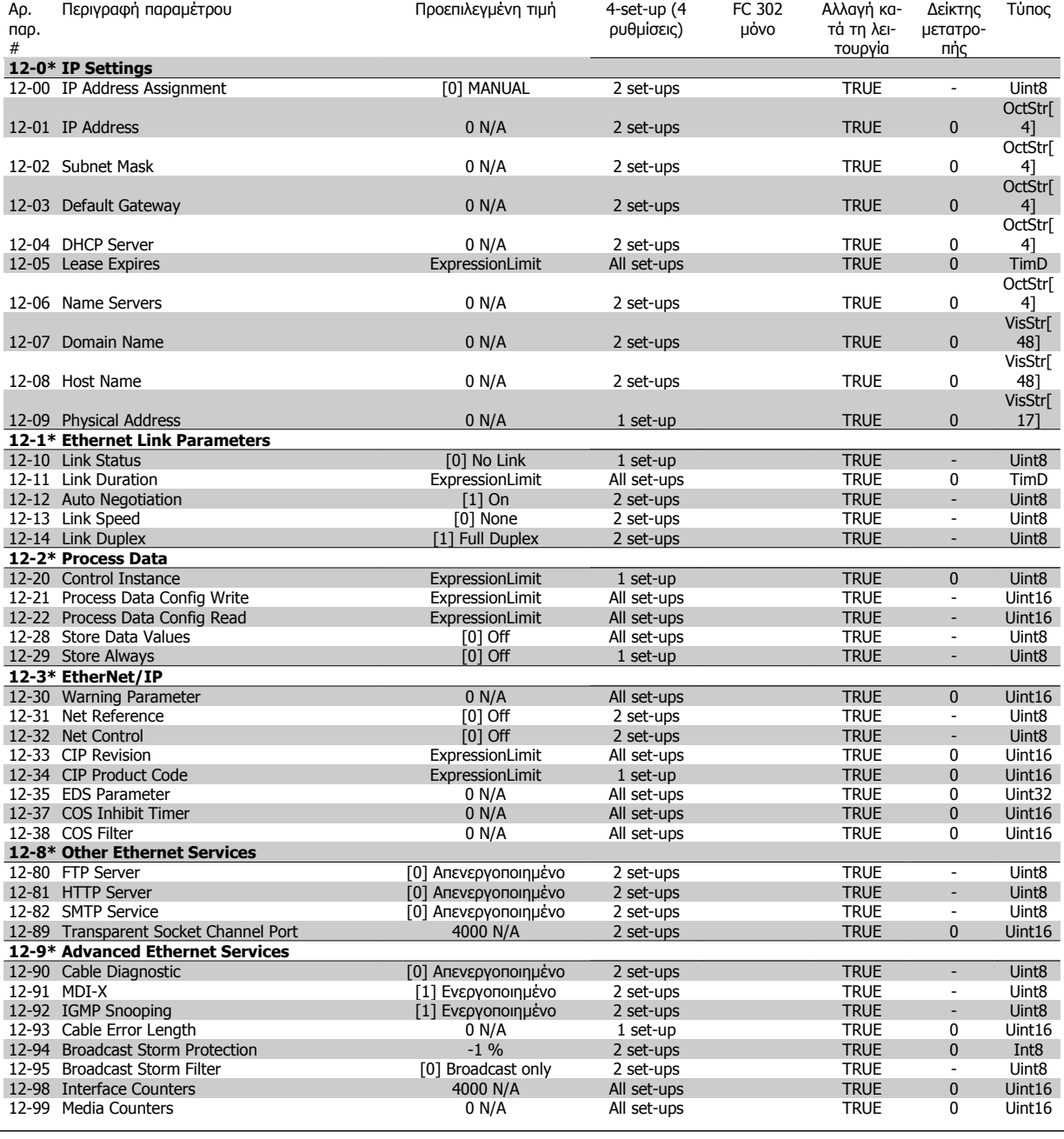

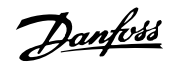

## **4.4.13 13-\*\* Smart Logic**

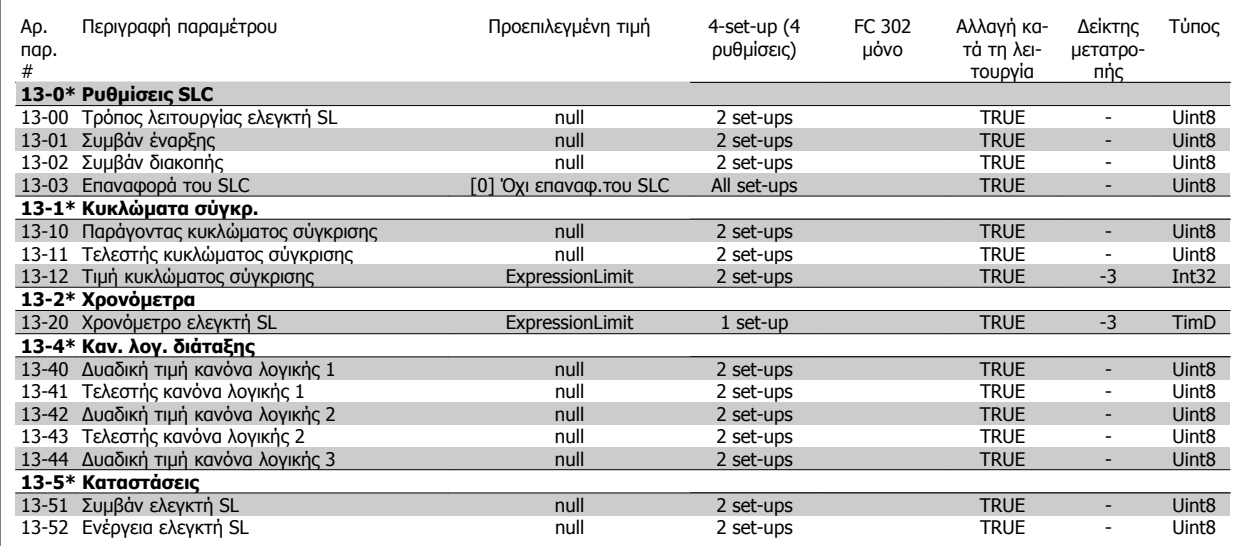

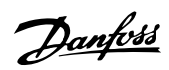

FC 302 μόνο

Αλλαγή κατά τη λειΤύπος

Δείκτης μετατρο-

## **4.4.14 14-\*\* Ειδικές λειτουργίες**

Περιγραφή παραμέτρου Γιατινότης Προεπιλεγμένη τιμή

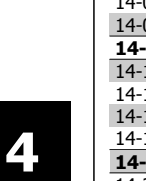

Αρ. παρ.

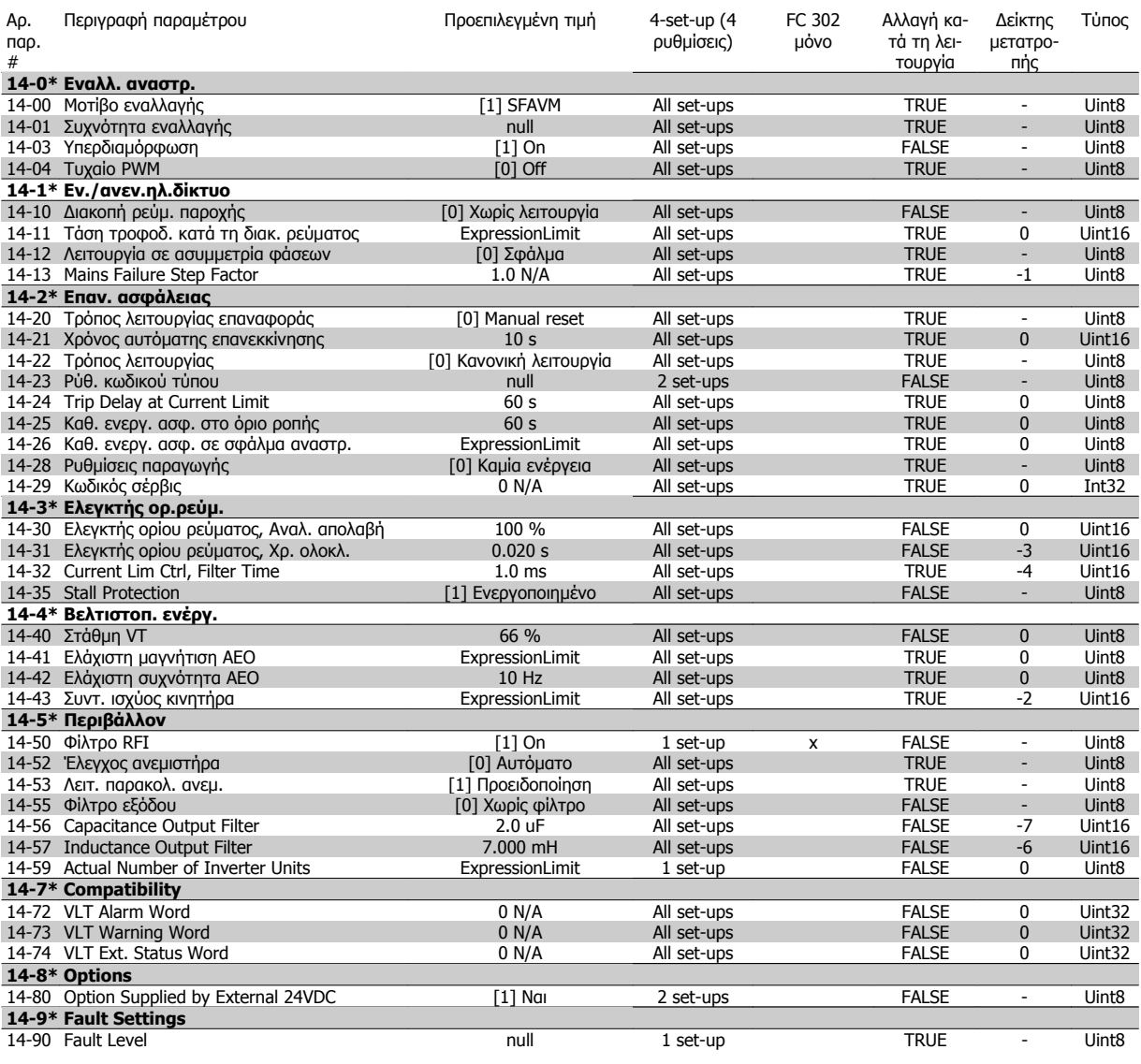

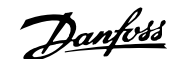

## **4.4.15 15-\*\* Πληρ. ρυθμ. στροφ.**

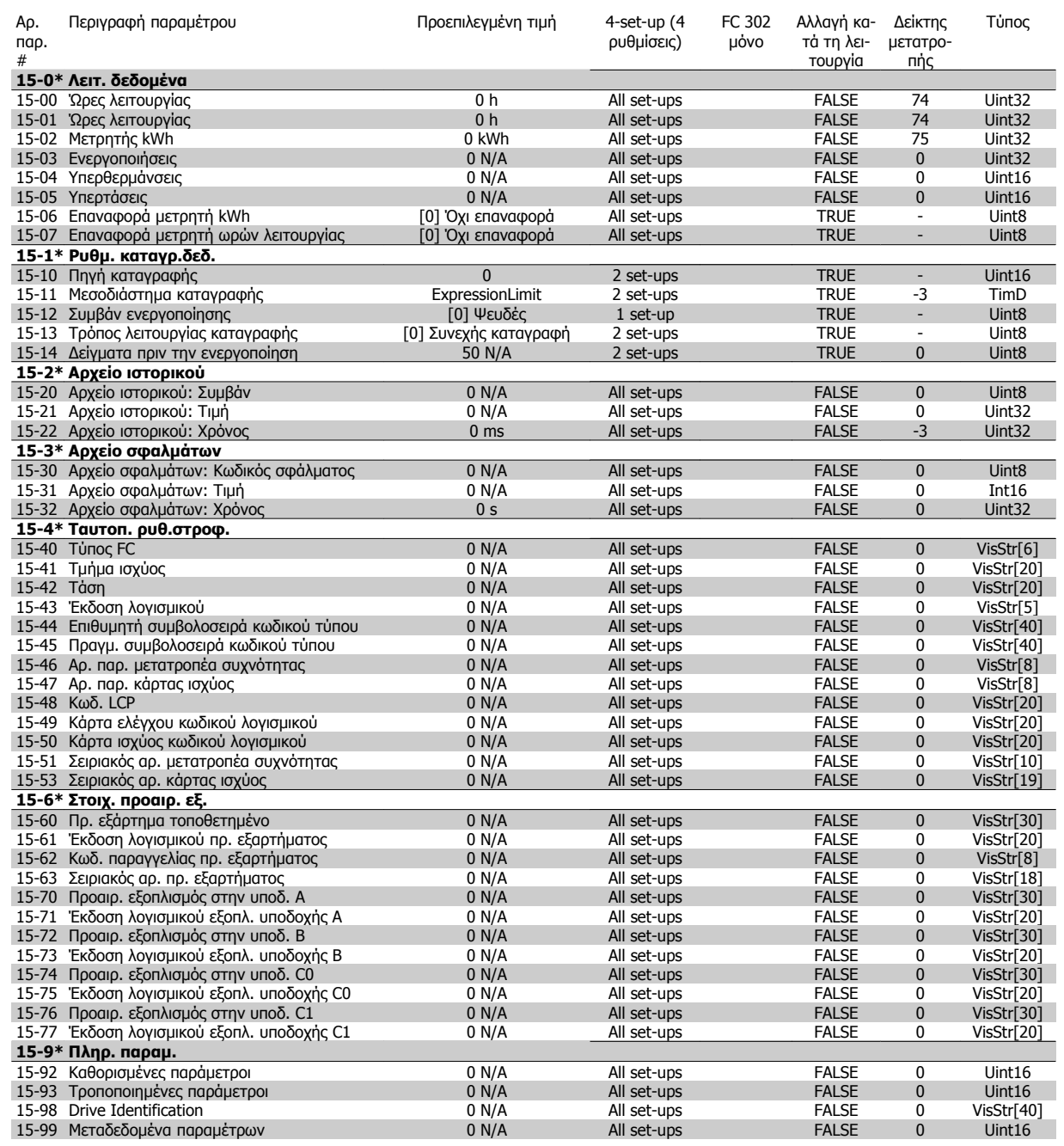

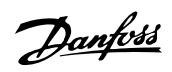

## **4.4.16 16-\*\* Ενδείξεις δεδομένων**

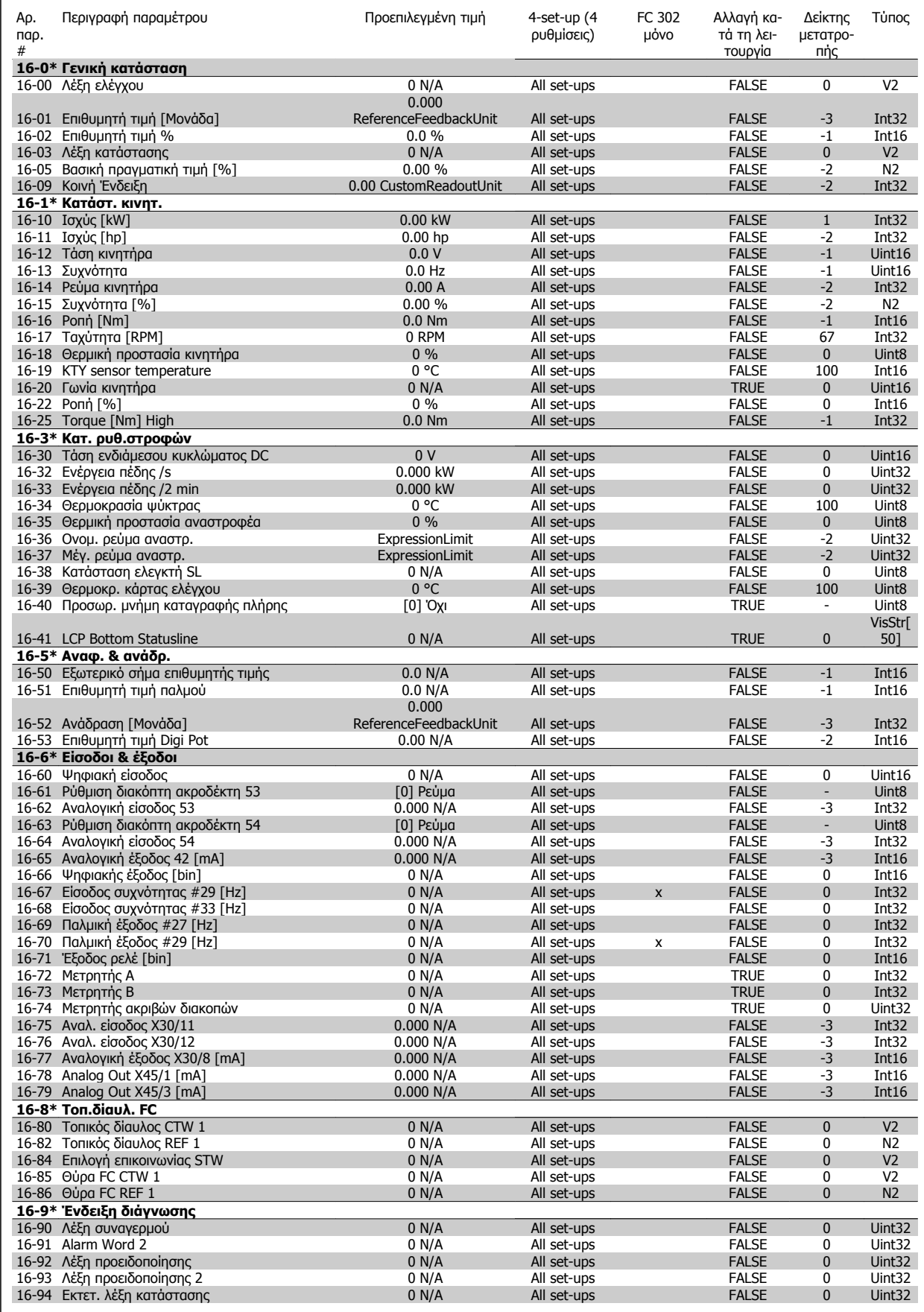

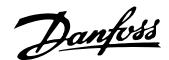

## **4.4.17 17-\*\* Πρ. εξ. ανάδρ.κιν.**

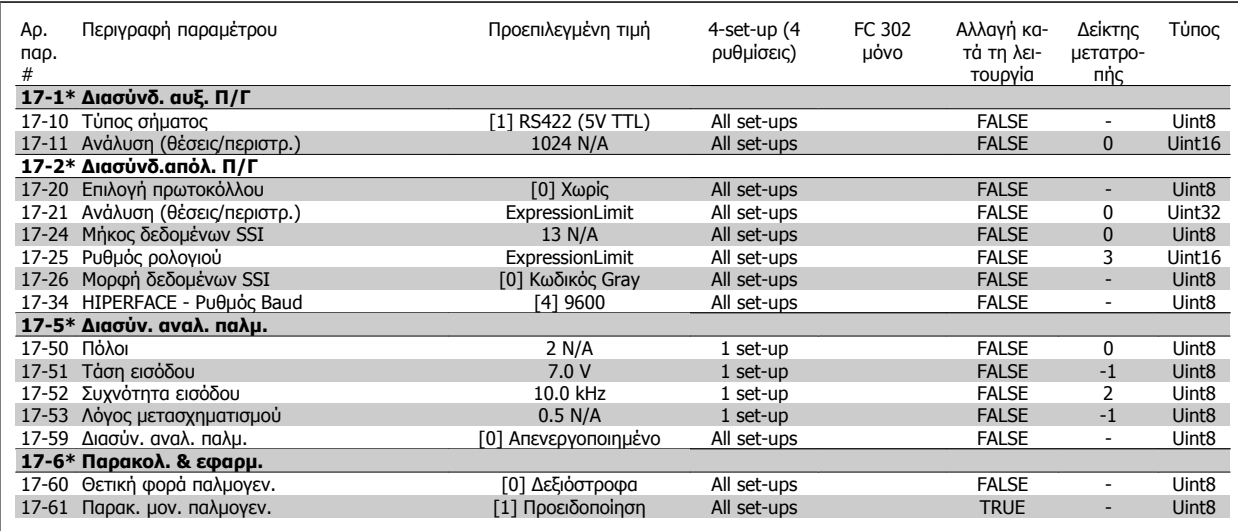

## **4.4.18 18-\*\* Data Readouts 2**

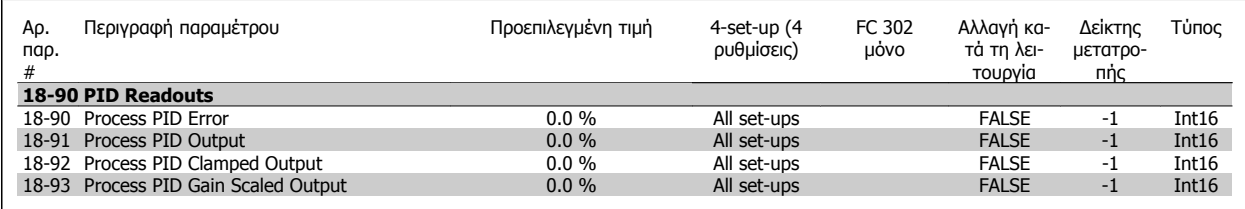

## **4.4.19 30-\*\* Special Features**

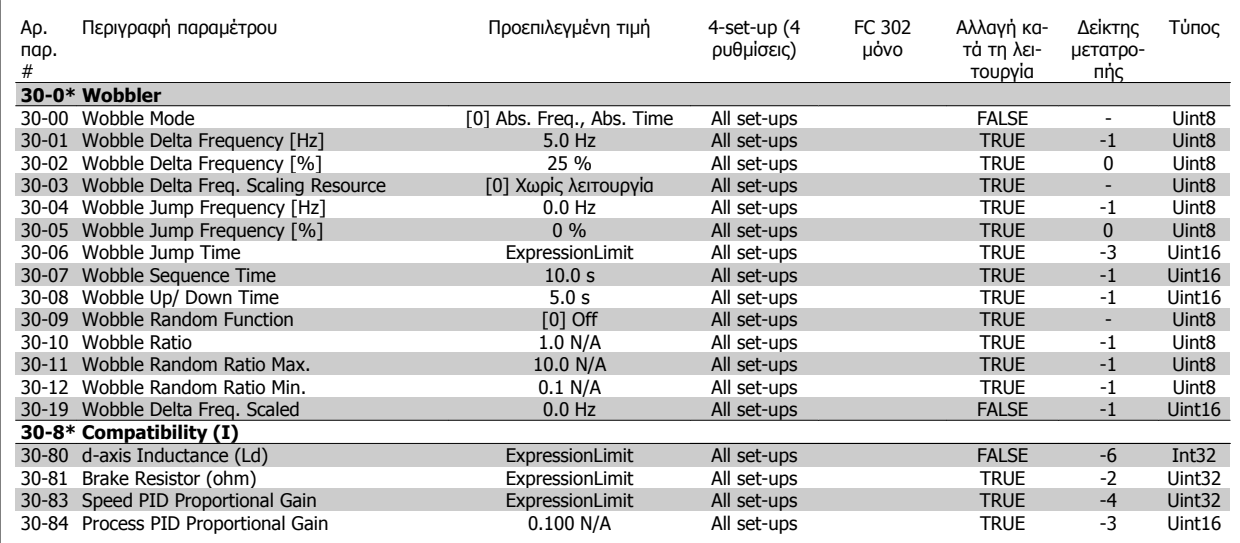

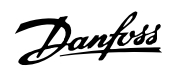

## **4.4.20 32-\*\* Βασικές ρυθμ. MCO**

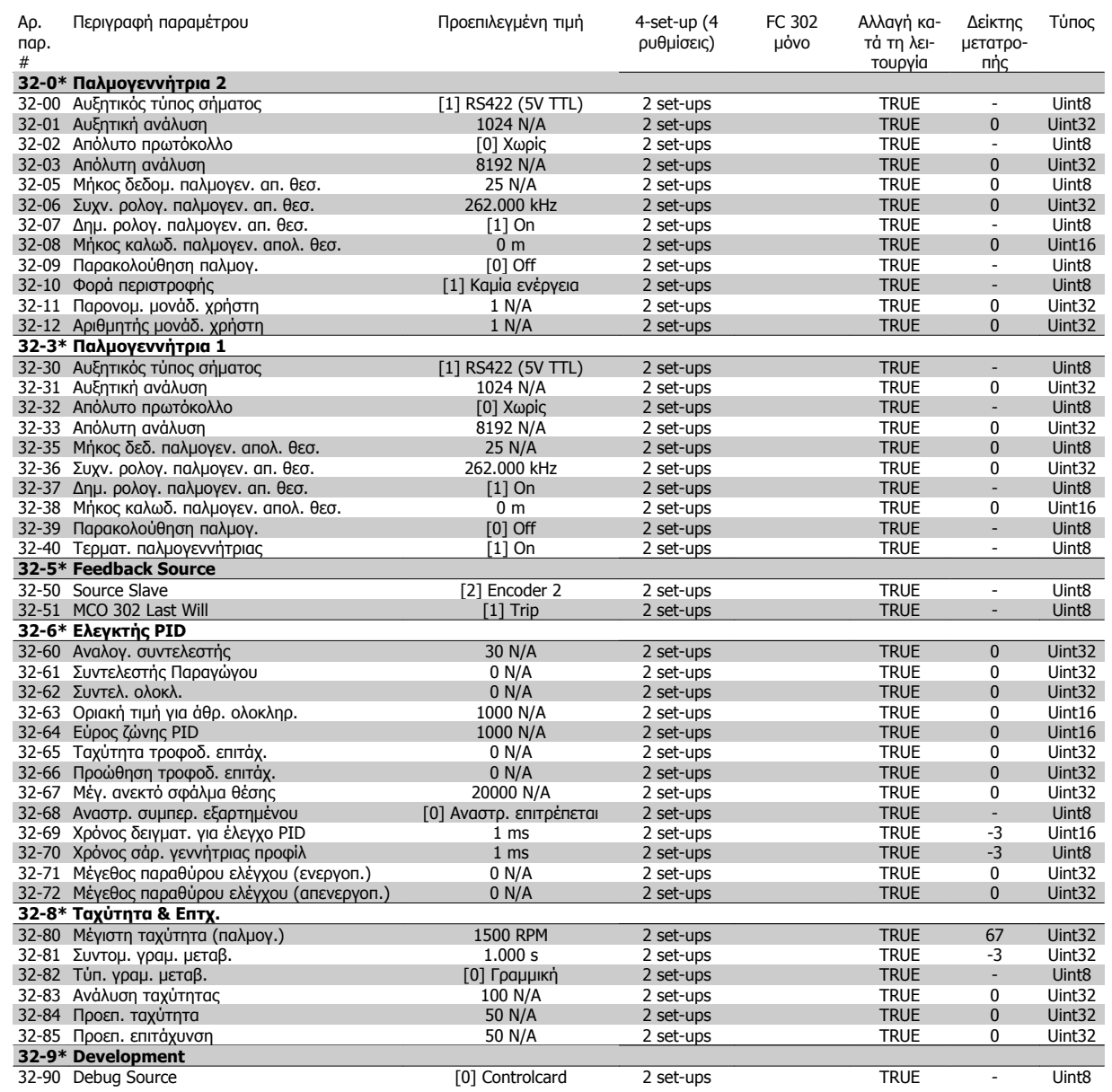

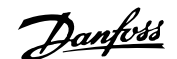

## **4.4.21 33-\*\* Προηγ. Ρυθ. MCO**

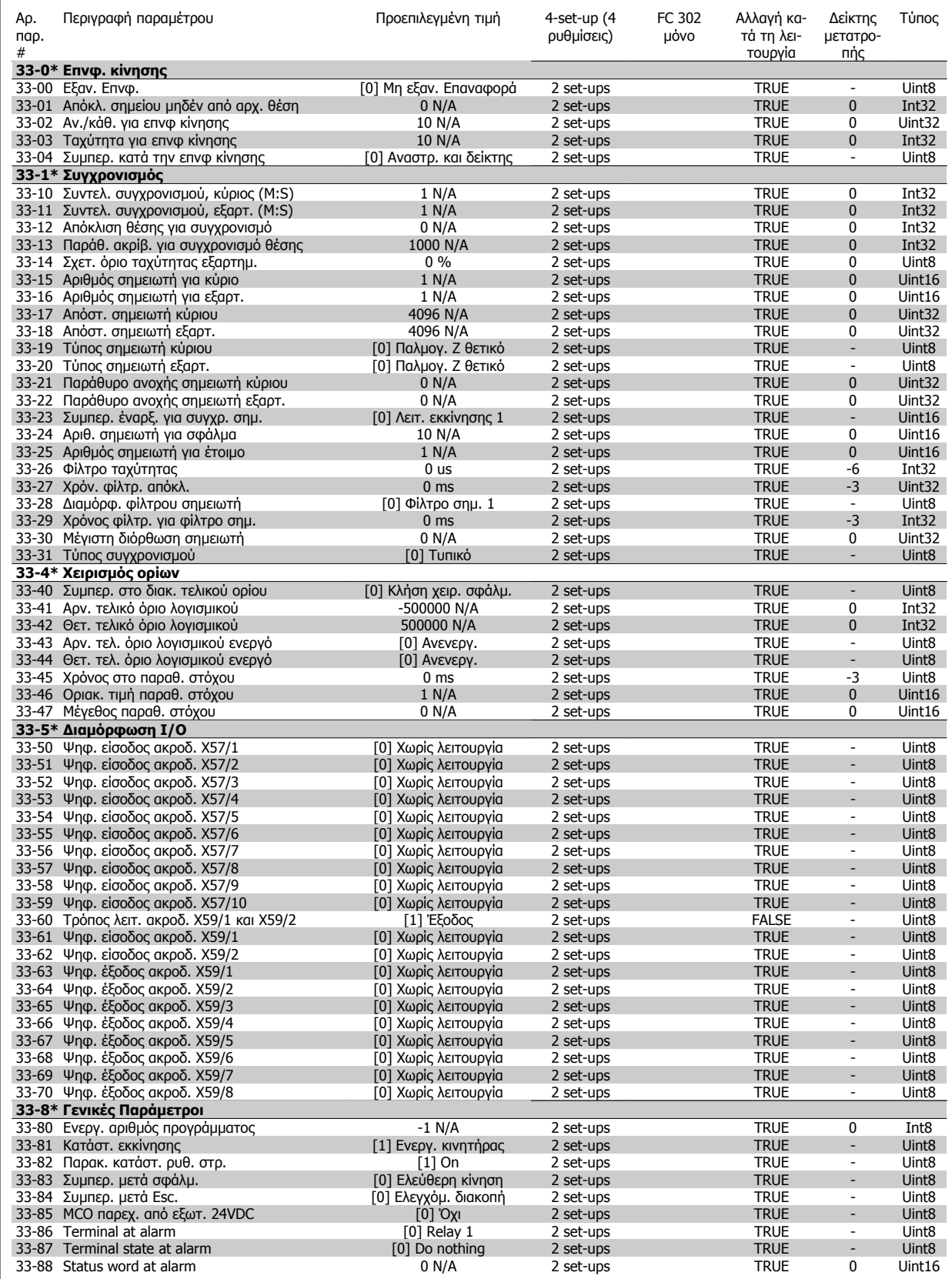

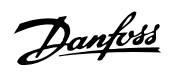

## **4.4.22 34-\*\* Ανάγν. Δεδομ. MCO**

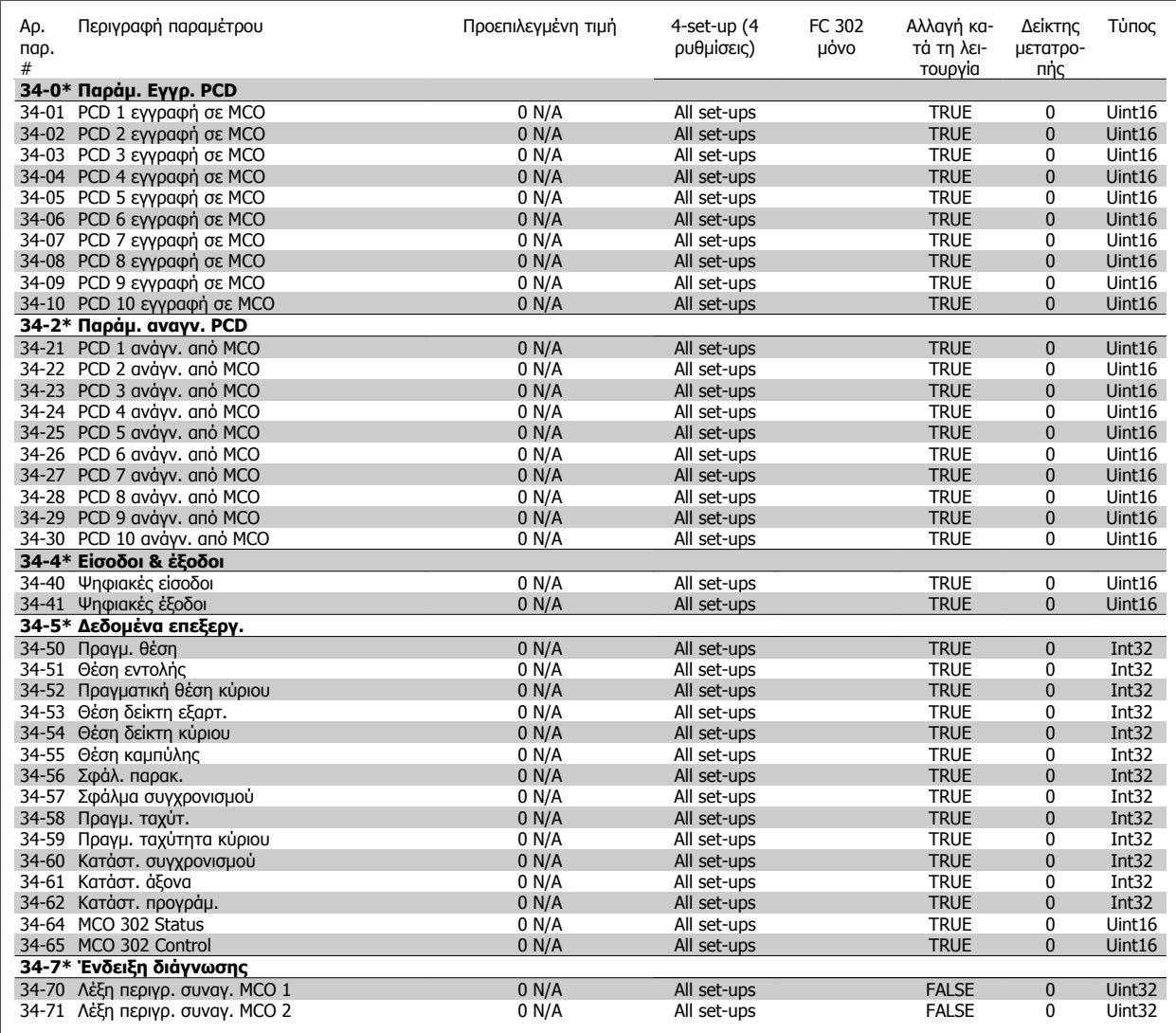

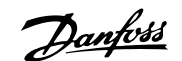

# **5 Γενικές προδιαγραφές**

Τροφοδοσία από το δίκτυο ρεύματος (L1, L2, L3):

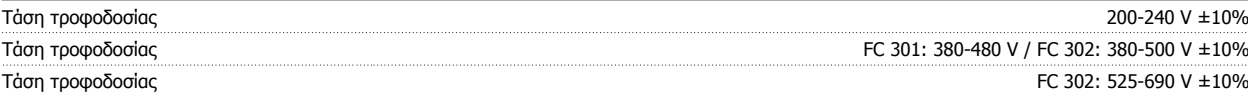

Τάση τροφοδοσίας χαμηλή / πτώση τάσης δικτύου ρεύματος:

Κατά τη χαμηλή τάση δικτύου ρεύματος ή κατά την πτώση τάσης δικτύου ρεύματος, το FC συνεχίζει μέχρι η τάση του ενδιάμεσου κυκλώματος να πέσει κάτω από το ελάχιστο επίπεδο διακοπής, που αντιστοιχεί τυπικά στο 15% κάτω από τη χαμηλότερη ονομαστική τάση τροφοδοσίας του μετατροπέα συχνότητας. Η ενεργοποίηση και η πλήρης ροπής δεν αναμένονται σε τάση δικτύου ρεύματος χαμηλότερη από το 10% κάτω από τη χαμηλότερη ονομαστική τάση τροφοδοσίας του μετατροπέα συχνότητας.

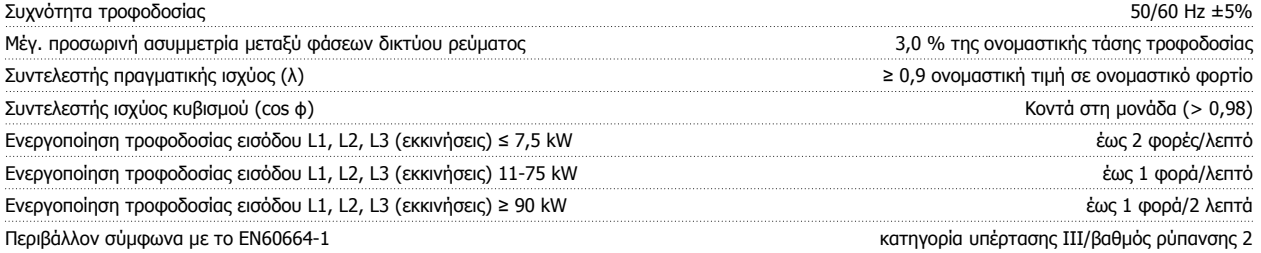

Η μονάδα είναι κατάλληλη για χρήση σε κύκλωμα με δυνατότητα όχι πάνω από 100,000 RMS συμμετρικών αμπέρ, 240/500/600/ 690 V το πολύ.

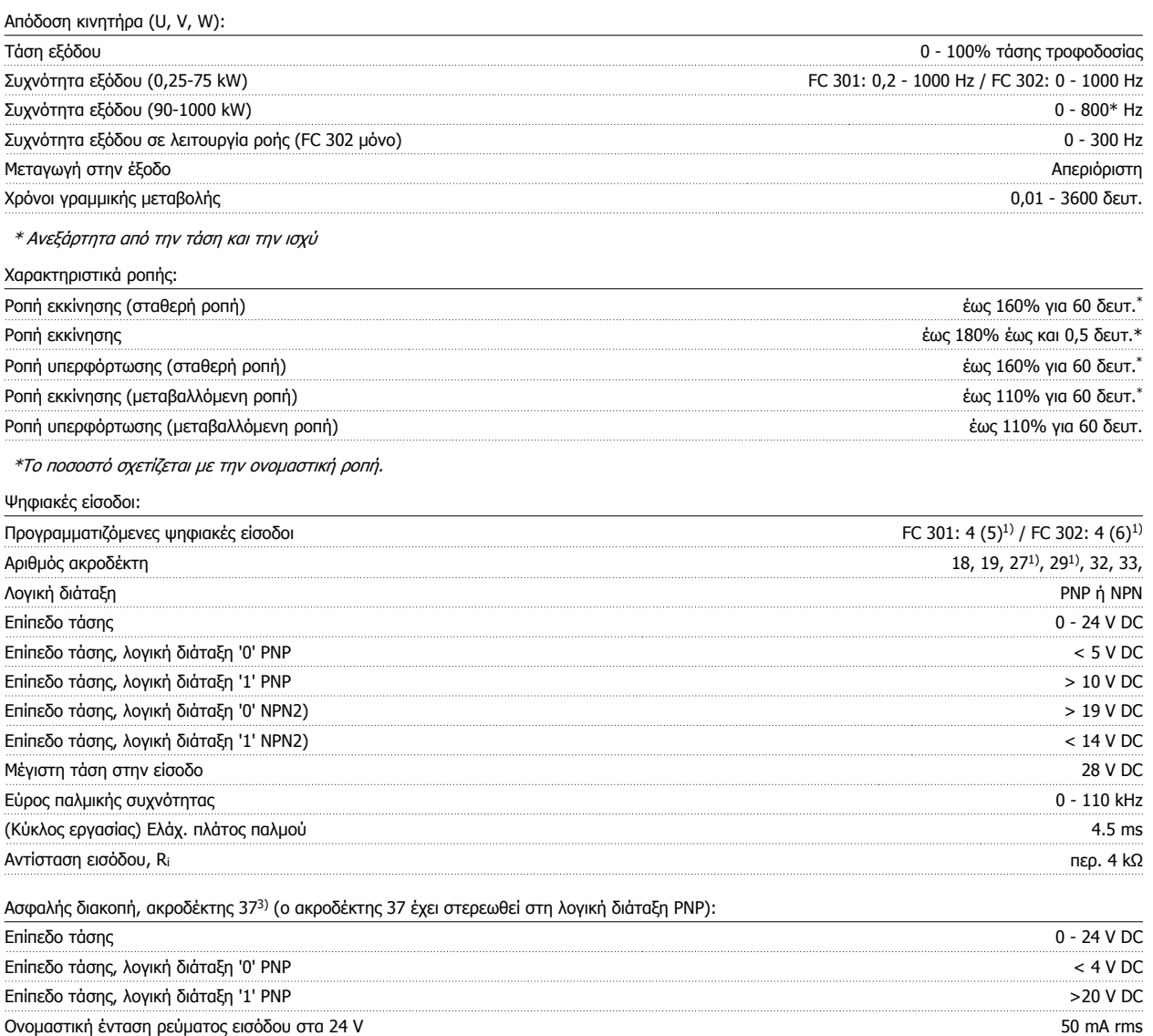

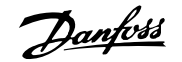

## Ονομαστική ένταση ρεύματος εισόδου στα 20 V 60 mA rms

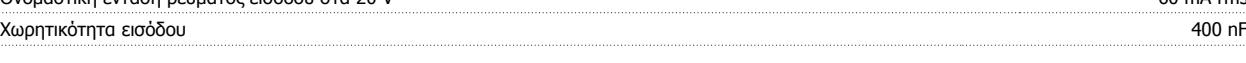

Όλες οι ψηφιακές είσοδοι διαθέτουν γαλβανική απομόνωση από την τάση τροφοδοσίας (PELV) και άλλους ακροδέκτες υψηλής τάσης. 1) Οι ακροδέκτες 27 και 29 μπορούν επίσης να προγραμματιστούν ως έξοδοι.

### 2) Εκτός του ακροδέκτη 37 εισόδου ασφαλούς διακοπής37.

3) Ο ακροδέκτης 37 είναι διαθέσιμος μόνο στο FC 302 και στο FC 301 A1 με Ασφαλή Διακοπή. Μπορεί να χρησιμοποιηθεί μόνον ως είσοδος "ασφαλούς διακοπής". Ο ακροδέκτης 37 είναι κατάλληλος για εγκαταστάσεις κατηγορίας 3 σύμφωνα με το EN 954-1 (ασφαλής διακοπή σύμφωνα με την κατηγορία 0 κατά EN 60204-1), όπως απαιτείται από την Ευρωπαϊκή Οδηγία 98/37/ΕΟΚ περί μηχανημάτων. Ο ακροδέκτης 37 και η λειτουργία Ασφαλούς διακοπής είναι σχεδιασμένα σε συμμόρφωση με τα πρότυπα EN 60204-1, EN 50178, EN 61800-2, EN 61800-3 και EN 954-1. Για σωστή και ασφαλή χρήση της λειτουργίας Ασφαλούς διακοπής, ακολουθήστε τις σχετικές πληροφορίες και οδηγίες στον Οδηγό Σχεδίασης Εφαρμογών. 4) FC 302 μόνο.

Αναλογικές είσοδοι:

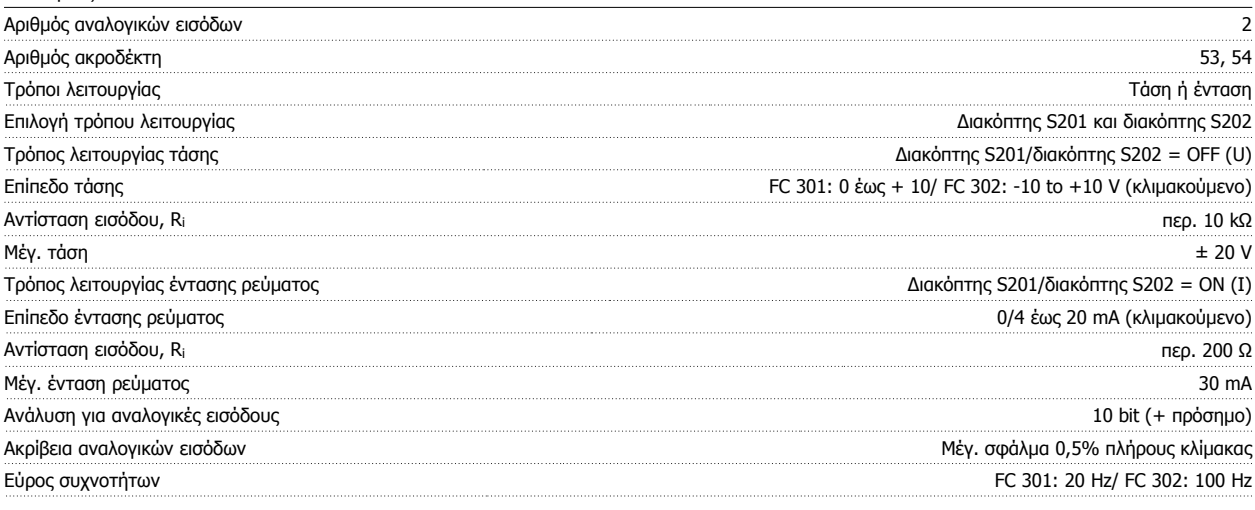

Οι αναλογικές είσοδοι διαθέτουν γαλβανική απομόνωση από την τάση τροφοδοσίας (PELV) και άλλους ακροδέκτες υψηλής τάσης.

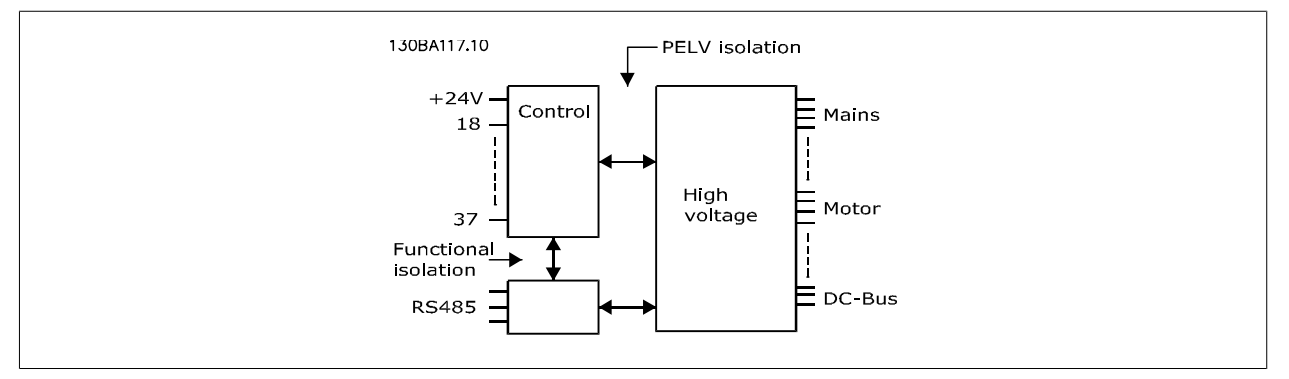

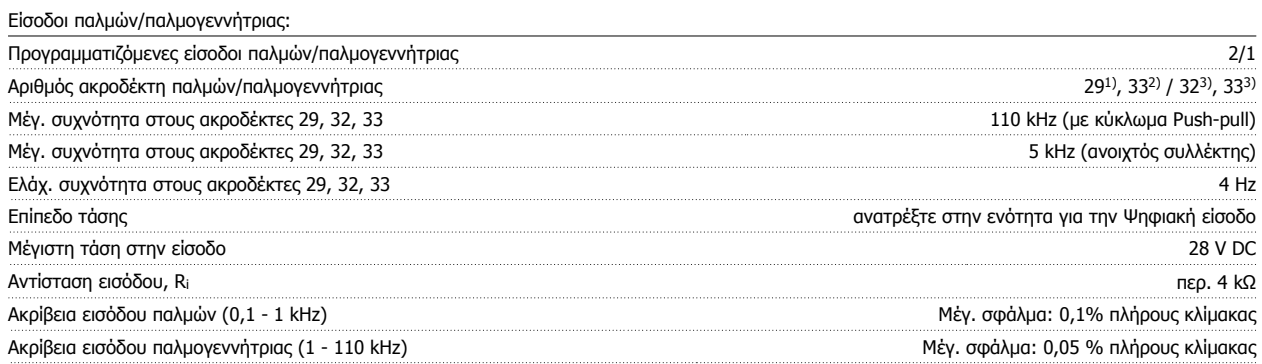

Οι είσοδοι παλμού και παλμογεννήτριας (ακροδέκτες 29, 32, 33) διαθέτουν γαλβανική απομόνωση από την τάση τροφοδοσίας (PELV) και άλλους ακροδέκτες υψηλής τάσης.

1) FC 302 μόνο

2) Οι είσοδοι παλμού είναι οι 29 και 33

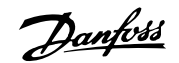

3) Είσοδοι παλμογεννήτριας: 32 = A και 33 = B

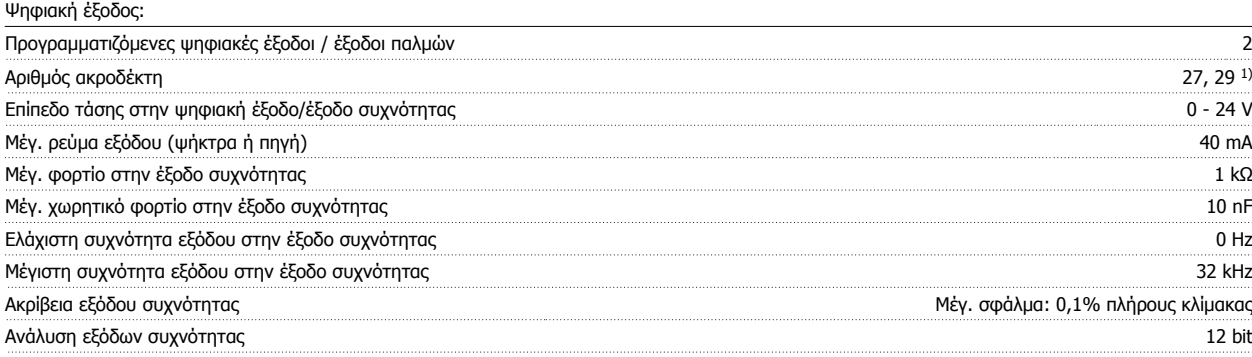

1) Οι ακροδέκτες 27 και 29 μπορεί επίσης να προγραμματιστούν ως είσοδοι.

Η ψηφιακή έξοδος διαθέτει γαλβανική απομόνωση από την τάση τροφοδοσίας (PELV) και άλλους ακροδέκτες υψηλής τάσης.

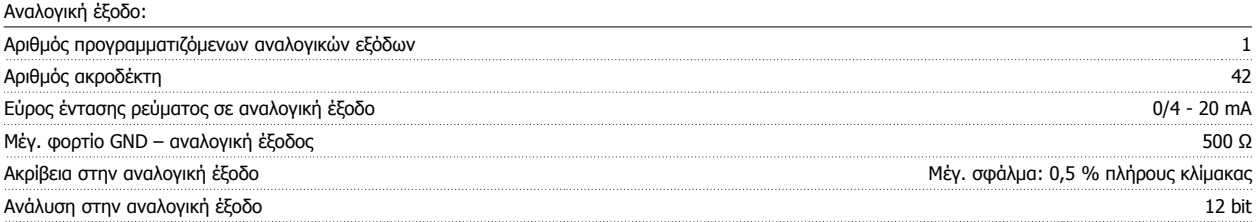

Η αναλογική έξοδος διαθέτει γαλβανική απομόνωση από την τάση τροφοδοσίας (PELV) και άλλους ακροδέκτες υψηλής τάσης.

Κάρτα ελέγχου, έξοδος 24 V DC:

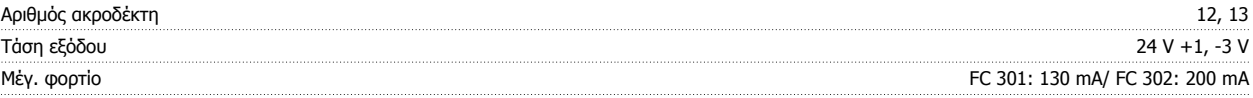

Η παροχή 24 V DC (συνεχούς ρεύματος) διαθέτει γαλβανική απομόνωση από την τάση τροφοδοσίας (PELV), αλλά έχει το ίδιο δυναμικό με τις αναλογικές και ψηφιακές εισόδους και εξόδους.

Κάρτα ελέγχου, έξοδος 10 V DC:

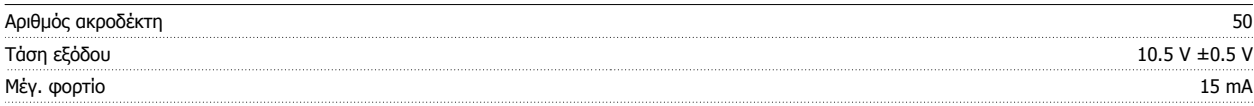

Η τροφοδοσία 10 V DC (συνεχούς ρεύματος) διαθέτει γαλβανική απομόνωση από την τάση τροφοδοσίας (PELV) και άλλους ακροδέκτες υψηλής τάσης.

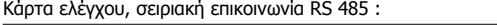

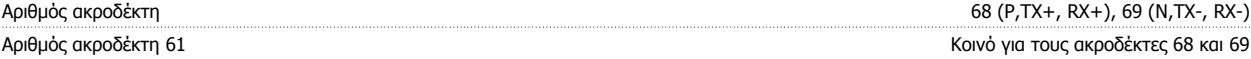

Το κύκλωμα σειριακής επικοινωνίας RS 485 διαχωρίζεται λειτουργικά από τα άλλα κεντρικά κυκλώματα και διαθέτει γαλβανική απομόνωση από την τάση τροφοδοσίας (PELV).

Κάρτα ελέγχου, σειριακή επικοινωνία USB:

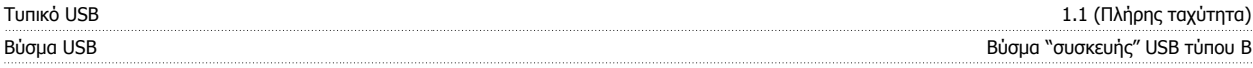

Η σύνδεση στο PC γίνεται μέσω ενός τυπικού καλωδίου USB κύριου υπολογιστή/συσκευής.

Η σύνδεση USB διαθέτει γαλβανική απομόνωση από την τάση τροφοδοσίας (PELV) και άλλους ακροδέκτες υψηλής τάσης.

Η σύνδεση γείωσης USB δεν διαθέτει γαλβανική απομόνωση από τη γείωση προστασίας. Χρησιμοποιείτε μόνο απομονωμένο φορητό Η/Υ ως σύνδεση στη θύρα USB στο μετατροπέα συχνότητας.

Έξοδοι ρελέ:

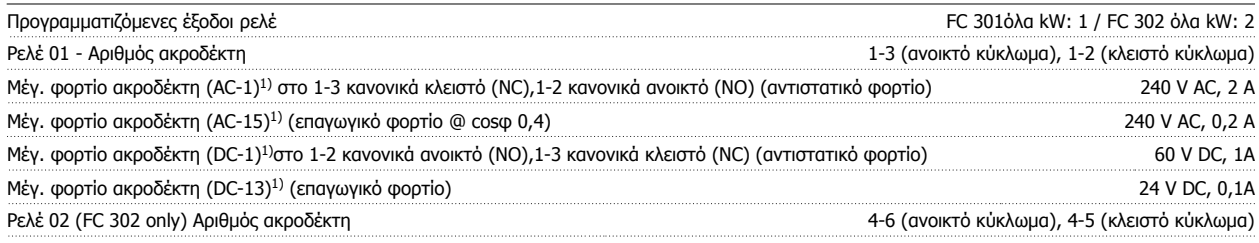

Danfoss

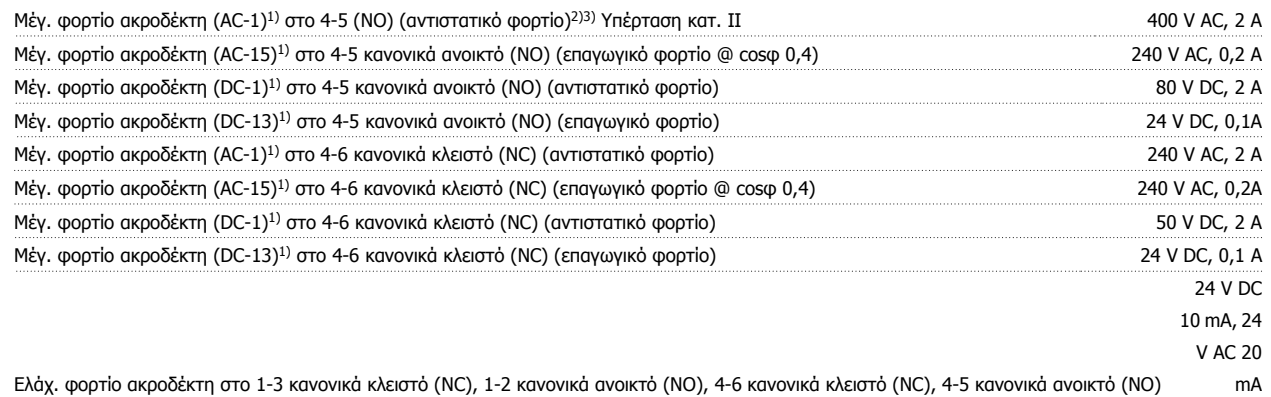

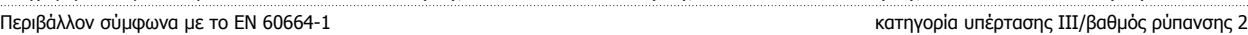

1) IEC 60947 Μέρος 4 και 5

Οι επαφές ρελέ διαθέτουν γαλβανική απομόνωση από το υπόλοιπο κύκλωμα με ενισχυμένη απομόνωση (PELV).

2) Κατηγορία υπέρτασης II

3) Εφαρμογές UL 300 V AC 2A

Μήκη και διατομές καλωδίων για καλώδια σημάτων ελέγχου\*:

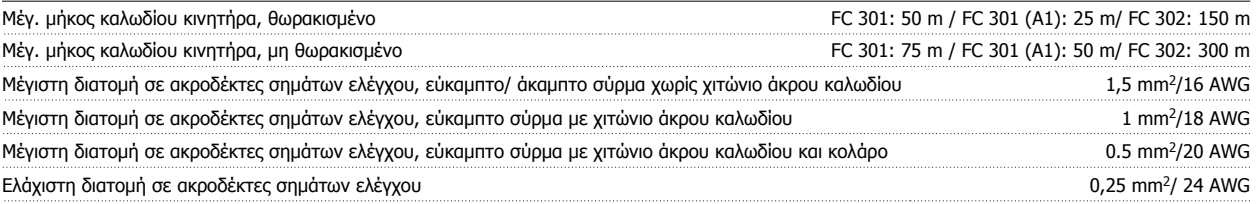

\* Καλώδια ρεύματος, βλ. πίνακες στην ενότητα "Ηλεκτρικά δεδομένα" του Οδηγού Σχεδίασης Εφαρμογών

Για περισσότερες πληροφορίες, ανατρέξτε στην ενότητα Ηλεκτρικά δεδομένα του VLT AutomationDrive Οδηγού Σχεδίασης Εφαρμογών, MG.33.BX.YY.

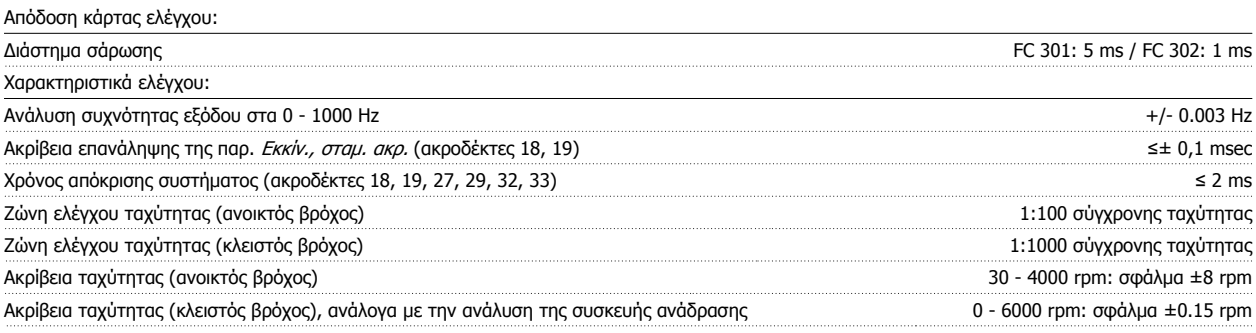

Όλα τα χαρακτηριστικά ελέγχου βασίζονται σε έναν τετραπολικό ασύγχρονο κινητήρα

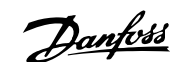

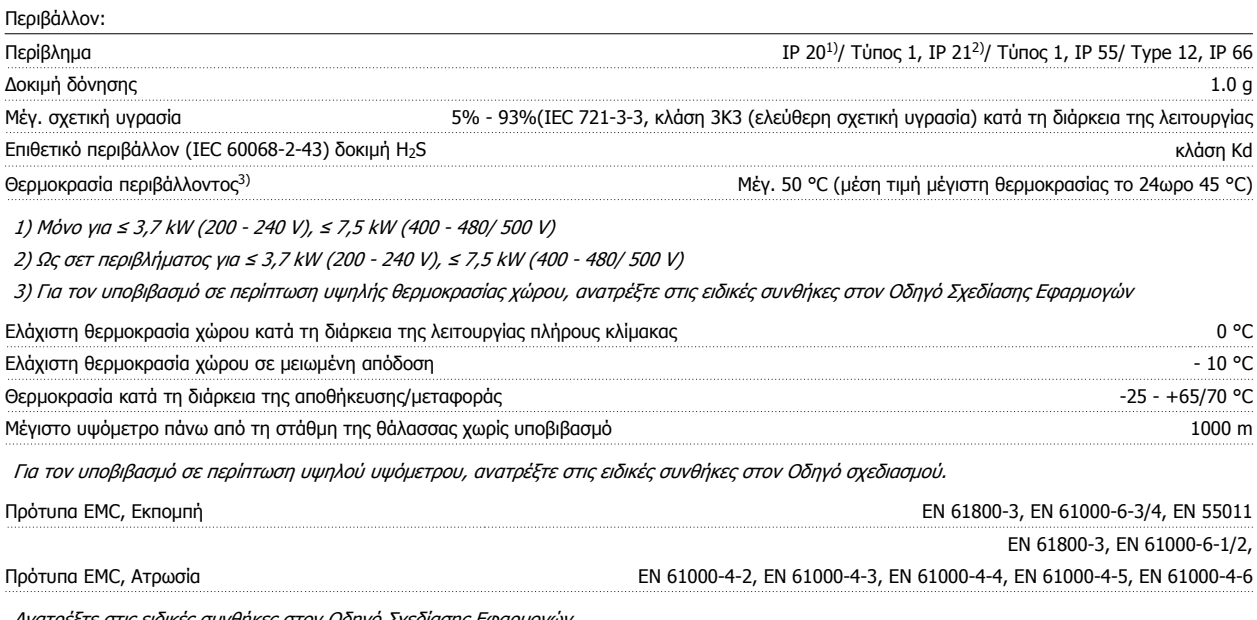

Ανατρέξτε στις ειδικές συνθήκες στον Οδηγό Σχεδίασης Εφαρμογών .

Προστασία και δυνατότητες:

- Ηλεκτρονική θερμική προστασία κινητήρα από υπερφόρτωση.
- Η παρακολούθηση θερμοκρασίας της ψήκτρας διασφαλίζει ότι ο μετατροπέας συχνότητας θα δώσει σφάλμα, εάν η θερμοκρασία φτάσει σε ένα προκαθορισμένο επίπεδο. Η επαναφορά μιας θερμοκρασίας υπερφόρτωσης δεν είναι δυνατή έως ότου η θερμοκρασία της ψήκτρας πέσει κάτω από τις τιμές που δηλώνονται στους πίνακες των επόμενων σελίδων (Οδηγία – αυτές οι θερμοκρασίας μπορεί να αποκλίνουν για διαφορετικά μεγέθη ισχύος, μεγέθη πλαισίου, ονομαστικά χαρακτηριστικά περιβλήματος, κ.λπ.).
- Ο μετατροπέας συχνότητας προστατεύεται από βραχυκυκλώματα στους ακροδέκτες U, V, W του κινητήρα.
- Εάν λείπει μια φάση δικτύου ρεύματος, ο μετατροπέας συχνότητας παρουσιάζει σφάλμα ή μεταδίδει μια προειδοποίηση (ανάλογα με το φορτίο).
- Η παρακολούθηση της τάσης ενδιάμεσου κυκλώματος διασφαλίζει ότι ο μετατροπέας συχνότητας θα παρουσιάσει σφάλμα εάν η τάση ενδιάμεσου κυκλώματος είναι υπερβολικά χαμηλή ή υπερβολικά υψηλή.
- Ο μετατροπέας συχνότητας ελέγχει συνεχώς τα επίπεδα της εσωτερικής θερμοκρασίας, το ρεύμα φορτίου, την υψηλή τάση στο ενδιάμεσο κύκλωμα και τις χαμηλές ταχύτητες του κινητήρα. Αν διαπιστωθεί ότι τα παραπάνω έχουν φτάσει σε κρίσιμο σημείο, ο μετατροπέας συχνότητας μπορεί να ρυθμίσει τη συχνότητα μεταγωγής ή/και να αλλάξει το μοτίβο μεταγωγής, για να διασφαλίσει την απόδοση του ρυθμιστή στροφών.

Danfoss

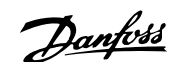

# **6 Αντιμετώπιση προβλημάτων**

## **6.1.1 Προειδοποιήσεις/Μηνύματα συναγερμού**

Μια προειδοποίηση ή ένας συναγερμός επισημαίνεται μέσω της αντίστοιχης λυχνίας LED στο μπροστινό μέρος του μετατροπέα συχνότητας και υποδεικνύεται με έναν κωδικό στην οθόνη.

Μια προειδοποίηση παραμένει ενεργή έως ότου πάψει να υφίσταται η αιτία που την προκάλεσε. Υπό ορισμένες συνθήκες η λειτουργία του κινητήρα μπορεί να συνεχίζει παρά ταύτα. Τα μηνύματα προειδοποίησης μπορεί να είναι κρίσιμης σημασίας, αλλά αυτό δεν είναι απαραίτητο.

Σε περίπτωση συναγερμού, θα ενεργοποιηθεί η ασφάλεια του μετατροπέα συχνότητας. Οι συναγερμοί θα πρέπει να μηδενίζονται μόλις αποκατασταθεί η αιτία που τους προκάλεσε προκειμένου η λειτουργία να ξεκινήσει εκ νέου.

#### **Αυτό μπορεί να γίνει με τρεις τρόπους:**

- 1. Χρησιμοποιώντας το κουμπί ελέγχου [RESET] στον πίνακα ελέγχου του LCP.
- 2. Μέσω μιας ψηφιακής εισόδου με τη λειτουργία "Επαναφορά".
- 3. Μέσω σειριακής επικοινωνίας/προαιρετικού τοπικού δίαυλου επικοινωνίας.

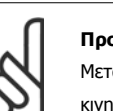

### **Προσοχή!**

Μετά από χειροκίνητη επαναφορά με το κουμπί [RESET] στο LCP, το κουμπί [AUTO ON] πρέπει να πατηθεί για την επανεκκίνηση του κινητήρα.

Αν δεν είναι δυνατή η επαναφορά ενός συναγερμού, ο λόγος μπορεί να είναι ότι δεν έχει αποκατασταθεί η αιτία που τον προκάλεσε ή ότι ο συναγερμός διαθέτει ασφάλεια (δείτε επίσης τον πίνακα στην επόμενη σελίδα).

Οι συναγερμοί που διαθέτουν ασφάλεια προσφέρουν πρόσθετη προστασία, υπό την έννοια ότι πρέπει να διακοπεί η σύνδεση με το δίκτυο ρεύματος για την επαναφορά του συναγερμού. Μετά την επανενεργοποίηση, ο μετατροπέας συχνότητας δεν είναι πλέον μπλοκαρισμένος και μπορεί να γίνει επαναφορά όπως περιγράφεται παραπάνω, εφόσον έχει αποκατασταθεί η αιτία του συναγερμού.

Οι συναγερμοί που δεν διαθέτουν κλείδωμα μπορούν επίσης να αποκατασταθούν με τη λειτουργία αυτόματης επαναφοράς στην παρ. 14-20 Τρόπος λειτουργίας επαναφοράς (Προειδοποίηση: υπάρχει δυνατότητα αυτόματης αφύπνισης!)

Αν μια προειδοποίηση και ένας συναγερμός είναι σημειωμένα με έναν κωδικό στον πίνακα της παρακάτω σελίδας, αυτό σημαίνει ότι είτε εμφανίζεται μια προειδοποίηση πριν το συναγερμό, είτε ότι μπορείτε να καθορίσετε αν θα εμφανίζεται προειδοποίηση ή συναγερμός για ένα συγκεκριμένο σφάλμα.

Αυτό είναι πιθανό, για παράδειγμα, στην παρ[. 1-90](#page-50-0) Θερμ. προστ. κινητ.. Μετά από ένα συναγερμό ή την ενεργοποίηση μιας ασφάλειας, ο κινητήρας θα εξακολουθήσει να περιστρέφεται ελεύθερα, ενώ ένας συναγερμός και μια προειδοποίηση θα αναβοσβήνουν. Μόλις αποκατασταθεί το πρόβλημα, μόνο ο συναγερμός εξακολουθεί να αναβοσβήνει μέχρι να εκτελεστεί επαναφορά στο μετατροπέα συχνότητας.

## Αντιμετώπιση προβλημάτων

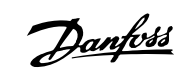

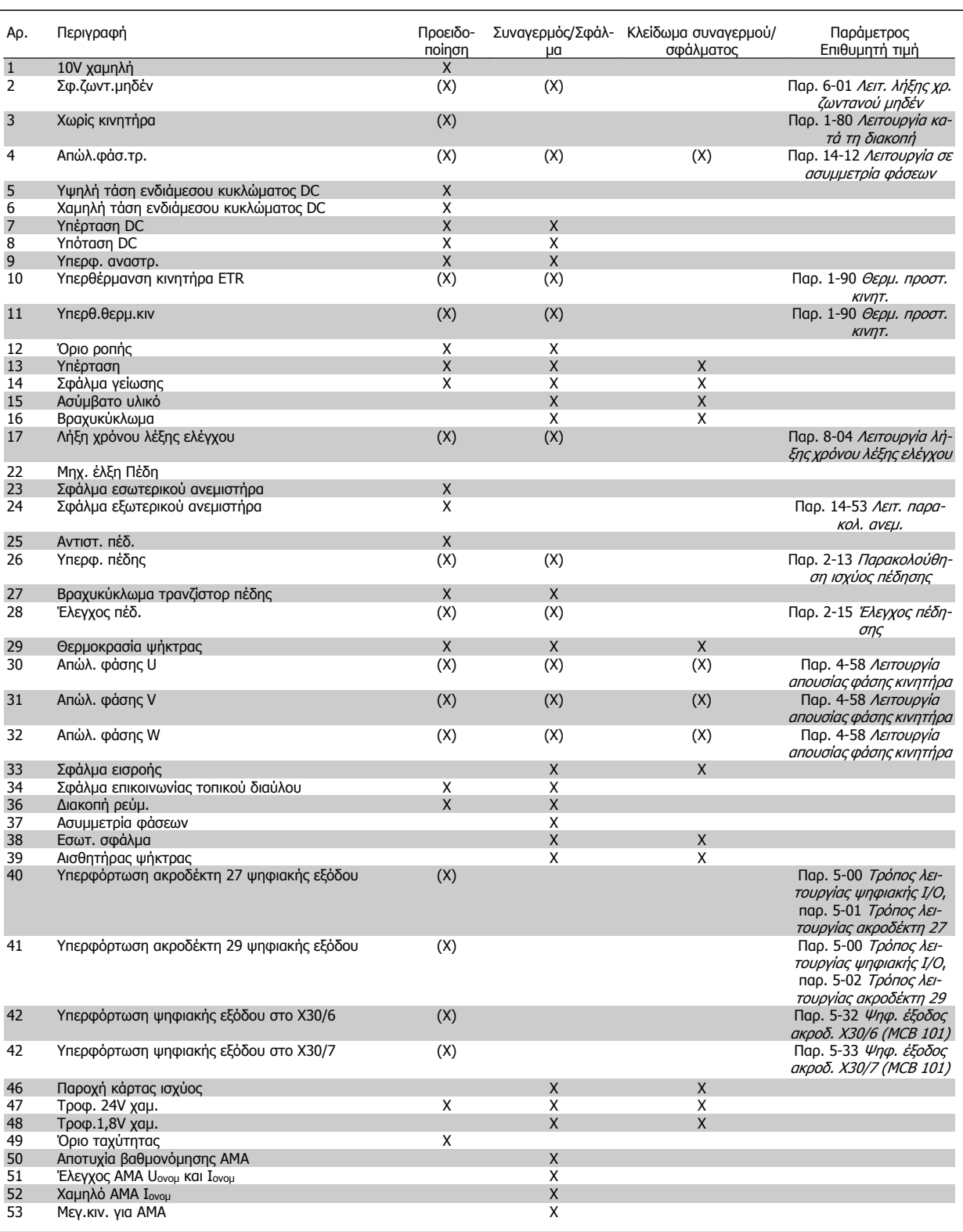

Πίνακας 6.1: Λίστα κωδικών συναγερμού/προειδοποίησης

Οδηγίες λειτουργίας του VLT<sup>®</sup><br>AutomationDrive FC 300

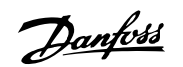

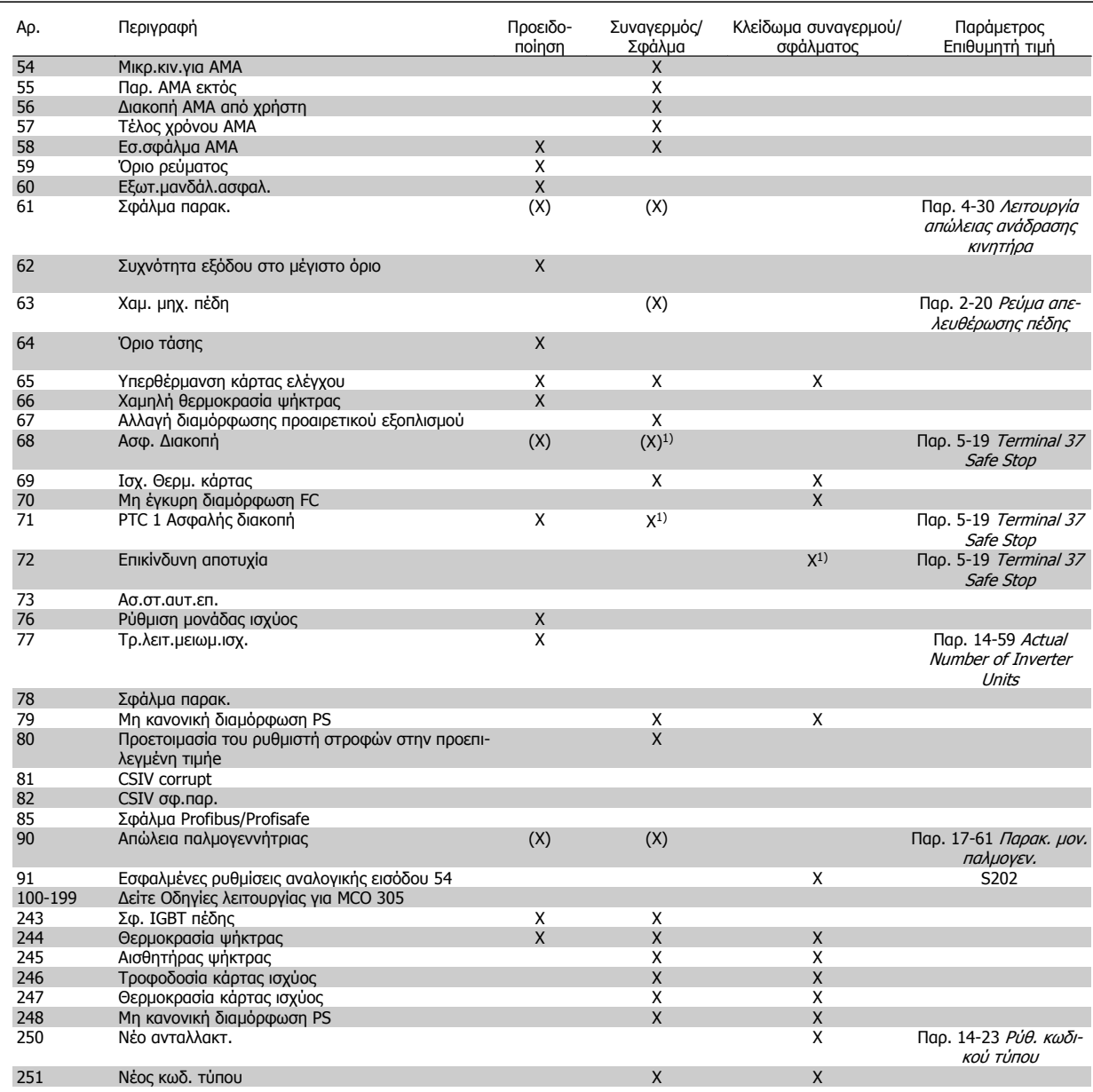

Πίνακας 6.2: Λίστα κωδικών συναγερμού/προειδοποίησης

(Χ) Εξαρτάται από την παράμετρο

1) Δεν μπορεί να γίνει αυτόματη επαναφορά μέσω παρ. 14-20 Τρόπος λειτουργίας επαναφοράς

Ένα σφάλμα είναι η ενέργεια που ακολουθεί μετά την εμφάνιση συναγερμού. Το σφάλμα προκαλεί ελεύθερη κίνηση του κινητήρα και είναι δυνατό να αποκατασταθεί, πατώντας το κουμπί επαναφοράς ή μέσω μιας ψηφιακής εισόδου (ομάδα παρ.5-1\* [1]). Το αρχικό συμβάν που ενεργοποίησε το συναγερμό δεν είναι δυνατό να καταστρέψει το μετατροπέα συχνότητας ή να προκαλέσει επικίνδυνες συνθήκες. Ένα κλείδωμα σφάλματος είναι η ενέργεια που ακολουθεί μετά την εμφάνιση συναγερμού, η αιτία του οποίου μπορεί να προκαλέσει ζημιάς στο μετατροπέα συχνότητας ή τα συνδεδεμένα εξαρτήματα. Η κατάσταση κλειδώματος σφάλματος μπορεί να αποκατασταθεί μόνο μέσω επανενεργοποίησης.

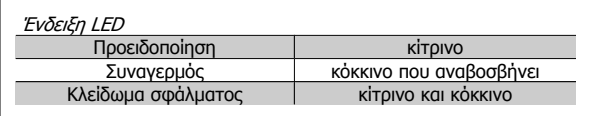

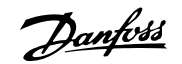

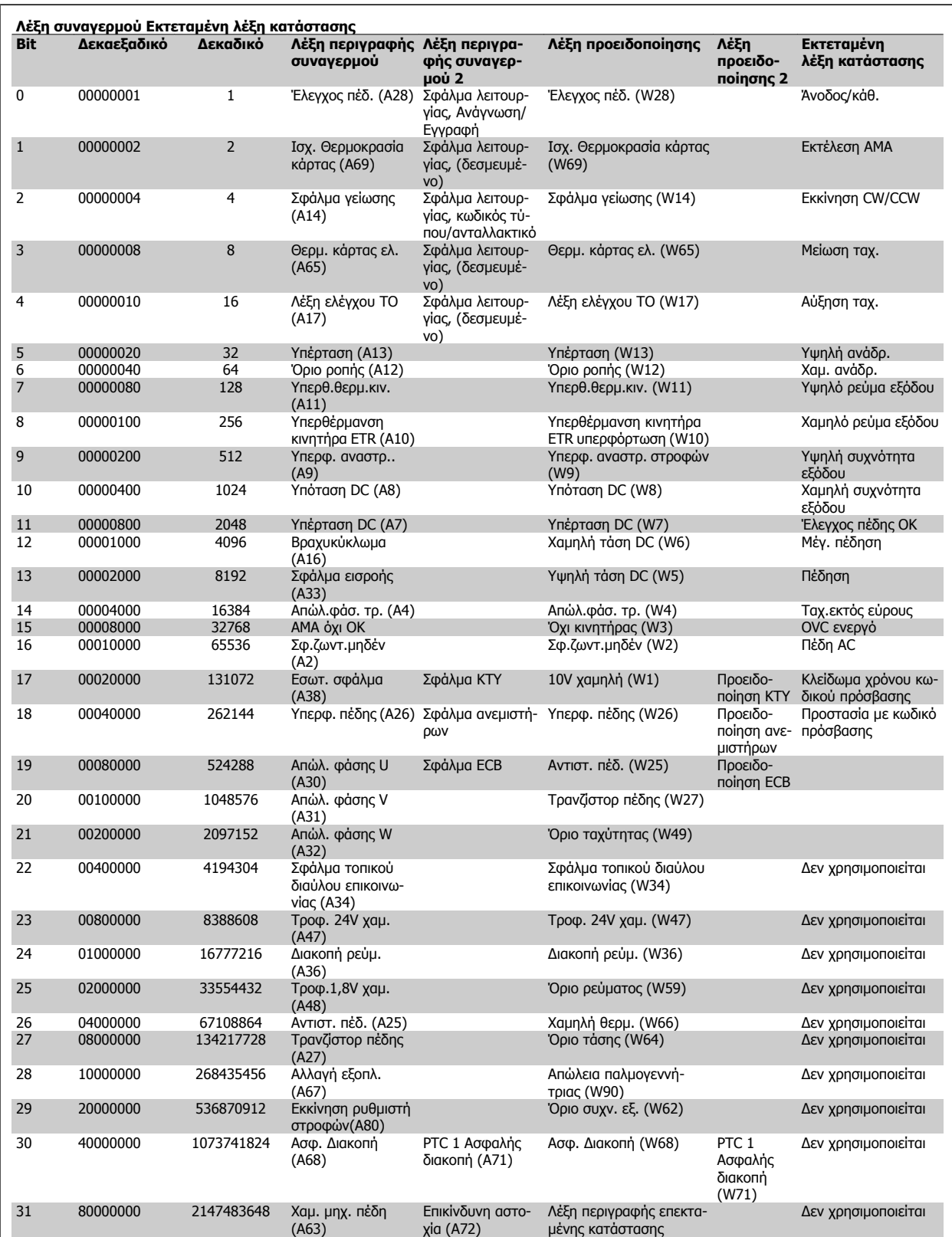

Πίνακας 6.3: Περιγραφή λέξης περιγραφής συναγερμού, λέξης περιγραφής προειδοποίησης και λέξης περιγραφής επεκταμένης κατάστασης

Οι λέξεις συναγερμού, προειδοποίησης και οι εκτεταμένες λέξεις κατάστασης μπορούν να διαβαστούν μέσω του σειριακού διαύλου ή του προαιρετικού τοπικού διαύλου για διάγνωση. Βλέπε επίσης την παρ. 16-94 Εκτετ. λέξη κατάστασης.

### **ΠΡΟΕΙΔΟΠΟΙΗΣΗ 1, 10V χαμηλή:**

Η τάση 10 V από τον ακροδέκτη 50 στην κάρτα ελέγχου βρίσκεται κάτω από 10 V.

Αφαιρέστε φορτίο από τον ακροδέκτη 50, καθώς η τροφοδοσία 10 V παρουσιάζει υπερφόρτιση. Μέγ. 15 mA ή ελάχ. 590 Ω.

### **ΠΡΟΕΙΔΟΠΟΙΗΣΗ/ΣΥΝΑΓΕΡΜΟΣ 2, Σφ. ζωντ.μηδέν:**

Το σήμα στον ακροδέκτη 53 ή 54 είναι μικρότερο από το 50% της τιμής που είναι ρυθμισμένη στην παρ. 6-10 Χαμηλή τάση ακροδέκτη 53, παρ. 6-12 Χαμηλό ρεύμα ακροδέκτη 53, παρ. 6-20 Χαμηλή τάση ακροδέκτη 54 ή παρ. 6-22 Χαμηλό ρεύμα ακροδέκτη 54 αντίστοιχα.

#### **ΠΡΟΕΙΔΟΠΟΙΗΣΗ/ΣΥΝΑΓΕΡΜΟΣ 3, Χωρίς κινητήρα:**

Δεν έχει συνδεθεί κινητήρας στην έξοδο του μετατροπέα συχνότητας.

#### **ΠΡΟΕΙΔΟΠΟΙΗΣΗ/ΣΥΝΑΓΕΡΜΟΣ 4, Απώλ.φασ.τρ.:**

Μια φάση λείπει από την πλευρά τροφοδοσίας ρεύματος ή η ασυμμετρία τάσης δικτύου είναι υπερβολικά υψηλή.

Το μήνυμα αυτό εμφανίζεται επίσης σε περίπτωση σφάλματος στον ανορθωτή εισόδου στο μετατροπέα συχνότητας.

Ελέγξτε την τάση και τις εντάσεις ρεύματος τροφοδοσίας στο μετατροπέα συχνότητας.

#### **ΠΡΟΕΙΔΟΠΟΙΗΣΗ 5, Υψηλή τάση ενδιάμεσου κυκλώματος DC:**

Η τάση ενδιάμεσου κυκλώματος (DC) είναι υψηλότερη από το όριο υπέρτασης του συστήματος ελέγχου. Ο μετατροπέας συχνότητας είναι ακόμη ενεργός.

#### **ΠΡΟΕΙΔΟΠΟΙΗΣΗ 6, Χαμηλή τάση ενδιάμεσου κυκλώματος DC:**

Η τάση ενδιάμεσου κυκλώματος (DC) είναι χαμηλότερη από το όριο υπότασης του συστήματος ελέγχου. Ο μετατροπέας συχνότητας είναι ακόμη ενεργός.

#### **ΠΡΟΕΙΔΟΠΟΙΗΣΗ/ΣΥΝΑΓΕΡΜΟΣ 7, Υπέρταση DC:**

Εάν η τάση ενδιάμεσου κυκλώματος υπερβεί το όριο, ενεργοποιείται η ασφάλεια στο μετατροπέα συχνότητας μετά από ένα καθορισμένο χρονικό διάστημα.

#### **Πιθανές διορθώσεις:**

Συνδέστε έναν αντιστάτη πέδης

Αυξήστε το χρόνο γραμμικής μεταβολής

Ενεργοποιήστε τις λειτουργίες της παρ. 2-10 [Λειτουργία](#page-53-0) πέδης

Αυξήστε την παρ. 14-26 Καθ. ενεργ. ασφ. σε σφάλμα αναστρ.

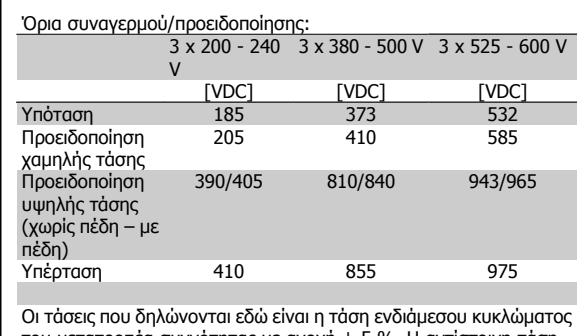

του μετατροπέα συχνότητας με ανοχή ± 5 %. Η αντίστοιχη τάση δικτύου είναι η τάση ενδιάμεσου κυκλώματος (ζεύξη συνεχούς ρεύματος) διαιρεμένη δια 1,35

#### **ΠΡΟΕΙΔΟΠΟΙΗΣΗ/ΣΥΝΑΓΕΡΜΟΣ 8, Υπόταση DC:**

Εάν η τάση ενδιάμεσου κυκλώματος (συνεχές ρεύμα) πέσει κάτω από το όριο "προειδοποίησης χαμηλής τάσης" (βλ. παραπάνω πίνακα), ο μετατροπέας συχνότητας ελέγχει εάν είναι συνδεδεμένη η εφεδρική τροφοδοσία 24 V.

Εάν δεν υπάρχει συνδεδεμένη εφεδρική τροφοδοσία 24 V, ο μετατροπέας συχνότητας δίνει σφάλμα μετά από ένα συγκεκριμένο χρονικό διάστημα το οποίο εξαρτάται από τη μονάδα.

Για να ελέγξετε αν η τάση τροφοδοσίας συμφωνεί με την ονομαστική τάση λειτουργίας του μετατροπέα συχνότητας, ανατρέξτε στις Γενικές προδιαγραφές.

### **ΠΡΟΕΙΔΟΠΟΙΗΣΗ/ΣΥΝΑΓΕΡΜΟΣ 9, Υπερφ.:**

Η λειτουργία του μετατροπέα συχνότητας πρόκειται να διακοπεί εξαιτίας υπερφόρτωσης (υπερβολικά υψηλή ένταση ρεύματος για υπερβολικά μεγάλο χρονικό διάστημα). Ο μετρητής ηλεκτρονικής θερμικής προστασίας του αναστροφέα μεταδίδει μια προειδοποίηση στο 98% και δίνει σφάλμα στο 100%, ταυτόχρονα με ένα συναγερμό. Δεν είναι δυνατή η επαναφορά του μετατροπέα συχνότητας προτού ο μετρητής πέσει κάτω από το 90%. Το σφάλμα είναι ότι ο μετατροπέας συχνότητας έχει υπερφορτιστεί πέραν του 100% για υπερβολικά μεγάλο χρονικό διάστημα.

#### **ΠΡΟΕΙΔΟΠΟΙΗΣΗ/ΣΥΝΑΓΕΡΜΟΣ 10, Υπερθ. ETR κιν.:**

Σύμφωνα με την ηλεκτρονική θερμική προστασία (ETR), ο κινητήρας είναι υπερβολικά ζεστός. Μπορείτε να επιλέξετε αν ο μετατροπέας συχνότητας θα δίνει προειδοποίηση ή συναγερμό όταν ο μετρητής φτάνει το 100% στην παρ[. 1-90](#page-50-0) Θερμ. προστ. κινητ.. Το σφάλμα είναι ότι ο κινητήρας έχει υπερφορτιστεί πέραν του 100% για υπερβολικά μεγάλο χρονικό διάστημα. Βεβαιωθείτε ότι η παρ. 1-24 Ρεύμα κινητήρα για τον κινητήρα είναι σωστά ρυθμισμένη.

### **ΠΡΟΕΙΔΟΠΟΙΗΣΗ/ΣΥΝΑΓΕΡΜΟΣ 11, Υπερθ.θερμ.κιν.:**

Το θερμίστορ έχει αποσυνδεθεί ή η σύνδεσή του έχει διακοπεί. Μπορείτε να επιλέξετε αν ο μετατροπέας συχνότητας θα δίνει προειδοποίηση ή συναγερμό όταν ο μετρητής φτάνει το 100% στην παρ[. 1-90](#page-50-0) Θερμ. [προστ](#page-50-0). κινητ.. Βεβαιωθείτε ότι το θερμίστορ έχει συνδεθεί σωστά μεταξύ των ακροδεκτών 53 ή 54 (αναλογική είσοδος τάσης) και του ακροδέκτη 50 (τροφοδοσία +10 V) ή μεταξύ των ακροδεκτών 18 ή 19 (μόνο ψηφιακή είσοδος PNP) και του ακροδέκτη 50. Εάν χρησιμοποιείται αισθητήρας KTY , βεβαιωθείτε για τη σωστή σύνδεση μεταξύ των ακροδεκτών 54 και 55.

#### **ΠΡΟΕΙΔΟΠΟΙΗΣΗ/ΣΥΝΑΓΕΡΜΟΣ 12, Όριο ροπής:**

Η ροπή είναι υψηλότερη από την τιμή στην παρ. 4-16 Τρόπος λειτουργίας κινητήρα ορίου ροπής (σε λειτουργία κινητήρα) ή η ροπή είναι υψηλότερη από την τιμή στην παρ. 4-17 Τρόπος λειτ. γεννήτριας ορίου ροπής (σε λειτουργία αναπαραγωγής).

#### **ΠΡΟΕΙΔΟΠΟΙΗΣΗ/ΣΥΝΑΓΕΡΜΟΣ 13, Υπερένταση:**

Σημειώθηκε υπέρβαση του ανώτατου ορίου ρεύματος του αναστροφέα (περ. 200% της ονομαστικής τιμής έντασης). Η προειδοποίηση θα διαρκέσει περίπου 8-12 sec και κατόπιν θα ενεργοποιηθεί η ασφάλεια στο μετατροπέα συχνότητας ταυτόχρονα με τη σήμανση ενός συναγερμού. Απενεργοποιήστε το μετατροπέα συχνότητας και ελέγξτε εάν ο άξονας του κινητήρα μπορεί να περιστραφεί και εάν το μέγεθος του κινητήρα είναι κατάλληλο για το μετατροπέα συχνότητας.

Εάν επιλεγεί εκτεταμένος έλεγχος μηχανικής πέδης, η ασφάλεια μπορεί να επαναφερθεί εξωτερικά.

### **ΣΥΝΑΓΕΡΜΟΣ 14, Σφάλμα γείωσης:**

Υπάρχει εκφόρτιση από τις φάσεις εξόδου προς τη γείωση, είτε στο καλώδιο μεταξύ του μετατροπέα συχνότητας και του κινητήρα είτε στον ίδιο τον κινητήρα.

Απενεργοποιήστε το μετατροπέα συχνότητας και αποκαταστήστε το σφάλμα γείωσης.

#### **ΣΥΝΑΓΕΡΜΟΣ 15, Μη ολοκληρωμένο υλικό:**

Δεν είναι δυνατός ο χειρισμός ενός τοποθετημένου προαιρετικού εξοπλισμού από την παρούσα πλακέτα ελέγχου (υλικό ή λογισμικό).

#### **ΣΥΝΑΓΕΡΜΟΣ 16, Βραχυκύκλωμα**

Υπάρχει βραχυκύκλωμα στον κινητήρα ή τους ακροδέκτες του κινητήρα. Απενεργοποιήστε το μετατροπέα συχνότητας και αποκαταστήστε το βραχυκύκλωμα.

Danfoss

## **ΠΡΟΕΙΔΟΠΟΙΗΣΗ/ΣΥΝΑΓΕΡΜΟΣ 17, Λέξη ελέγχου ΤΟ:**

Δεν υπάρχει επικοινωνία με το μετατροπέα συχνότητας.

Η προειδοποίηση θα ενεργοποιηθεί μόνο όταν η παρ. 8-04 Λειτουργία λήξης χρόνου λέξης ελέγχου ΔΕΝ έχει ρυθμιστεί στο OFF.

Εάν η παρ. 8-04 Λειτουργία λήξης χρόνου λέξης ελέγχου έχει ρυθμιστεί ως Διακοπή και ασφάλεια, θα εμφανιστεί πρώτα μια προειδοποίηση και μετά, η λειτουργία του μετατροπέα συχνότητας θα μειωθεί γραμμικά έως τη διακοπή, ταυτόχρονα με τη σήμανση ενός συναγερμού. Η τιμή Παρ. 8-03 Χρόνος λήξης χρόνου λέξης ελέγχου μπορεί ενδεχομένως να αυξηθεί.

### **ΠΡΟΕΙΔΟΠΟΙΗΣΗ 23, Σφάλμα εσωτερικού ανεμιστήρα:**

Η λειτουργία προειδοποίησης ανεμιστήρα είναι μια πρόσθετη λειτουργία προστασίας που ελέγχει αν ο ανεμιστήρας λειτουργεί / είναι τοποθετημένος. Η προειδοποίηση ανεμιστήρα μπορεί να απενεργοποιηθεί στη παρ. 14-53 Λειτ. παρακολ. ανεμ. (ρύθμιση στο [0] Απενεργοποιημένο).

### **ΠΡΟΕΙΔΟΠΟΙΗΣΗ 24, Σφάλμα εξωτερικού ανεμιστήρα:**

**6** 

Η λειτουργία προειδοποίησης ανεμιστήρα είναι μια πρόσθετη λειτουργία προστασίας που ελέγχει αν ο ανεμιστήρας λειτουργεί / είναι τοποθετημένος. Η προειδοποίηση ανεμιστήρα μπορεί να απενεργοποιηθεί στη παρ. 14-53 Λειτ. παρακολ. ανεμ. (ρύθμιση στο [0] Απενεργοποιημένο).

### **ΠΡΟΕΙΔΟΠΟΙΗΣΗ 25, Βραχυκύκλωμα αντιστάτη πέδης:**

Ο αντιστάτης πέδης παρακολουθείται κατά τη διάρκεια της λειτουργίας. Εάν βραχυκυκλώσει, η λειτουργία πέδης αποσυνδέεται και εμφανίζεται η προειδοποίηση. Ο μετατροπέας συχνότητας θα μπορεί να συνεχίσει τη λειτουργία του, ωστόσο χωρίς πέδηση. Απενεργοποιήστε το μετατροπέα συχνότητας και αντικαταστήστε τον αντιστάτη πέδης (δείτε παρ. 2-15 Έλεγχος [πέδησης](#page-55-0)).

## **ΣΥΝΑΓΕΡΜΟΣ/ΠΡΟΕΙΔΟΠΟΙΗΣΗ 26, Όριο ισχύος αντιστάτη πέδης:**

Η ισχύς που μεταδίδεται στον αντιστάτη πέδης υπολογίζεται ως ποσοστό, ως μέση τιμή των τελευταίων 120 s, με βάση την τιμή αντίστασης του αντιστάτη πέδης (παρ. 2-11 [Αντιστάτης](#page-53-0) πέδησης (Ωμ)) και της τάσης ενδιάμεσου κυκλώματος. Η προειδοποίηση είναι ενεργή όταν η ισχύς πέδησης που καταναλώνεται είναι υψηλότερη από 90%. Εάν έχει επιλεγεί Σφάλμα [2] στην παρ. 2-13 [Παρακολούθηση](#page-54-0) ισχύος πέδησης, η λειτουργία του μετατροπέα συχνότητας θα διακοπεί ταυτόχρονα με τη σήμανση αυτού του συναγερμού, όταν η ισχύς πέδησης που καταναλώνεται είναι υψηλότερη από 100%.

### **ΣΥΝΑΓΕΡΜΟΣ/ ΠΡΟΕΙΔΟΠΟΙΗΣΗ 27, Σφάλμα τρανζίστορ πέδης:**

Το τρανζίστορ πέδης παρακολουθείται κατά τη διάρκεια της λειτουργίας και, εάν βραχυκυκλώσει, η λειτουργία πέδησης διακόπτεται και εμφανίζεται η προειδοποίηση. Ο μετατροπέας συχνότητας θα εξακολουθήσει να λειτουργεί, αλλά εφόσον το τρανζίστορ πέδης έχει βραχυκυκλώσει, σημαντική ποσότητα ισχύος μεταδίδεται στον αντιστάτη πέδης ακόμη κι αν αυτός είναι ανενεργός.

Απενεργοποιήστε το μετατροπέα συχνότητας και αφαιρέστε τον αντιστάτη πέδης.

Αυτός ο συναγερμός/ προειδοποίηση μπορεί να προκύψει από υπερθέρμανση του αντιστάτη πέδησης. Οι ακροδέκτες 104 έως 106 λειτουργούν ως αντιστάτες πέδης. Είσοδοι Klixon, ανατρέξτε στην ενότητα «Διακόπτης θερμοκρασίας αντιστάτη πέδης».

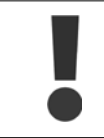

Προειδοποίηση: Υπάρχει κίνδυνος μετάδοσης σημαντικής ποσότητας ισχύος στον αντιστάτη πέδης, στην περίπτωση που το τρανζίστορ πέδης βραχυκυκλώσει.

## **ΣΥΝΑΓΕΡΜΟΣ/ ΠΡΟΕΙΔΟΠΟΙΗΣΗ 28, Αποτυχία ελέγχου πέδης:**

Σφάλμα αντιστάτη πέδης: ο αντιστάτης πέδης δεν είναι συνδεδεμένος ή δεν λειτουργεί.

### **ΣΥΝΑΓΕΡΜΟΣ 29, Υπερθέρμανση ρυθμιστή στροφών:**

Εάν το περίβλημα είναι IP 20 ή IP 21/Τύπος 1, η θερμοκρασία διακοπής της ψήκτρας είναι 95 °C +5 °C. Το σφάλμα θερμοκρασίας δεν μπορεί να μηδενιστεί έως ότου η θερμοκρασία της ψήκτρας πέσει κάτω από τους 70  $^{\circ}$ C +5  $^{\circ}$ C.

#### **Το σφάλμα θα μπορούσε να είναι:**

**-** Θερμοκρασία χώρου υπερβολικά υψηλή

**-** Καλώδιο κινητήρα υπερβολικά μακρύ

#### **ΣΥΝΑΓΕΡΜΟΣ 30, Απώλεια φάσης U κινητήρα:**

Η φάση U του κινητήρα μεταξύ του μετατροπέα συχνότητας και του κινητήρα λείπει.

Απενεργοποιήστε το μετατροπέα συχνότητας και ελέγξτε τη φάση U του κινητήρα.

#### **ΣΥΝΑΓΕΡΜΟΣ 31, Απώλεια φάσης V κινητήρα:**

Η φάση V του κινητήρα μεταξύ του μετατροπέα συχνότητας και του κινητήρα λείπει.

Απενεργοποιήστε το μετατροπέα συχνότητας και ελέγξτε τη φάση V του κινητήρα.

#### **ΣΥΝΑΓΕΡΜΟΣ 32, Απώλεια φάσης W κινητήρα:**

Η φάση W του κινητήρα μεταξύ του μετατροπέα συχνότητας και του κινητήρα λείπει.

Απενεργοποιήστε το μετατροπέα συχνότητας και ελέγξτε τη φάση W του κινητήρα.

#### **ΣΥΝΑΓΕΡΜΟΣ 33, Σφάλμα εισροής:**

Έγιναν υπερβολικά πολλές εκκινήσεις σε μικρό χρονικό διάστημα. Ανατρέξτε στο κεφάλαιο Γενικές προδιαγραφές σχετικά με τον επιτρεπόμενο αριθμό εκκινήσεων σε ένα λεπτό.

### **ΠΡΟΕΙΔΟΠΟΙΗΣΗ/ΣΥΝΑΓΕΡΜΟΣ 34, Σφάλμα επικοινωνίας τοπικού διαύλου:**

Ο τοπικός δίαυλος στην προαιρετική κάρτα επικοινωνίας δεν λειτουργεί. Ελέγξτε τις παραμέτρους που σχετίζονται με τη μονάδα και βεβαιωθείτε ότι η μονάδα έχει τοποθετηθεί σωστά στην Υποδοχή Α του ρυθμιστή στροφών. Ελέγξτε τη συνδεσμολογία για τοπικό δίαυλο επικοινωνίας.

#### **ΠΡΟΕΙΔΟΠΟΙΗΣΗ/ΣΥΝΑΓΕΡΜΟΣ 36, Διακοπή ρεύμ.:**

Η προειδοποίηση/συναγερμός ενεργοποιείται μόνο εάν διακοπεί η τάση τροφοδοσίας στο μετατροπέα συχνότητας και εάν η παρ. 14-10 Διακοπή ρεύμ. παροχής ΔΕΝ είναι ρυθμισμένη στο OFF. Πιθανή διόρθωση: ελέγξτε τις ασφάλειες στο μετατροπέα συχνότητας

#### **ΣΥΝΑΓΕΡΜΟΣ 37, Διαφορά Φάσεων:**

Υπάρχει ασυμμετρία ρεύματος μεταξύ των μονάδων ισχύος

### **ΣΥΝΑΓΕΡΜΟΣ 38, Εσωτ. σφάλμα:**

Αν μεταδοθεί αυτός ο συναγερμός, μπορεί να χρειαστεί να επικοινωνήσετε με τον προμηθευτή της Danfoss. Μερικά τυπικά μηνύματα συναγερμού:

- 0 Δεν είναι δυνατή η προετοιμασία της σειριακής θύρας. Σοβαρό σφάλμα υλικού 256 Τα δεδομένα EEPROM ισχύος είναι ελαττωματικά ή πολύ παλιά 512 Τα δεδομένα EEPROM πλακέτας ελέγχου είναι ελαττωματικά ή πολύ παλιά
- 513 Λήξη χρόνου επικοινωνίας ανάγνωσης δεδομένων **EEPROM**
- 514 Λήξη χρόνου επικοινωνίας ανάγνωσης δεδομένων EEPROM
- 515 Ο έλεγχος προσανατολισμού εφαρμογής δεν αναγνωρίζει τα δεδομένα EEPROM
- 516 Η εγγραφή στο EEPROM δεν είναι εφικτή, γιατί μια εντολή εγγραφής είναι σε εξέλιξη
- 517 Τελειώνει ο χρόνος εντολής εγγραφής
- 518 Σφάλμα στο EEPROM
- 519 Τα δεδομένα γραμμωτού κώδικα στο EEPROM 1024 είναι άκυρα ή λείπουν – Το μήνυμα 1279 CAN δεν μπορεί να αποσταλεί. (το 1027 υποδεικνύει πιθανή αστοχία υλικού)
- 1281 Λήξη χρόνου μνήμης flash επεξεργαστή ψηφιακού σήματος
- 1282 Εσφαλμένη αντιστοίχιση έκδοσης λογισμικού Power micro
- 1283 Εσφαλμένη αντιστοίχιση έκδοσης δεδομένων EEPROM ισχύος
- 1284 Η ανάγνωση της έκδοσης λογισμικού επεξεργαστή ψηφιακού σήματος δεν είναι εφικτή
- 1299 Το προαιρετικό λογισμικό στην υποδοχή Α είναι πολύ παλιό
- 1300 Το προαιρετικό λογισμικό στην υποδοχή Β είναι πολύ παλιό
- 1311 Το προαιρετικό λογισμικό στην υποδοχή C0 είναι πολύ παλιό
- 1312 Το προαιρετικό λογισμικό στην υποδοχή C1 είναι πολύ παλιό
- 1315 Το προαιρετικό λογισμικό στην υποδοχή Α δεν υποστηρίζεται (δεν επιτρέπεται)
- 1316 Το προαιρετικό λογισμικό στην υποδοχή Β δεν υποστηρίζεται (δεν επιτρέπεται)
- 1317 Το προαιρετικό λογισμικό στην υποδοχή C0 δεν υποστηρίζεται (δεν επιτρέπεται)
- 1318 Το προαιρετικό λογισμικό στην υποδοχή C1 δεν υποστηρίζεται (δεν επιτρέπεται)
- 1536 Καταγράφηκε εξαίρεση στον έλεγχο προσανατολισμού εφαρμογής. Εγγραφή πληροφοριών εντοπισμού σφαλμάτων στο LCP
- 1792 Η επιτήρηση DSP είναι ενεργή. Εντοπισμός σφαλμάτων δεδομένων τροφοδοτικού. Τα δεδομένα ελέγχου προσανατολισμού κινητήρα δεν μεταφέρονται σωστά
- 2049 Επανεκκίνηση δεδομένων ισχύος
- 2315 Η έκδοση λογισμικού από τη μονάδα ισχύος λείπει
- 2816 Υπερπλήρωση προσωρινής μνήμης μονάδας πλακέτας
- ελέγχου 2817 Αργές εργασίες ηλεκτρονικής ατζέντας
- 2818 Γρήγορες εργασίες
- 2819 Νήμα παραμέτρων
- 2820 Υπερπλήρωση προσωρινής μνήμης LCP
- 
- 2821 Υπερπλήρωση σειριακής θύρας
- 2822 Υπερπλήρωση θύρας USB
- 3072- Η τιμή παραμέτρου είναι εκτός των ορίων της. Εκτελέ-5122 στε αρχική παραμετροποίηση. Αριθμός παραμέτρου που
- προκαλεί συναγερμό: Αφαιρέστε τον κωδικό από το 3072. Κωδικός εξ. σφάλματος 3238: 3238-3072 = 166 εκτός ορίου
- 5123 Επιλογή στην υποδοχή Α: Το υλικό δεν είναι συμβατό με το υλικό της πλακέτας ελέγχου
- 5124 Επιλογή στην υποδοχή Β: Το υλικό δεν είναι συμβατό με το υλικό της πλακέτας ελέγχου
- 5125 Επιλογή στην υποδοχή C0: Το υλικό δεν είναι συμβατό με το υλικό της πλακέτας ελέγχου
- 5126 Επιλογή στην υποδοχή C1: Το υλικό δεν είναι συμβατό με το υλικό της πλακέτας ελέγχου
- 5376- Ανεπαρκ.μνήμη 6231

## **ΠΡΟΕΙΔΟΠΟΙΗΣΗ 40, Υπερφόρτωση ακροδέκτη 27 ψηφιακής εξόδου**

Ελέγξτε το φορτίο που είναι συνδεδεμένο με τον ακροδέκτη 27 ή αφαιρέστε τη σύνδεση βραχυκυκλώματος. Έλεγχος παρ. 5-00 [Τρόπος](#page-60-0) λειτουργίας [ψηφιακής](#page-60-0) Ι/Ο και παρ. 5-01 Τρόπος [λειτουργίας](#page-60-0) ακροδέκτη 27.

## **ΠΡΟΕΙΔΟΠΟΙΗΣΗ 41, Υπερφόρτωση ακροδέκτη 29 ψηφιακής εξόδου:**

Ελέγξτε το φορτίο που είναι συνδεδεμένο με τον ακροδέκτη 29 ή αφαιρέστε τη σύνδεση βραχυκυκλώματος. Έλεγχος παρ. 5-00 [Τρόπος](#page-60-0) λειτουργίας [ψηφιακής](#page-60-0) Ι/Ο και παρ. 5-02 Τρόπος [λειτουργίας](#page-60-0) ακροδέκτη 29.

## **ΠΡΟΕΙΔΟΠΟΙΗΣΗ 42, Υπερφόρτωση ψηφιακής εξόδου στο X30/6:**

Ελέγξτε το φορτίο που είναι συνδεδεμένο με τον ακροδέκτη X30/6 ή αφαιρέστε τη σύνδεση βραχυκυκλώματος. Έλεγχος παρ. 5-32 Ψηφ. έξοδος ακροδ. X30/6 (MCB 101).

## **ΠΡΟΕΙΔΟΠΟΙΗΣΗ 42, Υπερφόρτωση ψηφιακής εξόδου στο X30/7:**

Ελέγξτε το φορτίο που είναι συνδεδεμένο με τον ακροδέκτη X30/7 ή αφαιρέστε τη σύνδεση βραχυκυκλώματος. Έλεγχος παρ. 5-33 Ψηφ. έξοδος ακροδ. X30/7 (MCB 101).

### **ΠΡΟΕΙΔΟΠΟΙΗΣΗ 47, Τροφ. 24V χαμ.:**

Η εξωτερική εφεδρική τροφοδοσία ρεύματος 24 V DC μπορεί να είναι υπερφορτωμένη, διαφορετικά επικοινωνήστε με τον προμηθευτή της Danfoss.

#### **ΠΡΟΕΙΔΟΠΟΙΗΣΗ 48, Τροφ. 1,8V χαμ.:**

Επικοινωνήστε με τον προμηθευτή της Danfoss.

### **ΠΡΟΕΙΔΟΠΟΙΗΣΗ 49, Όριο ταχύτητας:**

Η ταχύτητα δεν βρίσκεται εντός της περιοχής που καθορίζεται στην παρ. 4-11 Χαμηλό όριο ταχύτητας κινητήρα [RPM] και παρ. 4-13 Υψηλό όριο ταχύτητας κινητήρα [RPM].

#### **ΣΥΝΑΓΕΡΜΟΣ 50, Αποτυχία βαθμονόμησης AMA:**

Επικοινωνήστε με τον προμηθευτή της Danfoss.

#### **ΣΥΝΑΓΕΡΜΟΣ 51, Έλεγχος AMA Unom και Inom:**

Η ρύθμιση της τάσης, του ρεύματος και της ισχύος κινητήρα είναι προφανώς εσφαλμένη. Βεβαιωθείτε ότι οι ρυθμίσεις.

## **ΣΥΝΑΓΕΡΜΟΣ 52, AMA χαμηλό Inom:**

Η ένταση ρεύματος κινητήρα είναι υπερβολικά χαμηλή. Ελέγξτε τις ρυθμίσεις.

#### **ΣΥΝΑΓΕΡΜΟΣ 53, AMA πολύ μεγάλος κινητήρας:**

Ο κινητήρας είναι υπερβολικά μικρός για τη διεξαγωγή AMA.

#### **ΣΥΝΑΓΕΡΜΟΣ 54, AMA πολύ μικρός κινητήρας:**

Ο κινητήρας είναι υπερβολικά μικρός για τη διεξαγωγή AMA.

### **ΣΥΝΑΓΕΡΜΟΣ 55, Παρ. AMA εκτός:**

Οι τιμές παραμέτρων κινητήρα που εντοπίστηκαν από τον κινητήρα βρίσκονται εκτός της αποδεκτής περιοχής..

#### **ΣΥΝΑΓΕΡΜΟΣ 56, Διακοπή AMA από χρήστη:**

Το AMA διακόπηκε από το χρήστη.

### **ΣΥΝΑΓΕΡΜΟΣ 57, Λήξη χρ. AMA:**

Επιχειρήστε να εκκινήσετε το AMA μερικές φορές ακόμα, μέχρι να διεξαχθεί το AMA. Σημειώστε ότι επανειλημμένες εκτελέσεις θερμαίνουν τον κινητήρα σε επίπεδο όπου οι αντιστάσεις Rs και Rr είναι αυξημένες. Ωστόσο, στις περισσότερες περιπτώσεις, η αύξηση της θερμοκρασίας δεν είναι κρίσιμης σημασίας.

Danfoss

#### **ΣΥΝΑΓΕΡΜΟΣ 58, Εσ.σφάλμα AMA:**

Επικοινωνήστε με τον προμηθευτή της Danfoss.

#### **ΠΡΟΕΙΔΟΠΟΙΗΣΗ 59, Όριο ρεύματος:**

Το ρεύμα είναι υψηλότερο από την τιμή στην παρ. 4-18 Όριο ρεύματος.

### **ΣΥΝΑΓΕΡΜΟΣ/ΠΡΟΕΙΔΟΠΟΙΗΣΗ 61, Σφάλμα παρακ.:**

Παρουσιάστηκε σφάλμα μεταξύ της υπολογισμένης ταχύτητας και της μέτρησης ταχύτητας από τη συσκευή ανάδρασης. Η ρύθμιση της λειτουργίας Προειδοποίηση/Συναγερμός/Απενεργοποιημένο είναι στην παρ. 4-30 Λειτουργία απώλειας ανάδρασης κινητήρα. Αποδεκτή ρύθμιση σφάλματος στην παρ. 4-31 Σφάλμα ταχύτητας ανάδρασης κινητήρα και επιτρεπόμενος χρόνος της ρύθμισης εμφάνισης σφάλματος στην παρ. 4-32 Τέλος χρ. απώλειας ανάδρ. κιν.. Κατά τη διάρκεια της διαδικασίας τελικού ελέγχου πριν την παράδοση, η λειτουργία μπορεί να είναι αποτελεσματική.

#### **ΠΡΟΕΙΔΟΠΟΙΗΣΗ 62, Συχνότητα εξόδου στο μέγιστο όριο:**

Η συχνότητα εξόδου είναι υψηλότερη από την τιμή που έχει ρυθμιστεί στην παρ. 4-19 Μέγ. συχνότητα εξόδου. Αυτή είναι προειδοποίηση στον τρόπο λειτουργίας VVC+ και συναγερμός (σφάλμα) στον τρόπο λειτουργίας Flux.

#### **ΣΥΝΑΓΕΡΜΟΣ 63, Χαμ. μηχ. πέδη:**

**6** 

Η τρέχουσα ένταση ρεύματος κινητήρα δεν έχει υπερβεί το ρεύμα "απελευθέρωσης πέδης" στο χρονικό διάστημα "καθυστέρησης έναρξης".

#### **ΠΡΟΕΙΔΟΠΟΙΗΣΗ 64, Όριο τάσης:**

Ο συνδυασμός φορτίου και ταχύτητας απαιτεί τάση κινητήρα υψηλότερη από την τρέχουσα τάση ζεύξης συνεχούς ρεύματος.

### **ΠΡΟΕΙΔΟΠΟΙΗΣΗ/ΣΥΝΑΓΕΡΜΟΣ/ΣΦΑΛΜΑ 65, Θερμ. κάρτας ελ.:**

Υψηλή θερμοκρασία κάρτας ελέγχου: Η θερμοκρασία διακοπής της κάρτας ελέγχου είναι 80° C.

### **ΠΡΟΕΙΔΟΠΟΙΗΣΗ 66, Χαμηλή θερμοκρασία ψήκτρας:**

Η θερμοκρασία της ψήκτρας είναι 0 °C. Αυτό μπορεί να σημαίνει ότι ο αισθητήρας θερμοκρασίας είναι ελαττωματικός και συνεπώς αυξάνεται η ταχύτητα του ανεμιστήρα στο μέγιστο σε περίπτωση που το τροφοδοτικό ή η κάρτα ελέγχου αναπτύξουν υψηλές θερμοκρασίες.

### **ΣΥΝΑΓΕΡΜΟΣ 67, Αλλαγή διαμόρφωσης προαιρετικού εξοπλισμού:**

Ένα ή περισσότερα προαιρετικά εξαρτήματα έχουν προστεθεί ή καταργηθεί μετά την τελευταία απενεργοποίηση.

#### **ΣΥΝΑΓΕΡΜΟΣ 68, Ασφ. Διακοπή:**

Η ασφαλής διακοπή έχει ενεργοποιηθεί. Για να συνεχιστεί η κανονική λειτουργία, εφαρμόστε 24 V DC στο T-37. Πατήστε το πλήκτρο reset στο LCP.

## **ΠΡΟΕΙΔΟΠΟΙΗΣΗ 68, Ασφ. Διακοπή:**

Η ασφαλής διακοπή έχει ενεργοποιηθεί. Η κανονική λειτουργία επανέρχεται όταν η ασφαλής διακοπή απενεργοποιηθεί. Προειδοποίηση: Αυτόματη επανεκκίνηση!

### **ΣΥΝΑΓΕΡΜΟΣ 70, Μη έγκ.διαμ. FC:**

Ο τρέχων συνδυασμός πλακέτας ελέγχου και πλακέτας ισχύος είναι μη έγκυρος.

### **ΣΥΝΑΓΕΡΜΟΣ 71, Ασφ. Διακοπή PTC :**

Η ασφαλής διακοπή έχει ενεργοποιηθεί από την κάρτα θερμίστορ MCB 112 PTC (ο κινητήρας είναι πολύ ζεστός). Η κανονική λειτουργία μπορεί να συνεχιστεί όταν η MCB 112 εφαρμόσει ρεύμα 24 V DC στον T-37 ξανά (όταν η θερμοκρασία του κινητήρα φθάσει σε ένα αποδεκτό επίπεδο) και όταν η ψηφιακή είσοδος από την κάρτα MCB 112 απενεργοποιηθεί. Όταν

συμβεί αυτό, πρέπει να αποσταλεί ένα σήμα επαναφοράς (μέσω διαύλου, ψηφιακής εισόδου/εξόδου ή με το πάτημα του πλήκτρου [RESET]).

#### **ΠΡΟΕΙΔΟΠΟΙΗΣΗ 71, Ασφ. Διακοπή PTC 1 :**

Η ασφαλής διακοπή έχει ενεργοποιηθεί από την κάρτα θερμίστορ MCB 112 PTC (ο κινητήρας είναι πολύ ζεστός). Η κανονική λειτουργία μπορεί να συνεχιστεί όταν η MCB 112 εφαρμόσει ρεύμα 24 V DC στον T-37 ξανά (όταν η θερμοκρασία του κινητήρα φθάσει σε ένα αποδεκτό επίπεδο) και όταν η ψηφιακή είσοδος από την κάρτα MCB 112 απενεργοποιηθεί. Προειδοποίηση: Αυτόματη επανεκκίνηση.

## **ΣΥΝΑΓΕΡΜΟΣ 72, Επικίνδυνη αστοχία:**

Ασφαλής διακοπή με κλείδωμα σφάλματος. Ο συναγερμός "Επικίνδυνη αστοχία" ενεργοποιείται εάν ο συνδυασμός των εντολών της ασφαλούς διακοπής είναι απροσδόκητος. Αυτό συμβαίνει εάν η κάρτα θερμίστορ MCB 112 VLT PTC ενεργοποιεί το X44/ 10 αλλά η ασφαλής διακοπή δεν έχει ενεργοποιηθεί για κάποιον λόγο. Επιπλέον, εάν η MCB 112 είναι η μόνη συσκευή που χρησιμοποιεί την ασφαλή διακοπή (όπως καθορίζεται στην επιλογή [4] ή [5] στην παρ. 5-19), ο απροσδόκητος συνδυασμός είναι η ενεργοποίηση της ασφαλούς διακοπής χωρίς να έχει ενεργοποιηθεί το X44/ 10. Ο ακόλουθος πίνακας συνοψίζει τους απροσδόκητους συνδυασμούς που οδηγούν στην ενεργοποίηση του συναγερμού 72. Έχετε υπόψη σας ότι εάν το X44/ 10 έχει ενεργοποιηθεί στην επιλογή 2 ή 3, αυτό το σήμα αγνοείται! Ωστόσο, η MCB 112 θα συνεχίζει να είναι σε θέση να ενεργοποιήσει την ασφαλή διακοπή.

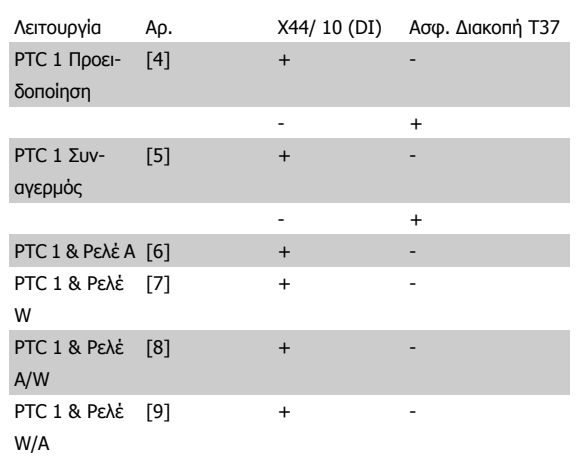

+: Έχει ενεργοποιηθεί

-: Δεν έχει ενεργοποιηθεί

#### **ΣΥΝΑΓΕΡΜΟΣ 78, Σφάλμα παρακ.:**

Επικοινωνήστε με την εταιρεία Danfoss

### **ΣΥΝΑΓΕΡΜΟΣ 80, Επαναφορά ρυθμιστή στροφών στην προεπιλεγμένη τιμή:**

Οι ρυθμίσεις παραμέτρων επανέρχονται στην προεπιλεγμένη ρύθμιση μετά από μια μη αυτόματη επαναφορά (τριών δακτύλων).

#### **ΣΥΝΑΓΕΡΜΟΣ 90, Απώλεια παλμογεννήτριας:**

Ελέγξτε την προαιρετική σύνδεση στην παλμογεννήτρια και αντικαταστήστε την κάρτα MCB 102ή την MCB 103.

## **ΣΥΝΑΓΕΡΜΟΣ 91, Εσφαλμένες ρυθμίσεις αναλογικής εισόδου 54:** Ο διακόπτης S202 πρέπει να ρυθμιστεί στη θέση OFF (είσοδος τάσης) όταν ένας αισθητήρας KTY είναι συνδεδεμένος στον ακροδέκτη 54 αναλογικής εισόδου.

Οδηγίες λειτουργίας του VLT®

## **ΣΥΝΑΓΕΡΜΟΣ 250, Νέο ανταλλακτ.:**

Έχει γίνει εναλλαγή ισχύος ή τροφοδοσίας κατάστασης μεταγωγής. Πρέπει να γίνει επαναφορά του κωδικού τύπου μετατροπέα συχνότητας στο EEPROM. Επιλέξτε το σωστό κωδικό τύπου στην παρ. 14-23 Ρύθ. κωδικού τύπου σύμφωνα με την ετικέτα στη μονάδα. Θυμηθείτε να επιλέξετε 'Αποθήκευση στο EEPROM' για ολοκλήρωση.

## **ΣΥΝΑΓΕΡΜΟΣ 251, Νέος κωδ. τύπου:**

Ο μετατροπέας συχνότητας έχει νέο κωδικό τύπου.

Ευρετήριο

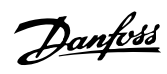

# **Ευρετήριο**

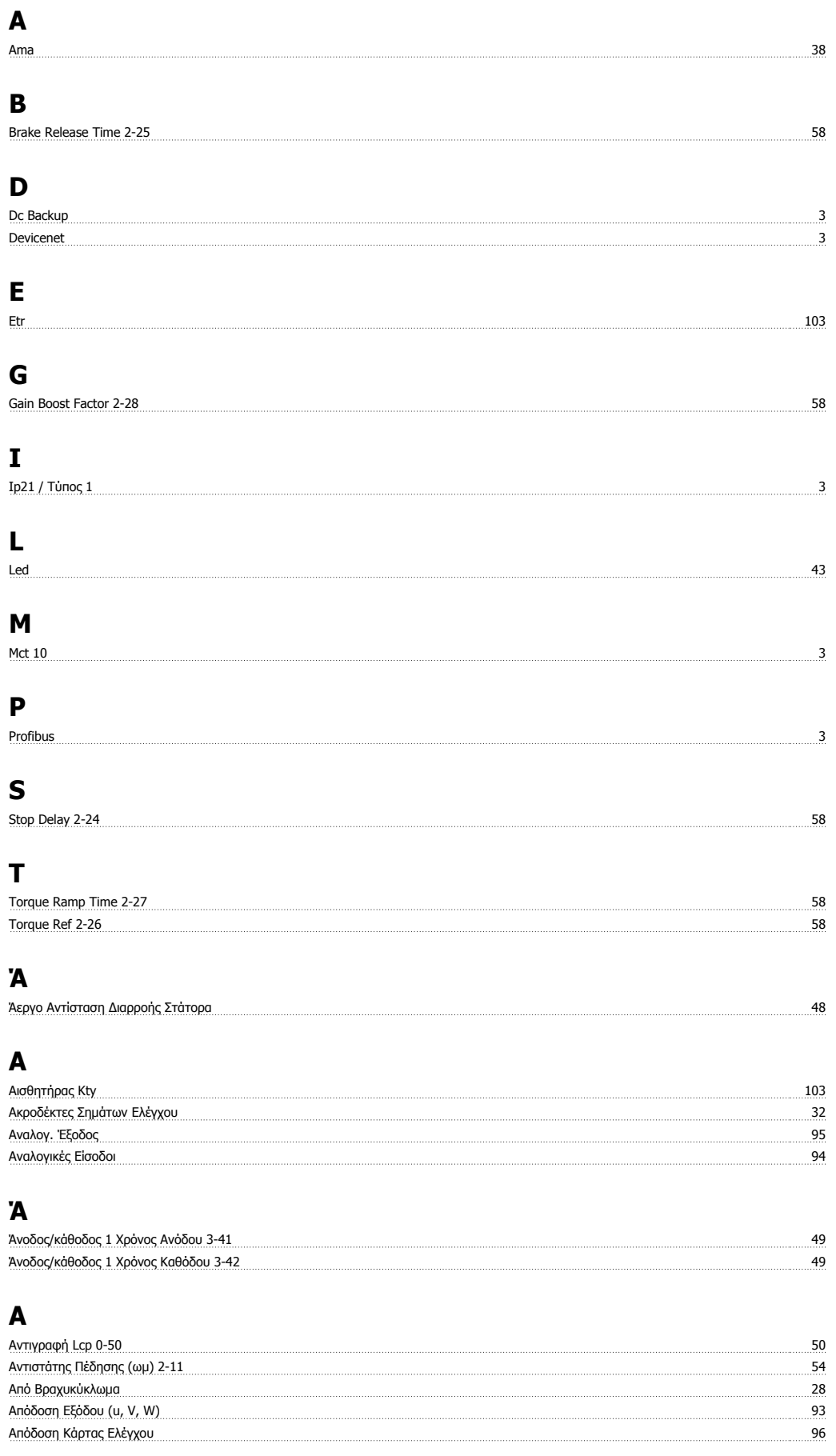
Οδηγίες λειτουργίας του VLT® AutomationDrive FC 300 **Ευρετήριο** Ευρετήριο

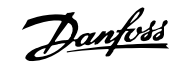

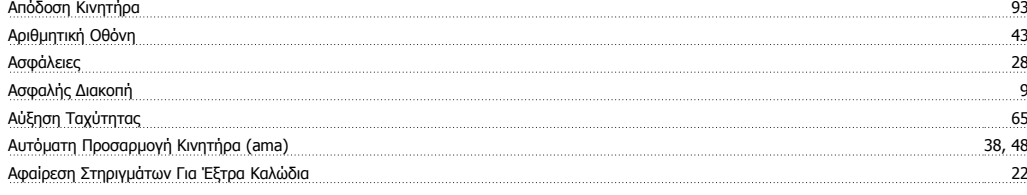

#### **Γ**

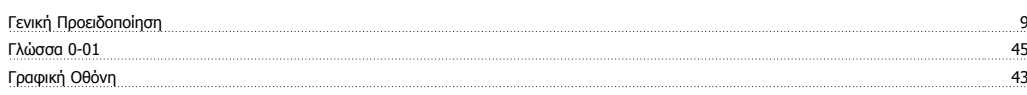

# **Δ**

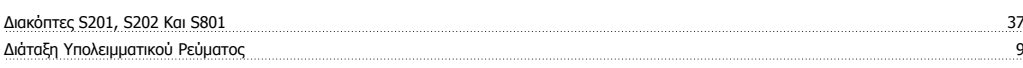

# **Ε**

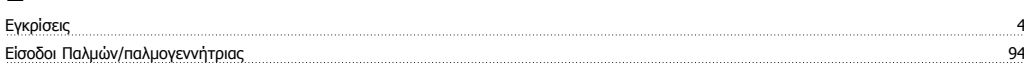

# **Έ**

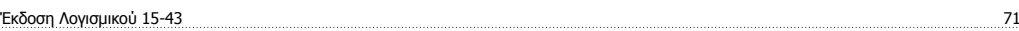

# **Ε**

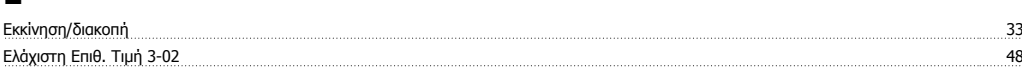

## **Έ**

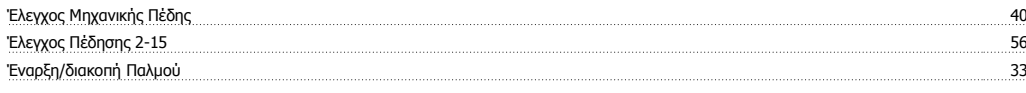

## **Ε**

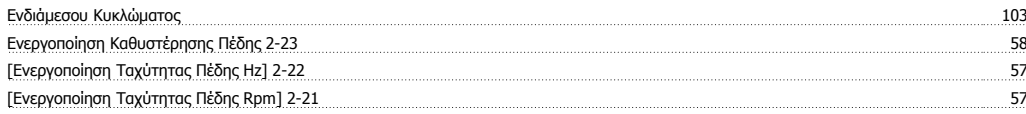

### **Έ**

Έξοδοι Ρελέ 95

#### **Ε**

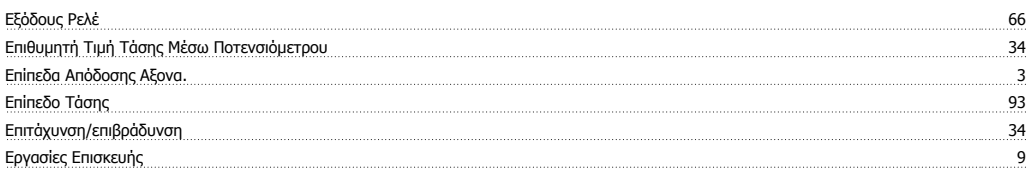

#### **Η**

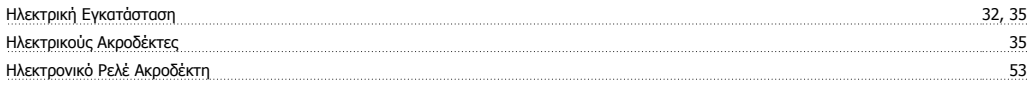

## **Θ**

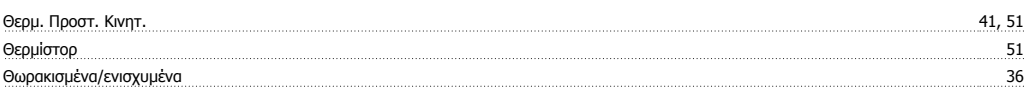

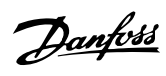

## **Ι**

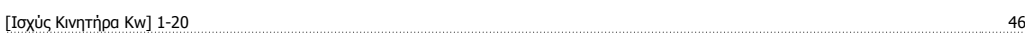

# **Κ**

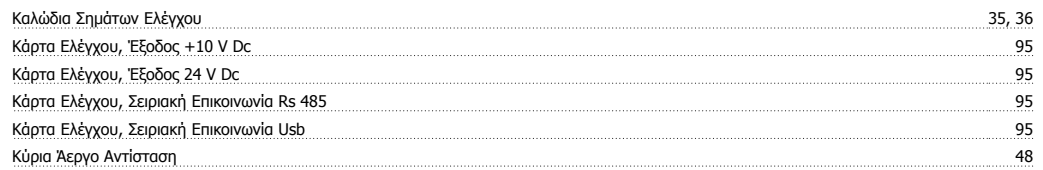

# **Λ**

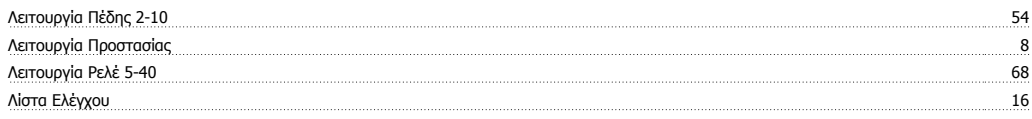

## **Μ**

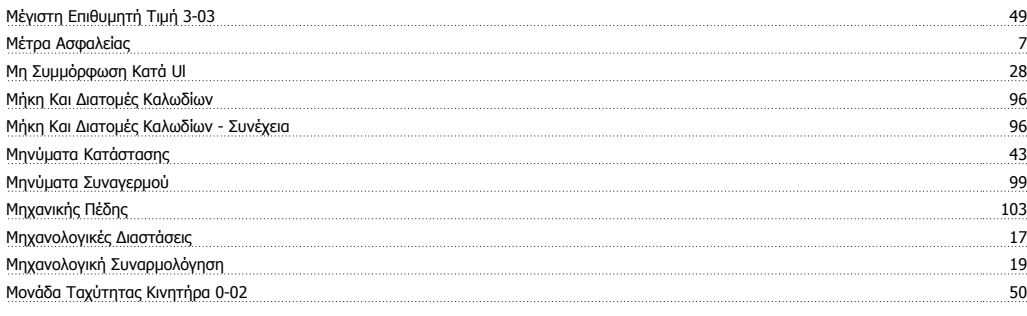

# **Ο**

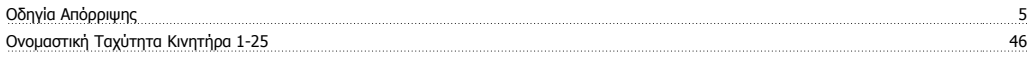

# **Ό**

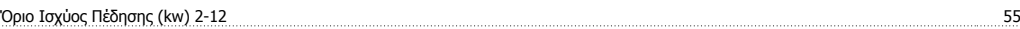

# **Π**

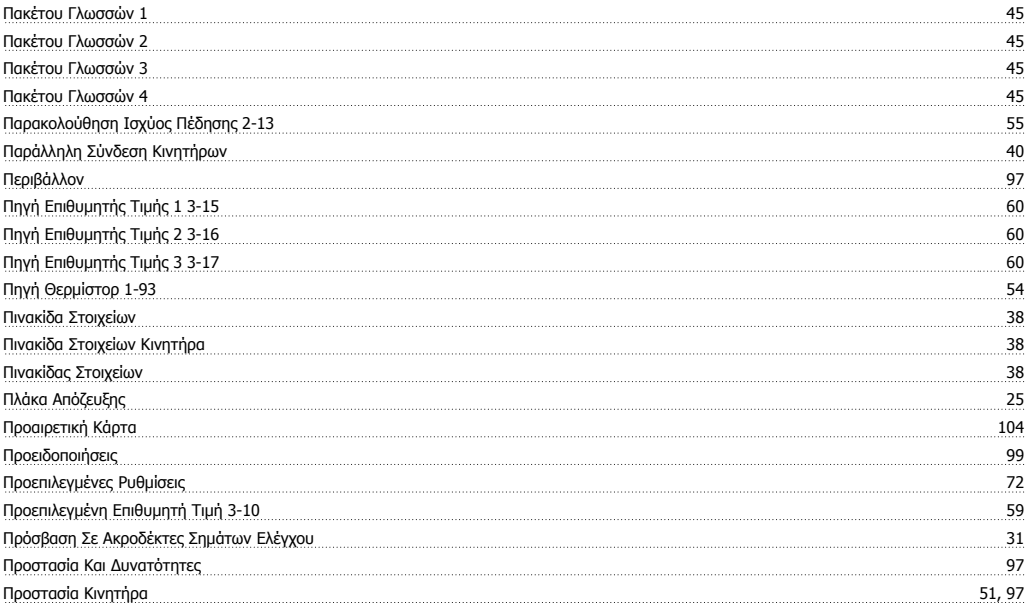

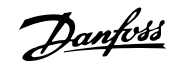

#### **Ρ**

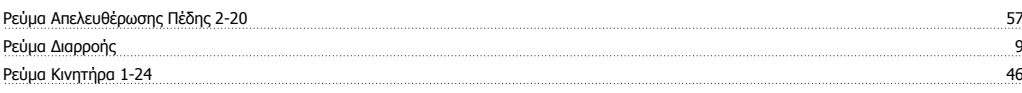

## **Σ**

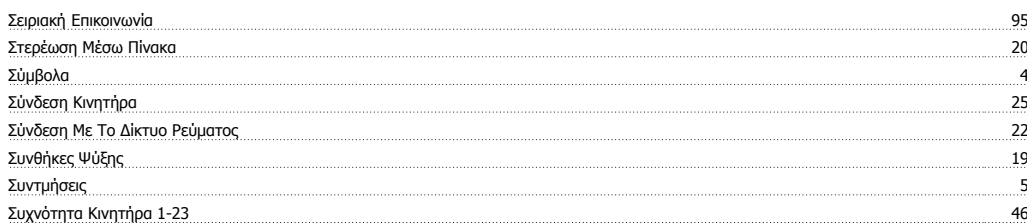

## **Τ**

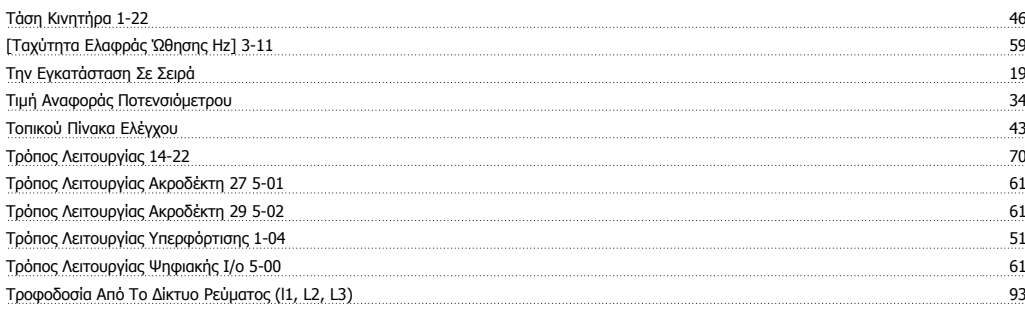

# **Υ**

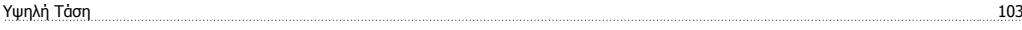

#### **Φ**

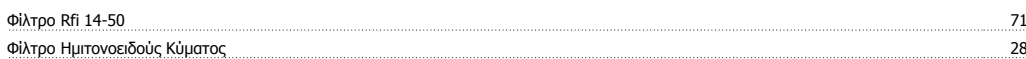

## **Χ**

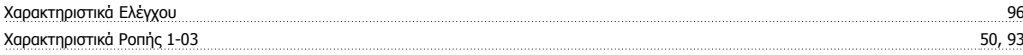

#### **Ψ**

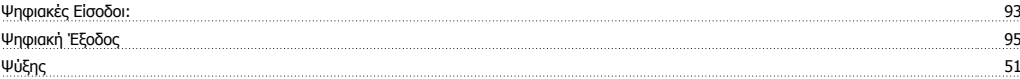